# $\frac{d\ln\ln}{d}$

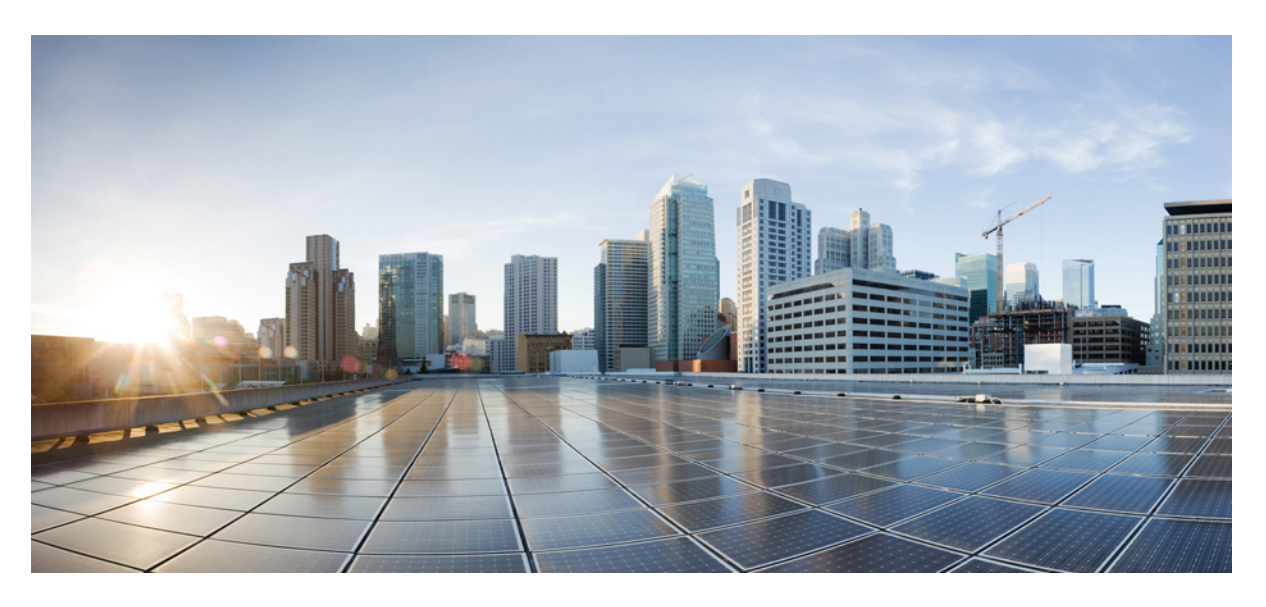

### **Vodi**č **za administraciju Cisco IP DECT 6800 serije**

**Prvi put objavljeno:** 2019-02-18 **Poslednji put izmenjeno:** 2023-11-24

### **Americas Headquarters**

Cisco Systems, Inc. 170 West Tasman Drive San Jose, CA 95134-1706 USA http://www.cisco.com Tel: 408 526-4000 800 553-NETS (6387) Fax: 408 527-0883

SPECIFIKACIJE I INFORMACIJE VEZANE ZA PROIZVOD U OVOM UPUTSTVU MOGU SE MENJATI BEZ OBAVEŠTENJA. VERUJE SE DA SU SVE IZJAVE, INFORMACIJE I PREPORUKE U OVOM UPUTSTVU TAČNE, ALI SU PREDSTAVLJENE BEZ BILO KOJE VRSTE GARANCIJE, IZRIČITE ILI PODRAZUMEVANE. KORISNICI MORAJU PREUZETI PUNU ODGOVORNOST ZA SVOJU UPOTREBU BILO KOG PROIZVODA.

SOFTVERSKA LICENCA I OGRANIČENA GARANCIJA ZA PRATEĆI PROIZVOD SU NAVEDENE U PAKETU INFORMACIJA KOJI JE ISPORUČEN SA PROIZVODOM I OVDE UKLJUČENE KAO REFERENCA. AKO NE MOŽETE DA PRONAĐETE LICENCU SOFTVERA ILI OGRANIČENU GARANCIJU, KONTAKTIRAJTE SVOG PREDSTAVNIKA KOMPANIJE CISCO ZA PRIMERAK.

Sledeće informacije su za FCC usaglašenost uređaja klase A: Ova oprema je testirana i utvrđeno je da je u skladu sa ograničenjima za digitalne uređaje klase A, u skladu sa delom 15 FCC pravila. Ova ograničenja su dizajnirana da obezbede razumnu zaštitu od štetnih smetnji kada se oprema koristi u komercijalnom okruženju. Ova oprema stvara, koristi i može da emituje radio-frekvencijsku energiju i, ako se ne instalira i ne koristi u skladu sa uputstvom za upotrebu, može izazvati štetne smetnje u radio komunikacijama. Rad ove opreme u stambenoj zoni će verovatno izazvati štetne smetnje, u kom slučaju će korisnici morati da isprave smetnje o svom trošku.

Sledeće informacije su za FCC usaglašenost uređaja klase B: Ova oprema je testirana i utvrđeno je da je u skladu sa ograničenjima za digitalne uređaje klase B, u skladu sa delom 15 FCC pravila. Ova ograničenja su utvrđena kako bi se obezbedila razumna zaštita od štetnih smetnji kod stambene instalacije. Ova oprema stvara, koristi i može da emituje radio-frekvencijsku energiju i, ako se ne instalira i ne koristi u skladu sa uputstvom, može izazvati štetne smetnje u radio komunikacijama. Međutim, ne postoji garancija da neće doći do smetnji kod određene instalacije. Ako oprema izaziva smetnje na radio ili televizijskom prijemu, što se može utvrditi isključivanjem i uključivanjem opreme, korisnici se podstiču da pokušaju da isprave smetnje korišćenjem jedne ili više od sledećih mera:

- Preusmerite ili premestite prijemnu antenu.
- Povećajte razmak između opreme i prijemnika.
- Povežite opremu u utičnicu na strujnom kolu različitom od onog na koji je priključen prijemnik.
- Za pomoć se obratite prodavcu ili iskusnom radio/TV tehničaru.

Izmene ovog proizvoda koje nije odobrila kompanija Cisco mogu poništiti odobrenje FCC-a i poništiti vaše ovlašćenje da koristite proizvod.

Cisco implementacija TCP kompresije zaglavlja je adaptacija programa koji je razvio Univerzitet Kalifornije u Berkliju (UCB) kao deo UCB-ove verzije UNIKS operativnog sistema u javnom domenu. Sva prava rezervisana. Autorska prava © 1981, Regenti Univerziteta u Kaliforniji.

BEZ OBZIRA NA BILO KOJU DRUGU GARANCIJU OVDE, SVE DATOTEKE DOKUMENTA I SOFTVER OVIH DOBAVLJAČA SE DOSTAVLJAJU "KAVI JESU" SA SVIM GREŠKAMA. CISCO I GORE NAZVANI DOBAVLJAČI SE ODRIČU SVIH GARANCIJA, IZRIČITIH ILI PODRAZUMEVANIH, UKLJUČUJUĆI, BEZ OGRANIČENJA, ONE ZA PRODAJU, PRIKLADNOST ZA ODREĐENU SVRHU, NEKRŠENJE PRAVILA ILI KOJI SE ODNOSE NA NAS.

NI U KOM SLUČAJU CISCO ILI NJEGOVI DOBAVLJAČI NEĆE BITI ODGOVORNI ZA BILO KAKVE INDIREKTNE, POSEBNE, POSLEDIČNE ILI SLUČAJNE ŠTETE, UKLJUČUJUĆI, BEZ OGRANIČAVANJA, GUBITAK DOBITKA ILI GUBITAK ILI ŠTETU KOJI NASTANE KOJI NASTANE ILI JE NJEGOVI DOBAVLJAČI OBAVEŠTENI O MOGUĆNOSTI TAKVE ŠTETE.

Nijedna adresa Internet protokola (IP) i telefonski brojevi koji se koriste u ovom dokumentu nemaju nameru da budu stvarne adrese i brojevi telefona. Svi primeri, izlaz komandnog prikaza, dijagrami topologije mreže i druge figure uključene u dokument prikazani su samo u ilustrativne svrhe. Svako korišćenje stvarnih IP adresa ili telefonskih brojeva u ilustrativnom sadržaju je nenamerno i slučajno.

Sve štampane kopije i duple kopije ovog dokumenta smatraju se nekontrolisanim. Pogledajte trenutnu onlajn verziju za najnoviju verziju.

Cisco ima više od 200 kancelarija širom sveta. Adrese i brojevi telefona navedeni su na Cisco veb lokaciji na adresi www.cisco.com/go/offices.

Cisco i Cisco logotipi su zaštitni znaci ili registrovani zaštitni znaci Cisco-a i/ili njegovih filijala u SAD i drugim zemljama. Za pregled liste Cisco trgovačkih znaka, idite na ovaj URL: <https://www.cisco.com/c/en/us/about/legal/trademarks.html>. Pomenuti zaštitni znakovi trećih strana su vlasništvo njihovih vlasnika. Upotreba reči partner ne podrazumeva partnerski odnos između kompanije Cisco i bilo koje druge kompanije. (1721R)

© 2019–2021 Cisco Systems, Inc. Sva prava zadržana.

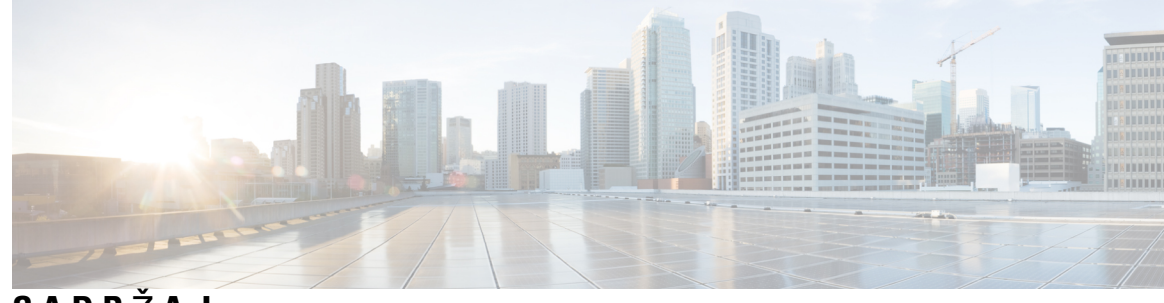

**SADR** Ž **A J**

#### **POGLA VLJE 1 Cisco IP [DECT](#page-10-0) 6800 serija 1**

[Pregled](#page-10-1) Cisco IP DECT 6800 serija **1**

Osnovna stanica i [identifikacija](#page-12-0) ponavljača **3**

Nove i izmenjene [informacije](#page-13-0) **4**

Nove i izmenjene [informacije](#page-13-1) za verziju firmvera 5.1(2) **4**

Nove i izmenjene [informacije](#page-14-0) za verziju firmvera 5.1(1) **5**

Nove i izmenjene [informacije](#page-16-0) za verziju firmvera 5.0 **7**

Nove i izmenjene [informacije](#page-19-0) za verziju firmvera 4.8 **10**

Nove i izmenjene [informacije](#page-22-0) za verziju firmvera 4.7 **13**

Nove i izmenjene [informacije](#page-25-0) za verziju firmvera V460 **16**

Podešavanje (tok posla Cisco IP [DECT](#page-26-0) 6800 serija) **17**

Podesite 110 [Ponavlja](#page-28-0)č na svojoj mreži **19**

Nalozi baznih [stanica](#page-29-0) **20**

Ponašanje sistema [prilikom](#page-29-1) zagušenja mrežnog saobraćaja **20**

Prekid [napajanja](#page-29-2) **20**

Razlike u [terminologiji](#page-29-3) **20**

Podržani [znakovi](#page-30-0) **21**

Cisco IP DECT 6800 serija [Dokumentacija](#page-30-1) **21**

#### **POGLA VLJE 2 [Instalacija](#page-32-0) hardvera 23**

Zahtevi za [instalaciju](#page-32-1) **23** [Registracije](#page-34-0) slušalica **25** Mreže sa [jednom](#page-35-0) ćelijom, dve ćelijei više ćelija **26** Sadržaj paketa bazne [stanice](#page-37-0) **28** Sadržaj paketa [ponavlja](#page-37-1)ča **28** Sadržaj [pakovanja](#page-37-2) slušalice **28**

Zahtevi za [napajanje](#page-38-0) **29** [Instaliranje](#page-38-1) bazne stanice **29** [Montirajte](#page-39-0) baznu stanicu ili repetitor na plafon **30** [Montirajte](#page-43-0) baznu stanicu ili ripiter na radnu površinu **34** [Montirajte](#page-45-0) baznu stanicu ili ripiter na zid **36** [Instalirajte](#page-48-0) bateriju u slušalicu **39** Podešavanje držača za [punjenje](#page-51-0) **42** [Punjenje](#page-51-1) baterije slušalice **42**

#### **POGLA VLJE 3 [Administracija](#page-54-0) telefona 45**

[Pronala](#page-54-1)ženje IP adrese bazne stanice **45** Prijavite se na [administrativnu](#page-55-0) veb stranicu. **46** [Prijavljivanje](#page-56-0) na veb stranicu korisnika **47** Automatska [konfiguracija](#page-56-1) **47** [Automatsko](#page-57-0) podešavanje slušalice sa korisničkim imenom i lozinkom **48** Automatsko podešavanje slušalice pomoću kratkog [aktivacionog](#page-58-0) koda **49** raspoređivanje [Automatski](#page-59-0) podesi slušalicu **50** Ručna [konfiguracija](#page-59-1) **50** [Konfigurisanje](#page-59-2) bazne stanice **50** [Postavljanje](#page-60-0) zemlje bazne stanice **51** [Postavke](#page-61-0) mrežnih podešavanja **52** Podešavanje SIP [transporta](#page-62-0) **53** [Konfigurisanje](#page-63-0) SIP autorizacije obaveštenja **54** [Dodavanje](#page-63-1) slušalica baznoj stanici **54** Dodela slušalica za [korisnike](#page-64-0) **55** Započni [registraciju](#page-65-0) slušalice **56** [Povezivanje](#page-66-0) dostavljene slušalice na baznu stanicu. **57** [Uklju](#page-67-0)čite svoju slušalicu **58** [Dodavanje](#page-67-1) ponavljača **58** EDOS profil i XML [parametri](#page-68-0) **59** Promena [informacija](#page-69-0) o slušalicama **60** [Promena](#page-69-1) lokala **60** [Podesite](#page-70-0) jezik slušalice i tekst za slušalicu **61** [Bezbednost](#page-71-0) **62**

Podešavanje [sertifikata](#page-71-1) uređaja i para ključeva **62** Podešavanje sertifikata [pouzdanog](#page-72-0) servera **63** Podešavanje [pouzdanog](#page-72-1) korenskog sertifikata **63** Podešavanje [bezbednosti](#page-73-0) medija **64** Podeš[avanje](#page-73-1) zaštitnog zida na uređaju **64** Postavke za [podrazumevani](#page-74-0) priključak za zaštitni zid **65** Promenite lozinku veb stranice za [administratora](#page-75-0) ili korisnika **66** [Postavljanje](#page-76-0) pravila za lozinke **67** Podešavanje veb servera za HTTP ili [HTTPS](#page-77-0) **68** Pregled [bezbednosti](#page-77-1) Cisco proizvoda **68** Lokalni kontakti [Postavka](#page-77-2) **68** Uvoz liste [kontakata](#page-78-0) **69** Izvoz liste [kontakata](#page-79-0) **70** Podešavanje [centralnog](#page-79-1) imenika **70** Postavka [tekstualnog](#page-79-2) centralnog imenika **70** Podešavanje LDAP [centralnog](#page-81-0) imenika **72** Podešavanje XML [centralnog](#page-81-1) imenika **72** Podešavanje [funkcije](#page-83-0) **74** Podešavanje postavki [upravljanja](#page-83-1) **74** [Konfigurisanje](#page-84-0) tekstualnih poruka **75** [Konfigurisanje](#page-84-1) memorije stranice **75** Promeni šifre [zvezdice](#page-85-0) **76** [Promeni](#page-86-0) tonove za tok poziva **77** Podešavanje statistike kvaliteta poziva za [pozivanje](#page-86-1) servera **77** [Konfigurisanje](#page-87-0) alarma **78** [Konfiguri](#page-88-0)šite server lokacije za hitne pozive **79** [Konfigurisanje](#page-88-1) brojeva za hitne slučajeve **79** [Dodavanje](#page-89-0) ili uređivanje lokalnih grupa za poziv **80** [Podesite](#page-90-0) slušalice za grupu poziva **81** [Konfiguri](#page-90-1)šite interkom funkciju slušalice **81** [Privremeni](#page-91-0) dodatak za slušalice bazne stanice **82** Uključivanje [promiskuitetnog](#page-91-1) režima iz firmvera **82** Uključivanje [promiskuitetnog](#page-92-0) režima pomoću dugmeta "Uspostavi početne vrednosti bazne [stanice"](#page-92-0) **83**

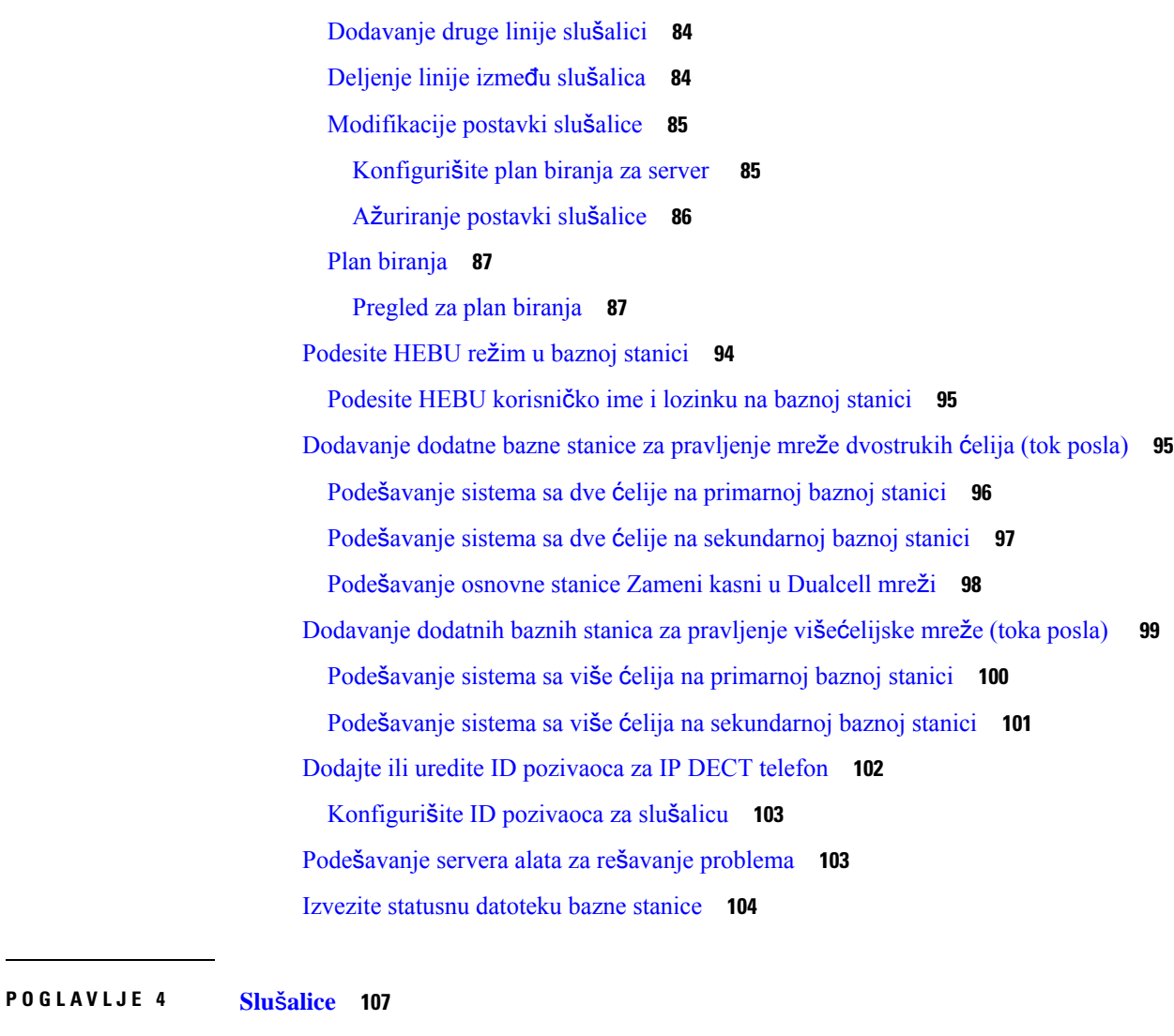

Podržane sluš[alice](#page-116-1) **107** Važne [bezbednosne](#page-116-2) informacije za slušalicu **107** [Kvalitet](#page-116-3) zvuka **107**

#### **POGLA VLJE 5 [Nadgledanje](#page-118-0) 109**

Veb [stranice](#page-118-1) bazne stanice **109** Polja veb stranice Poč[etna/Status](#page-118-2) **109** Polja veb [stranice](#page-119-0) lokala **110** [Dodavanje](#page-122-0) ili uređivanje polja veb stranice lokala **113** Polja veb stranice [terminala](#page-125-0) **116** Polja veb [stranice](#page-128-0) servera **119**

Polja veb [stranice](#page-136-0) na mreži **127** [Upravljanje](#page-141-0) poljima veb stranice **132** Polja veb stranice za ažuriranje [firmvera](#page-149-0) **140** Polja veb [stranice](#page-150-0) za državu **141** Polja za [bezbednost](#page-153-0) veb stranice **144** Polja veb stranice za [centralni](#page-156-0) imenik **147** Polja veb [stranice](#page-160-0) sa dve ćelije **151** Polja veb [stranice](#page-162-0) sa više ćelija **153** LAN [sinhronizovana](#page-167-0) polja veb stranice **158** Polja veb stranice za kodove [zvezdica](#page-168-0) **159** Polja veb [stranice](#page-169-0) za tonove toka poziva **160** Biraj [planove](#page-170-0) polja veb stranice **161** Grupe za [lokalni](#page-170-1) poziv **161** Polja veb stranice [ponavlja](#page-173-0)ča **164** [Dodavanje](#page-174-0) ili uređivanje polja veb stranice ponavljača **165** Polja veb [stranice](#page-175-0) alarma **166** Polja veb stranice [statistike](#page-176-0) **167** Polja veb stranice generičke [statistike](#page-179-0) **170** Polja veb stranice za [dijagnostiku](#page-183-0) **174** Polja veb stranice za [konfiguraciju](#page-185-0) **176** Polja [sistemskog](#page-185-1) zapisa veb stranice **176** Polja SiP [evidencije](#page-186-0) veb stranice **177** Veb stranice za [prethodna](#page-186-1) izdanja firmvera **177** Polja veb stranice proširenja za izdanje [firmvera](#page-186-2) V450 i V460 **177** Polja stranica mrežnog priključka za izdanje [firmvera](#page-188-0) V450 i V460 **179** Prikaz [statusa](#page-191-0) slušalica **182** [Izvr](#page-191-1)šite **182**

#### **POGLA VLJE 6 Odr**ž**[avanje](#page-194-0) 185**

Ponovno [pokretanje](#page-194-1) osnovne stanice sa veb stranica **185** Daljinsko [resetovanje](#page-195-0) bazne stanice **186** [Uklanjanje](#page-195-1) slušalice sa veb stranice **186** Daljinsko [uklanjanje](#page-196-0) slušalice **187** Uspostavljanje početne vrednosti osnovne stanice na [podrazumevane](#page-196-1) fabričke vrednosti **187**

Resetujte slušalicu na fabrička [podrazumevana](#page-197-0) podešavanja **188** Potvrdi [konfiguraciju](#page-197-1) sistema **188** Napravite rezervnu kopiju [konfiguracije](#page-197-2) sistema **188** Vratite [konfiguraciju](#page-198-0) sistema **189** [Nadogradnje](#page-198-1) i vraćanja na stariju verziju sistema **189** Radni tok za [nadogradnju](#page-199-0) ili vraćanje na stariju verziju **190** Pripremite TFTP, HTTP ili HTTPS server za [nadogradnje](#page-200-0) ili vraćanje na stariju verziju **191** Podešavanje [parametara](#page-200-1) ažuriranja firmvera **191** [Preuzimanje](#page-201-0) i kopiranje datoteka firmvera na TFTP, HTTP ili HTTPS server **192** [Nadogradnja](#page-202-0) baznih stanica **193** [Nadogradite](#page-203-0) slušalice **194** Vraćanje baznih stanica na raniju [verziju](#page-205-0) **196** Vraćanje slušalica na raniju [verziju](#page-206-0) **197** Pregled osnovne [statistike](#page-208-0) **199** Stanje bazne [stanice](#page-208-1) **199**

#### **POGLA VLJE 7 Re**š**avanje [problema](#page-210-0) 201**

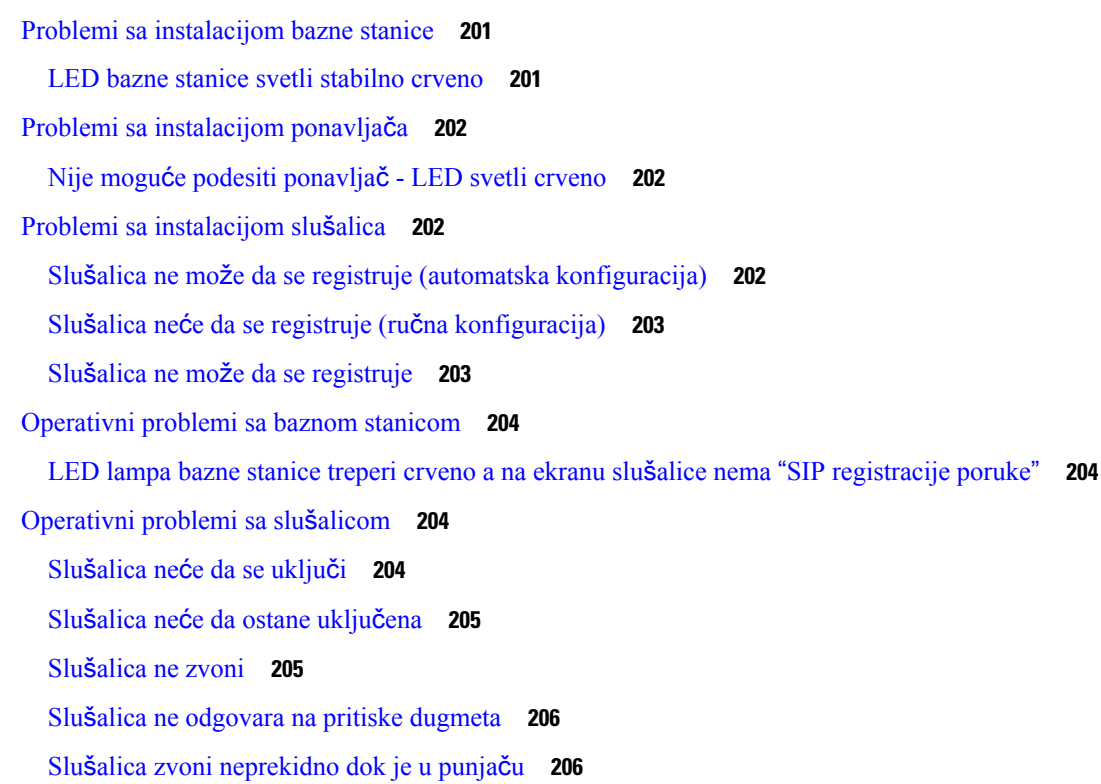

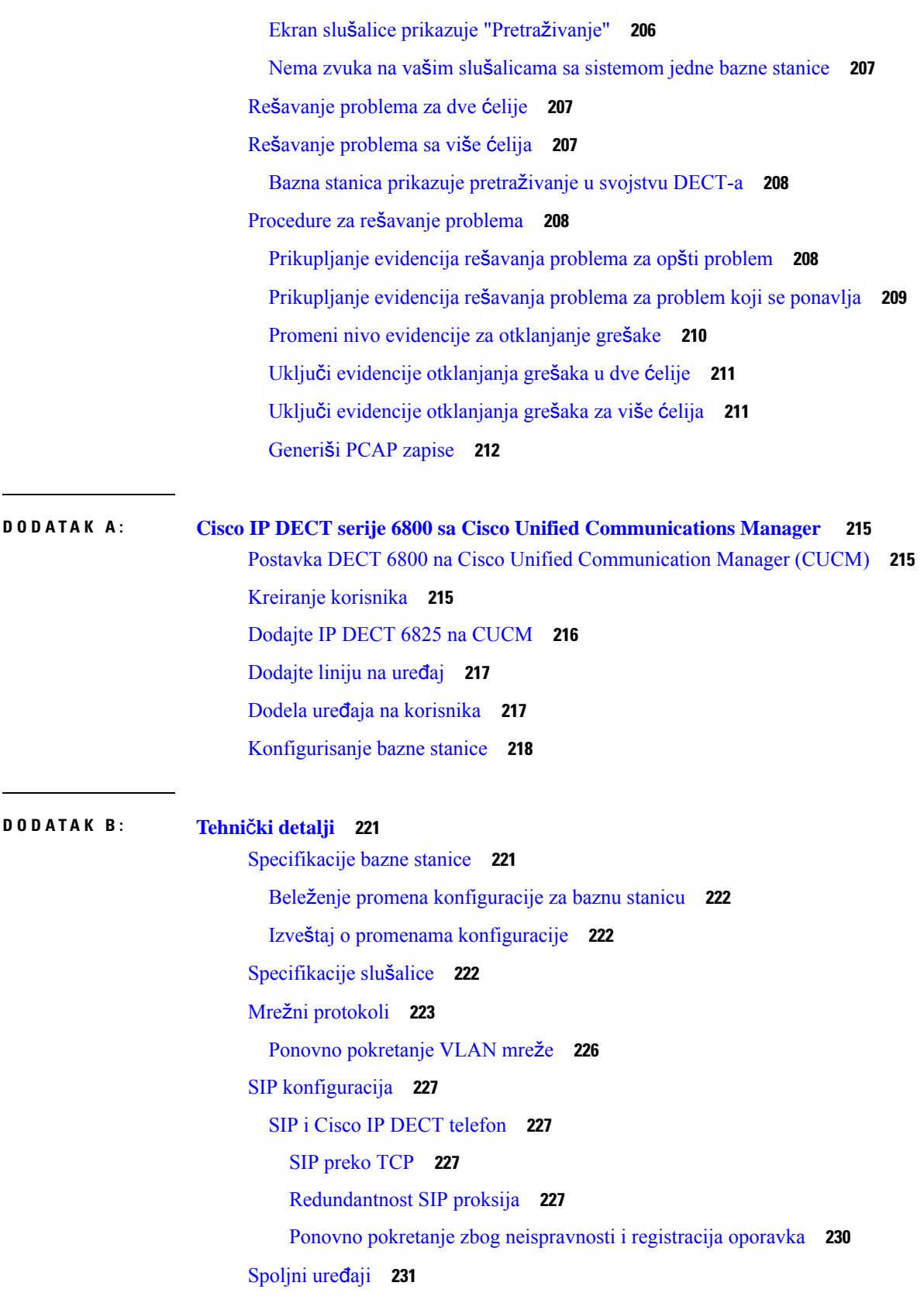

 $\blacksquare$ 

 $\mathbf l$ 

**DODA T A K C : [Radni](#page-242-0) listovi 233**

Radni [listovi](#page-242-1) **233** Radni list parametara [konfiguracije](#page-242-2) servera **233** Radni list bazne [stanice](#page-243-0) **234** Radni list sa parametrima [konfiguracije](#page-244-0) slušalica **235** Г

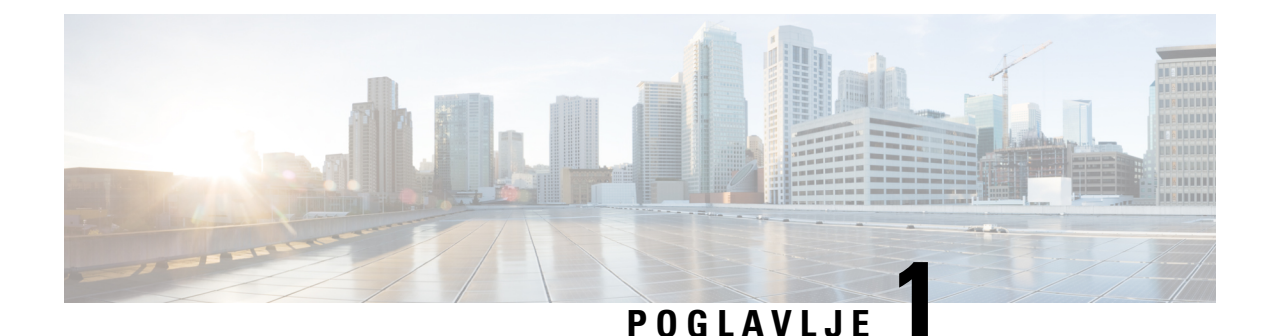

## <span id="page-10-0"></span>**Cisco IP DECT 6800 serija**

- [Pregled](#page-10-1) Cisco IP DECT 6800 serija, na stranici 1
- Nove i izmenjene [informacije,](#page-13-0) na stranici 4
- Podešavanje (tok posla Cisco IP DECT 6800 serija), na [stranici](#page-26-0) 17
- Podesite 110 [Ponavlja](#page-28-0)č na svojoj mreži, na stranici 19
- Nalozi baznih [stanica,](#page-29-0) na stranici 20
- Ponašanje sistema [prilikom](#page-29-1) zagušenja mrežnog saobraćaja, na stranici 20
- Prekid [napajanja,](#page-29-2) na stranici 20
- Razlike u [terminologiji,](#page-29-3) na stranici 20
- Podržani [znakovi,](#page-30-0) na stranici 21
- Cisco IP DECT 6800 serija [Dokumentacija,](#page-30-1) na stranici 21

### <span id="page-10-1"></span>**Pregled Cisco IP DECT 6800 serija**

Namenjen Cisco IP DECT 6800 serijaje malim i srednjim preduzećima. Serija se satiиe od:

- Cisco IP DECT 110 bazna stanica sa jednom ćelijom
- Cisco IP DECT 210 sa baznom stanicom sa više ćelija
- Cisco IP DECT 110 repetitor
- Cisco IP DECT telefon 6823 slušalica
- Cisco IP DECT telefon 6825 slušalica
- Cisco IP DECT telefon 6825 ojačana slušalica

Bazne stanice i ponavljač izgledaju isto. Ali svaki ima drugačiju funkciju.

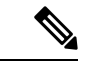

**Napomena**

Ovaj dokument pokriva samo Cisco IP DECT 6800 serija. Ova serija se razlikuje od Cisco IP telefon 6800 serije multiplatformski telefoni. Za informacije o Cisco IP telefon 6800 serije multiplatformski telefoni, pogledajt[ehttps://www.cisco.com/c/en/us/support/collaboration-endpoints/](https://www.cisco.com/c/en/us/support/collaboration-endpoints/ip-phone-6800-series-multiplatform-firmware/series.html) [ip-phone-6800-series-multiplatform-firmware/series.html](https://www.cisco.com/c/en/us/support/collaboration-endpoints/ip-phone-6800-series-multiplatform-firmware/series.html)

Илустрација 1: Cisco IP DECT telefon 6823 slušalica, Cisco IP DECT telefon 6825 slušalica, Cisco IP DECT telefon 6825 ojačana slušalica, Cisco IP DECT 110 repetitor, Cisco IP DECT 210 sa baznom stanicom sa više ćelija i Cisco IP DECT 110 bazna stanica sa jednom ćelijom

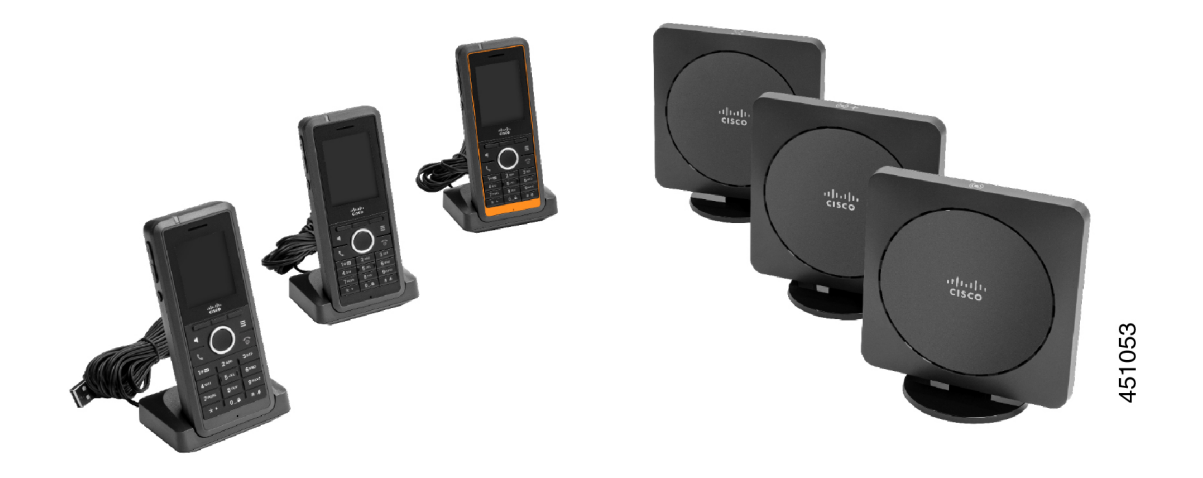

Narandžasta Cisco IP DECT telefon 6825 ojačana slušalica je ocenjena kao IP65. IP65 znači da je slušalica otporna na prašinu i zaštićena od vode projektovane iz mlaznice. Narandžasta boja olakšava lociranje slušalice.

Sledeća tabela daje glavne razlike između Cisco IP DECT telefon 6825 slušalicapolja i Cisco IP DECT telefon 6823 slušalica.

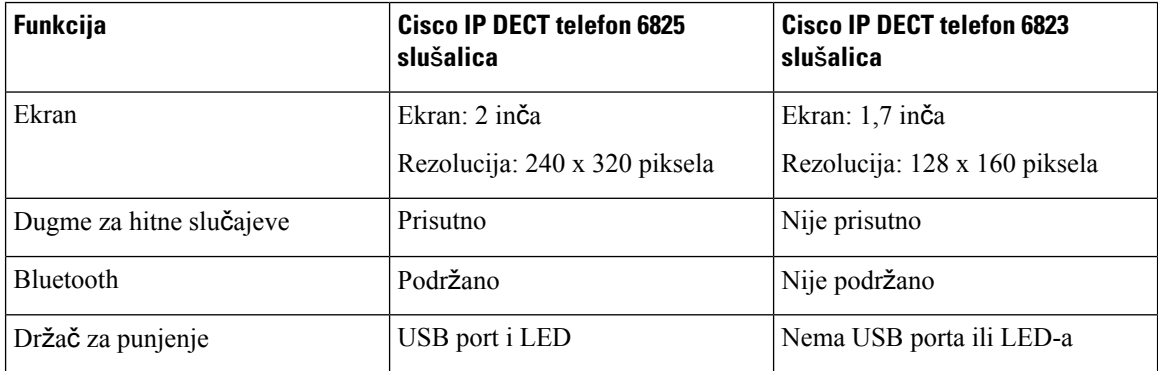

Slušalice komuniciraju sa baznom stanicom koristeći Digitalnu poboljšanu bežičnu Telekomunikaciju (DECT). Osnovna stanica komunicira sa sistemom kontrole poziva za funkcije kontrole poziva.

Sistem možete podesiti u ovim konfiguracijama:

- Jedan Cisco IP DECT 110 bazna stanica sa jednom ćelijomsa do šest 110 Ponavljač
- Dva Cisco IP DECT 110 bazna stanica sa jednom ćelijomsa do dvanaest 110 Ponavljač
- Jedan ili više Cisco IP DECT 210 sa baznom stanicom sa više ćelija sa do tri 110 Ponavljač po baznoj stanici.

Više baznih stanica proširuje radio pokrivenost većim poslovnim prostorima.

Svaka Cisco IP DECT 210 sa baznom stanicom sa više ćelijaod njih može da ima do 30 slušalica konfigurisanih za korišćenje bazne stanice. Svaka 110 bazna stanica sa jednom ćelijomod njih može da ima do 20 slušalica konfigurisanih za korišćenje bazne stanice. Broj aktivnih poziva na baznoj stanici je ograničen. Za više informacija pogledajte Zahtevi za [instalaciju,](#page-32-1) na stranici 23.

Ovaj dokumenat objašnjava instalaciju, konfiguraciju i administraciju sistema. Više informacija o korišćenju slušalice potražite u članku *Cisco IP DECT 6800 serija Korisni*č*ki vodi*č.

Sledeća tabela navodi neke uobičajene uslove i njihova značenja koja se koriste u ovom dokumentu.

Табела **1: Terms**

| 6823 sušalica<br>6825 sušalica                                    |
|-------------------------------------------------------------------|
|                                                                   |
|                                                                   |
| 110 bazna stanica sa jednom ćelijom                               |
| 210 bazna stanica sa više ćelija                                  |
| 110 Ponavljač                                                     |
| Komplet slušalica, ponavljača i baznih stanica na lokaciji kupca. |
|                                                                   |

**Napomena** Možda sve funkcije neće biti podržane na vašem sistemu. Obratite se dobavljaču usluga za podržane funkcije.

### <span id="page-12-0"></span>**Osnovna stanica i identifikacija ponavlja**č**a**

Uređaje možete Cisco IP DECT 6800 serijaidentifikovati po simbolu na vrhu uređaja.

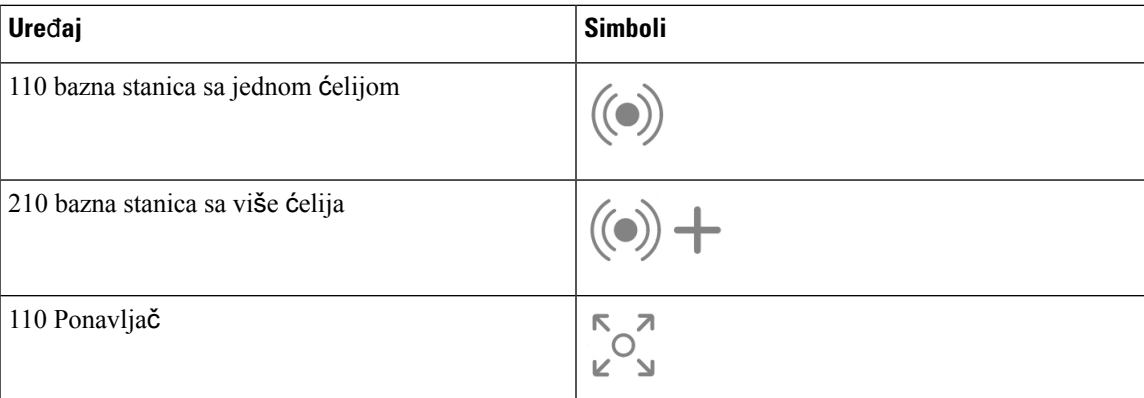

Bazne stanice i ponavljače možete identifikovati i na sledeće načine:

- Identifikaciona oznaka proizvoda na zadnjoj deo uređaja.
- Ponavljači nemaju LAN port.

### <span id="page-13-0"></span>**Nove i izmenjene informacije**

### <span id="page-13-1"></span>**Nove i izmenjene informacije za verziju firmvera 5.1(2)**

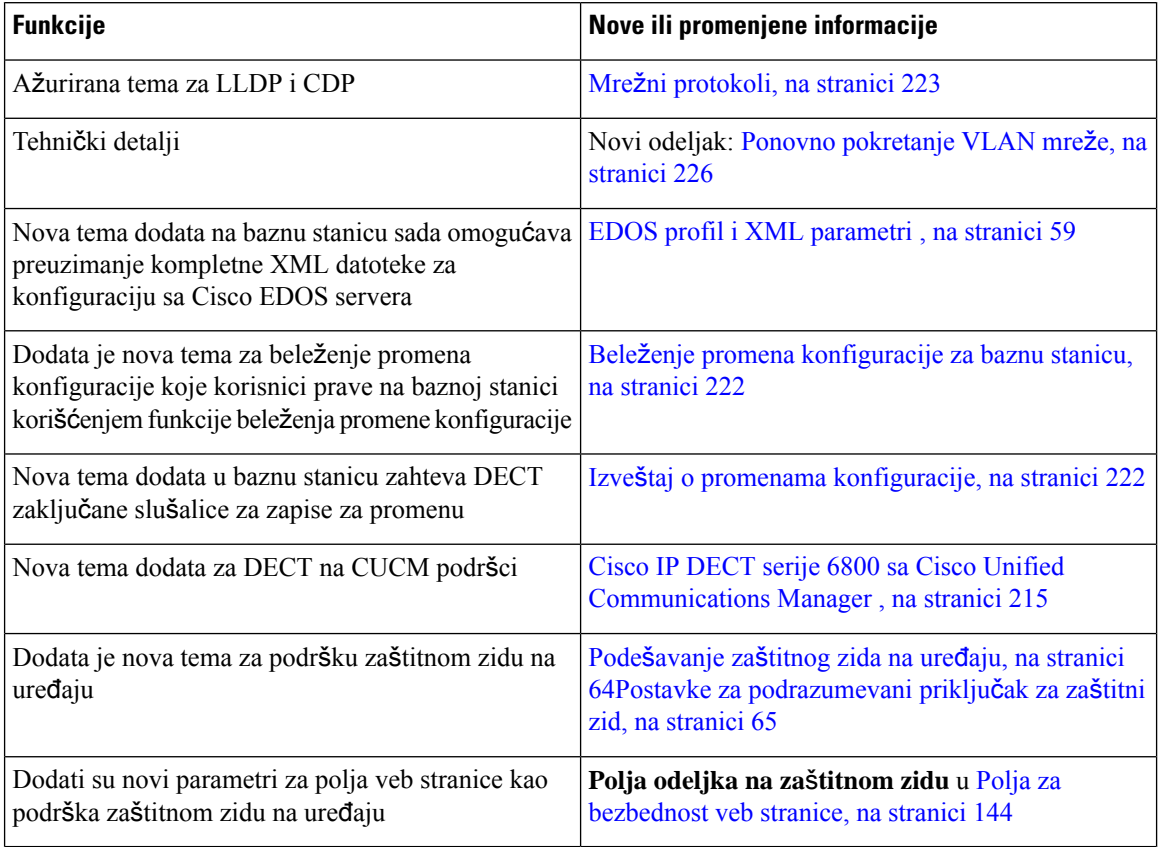

 $\overline{\phantom{a}}$ 

### <span id="page-14-0"></span>**Nove i izmenjene informacije za verziju firmvera 5.1(1)**

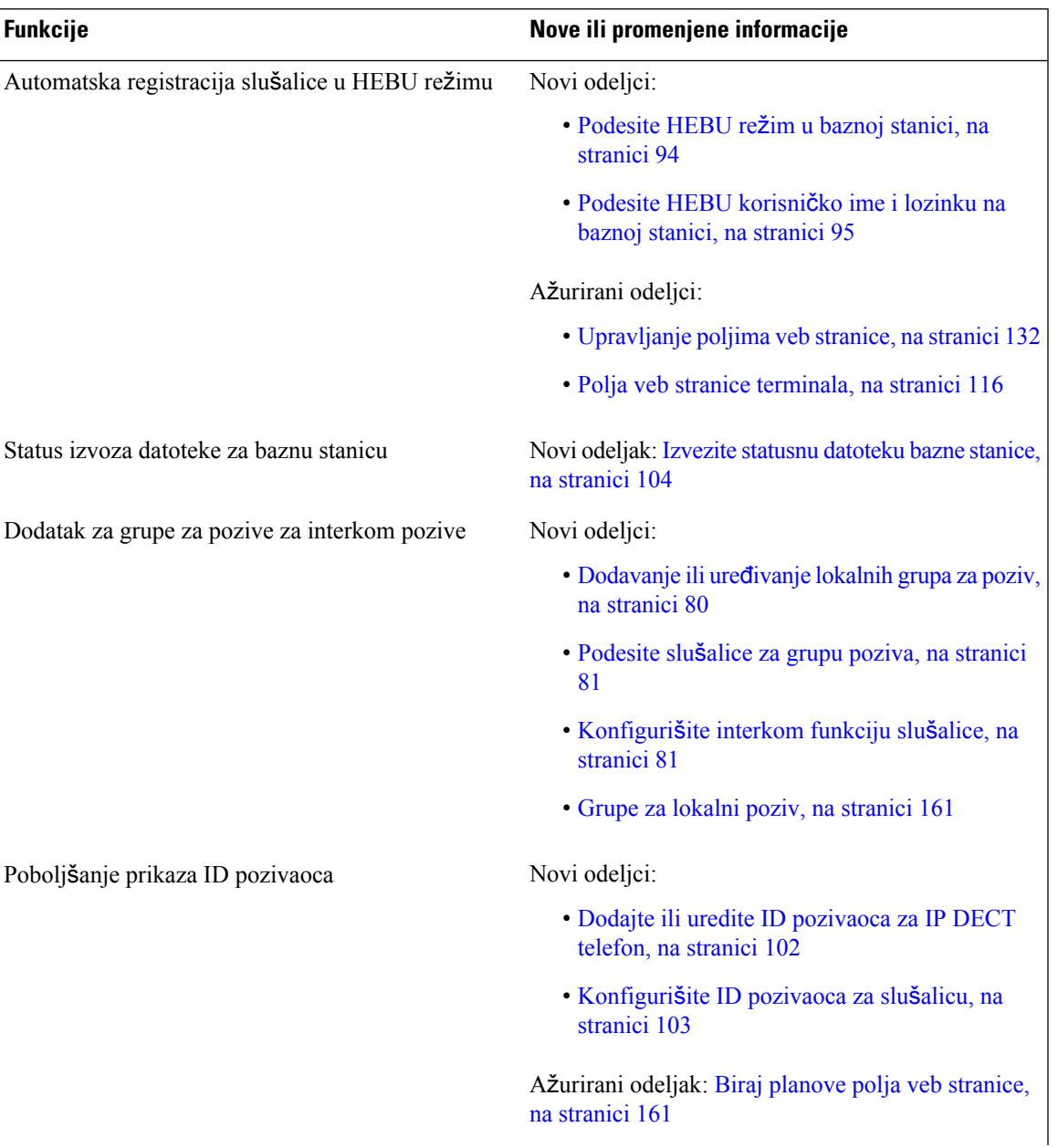

I

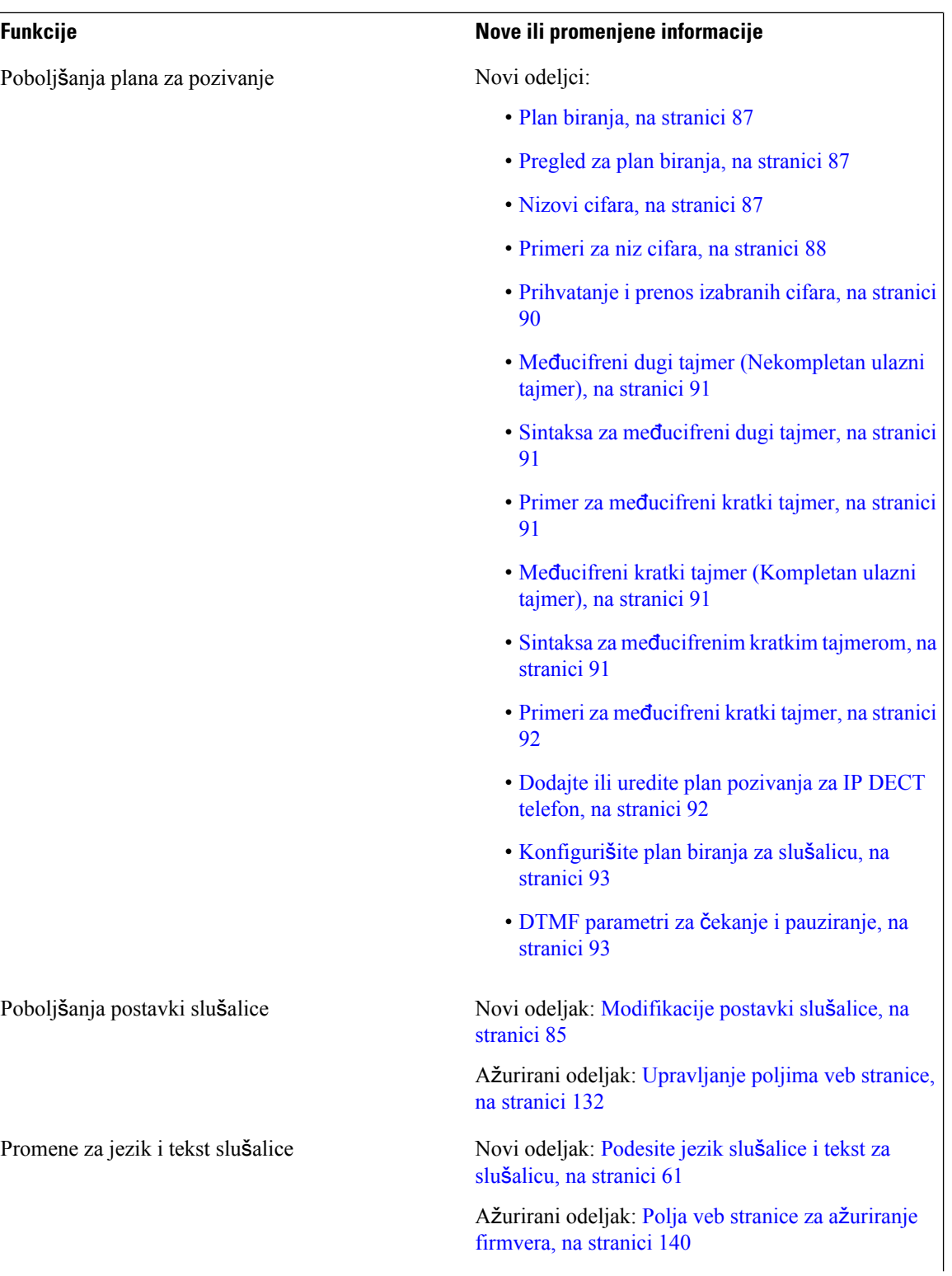

I

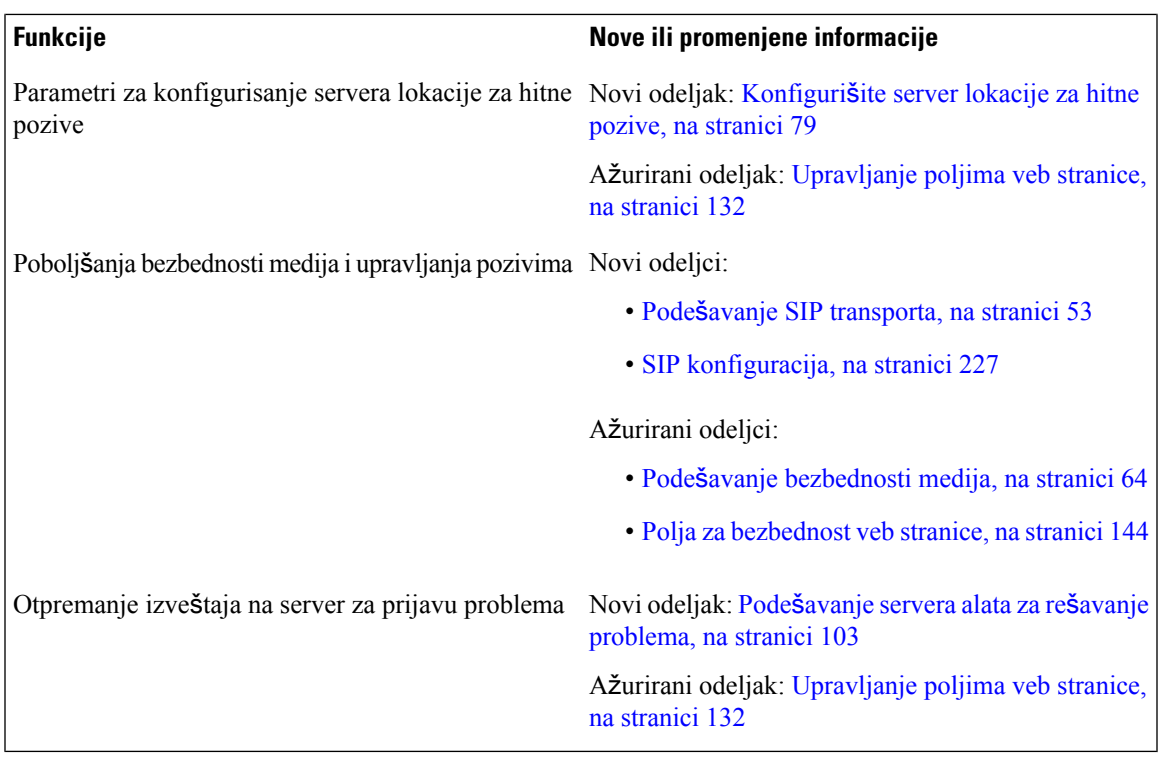

### <span id="page-16-0"></span>**Nove i izmenjene informacije za verziju firmvera 5.0**

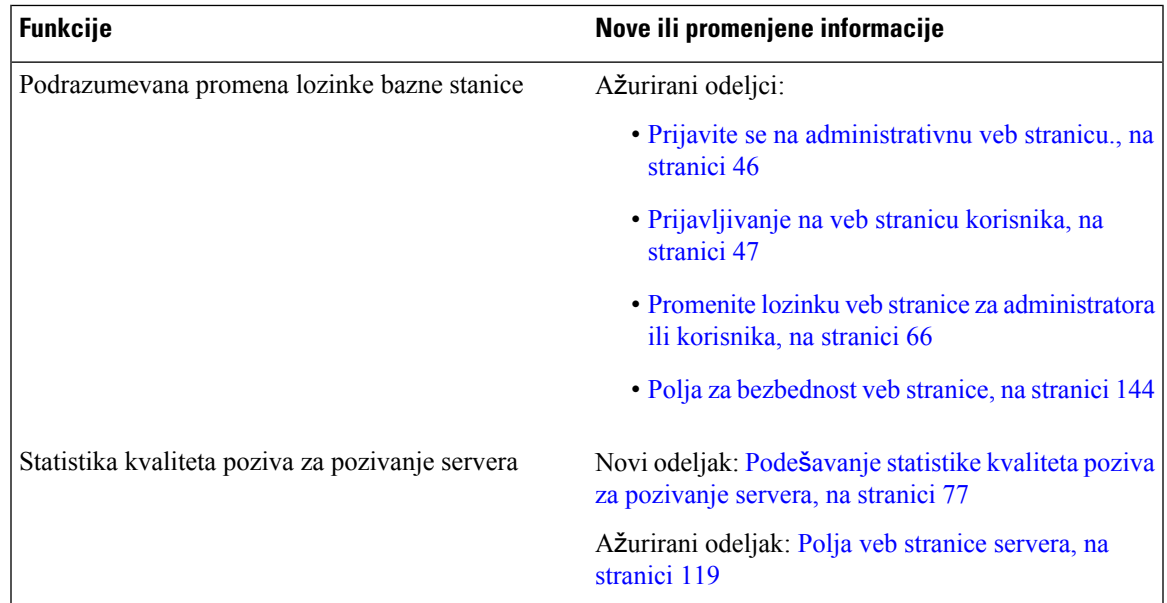

 $\mathbf I$ 

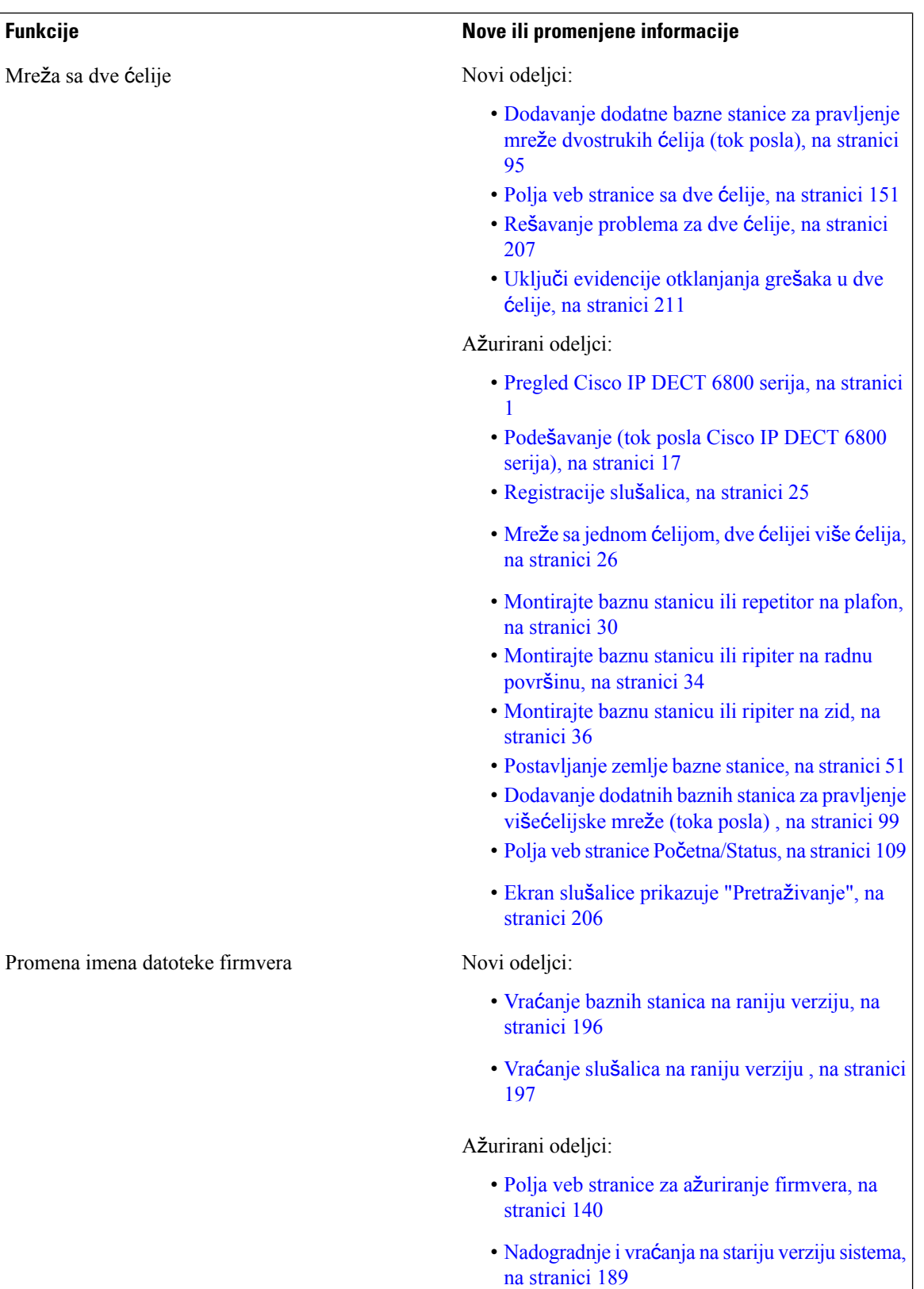

 $\overline{\phantom{a}}$ 

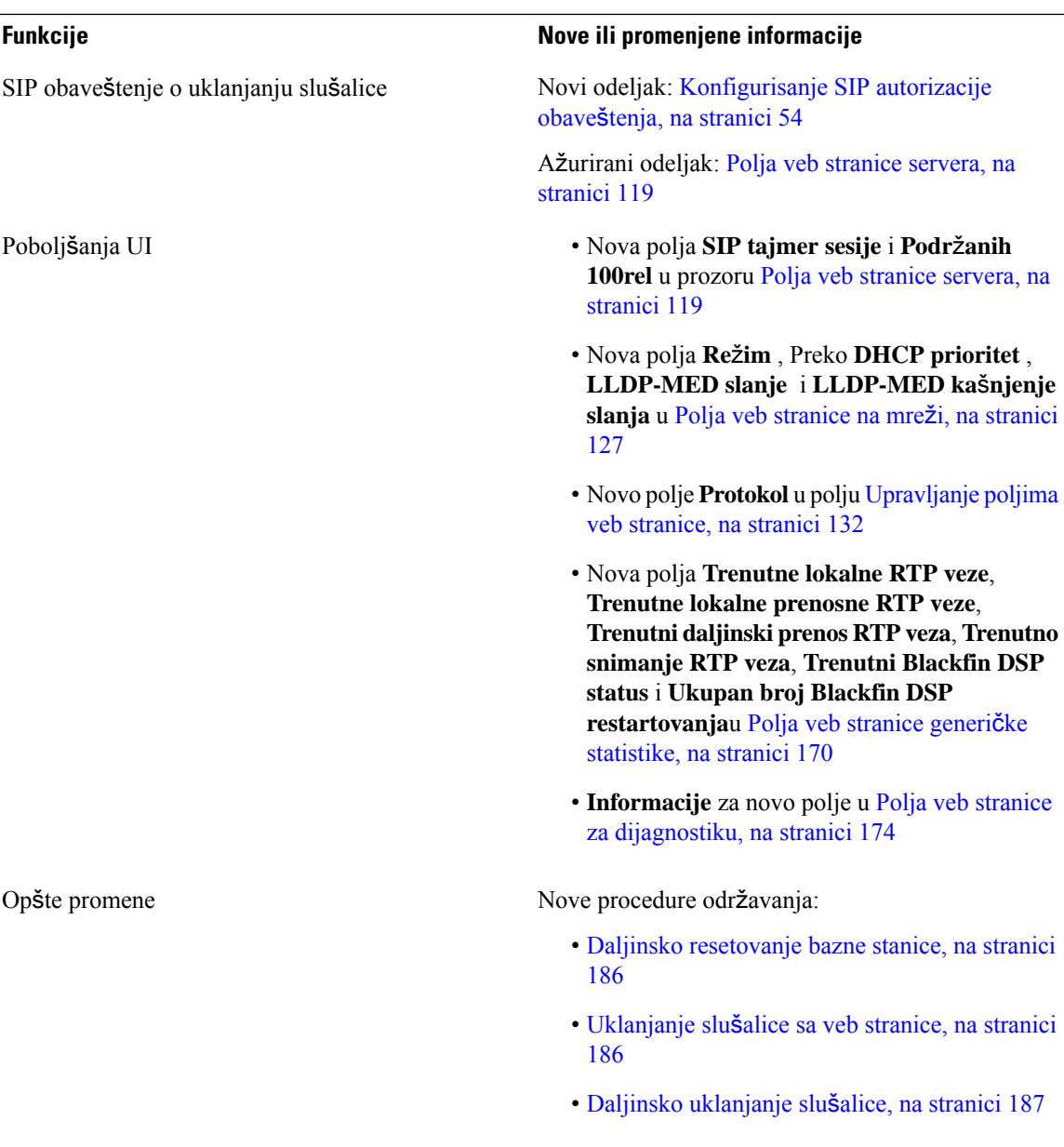

I

<span id="page-19-0"></span>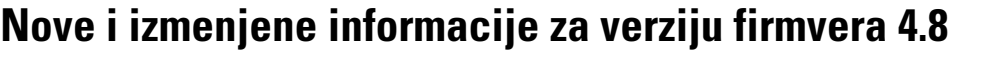

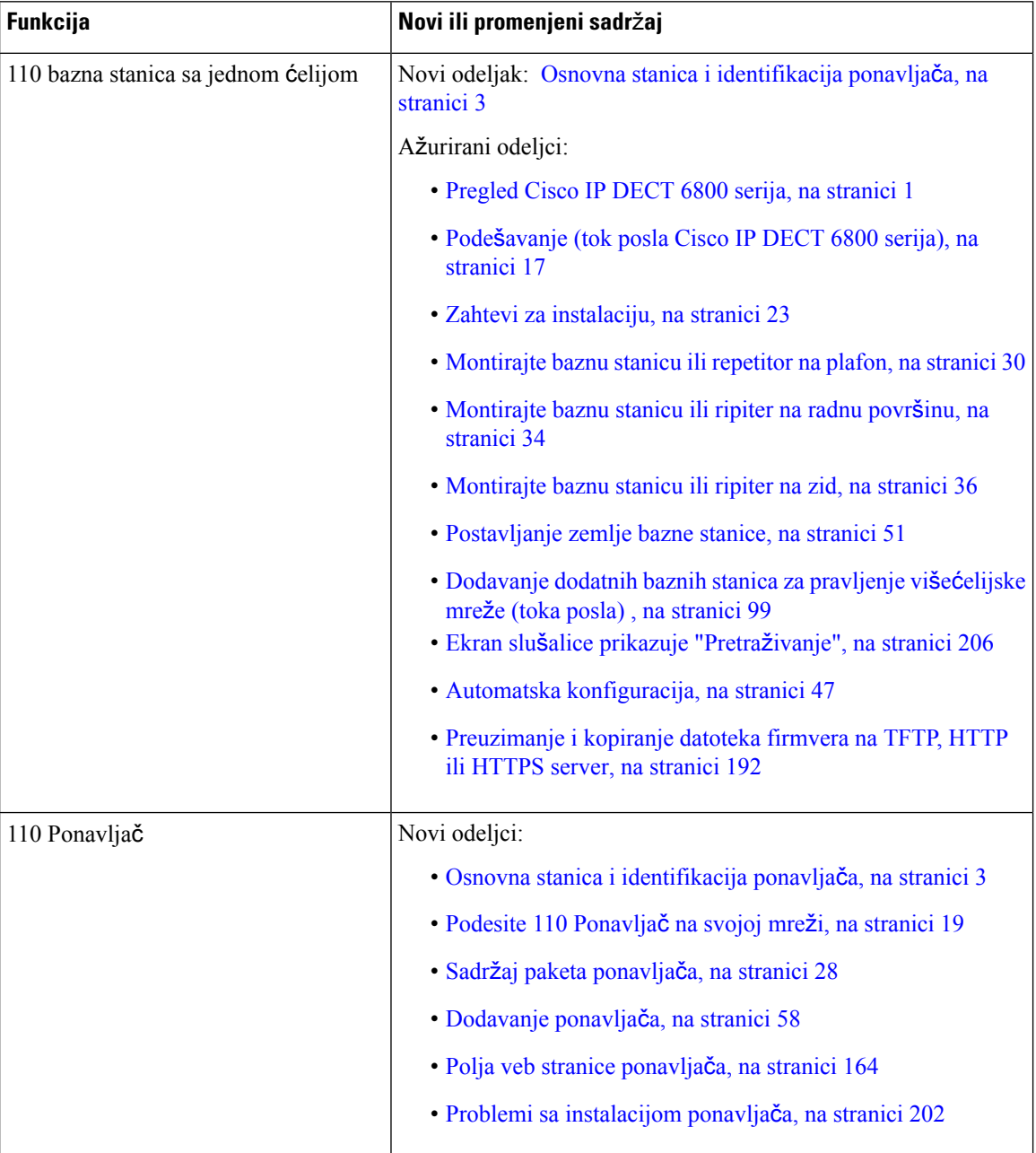

 $\mathbf l$ 

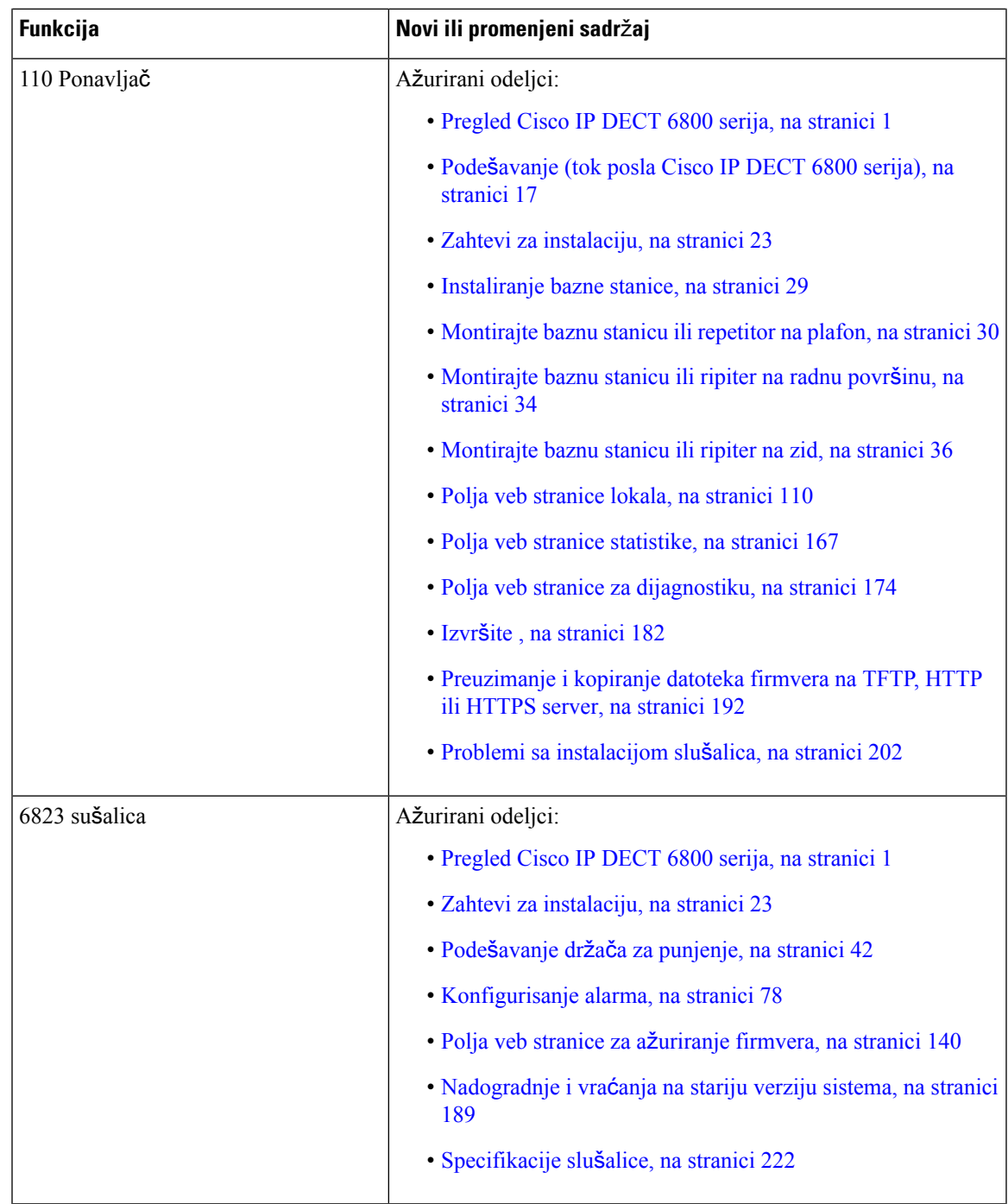

I

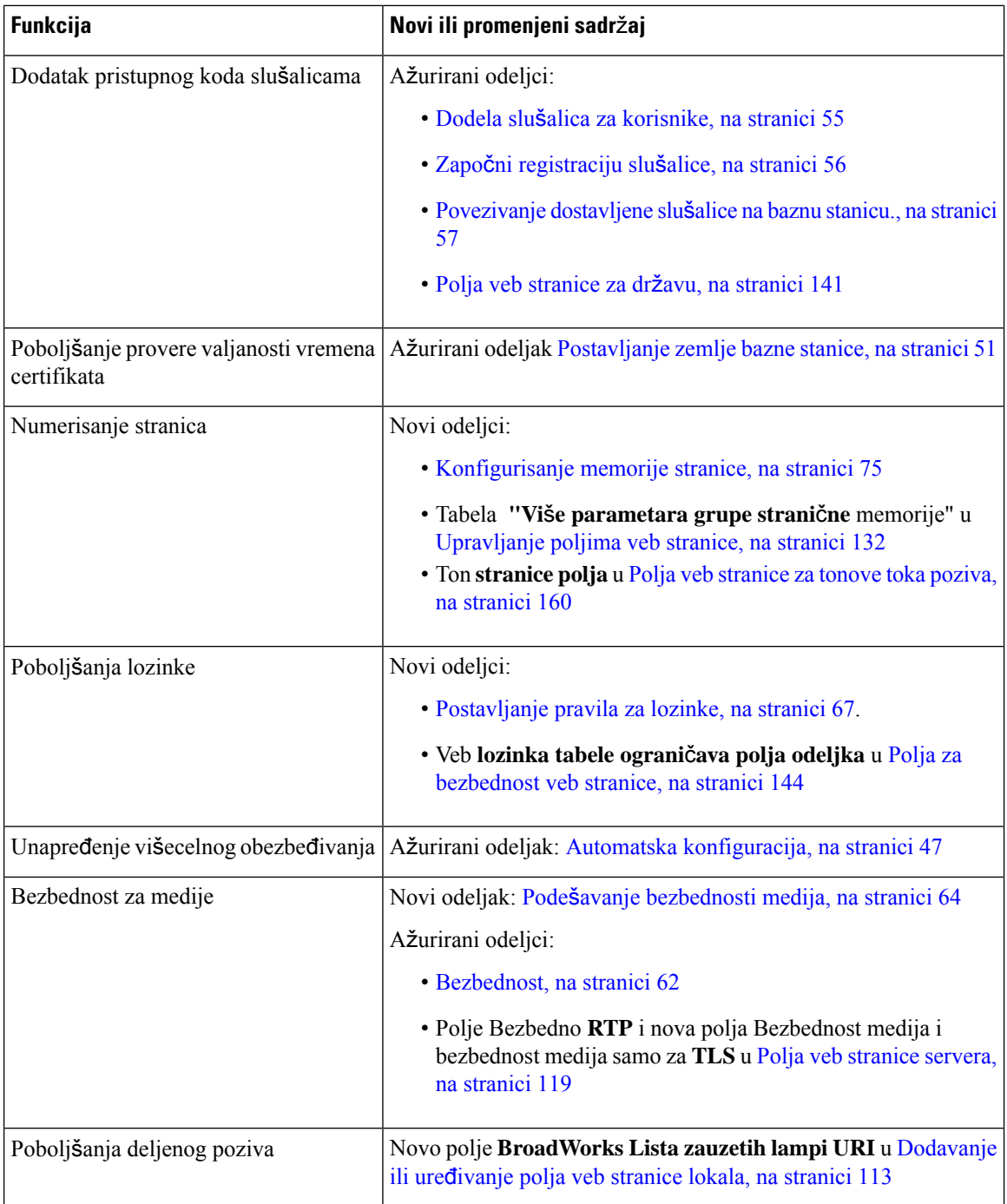

ı

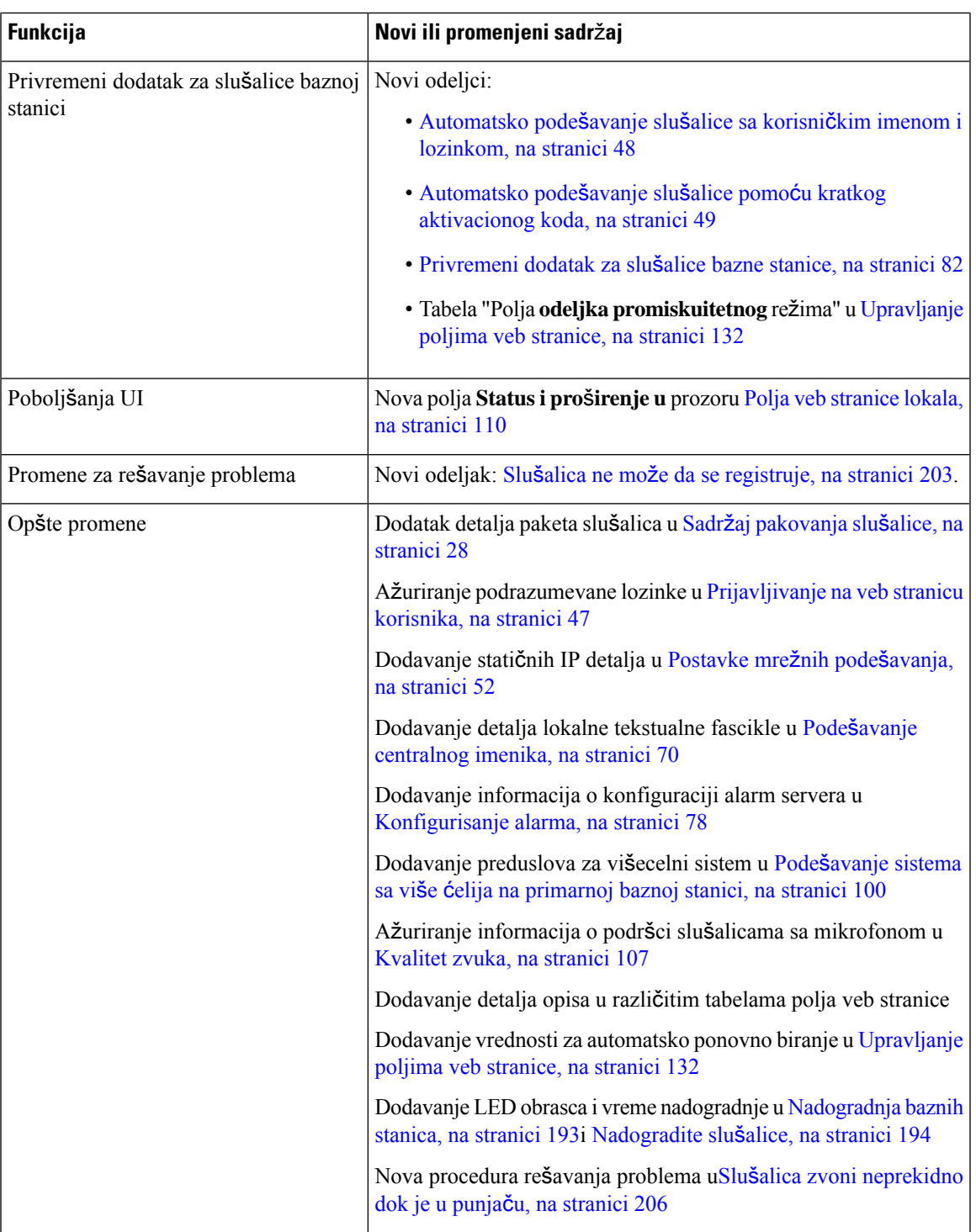

### <span id="page-22-0"></span>**Nove i izmenjene informacije za verziju firmvera 4.7**

Počevši od ovog izdanja:

 $\overline{\phantom{a}}$ 

- Šema brojeva izdavanja se menja u skladu sa standardnim brojevima izdanja kompanije Cisco. Interno će biti prikazana prethodna šema brojeva. Firmware Release 4.7 i Firmware Release V470 B6 su isto izdanje firmvera.
- Sve ispravke dokumenta koje se odnose na izdavanje su jasno označene. Na primer, ako je dodato novo polje ili je polje uklonjeno, dokumentacija označava vrstu promene i na koje izdanje se odnosi promena.

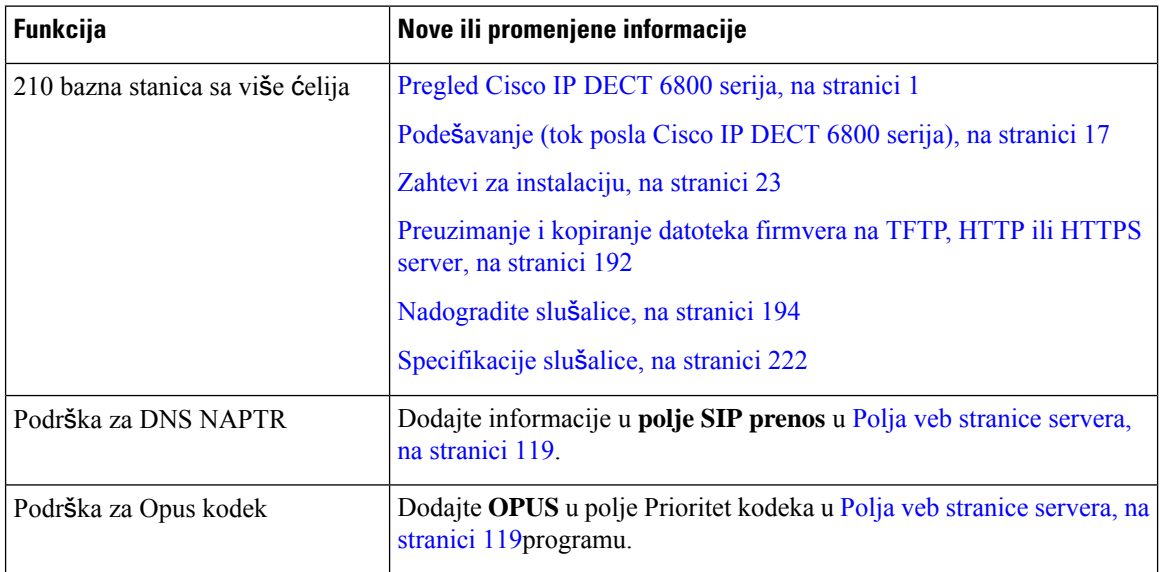

 $\mathbf l$ 

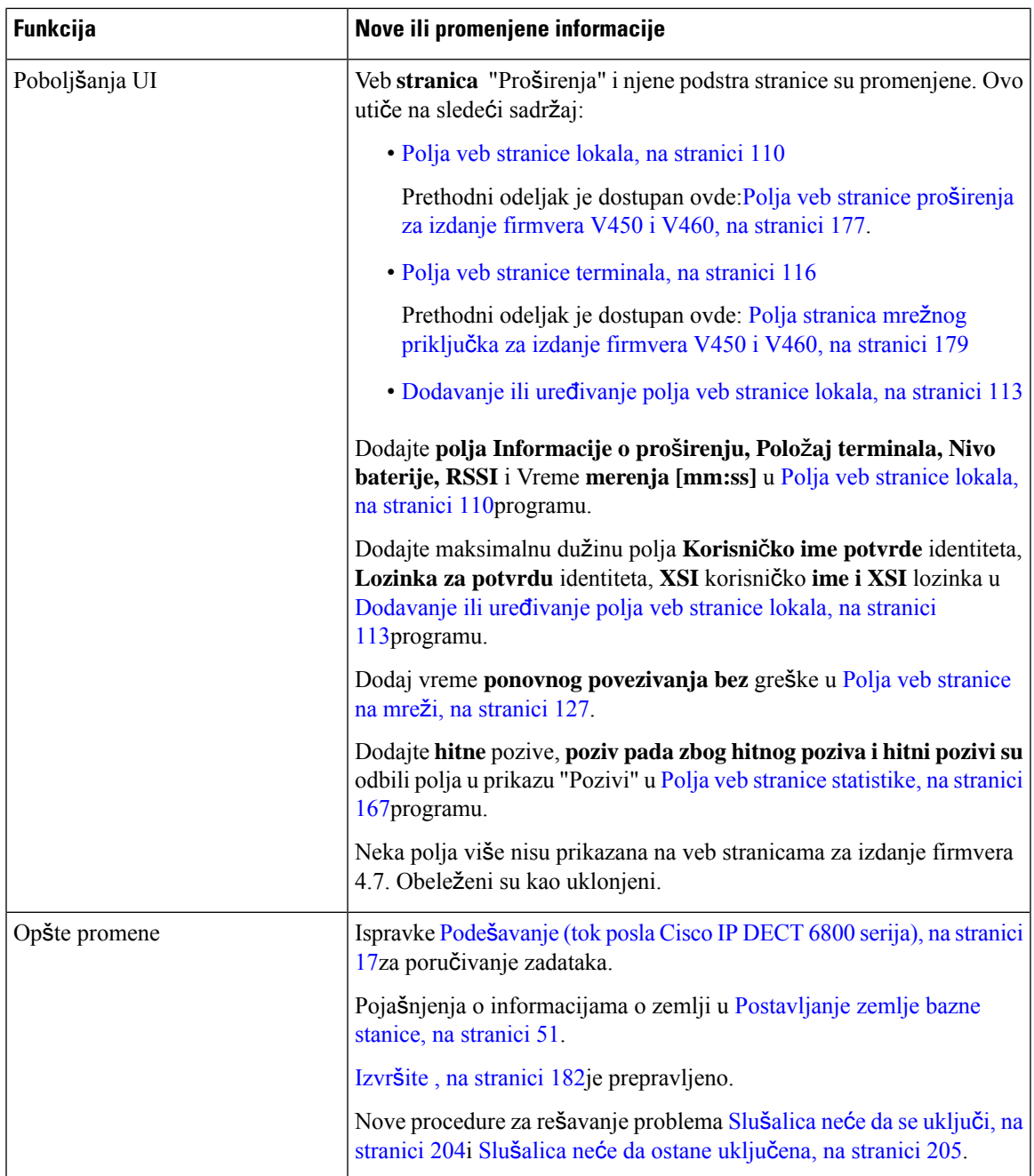

I

### <span id="page-25-0"></span>**Nove i izmenjene informacije za verziju firmvera V460**

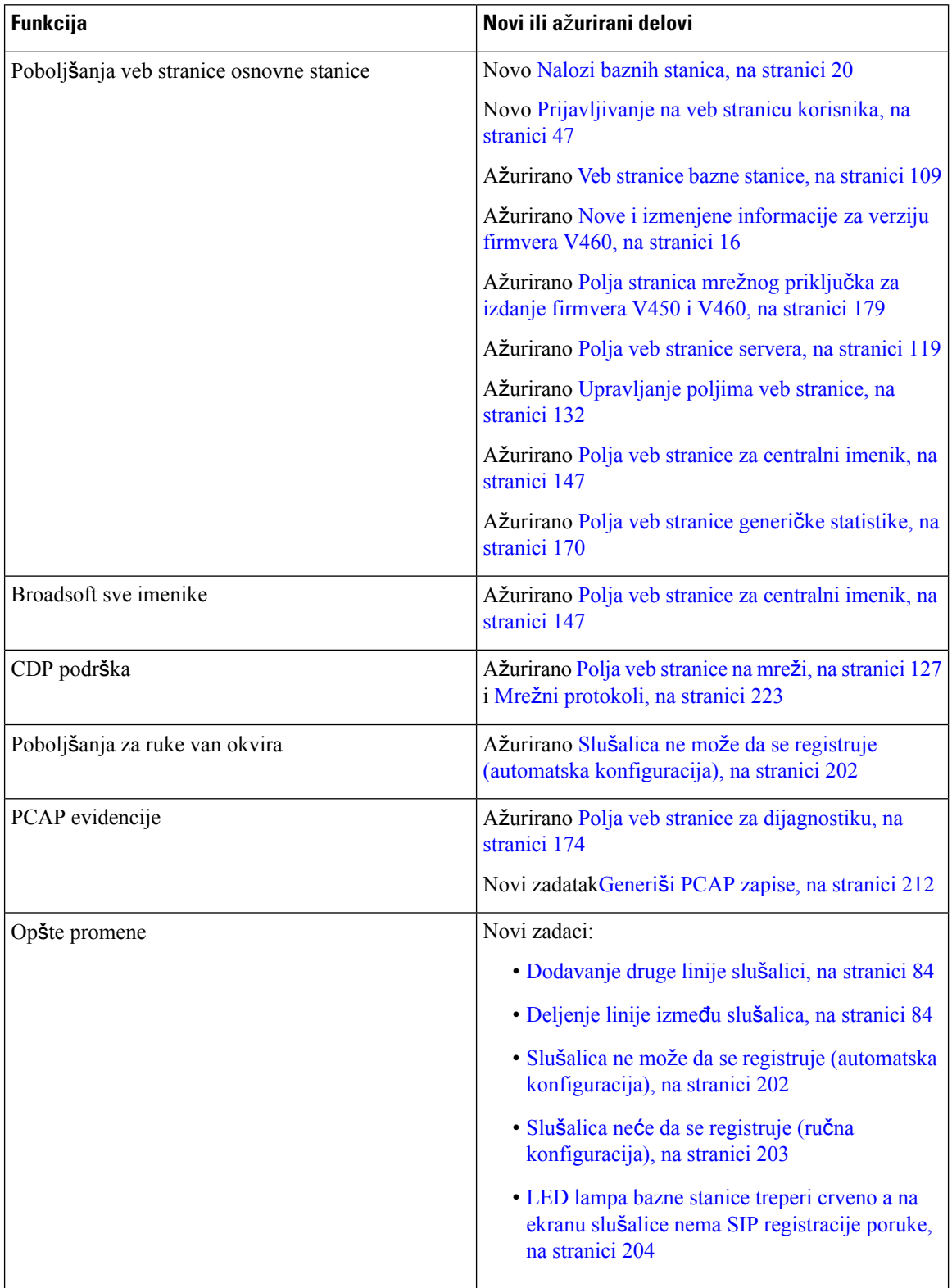

### <span id="page-26-0"></span>**Pode**š**avanje (tok posla Cisco IP DECT 6800 serija)**

Koristite sledeći tok posla da biste vas vodili kroz podešavanje 110 bazna stanica sa jednom ćelijomsistema 210 bazna stanica sa više ćelijaili u njega.

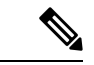

**Napomena**

Ovaj radni tok je plan za sistem sa jednom bazom. Ako je potrebno da dodate još 110 bazna stanica sa jednom ćelijomjednu Cisco IP DECT 210 sa baznom stanicom sa više ćelija, ili 210 bazna stanica sa više ćelijadodatnu, dodatne bazne stanice zahtevaju dodatno znanje.

Instalacija može da zauzme dva pristupa:

- Automatski: U ovom scenariju, osnovnistacioner islušalice su unapred konfigurisani od strane dobavljača usluga.
- Ručno: U ovom scenariju, osnovna stanica i slušalice moraju biti konfigurisane sa veb stranicama administracije. Dobavljač usluga mora da pruži informacije da bi omogućio sistemu da komunicira sa uslugom kontrole poziva.

Kada dovršite ovaj tok posla, možete da konfigurišete direktorijume, bezbednost i dodatne funkcije. Za više informacija pogledajte [Administracija](#page-54-2) telefona, na stranici 45.

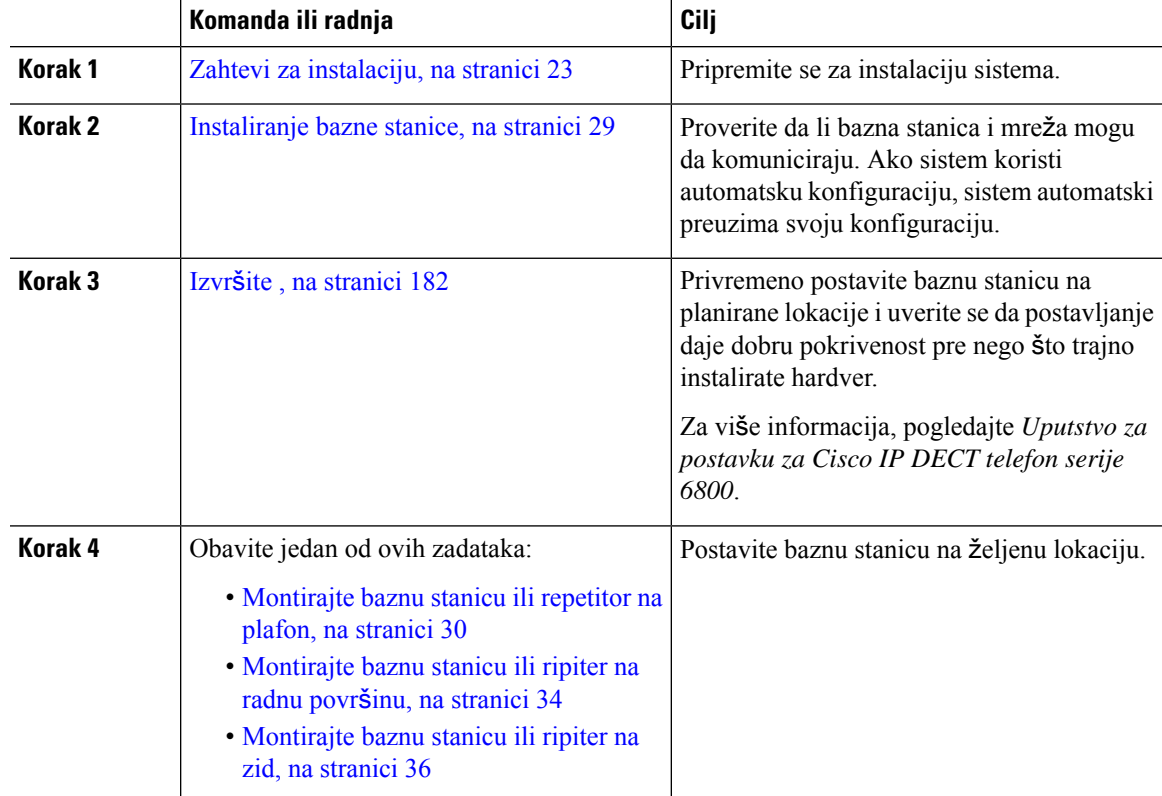

#### **Postupak**

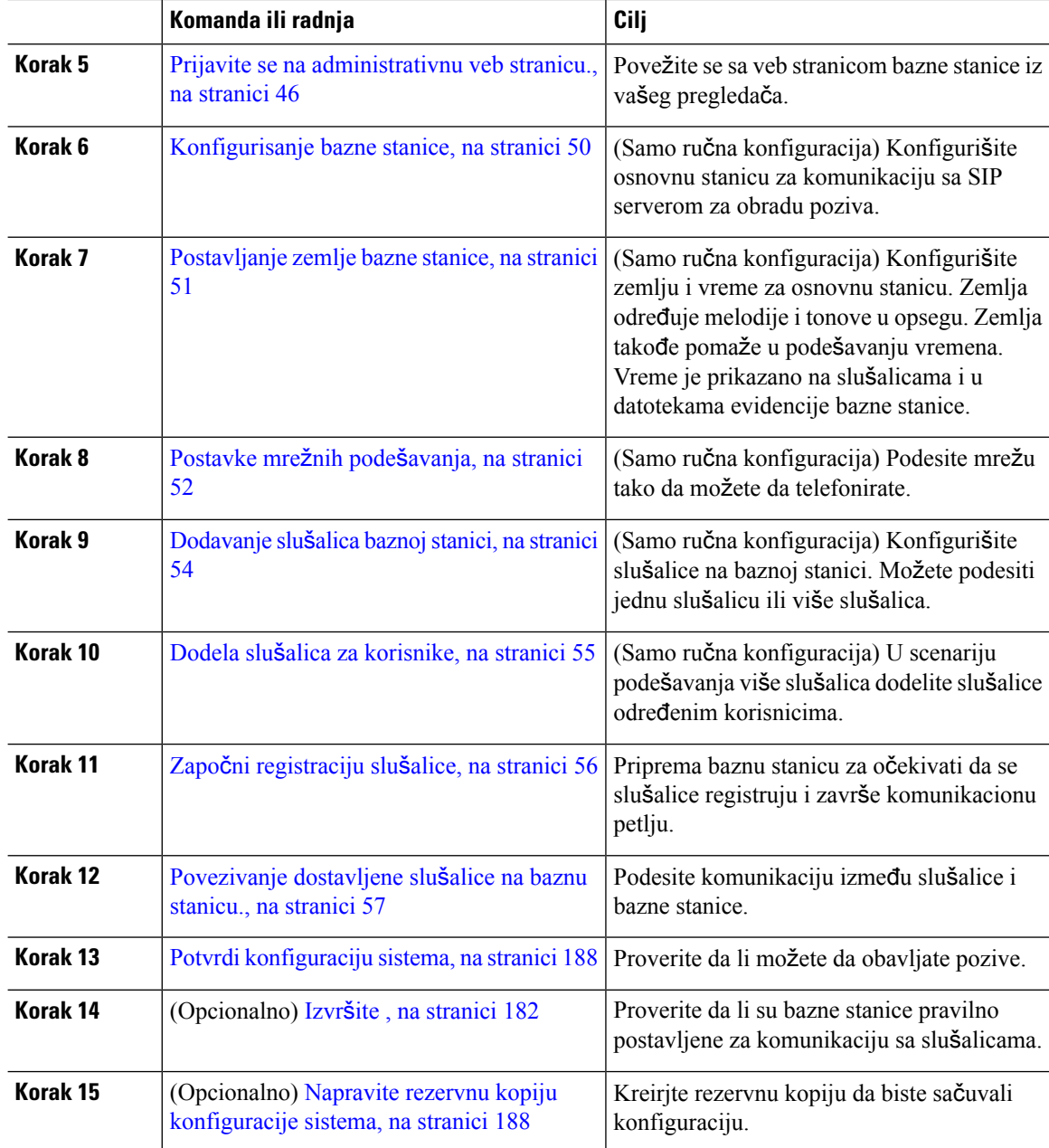

#### Š**ta uraditi slede**ć**e**

Ako je potrebno da podesite, 110 Ponavljačidite na Podesite 110 [Ponavlja](#page-28-0)č na svojoj mreži, na stranici 19.

#### **Srodne teme**

Ručna [konfiguracija](#page-59-1), na stranici 50 Automatska [konfiguracija,](#page-56-1) na stranici 47

### <span id="page-28-0"></span>**Podesite 110 Ponavlja**č **na svojoj mre**ž**i**

Koristite sledeći tok posla da biste konfigurisali 110 Ponavljač za rad sa vašim 110 bazna stanica sa jednom ćelijom.

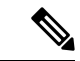

**Napomena** Nemojte povezivati ripiter sa napajanjem dok se to ne naloži u [Dodavanje](#page-67-1) ponavljača, na stranici 58.

#### **Pre nego** š**to po**č**nete**

Osnovna stanica mora biti instalirana i aktivna.

Najmanje jedan slušalica mora biti instalirana i aktivna.

#### **Postupak**

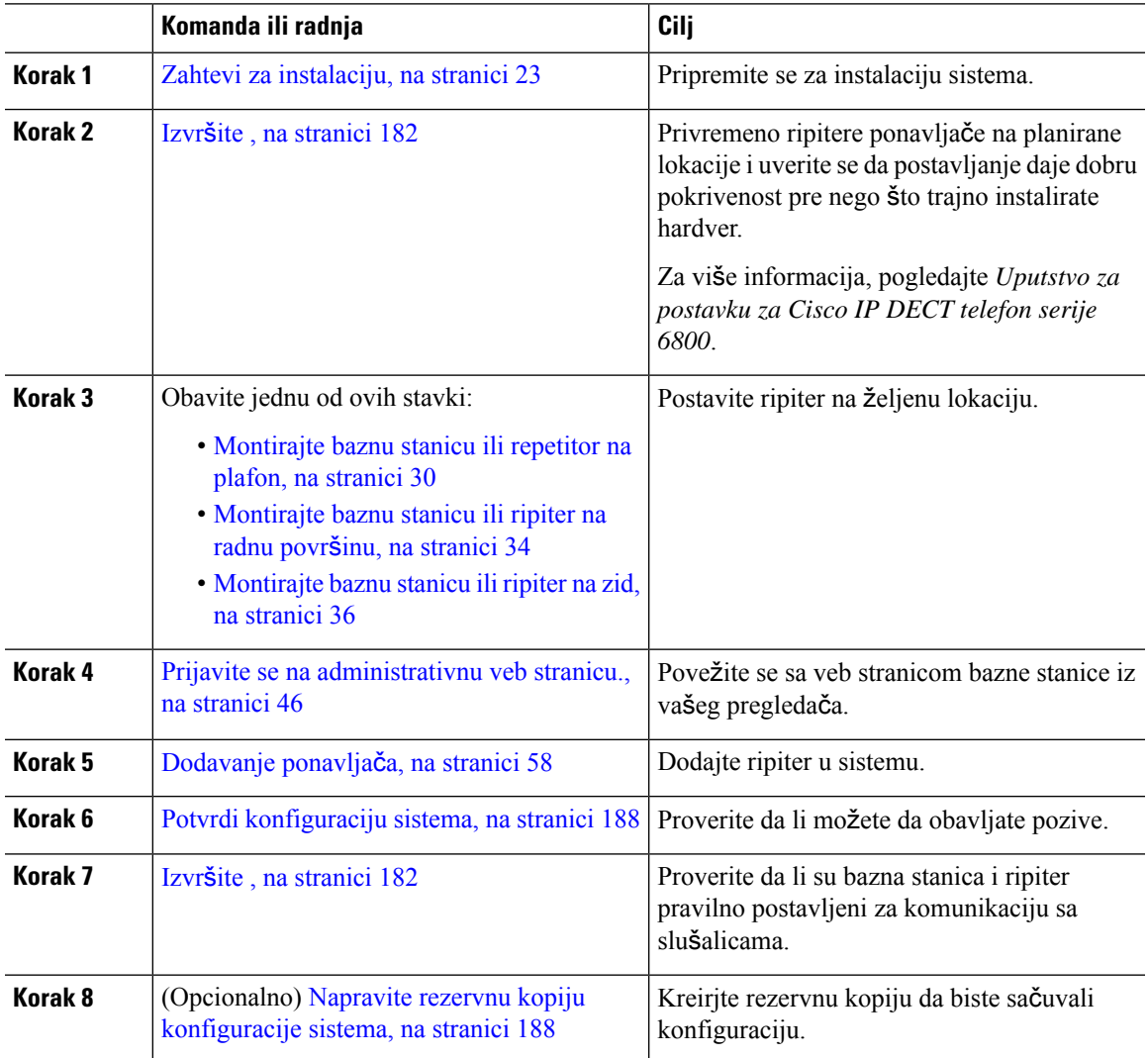

### <span id="page-29-0"></span>**Nalozi baznih stanica**

Možete se prijaviti na osnovnu stanicu kao administrator ili kao korisnik. Dobavljač usluga vam daje ID-ove i lozinke.

ID administratora vam daje pristup svim veb stranicama i svim poljima opisanim u ovom dokumentu.

Korisnički ID vam daje pristup poljima podskupa samo na ovim veb stranicama:

- Početna/Status
- Lokali
- Terminal

#### **Srodne teme**

Veb [stranice](#page-118-1) bazne stanice, na stranici 109

### <span id="page-29-1"></span>**Pona**š**anje sistema prilikom zagu**š**enja mre**ž**nog saobra**ć**aja**

Bilo šta što umanjuje performanse mreže može da utiče na kvalitet zvučnog sistema na telefonu, a u nekim slučajevima i prekid poziva. U uzroke degradacije mrežnog saobraćaja mogu da spadaju, ali bez ograničenja, sledeće aktivnosti:

- administrativni poslovi, kao što je unutrašnje skeniranje priključaka ili bezbednosno skeniranje,
- napadi na mreži, kao što je onemogućavanje usluga.

### <span id="page-29-2"></span>**Prekid napajanja**

Mogućnost pristupa uslugama za hitne slučajeve na telefonu zavisi od napajanja bazne stanice. Ako dođe do prekida napajanja, biranje brojeva za hitne slučajeve neće funkcionisati sve dok se napajanje ponovo ne uspostavi. U slučaju nestanka električne energije ili njenog prekida, možda ćete morati da uspostavite početne vrednosti opreme ili da je ponovo konfigurišete da biste mogli da pozivate brojeve za hitne slučajeve.

Vaš pristup hitnoj službi takođe zahteva da slušalica ima dovoljno baterije. Ako baterija nema dovoljno napajanja, servisno ili hitno pozivanje usluge biranja broja ne funkcioniše dok se baterija ne puni dovoljno.

### <span id="page-29-3"></span>**Razlike u terminologiji**

Sledeća tabela ističe neke od razlika u terminologiji u tabeli *Cisco IP DECT 6800 serija Korisni*č*ki vodi*č i *Cisco IP DECT 6800 serija Vodi*č *za administraciju*.

Табела **2: Razlike <sup>u</sup> terminologiji**

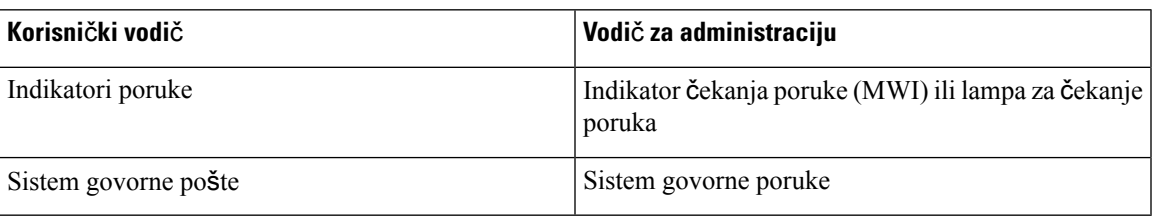

### <span id="page-30-0"></span>**Podr**ž**ani znakovi**

Kada unosite informacije, osnovne stanice i slušalice podržavaju sledeće znakove:

Илустрација **2: Podr**ž**ani znakovi**

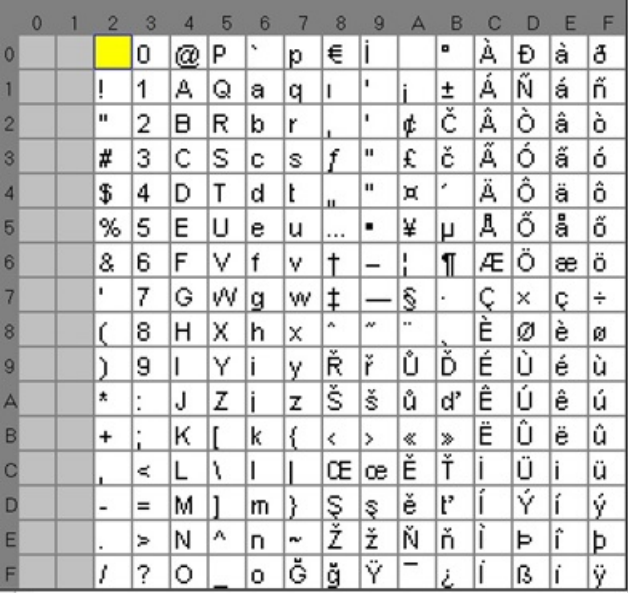

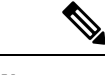

**Napomena** Možete da pritisnete centralni meki ključ u da 6823 sušalicabiste pristupili specijalnim znakovima.

### <span id="page-30-1"></span>**Cisco IP DECT 6800 serija Dokumentacija**

Pogledajte publikacije koje su specifične za vaš jezik i izdanja firmvera. Krećite se od sledećih Uniform Resource Locator-a (URL):

[https://www.cisco.com/c/en/us/support/collaboration-endpoints/ip-dect-6800-series-multiplatform-firmware/](https://www.cisco.com/c/en/us/support/collaboration-endpoints/ip-dect-6800-series-multiplatform-firmware/tsd-products-support-series-home.html) [tsd-products-support-series-home.html](https://www.cisco.com/c/en/us/support/collaboration-endpoints/ip-dect-6800-series-multiplatform-firmware/tsd-products-support-series-home.html)

I

ı

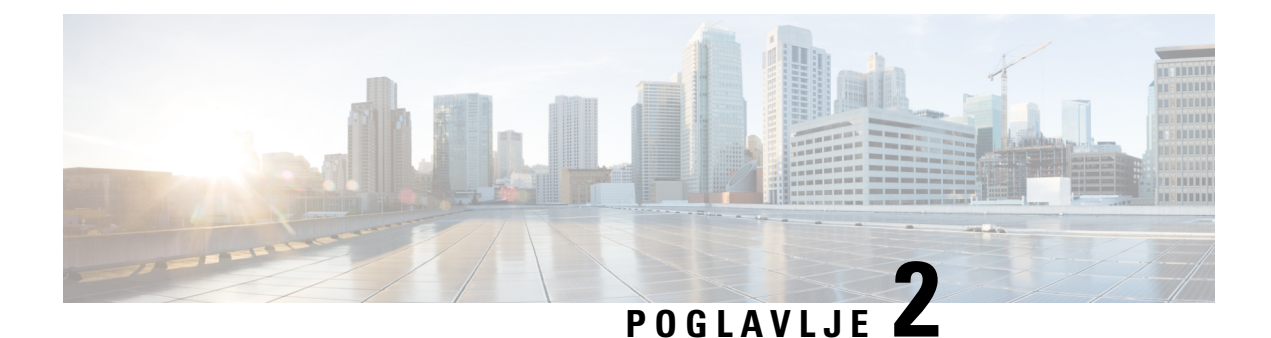

### <span id="page-32-0"></span>**Instalacija hardvera**

- Zahtevi za [instalaciju,](#page-32-1) na stranici 23
- [Instaliranje](#page-38-1) bazne stanice, na stranici 29
- [Montirajte](#page-39-0) baznu stanicu ili repetitor na plafon, na stranici 30
- [Montirajte](#page-43-0) baznu stanicu ili ripiter na radnu površinu, na stranici 34
- [Montirajte](#page-45-0) baznu stanicu ili ripiter na zid, na stranici 36
- [Instalirajte](#page-48-0) bateriju u slušalicu, na stranici 39
- Podešavanje držača za [punjenje,](#page-51-0) na stranici 42
- [Punjenje](#page-51-1) baterije slušalice, na stranici 42

### <span id="page-32-1"></span>**Zahtevi za instalaciju**

Cisco IP DECT 6800 serija se sastoji od sledećeg hardvera:

- 6825 sušalica
- 6825 ojačana slušalica
- 6823 sušalica
- 110 bazna stanica sa jednom ćelijom
- 210 bazna stanica sa više ćelija
- 110 Ponavljač

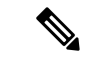

**Napomena** Nije 110 bazna stanica sa jednom ćelijommoglo da se koristi u multicel sistemu.

Pre nego što počnete sa podešavanjem Cisco IP DECT 6800 serijasistema:

- Odredite broj korisnika (slušalica) koji su potrebni.
- Odredite broj telefonskih linija (brojeva) koje su potrebne. Svaki korisnik može da ima do 2 reda i 2 uporedna poziva, ako se ne postigne podržani ukupan broj uporednih poziva na sistemu.
- S obzirom na broj slušalica, utvrdite broj potrebnih baznih stanica, na osnovu:
- Procenjena istovremena upotreba slušalica: Više informacija potražite u [Registracije](#page-34-0) slušalica, na [stranici](#page-34-0) 25članku.
- Veličina pokrivenog prostora.
- Domet baznih stanica. Svaka bazna stanica ima domet do 984 stope (300 metara) na otvorenom i domet od 164 stope (50 metara) u zatvorenom prostoru.
- Ako je potrebno, možete dodati ponavljače baznoj stanici da biste proširili opseg sistema:

Табела **3: Maksimalan broj ponavlja**č**<sup>a</sup> za bazne stanice**

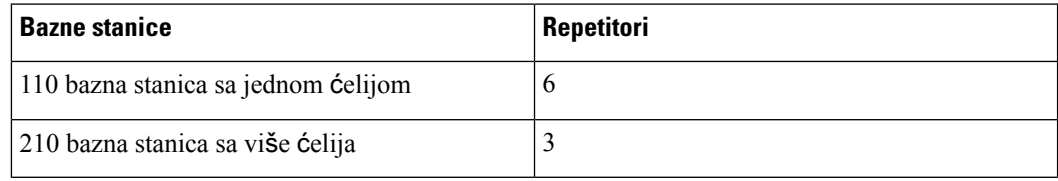

Opseg ponavljača. Svaki ponavljač ima domet do 984 stope (300 metara) na otvorenom i domet od 164 stope (50 metara) u zatvorenom prostoru.

Više informacija o utvrđivanju broja baznih stanica, ponavljača islušalica za oblast pokrivenosti potražite u *Uputstvu za postavku Cisco IP DECT telefona serije 6800*.

- Sistem kontrole poziva mora biti podešen i operativan. Pribavite informacije o sistemu kontrole poziva, uključujući adrese servera, korisničke ID-ove i lozinke. Možda će vam Radni listovi, na [stranici](#page-242-3) 233biti korisno kada prikupljate informacije.
- Planirajte lokaciju za instaliranje svake bazne stanice.
	- Utvrdite da li je potrebno da postavite bazne stanice na zidove ili na plafon.

Obezbeđujemo zidne utičnice i šrafove za montiranje bazne stanice na drywall (gipsanu ploču).

- Uverite se da postoji LAN veza blizu planirane lokacije svake bazne stanice. Ethernet kabl uključen u bazu je 78,5 inča (200 cm) ali možete koristiti do 3937 inča (10.000 cm) dužine pravougaonog CAT5e kabla.
- Ako ne koristite Power over Ethernet (PoE), instalirajte baznu stanicu u blizini električne utičnice koja se nalazi u oblasti koja obezbeđuje dobru pokrivenost bazne stanice. Dužina kabla za napajanje sa adapterom je 82 inča (208 cm).
- Utvrdite da su bazne stanice postavljene tako da slušalice mogu da komuniciraju. Uverite se da je pokrivenost optimalna za vaše korisnike.

Pomoću 110 bazna stanica sa jednom ćelijommožete da dodate ponavljače da biste poboljšali pokrivenost.

Pomoću 210 bazna stanica sa više ćelijamožete da dodate dodatne bazne stanice ili ponavljače da biste poboljšali pokrivenost.

- Ako su potrebni ponavljači:
	- Utvrdite da li je potrebno da postavite ponavljače na zidove ili na plafon.

Obezbeđujemo zidne utikače i šrafove za montažu ponavljača na drywall (gipsanu ploču). Više informacija potražite u procedurama montiranja.

Ш

- Uverite se da postoji električna utičnica blizu planirane lokacije svakog ponavljača. Dužina kabla za napajanje sa adapterom je 82 inča (208 cm).
- Uverite se da je ponavljač u opsegu osnovne stanice. Svaka bazna stanica ima domet do 984 stope (300 metara) na otvorenom i domet od 164 stope (50 metara) u zatvorenom prostoru.

### <span id="page-34-0"></span>**Registracije slu**š**alica**

Imate do 20 registrovanih slušalica na 110 bazna stanica sa jednom ćelijom i 30 slušalica registrovanih na 210 bazna stanica sa više ćelija. Međutim, broj aktivnih poziva kojima bazna stanica može da rukuje ograničen je kodekom.

Taбena 4: Broj aktivnih poziva podržan za jedan 110 bazna stanica sa jednom ćelijomi jedan 210 bazna stanica sa više ćelija

| <b>Opseg</b>                      | 110 bazna stanica sa jednom ćelijom | 210 bazna stanica sa više ćelija |
|-----------------------------------|-------------------------------------|----------------------------------|
| Uporedna uska traka               | 10                                  | 10                               |
| Uporedna bezbedna uska traka   10 |                                     |                                  |
| Sirinski opseg                    |                                     |                                  |

Taбena 5: Broj aktivnih poziva podržan za dva 110 bazna stanica sa jednom ćelijoms i dva 210 bazna stanica sa više ćelijas

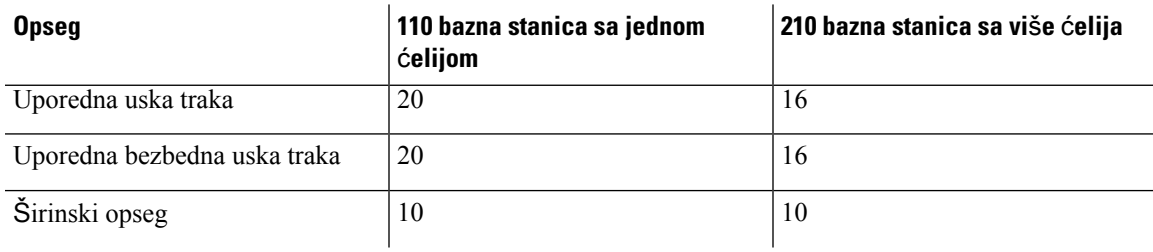

Табела **6: Za mnoge je podr**ž**an maksimalan broj aktivnih 210 bazna stanica sa vi**š**<sup>e</sup>** ć**elijapoziva**

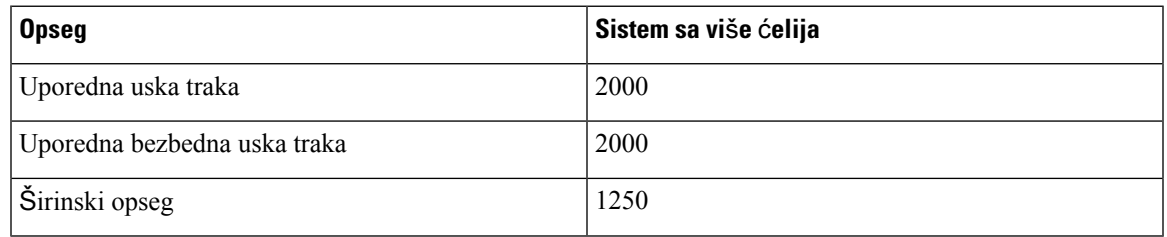

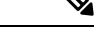

**Napomena** Ako korisnik uključuje push to Talk, bazna stanica može smanjiti podržani broj aktivnih poziva.

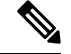

**Napomena** Ako koristite ponavljače, baza podržava manje aktivne slušalice.

Jednostruka ćelija, dvostruka ćelija i više ćelija raspoređivanja imaju različit maksimalan broj slušalica i baznih stanica. Za više informacija pogledajte Mreže sa [jednom](#page-35-0) ćelijom, dve ćelijei više ćelija, na stranici [26.](#page-35-0)

### <span id="page-35-0"></span>**Mre**ž**e sa jednom** ć**elijom, dve** ć**elijei vi**š**e** ć**elija**

Možete da podesite sistem sa jednom ćelijom, sistem sa dvostrukom e-ćelijom ili sistem sa višecelnika.

Sistem jedne ćelije sastoji se od jedne 110 bazna stanica sa jednom ćelijom sa do 20 slušalica ili 210 bazna stanica sa više ćelija sa do 30 slušalica. MOžete takođe da upotrebite do 6 110 Ponavljač uz 110 bazna stanica sa jednom ćelijom i do 3 110Ponavljačs with 210 bazna stanica sa više ćelija za poboljšanu radio pokrivenost. Sledeći dijagram prikazuje jednu mobilnu mrežu sa jednom baznom stanicom.

#### Илустрација **3: Mre**ž**<sup>a</sup> pojedina**č**nih** ć**elija**

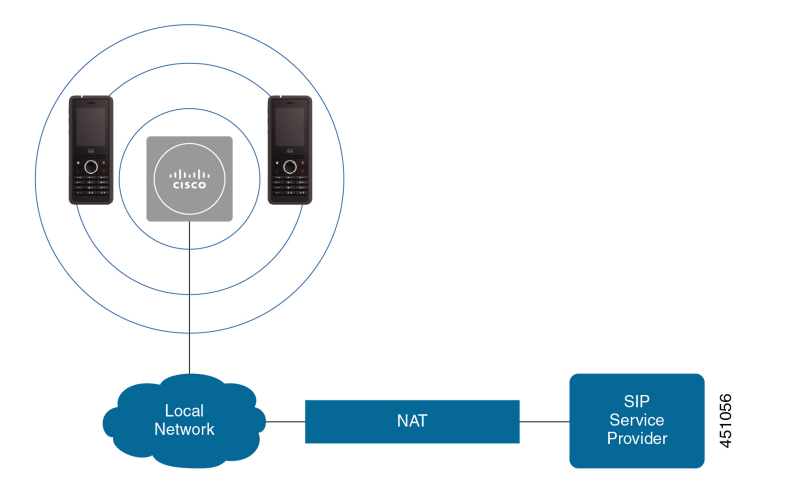

Sledeći dijagram prikazuje baznu stanicu sa jednom ćelijom sa jednim ripiterom.

Илустрација **4: Jedna bazna stanica sa jednim ripiterom**

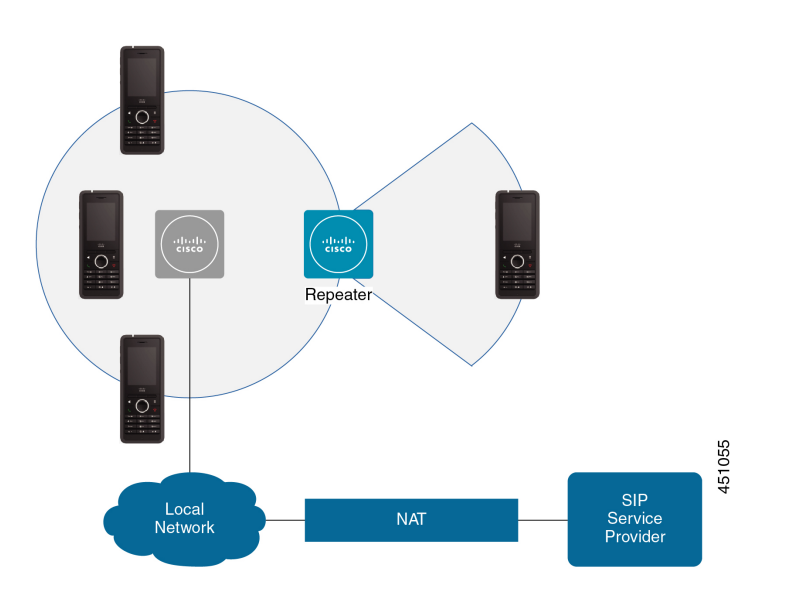
Ш

Dvoćelisjki sistem sastoji se od dva 110 bazna stanica sa jednom ćelijom sa do 30 slušalica. U ovom sistemu takođe možete koristiti do 12 110 Ponavljač za poboljšanu radio pokrivenost. Sledeći dijagram prikazuje dve osnovne stanice sa jednim ripiterom.

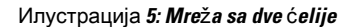

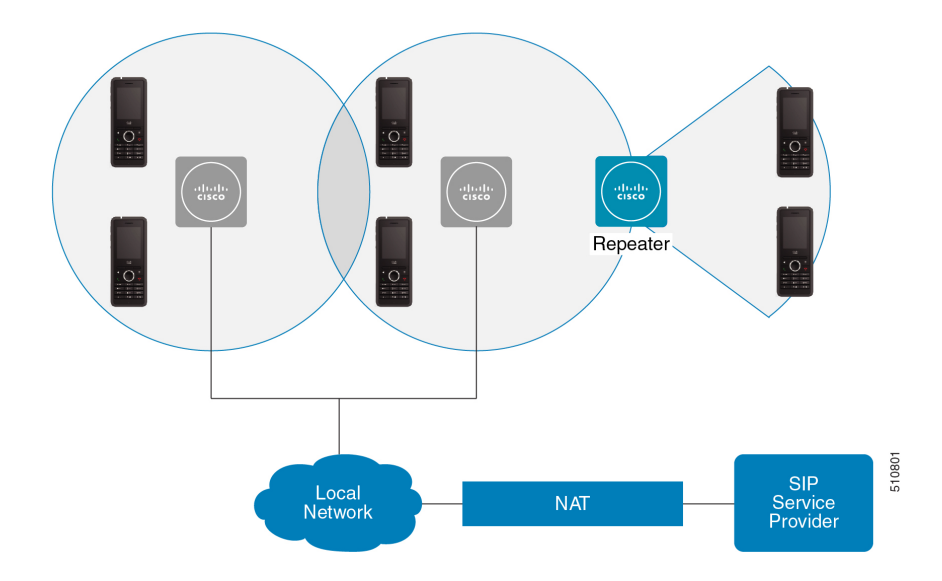

Sistem sa više ćelija sastoji se od dva 210 bazna stanica sa više ćelija sa do 60 slušalica ili do 250 od 210 bazna stanica sa više ćelija sa do 1000 slušalica. U ovom sistemu, možete koristiti i do 6 110 Ponavljač sa dve bazne stanice ili 100 110 Ponavljač sa 250 baznih stanica za poboljšano radio pokrivanje. Sledeći dijagram prikazuje mrežu više ćelija sa 3 bazne stanice.

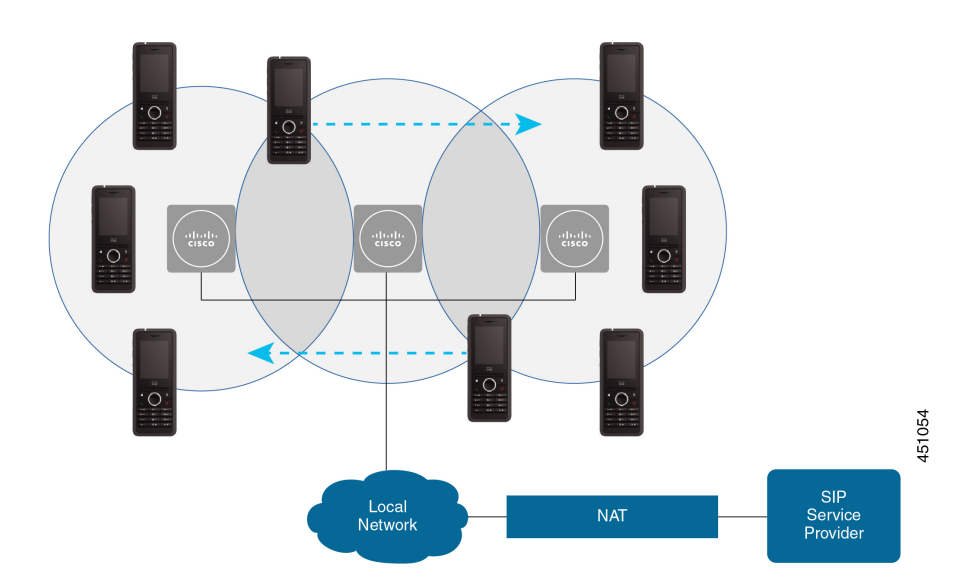

Илустрација **6: Mre**ž**<sup>a</sup> vi**š**<sup>e</sup>** ć**elija**

### **Srodne teme**

[Dodavanje](#page-108-0) dodatnih baznih stanica za pravljenje višećelijske mreže (toka posla) , na stranici 99 [Dodavanje](#page-104-0) dodatne bazne stanice za pravljenje mreže dvostrukih ćelija (tok posla), na stranici 95

### **Sadr**ž**aj paketa bazne stanice**

Vaš paket bazne stanice ima sledeći sadržaj:

- Bazna stanica
- Štand bazne stanice
- Mrežni kabl
- Regionalni adapter za napajanje
- USB kabl konektora za napajanje
- Montaža šrafova i utikača
- Odštampani dokument usaglašenosti

Ako želite da postavite baznu stanicu na plafon, potrebno je da naručite zaseban komplet za montažu plafona.

### **Sadr**ž**aj paketa ponavlja**č**a**

Vaš ponavljač paket ima sledeći sadržaj:

- Ponavljač
- Štand sa ponavljačima
- Regionalni adapter za napajanje
- USB kabl konektora za napajanje
- Montaža šrafova i utikača
- Odštampani dokument usaglašenosti

Ako želite da postavite ponavljač na plafon, potrebno je da naručite zaseban komplet za montažu plafona.

### **Sadr**ž**aj pakovanja slu**š**alice**

Vaš handset paket ima sledeći sadržaj:

• Slušalica sa pričvršćenom štipaljkom za kaiš. Unutar slušalice je baterija, sa komadom plastike preko kontakata baterije.

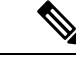

**Napomena**

Potrebno je da uklonite plastiku preko kontakata baterije. Za više informacija pogledajte [Instalirajte](#page-48-0) bateriju u slušalicu, na stranici 39.

- Baza za punjenje sa priključenim USB kablom.
- Regionalni adapter za napajanje za bazu za punjenje.
- Plastični poklopac za zamenu štipaljke za kaiš na slušalici.

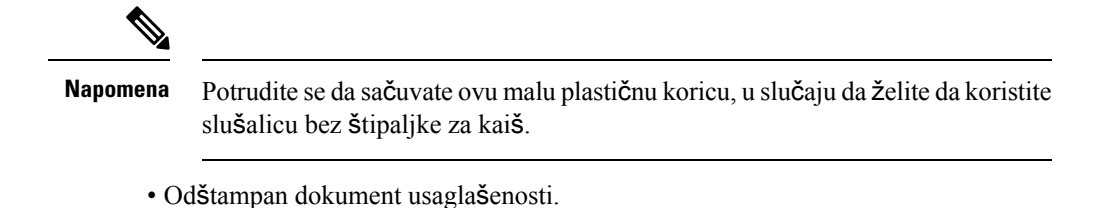

Potrebna vam je etiketa na kutiji tokom registracije slušalica.

### **Zahtevi za napajanje**

Bazna stanica zahteva jedan od ovih izvora napajanja:

- Napajanje preko eteerneta (PoE) minimum IEEE 802.3: Klasa napajanja 2 (3,84 6,49W)
- Adapter za napajanje koji je predviđen za vaš region pomoću USB kabla konektora za napajanje. Adapter za napajanje je uključen u električnu utičnicu.

Slušalica se napaja baterijom od 3,7V, 1000mAh, 4,1Wh, litijum jonska baterija.

Kabl za napajanje punjača za slušalice se priključuje na propisani regionalni adapter za napajanje, a adapter za napajanje mora biti priključen na električnu utičnicu.

# <span id="page-38-0"></span>**Instaliranje bazne stanice**

Kada se bazna stanica poveže sa mrežom, LED svetlo označava status mreže:

- Zeleno Povezano.
- Ćilibarno veza je u toku.
- Crveno, trepereće Povezivanje na mrežu nije moguće.
- Crveno, neprozirno uspostavljanje početnih vrednosti mrežne veze.

Koristite ovaj postupak da biste proverili da li bazna stanica i mreža mogu međusobno da komuniciraju pre nego što postavite baznu stanicu na odabranu lokaciju.

### **Pre nego** š**to po**č**nete**

Bazna stanica zahteva:

- Napajanje preko Etherneta (PoE) ili adaptera za napajanje
- Priključak za LAN kabl
- IP adresa koju dodeljuje DHCP u mreži

### **Postupak**

**Korak 1** Priključite jedan kraj Ethernet kabla u baznu stanicu.

- **Korak 2** Priključite drugi kraj Ethernet kabla u LAN port.
- **Korak 3** Ako ne koristite POE, priključite adapter za napajanje u baznu stanicu, a zatim u električnu utičnicu.
- **Korak 4** Ako LED zacrveni nakon nekoliko minuta, uradite ove korake:
	- a) Pronađite dugme **Uspostavi po**č**etne vrednosti** na donjoj ivici bazne stanice.
	- b) Pritisnite i držite **Resetuj** dok LED ne dobije čistu crvenu liniju.
	- c) Pustite **Resetuj**.

LED bi trebalo da treperi ćilibarnom bojom, a zatim da pokuša da se poveže. Ako LED ne svetli zeleno, onda bazna stanica ne može da dobije IP adresu. Pogledajte LED bazne stanice svetli [stabilno](#page-210-0) crveno, na [stranici](#page-210-0) 201 za dalju pomoć.

### Š**ta uraditi slede**ć**e**

Postavite baznu stanicu sa jednom od ovih procedura:

- [Montirajte](#page-39-0) baznu stanicu ili repetitor na plafon, na stranici 30
- [Montirajte](#page-43-0) baznu stanicu ili ripiter na radnu površinu, na stranici 34
- [Montirajte](#page-45-0) baznu stanicu ili ripiter na zid, na stranici 36

# <span id="page-39-0"></span>**Montirajte baznu stanicu ili repetitor na plafon**

Baznu stanicu ili ponavljač možete postaviti na plafon. Koriste prilagođeni nosač za postavljanje na plafon koju možete da instalirate na plafon. Morate da naručite nosač za montažu na plafon.

Илустрација **7: Nosa**č **za monta**ž**<sup>u</sup> na plafon**

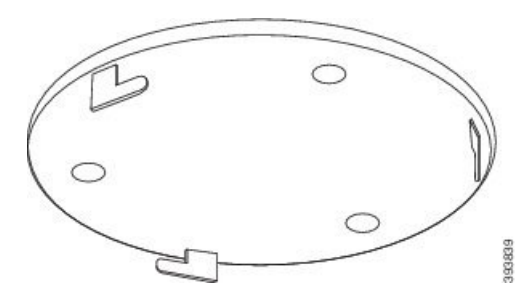

Bazna stanica i ripiter imaju domet do 984 stope (300 metara) na otvorenom i domet od 164 stope (50 metara) u zatvorenom prostoru.

U ovom zadatku, termin *ure*đ*aj*označava osnovnu stanicu ili ripiter.

### **Pre nego** š**to po**č**nete**

Potrebno je:

- Nosač za montažu na plafon
- Olovka

Ш

- Montažni hardver (šrafovi i utičnice) pogodan za konstrukciju plafona.
- Bazna stanica: LAN veza blizu lokacije za montažu.
- Bazna stanica: Ako ne koristite POE, utičnica za napajanje blizu lokacije za montažu.
- Ripiter: Utičnica blizu lokacije za montažu.
- Uverite se da bazna stanica može da komunicira sa mrežom (pogledajte [Instaliranje](#page-38-0) bazne stanice, na [stranici](#page-38-0) 29). Nakon što može da komunicira i LED lampica je zelena, možete da isključite kablove.

Odredite najbolje mesto za postavku, uzimajući u obzir prostor za pokrivanje i građevinski materijal.

- Ako imate 110 bazna stanica sa jednom ćelijom, možda ćete morati da dodate još jednu 110 bazna stanica sa jednom ćelijom ili dodatne 110 Ponavljač.
- Ako imate, možda 210 bazna stanica sa više ćelijaćete morati da dodate dodatne bazne stanice ili ponavljače.

Alat za anketiranje lokacije na slušalici možete da koristite za planiranje postavke.

### **Postupak**

**Korak 1** Držite nosač za montažu na plafon na željenoj lokaciji.

**Korak 2** Obeležite mesto za šrafove.

**Korak 3** Instalirajte utičnice kao što je proizvođač opisao.

**Korak 4** Instalirajte šrafove kroz nosač i u utičnice.

393840

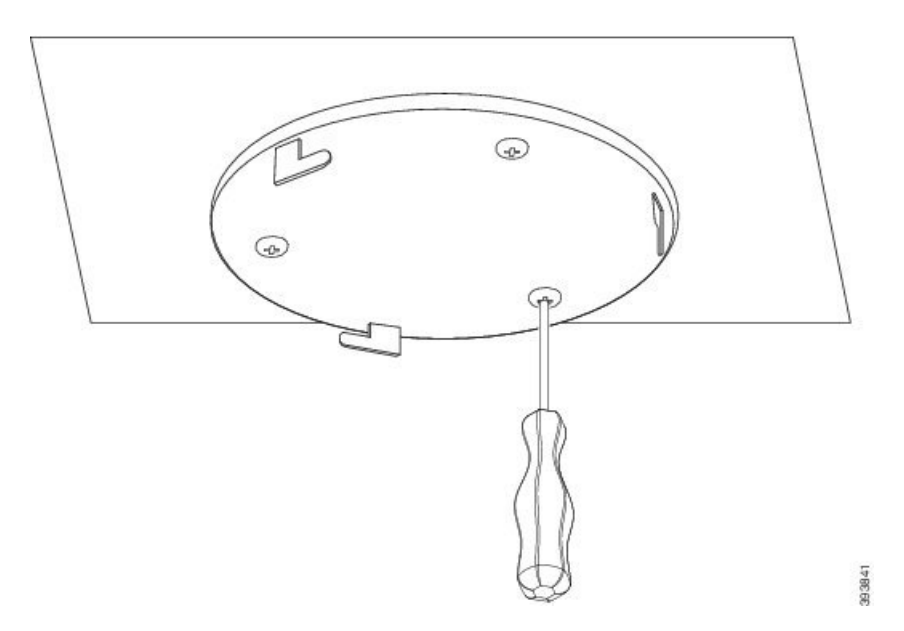

### **Korak 5** Samo bazna stanica: Povežite Ethernet kabl sa uređajem i usmerite kabl kroz konektor u uređaju.

- **Korak 6** Obezbedite napajanje za uređaj:
	- Bazna stanica sa PoE na LAN-u: Dodatno napajanje nije potrebno.
	- Bazna stanica bez PoE: Priključite adapter za napajanje u baznu stanicu i usmerite kabl kroz konektor u baznoj stanici.
	- Ripiter: Priključite adapter za napajanje u ripiter i usmerite kabl kroz konektor u ripiter.
- **Korak 7** Poravnajte konektore u zagradisa konektorima u uređaju i okrećite nalevo dok se uređaj ne zaključa na mestu. Ova slika prikazuje poravnavanje nosača za montažu sa baznom stanicom. Zadnji deo ponavljača je sličan baznoj stanici.

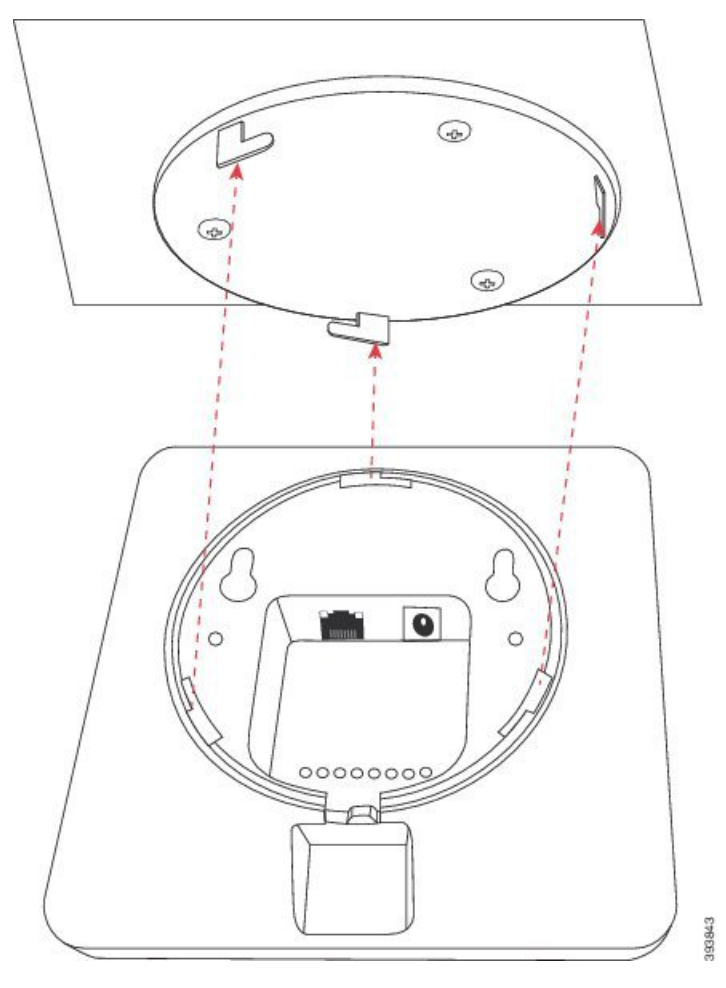

Ovaj dijagram prikazuje način na koji postavljate uređaj da se zaključa u nosač za montažu.

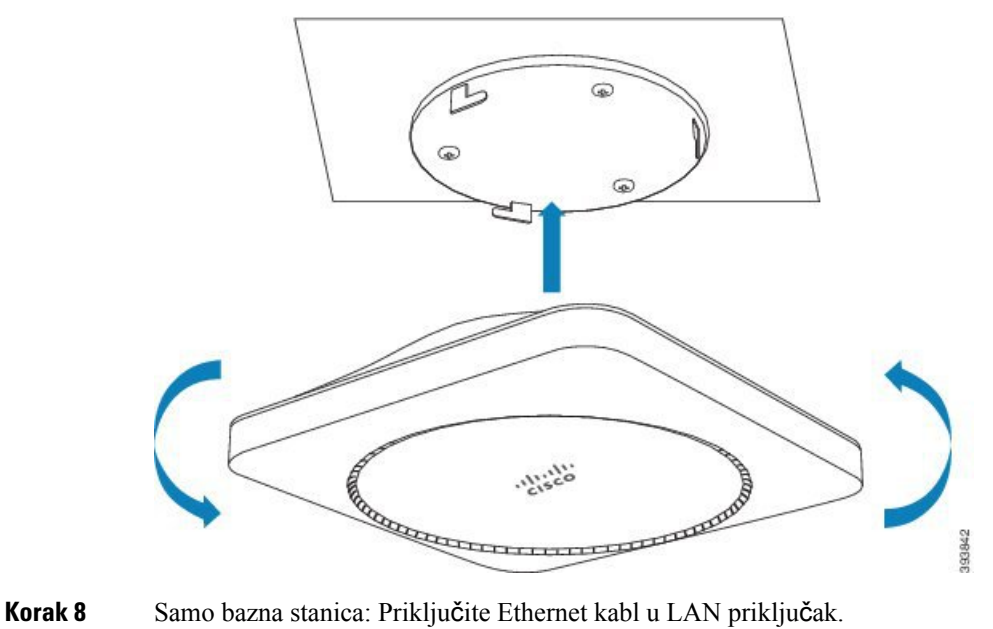

**Korak 9** Ako je potrebno, uključite adapter za napajanje u električnu utičnicu.

### Š**ta uraditi slede**ć**e**

Uradite nešto od sledećeg:

- Instalacija bazne stanice:
	- Ručna konfiguracija: Prijavite se na [administrativnu](#page-55-0) veb stranicu., na stranici 46i [Konfigurisanje](#page-59-0) bazne [stanice,](#page-59-0) na stranici 50
	- Automatska konfiguracija: Prijavite se na [administrativnu](#page-55-0) veb stranicu., na stranici 46 i [Zapo](#page-65-0)čni [registraciju](#page-65-0) slušalice, na stranici 56
- Instalacija ripitera: [Dodavanje](#page-67-0) ponavljača, na stranici 58

# <span id="page-43-0"></span>**Montirajte baznu stanicu ili ripiter na radnu povr**š**inu**

Baznu stanicu ili ponavljač možete postaviti na radni sto ili drugu horizontalnu površinu (na primer, policu knjige). Izaberite lokaciju na kojoj bazna stanica ili ponavljač neće biti lako oboreni.

Bazna stanica i ripiter imaju domet do 984 stope (300 metara) na otvorenom i domet od 164 stope (50 metara) u zatvorenom prostoru.

U ovom zadatku, termin *ure*đ*aj*označava osnovnu stanicu ili ripiter.

#### **Pre nego** š**to po**č**nete**

Potrebno je:

- Bazna stanica: LAN veza blizu lokacije za montažu.
- Bazna stanica: Ako ne koristite POE, utičnica za napajanje blizu lokacije za montažu.
- Ripiter: Utičnica blizu lokacije za montažu.
- Uverite se da bazna stanica može da komunicira sa mrežom (pogledajte [Instaliranje](#page-38-0) bazne stanice, na [stranici](#page-38-0) 29). Nakon što može da komunicira, a LED je zelen, možete isključiti kablove ako niste testirali baznu stanicu na konačnoj lokaciji.

Odredite najbolje mesto za postavku, uzimajući u obzir prostor za pokrivanje i građevinski materijal.

- Ako imate 110 bazna stanica sa jednom ćelijom, možda ćete morati da dodate još jednu 110 bazna stanica sa jednom ćelijom ili dodatne 110 Ponavljač.
- Ako imate, možda 210 bazna stanica sa više ćelijaćete morati da dodate dodatne bazne stanice ili ponavljače.

Alat za anketiranje lokacije na slušalici možete da koristite za planiranje postavke.

Ш

### **Postupak**

**Korak 1** Samo bazna stanica: Povežite Ethernet kabl sa uređajem i usmerite kabl kroz konektor u uređaju.

- **Korak 2** Obezbedite napajanje za uređaj:
	- Bazna stanica sa PoE na LAN-u: Dodatno napajanje nije potrebno.
	- Bazna stanica bez PoE: Priključite adapter za napajanje u baznu stanicu i usmerite kabl kroz konektor u baznoj stanici.
	- Ripiter: Priključite adapter za napajanje u ripiter i usmerite kabl kroz konektor u ripiter.

**Korak 3** Prevucite štand u uređaj i pritiskajte ga dok ne klikne na svoje mesto.

Ova grafika prikazuje vezu štanda sa osnovnom stanicom. Zadnji deo ponavljača je sličan baznoj stanici.

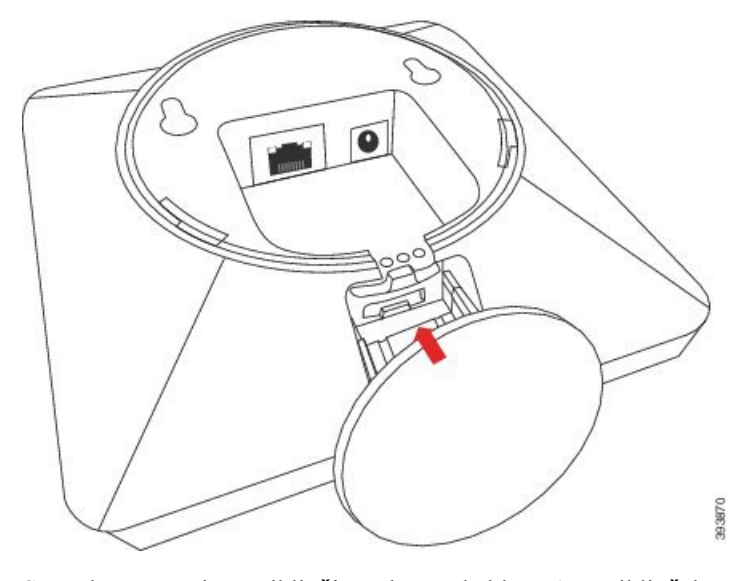

**Korak 4** Samo bazna stanica: Priključite Ethernet kabl u LAN priključak.

**Korak 5** Ako je potrebno, uključite adapter za napajanje u električnu utičnicu.

### Š**ta uraditi slede**ć**e**

Uradite nešto od sledećeg:

- Instalacija bazne stanice:
	- Ručna konfiguracija: Prijavite se na [administrativnu](#page-55-0) veb stranicu., na stranici 46i [Konfigurisanje](#page-59-0) bazne [stanice,](#page-59-0) na stranici 50
	- Automatska konfiguracija: Prijavite se na [administrativnu](#page-55-0) veb stranicu., na stranici 46 i [Zapo](#page-65-0)čni [registraciju](#page-65-0) slušalice, na stranici 56
- Instalacija ripitera: [Dodavanje](#page-67-0) ponavljača, na stranici 58

# <span id="page-45-0"></span>**Montirajte baznu stanicu ili ripiter na zid**

Baznu stanicu ili ponavljač možete postaviti na zid. Stavite dva zavrtnja u zid i ubacite baznu stanicu ili ripiter na glave zavrtnja ili možete koristiti nosač za montažu na plafon.

Preporučujemo da postavite baznu stanicu ili ripiter što je više moguće na zid. Ako je moguće, postavite je pod silaznim uglom za bolju radio pokrivenost.

Bazna stanica i ripiter imaju domet do 984 stope (300 metara) na otvorenom i domet od 164 stope (50 metara) u zatvorenom prostoru.

U ovom zadatku, termin *ure*đ*aj*označava osnovnu stanicu ili ripiter.

#### **Pre nego** š**to po**č**nete**

Potrebno je:

- Olovka
- Libela
- Merenje trake
- Montažni hardver (vijci i zidni utikači) pogodan za zidnu konstrukciju. Takođe možete da koristite nosač za montažu na plafonu.
- Bazna stanica: LAN veza blizu lokacije za montažu.
- Bazna stanica: Ako ne koristite POE, utičnica za napajanje blizu lokacije za montažu.
- Ripiter: Utičnica blizu lokacije za montažu.
- Uverite se da bazna stanica može da komunicira sa mrežom (pogledajte [Instaliranje](#page-38-0) bazne stanice, na [stranici](#page-38-0) 29). Nakon što može da komunicira i LED lampica je zelena, možete da isključite kablove.

Odredite najbolje mesto za postavku, uzimajući u obzir prostor za pokrivanje i građevinski materijal.

- Ako imate 110 bazna stanica sa jednom ćelijom, možda ćete morati da dodate još jednu 110 bazna stanica sa jednom ćelijom ili dodatne 110 Ponavljač.
- Ako imate, možda 210 bazna stanica sa više ćelijaćete morati da dodate dodatne bazne stanice ili ponavljače.

Alat za anketiranje lokacije na slušalici možete da koristite za planiranje postavke.

### **Postupak**

**Korak 1** Držite nivo na željenoj lokaciji i najmanje 2,25 inča (5,7 cm) ispod plafona i podvucite liniju nivoa.

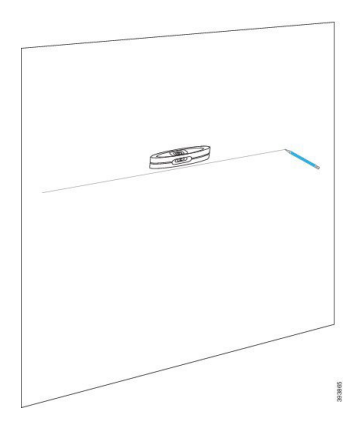

### **Korak 2** Obeležite mesto zavrtanja.

• Bez nosača za montažu plafona: Označite liniju tako da zavrtnji budu udaljeni 2,126 inča (54 mm) (od centra do centra).

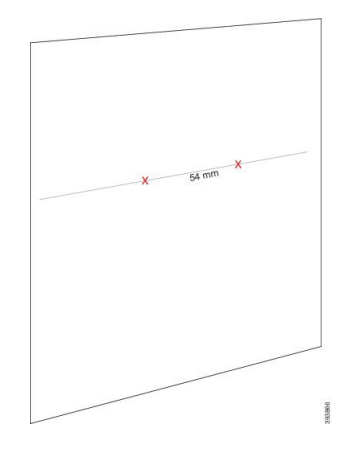

- Sa nosačem za montažu plafona: Držite nosač tako da dve rupe ukrštaju liniju. Obeležite rupe.
- **Korak 3** Instalirajte zidne utičnice kao što je proizvođač opisao.
- **Korak 4** Ubacite zavrtnje.
	- Bez nosača za montažu na plafon: Zavijajte zavrtanj dok ne bude oko 0,375 inča (9,52 mm) između glave zavrtnja i zida.

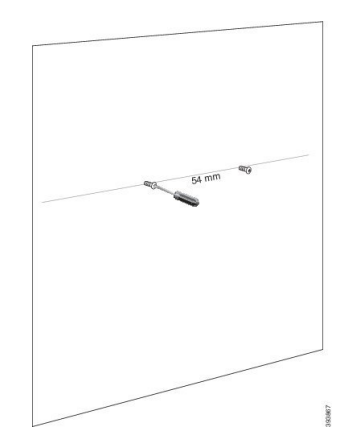

- Sa nosačem za montažu na plafon: Držite nosač iznad rupa i zavijajte zavrtnjima dok se nosač ne učvrsti.
- **Korak 5** Samo bazna stanica: Povežite Ethernet kabl sa baznom stanicom i usmerite kabl kroz konektor u baznoj stanici.
- **Korak 6** Obezbedite napajanje za uređaj:
	- Bazna stanica sa PoE na LAN-u: Dodatno napajanje nije potrebno.
	- Bazna stanica bez PoE: Priključite adapter za napajanje u baznu stanicu i usmerite kabl kroz konektor u baznoj stanici.
	- Ripiter: Priključite adapter za napajanje u ripiter i usmerite kabl kroz konektor u ripiter.
- **Korak 7** Stavite uređaj na zid.
	- Bez nosača za montažu na plafon: Ovaj dijagram prikazuje poravnavanje glava zavrtanja i uređaja.

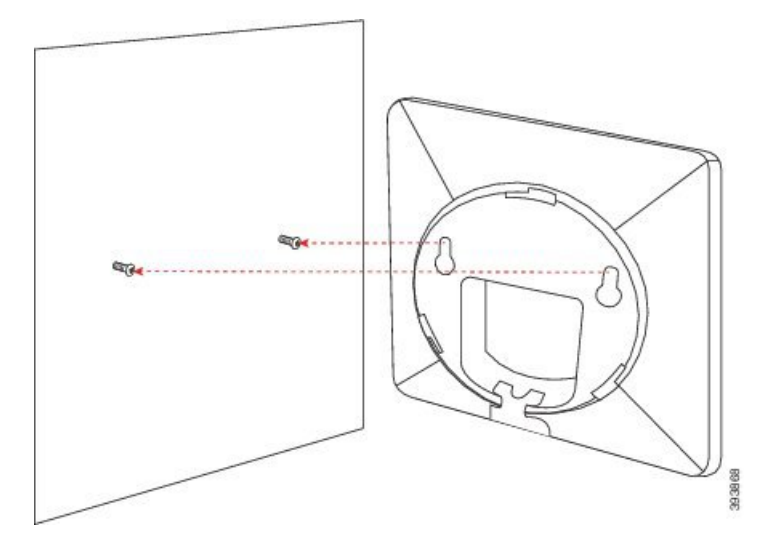

Ovaj dijagram prikazuje kako se uređaj nalazi na glavama zavrtnja.

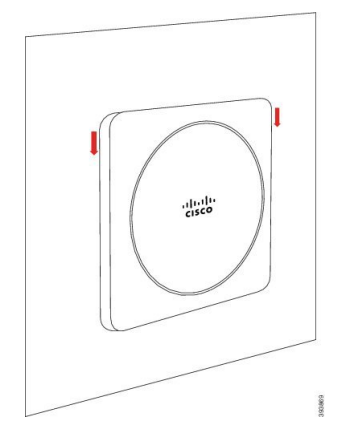

• Sa nosačem za montažu na plafon: Držite uređaj sa slovima iz Cisco logotipa na dnu i okrenite ga malo udesno. Poravnajte konektore na donje strane uređaja sa kukama na nosaču, pritisnite uređaj u nosač i okrenite ga levo dok se uređaj ne zakači.

**Korak 8** Samo bazna stanica: Priključite Ethernet kabl u LAN priključak.

Ш

**Korak 9** Ako je potrebno, uključite adapter za napajanje u električnu utičnicu.

### Š**ta uraditi slede**ć**e**

Uradite nešto od sledećeg:

- Instalacija bazne stanice:
	- Ručna konfiguracija: Prijavite se na [administrativnu](#page-55-0) veb stranicu., na stranici 46i [Konfigurisanje](#page-59-0) bazne [stanice,](#page-59-0) na stranici 50
	- Automatska konfiguracija: Prijavite se na [administrativnu](#page-55-0) veb stranicu., na stranici 46 i [Zapo](#page-65-0)čni [registraciju](#page-65-0) slušalice, na stranici 56
- Instalacija ripitera: [Dodavanje](#page-67-0) ponavljača, na stranici 58

# <span id="page-48-0"></span>**Instalirajte bateriju u slu**š**alicu**

Baterija za slušalice se isporučuje unutar slušalice, ali postoji plastična kartica preko kontakata baterije. Potrebno je da uklonite plastični tab.

#### **Postupak**

**Korak 1** Na zadnjoj strani slušalice okrenite rezu u smeru suprotnom od kazaljke na satu da biste otključali zadnji deo, podigli klip i podigli poklopac da biste uklonili poklopac baterije.

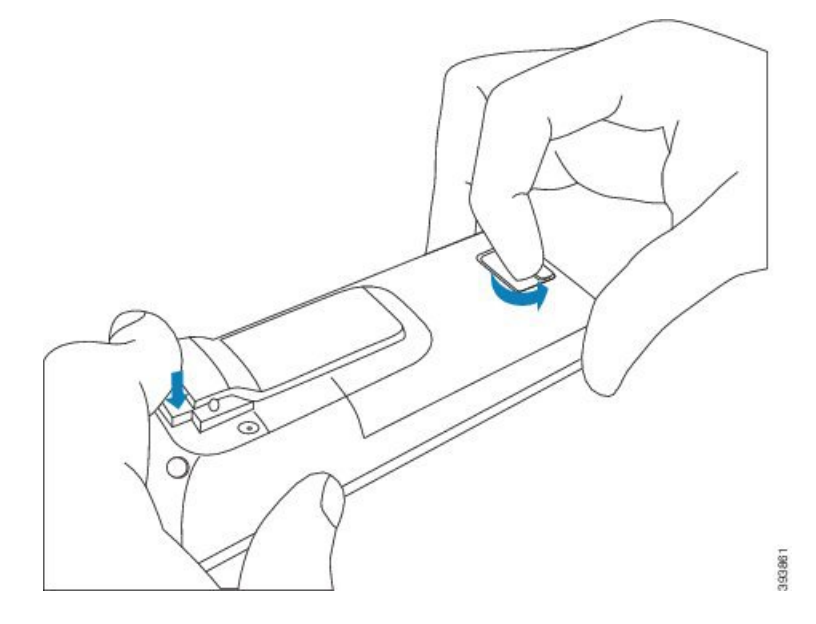

**Korak 2** Uklonite bateriju iz slušalice.

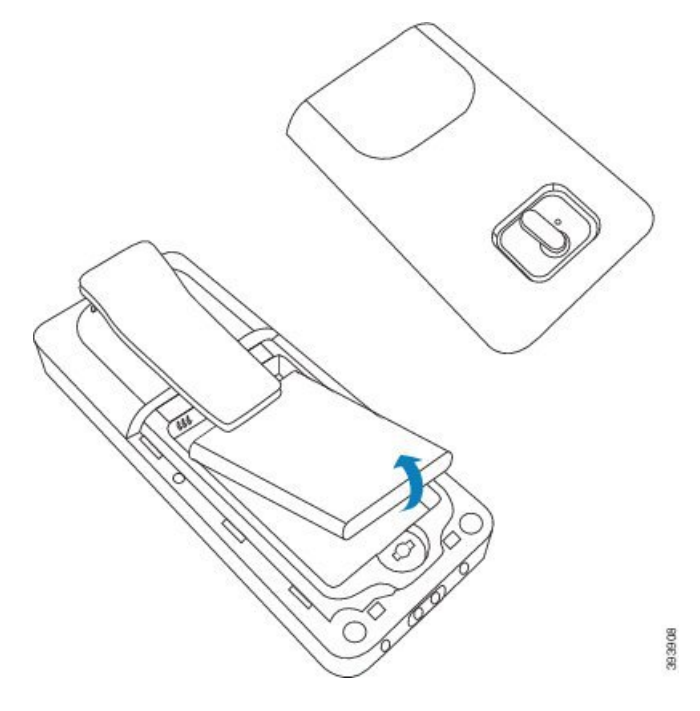

**Korak 3** Uklonite plastiku preko kontakata.

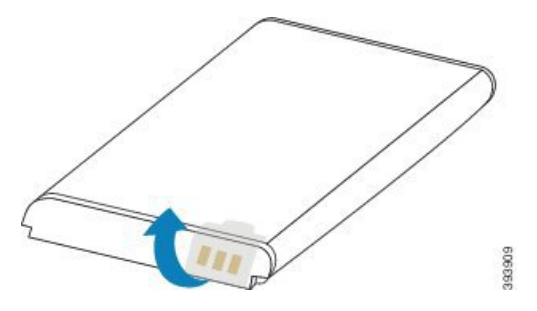

**Korak 4** Postavite bateriju ispod klipa i postavite je u ležište.

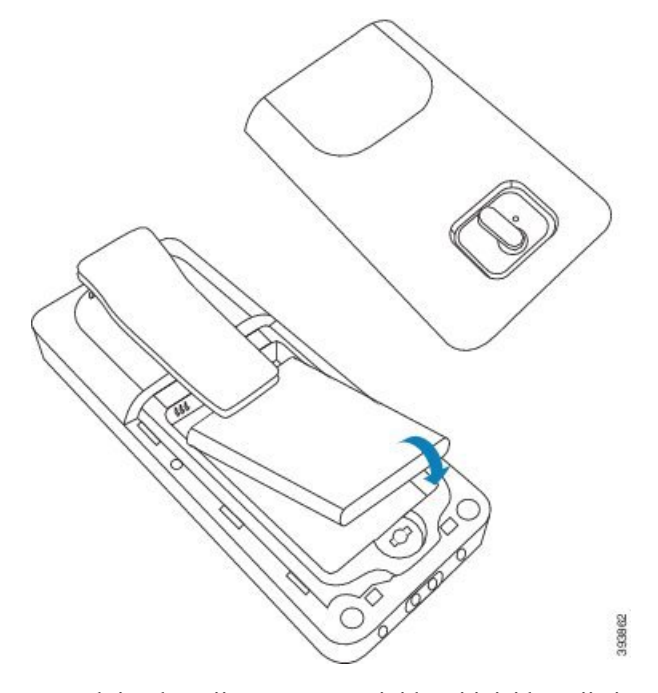

Kontakti sa baterijom se na gornjoj levoj ivici baterije i gornjoj levoj ivici odeljka baterije. Uverite se da su kontakti ispunjeni i da baterija sedi u odeljku.

- Baterija se uklapa samo u jedan put u odeljku. Ne forsite bateriju na pogrešan način u odeljku za baterije. **Napomena**
- **Korak 5** Zamenite poklopac baterije, uverite se da je poklopac zatvoren i okrenite rezu u smeru kazaljke na satu na zaključanom položaju.

Ne prisiljavajte naslovnu stranu zatvorenu. Ako se ne zatvori lako, skinite je i proverite da li baterija potpuno sedi u odeljku za baterije.

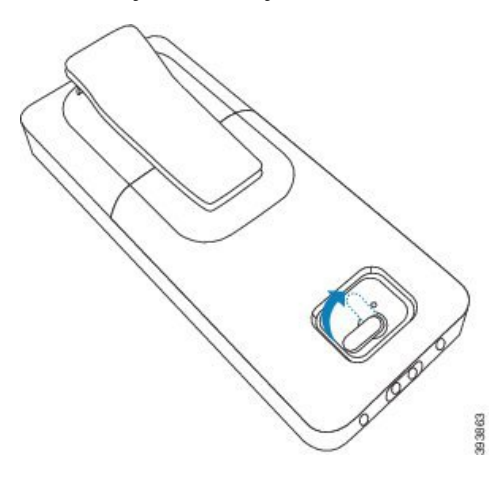

### Š**ta uraditi slede**ć**e**

Pre nego što upotrebite slušalicu, morate da je napunite. Pogledajte [Punjenje](#page-51-0) baterije slušalice, na stranici [42.](#page-51-0)

# <span id="page-51-1"></span>**Pode**š**avanje dr**ž**a**č**a za punjenje**

Upotrebite bazu za punjenje da napunite slušalicu. Baza ima ugrađen USB kabl koji se priključuje na adapter za napajanje. Adapter za napajanje je dizajniran za konfiguraciju i ocenu električne utičnice u vašoj zemlji.

Baza za punjenje 6825 sušalica ima USB port sa strane 6825 ojačana slušalicabazu i LED indikator ispred baze. Bočni USB port trenutno nema podržanu upotrebu. LED indikator se pali kada se slušalica puni.

Baza za punjenje koja se 6823 sušalicaisporučuje nema USB port i LED indikator. Takođe možete da koristite bazu za punjenje 6825 sušalica da biste napunili ovu slušalicu.

### **Postupak**

- **Korak 1** Postavite bazu na površinu nivoa.
- **Korak 2** Priključite drugi kraj USB kabla za napajanje u adapter napajanja.
- **Korak 3** Priključite adapter napajanja u električnu utičnicu.

Илустрација **8: 6825 su**š**alica i 6823 su**š**alica dr**ž**a**č **za punjenje**

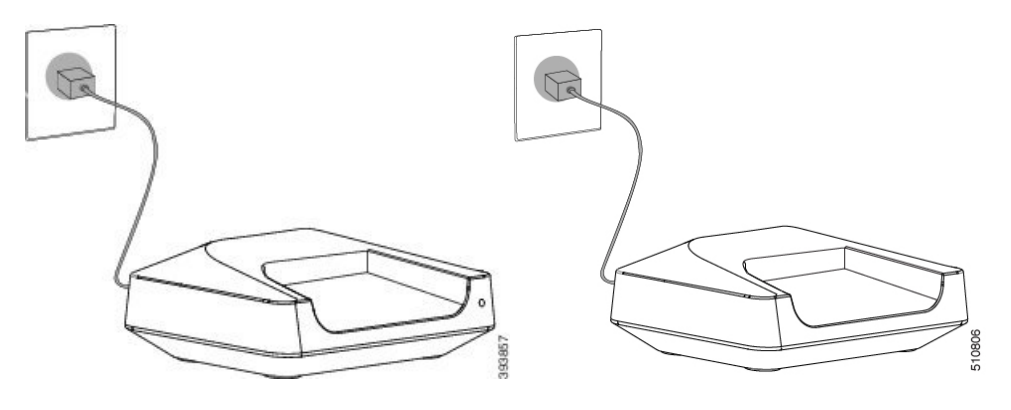

# <span id="page-51-0"></span>**Punjenje baterije slu**š**alice**

Punjač za slušalice koristite za punjenje baterije za slušalice.

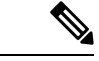

**Napomena**

Baterija dolazi delimično napunjena, ali bi trebalo da je *punite najmanje 10 sati* pre nego što je prvi put koristite. Ako je ne napunite u potpunosti, možete smanjiti trajanje baterije.

Ш

Ako uklonite i zamenite bateriju iz slušalice, potrebno je da se u potpunosti ispraznite, a zatim u potpunosti napunite bateriju tako da indikator baterije bude tačan.

 $/ \! ! \backslash$ 

Napunite bateriju obezbeđenim punjačem za slušalice. Ako koristite drugi metod, možete da oštetite bateriju, slušalicu ili okolinu. **Oprez**

Bateriju punite samo u sredinama gde je temperatura između 32°F (0°C) i 104°F (40°C).

 $\triangle$ 

**Oprez** Ne punite bateriju u opasnim sredinama ili gde postoji opasnost od eksplozije.

Kada stavite slušalicu u punjač, ona se uključuje (ako već nije na baterije) i prikazuje poruku da se slušalica puni. Ekran slušalice se zatamnjuje i isključuje u konfigurisano vreme.

Ako LED na slušalici počne da treperi, slušalica ažurira svoj firmver.

### **Pre nego** š**to po**č**nete**

Podesite bazu kao što je opisano Podešavanje držača za [punjenje,](#page-51-1) na stranici 42.

Uverite se da je vaš punjač za slušalice priključen na električnu utičnicu.

### **Postupak**

Stavite slušalicu u punjač tako da se kontakti u slušalici i kontakti u punjaču podudaraju.

Slušalice, ekran se uključuje i prikazuje poruku koju slušalica puni. Ako se to ne desi, sklonite slušalicu sa punjača i pokušajte ponovo.

Ako se slušalice neprekidno pune dok su na punjaču, isprobajte rešenje za rešavanje problema koje je dostupno u odeljku Slušalica zvoni [neprekidno](#page-215-0) dok je u punjaču, na stranici 206.

 $\mathbf I$ 

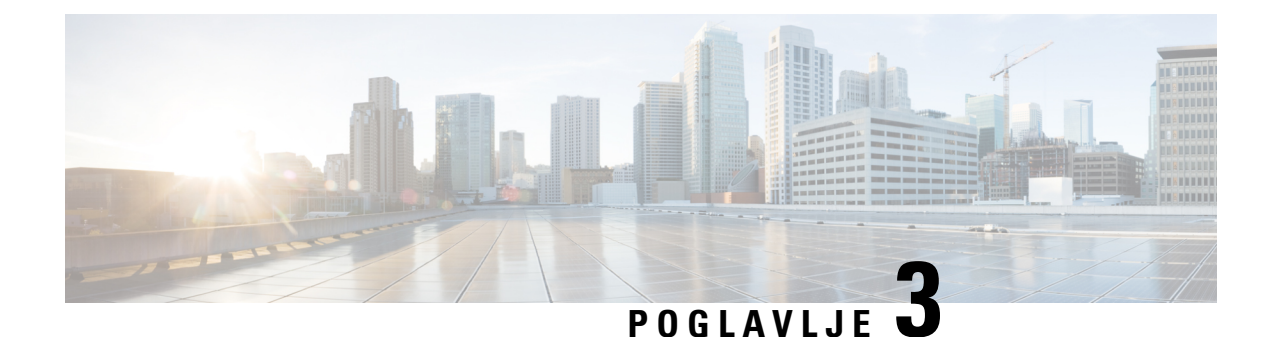

# **Administracija telefona**

- [Pronala](#page-54-0)ženje IP adrese bazne stanice, na stranici 45
- Prijavite se na [administrativnu](#page-55-0) veb stranicu., na stranici 46
- [Prijavljivanje](#page-56-0) na veb stranicu korisnika, na stranici 47
- Automatska [konfiguracija,](#page-56-1) na stranici 47
- Ručna [konfiguracija,](#page-59-1) na stranici 50
- EDOS profil i XML [parametri](#page-68-0) , na stranici 59
- Promena [informacija](#page-69-0) o slušalicama, na stranici 60
- [Promena](#page-69-1) lokala, na stranici 60
- [Podesite](#page-70-0) jezik slušalice i tekst za slušalicu, na stranici 61
- [Bezbednost,](#page-71-0) na stranici 62
- Lokalni kontakti [Postavka,](#page-77-0) na stranici 68
- Podešavanje [centralnog](#page-79-0) imenika, na stranici 70
- Podešavanje [funkcije,](#page-83-0) na stranici 74
- [Podesite](#page-103-0) HEBU režim u baznoj stanici, na stranici 94
- [Dodavanje](#page-104-0) dodatne bazne stanice za pravljenje mreže dvostrukih ćelija (tok posla), na stranici 95
- [Dodavanje](#page-108-0) dodatnih baznih stanica za pravljenje višećelijske mreže (toka posla) , na stranici 99
- Dodajte ili uredite ID [pozivaoca](#page-111-0) za IP DECT telefon, na stranici 102
- Podešavanje servera alata za rešavanje [problema,](#page-112-0) na stranici 103
- Izvezite statusnu [datoteku](#page-113-0) bazne stanice, na stranici 104

# <span id="page-54-0"></span>**Pronala**ž**enje IP adrese bazne stanice**

Slušalicu koristite da biste pronašli IP adresu baznih stanica u mreži. Slušalica prikazuje IP adresu svake bazne stanice u dometu.

Ako imate pristup stranici za administraciju mrežne skretnice, možete je koristiti i za pronalaženje IP adrese.

Možda će vam biti Radni list bazne [stanice,](#page-243-0) na stranici 234korisno da pratite konfiguraciju.

### **Pre nego** š**to po**č**nete**

Potrebne su vam ove:

• Osnovna stanica mora biti povezana sa mrežom.

• Slušalica mora biti dostupna sa napunjenom baterijom.

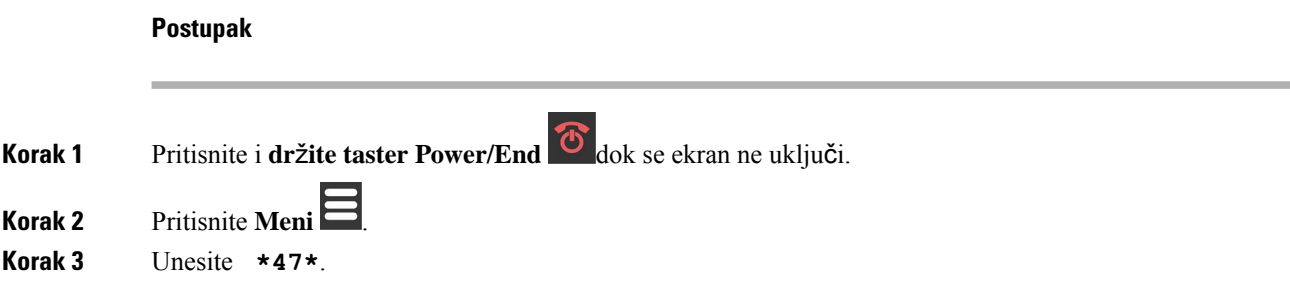

# <span id="page-55-0"></span>**Prijavite se na administrativnu veb stranicu.**

Veb stranicu bazne stanice koristite za konfigurisanje bazne stanice i slušalica.

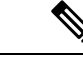

#### **Napomena**

Obratite se dobavljaču usluga da biste utvrdili da li se povezujete sa baznom stanicom sa HTTP-om ili HTTPS-om. Ova procedura pretpostavlja da koristite HTTP.

Veb stranica vas odjavljuje nakon pet minuta neaktivnosti.

### **Pre nego** š**to po**č**nete**

Treba vam IP adresa bazne stanice.

Bazna stanica mora biti povezana sa mrežom i sa LED lampicom koja svetli zeleno.

### **Postupak**

**Korak 1** Pronađite IP adresu bazne stanice sa [Pronala](#page-54-0)ženje IP adrese bazne stanice, na stranici 45.

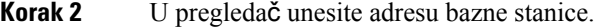

### **Format:**

**http://<address>/main.html**

Gde je:

• **adresa** je IPv4 adresa bazne stanice.

### **Primer**

**http://xxx.xxx.xxx.xxx/main.html** gde xxx.xxx.xxx.xxx IPv4 adresa.

**Korak 3** Prijavite se na baznu stanicu kao administrator.

Preporučujemo vam da promenite podrazumevanu lozinku za administratora i korisnika. Za više informacija pogledajte Promenite lozinku veb stranice za [administratora](#page-75-0) ili korisnika, na stranici [66](#page-75-0). **Napomena**

# <span id="page-56-0"></span>**Prijavljivanje na veb stranicu korisnika**

Veb stranicu osnovne stanice koristite kao korisnik da biste prikazali status sistema i izvršili ograničene zadatke konfiguracije.

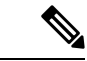

Obratite se dobavljaču usluga da biste utvrdili da li se povezujete sa baznom stanicom sa HTTP-om ili HTTPS-om. Ova procedura pretpostavlja da koristite HTTP. **Napomena**

Veb stranica vas odjavljuje nakon pet minuta neaktivnosti.

### **Pre nego** š**to po**č**nete**

Treba ti MAC bazne stanice.

Bazna stanica mora biti povezana sa mrežom i sa LED lampicom koja svetli zeleno.

### **Postupak**

**Korak 1** Pronađite IP adresu bazne stanice sa [Pronala](#page-54-0)ženje IP adrese bazne stanice, na stranici 45.

**Korak 2** U pregledač unesite adresu bazne stanice.

### **Format:**

**http://<address>/main.html**

Gde je:

• **adresa** je IPv4 adresa bazne stanice.

### **Primer**

**http://xxx.xxx.xxx.xxx/main.html** gde xxx.xxx.xxx.xxx IPv4 adresa.

<span id="page-56-1"></span>**Korak 3** Prijavite se na baznu stanicu kao korisnik.

# **Automatska konfiguracija**

Sistem je možda podešen tako da kada priključite osnovnu stanicu u LAN, on automatski traži server da bi dobio konfiguraciju. Konekcacioni server šalje informacije o konfiguraciji da bi podesio osnovnu stanicu i

slušalice. Informacije o slušalicama uključuju brojeve telefona, ali ne mapiraju brojeve telefona na određeni slušalicu.

Ako automatski dobijete konfiguracionu datoteku preko Aktivacije uređaja od strane korisnika (CDA), možete postaviti samo pravilo profila (<Profile\_Rule>). CDA je ranije bila poznata kao Sistem za orkestraciju omogućenih podataka (EDOS). **Napomena**

Obično konfiguraciju sistema poštije i održava dobavljač usluga, uključujući višecelne sisteme. U izdanju firmvera 4.8 možete automatski da konfigurišete višecelni sistem bez primarne osnovne stanice. Sistem sa više ćelija koristi jednu datoteku za konfiguraciju osnovne stanice za sve osnovne stanice.

Nakon konfigurisanja baze, uparite slušalice sa baznom stanicom da biste telefonski red mapirali do slušalice:

- Privremeno: Možete privremeno registrovatislušalice na baznojstanici koja je u promiskuitetnom režimu i ažurirati slušalice. Pogledajte ove zadatke:
	- [Automatsko](#page-57-0) podešavanje slušalice sa korisničkim imenom i lozinkom, na stranici 48
	- Automatsko podešavanje slušalice pomoću kratkog [aktivacionog](#page-58-0) koda, na stranici 49
- Automatski: Koristite slušalicu da biste se uparili sa baznom stanicom. Ovaj zadatak dodeljuje slušalicu sa brojem telefona iz konfigurisane grupe brojeva. Pogledajte ovaj zadatak:
	- raspoređivanje [Automatski](#page-59-2) podesi slušalicu, na stranici 50
- Ručno: Ručno uparite slušalicu sa brojem telefona, a zatim uparite slušalicu sa baznom stanicom. Pogledajte ove zadatke:
	- Dodela slušalica za [korisnike,](#page-64-0) na stranici 55
	- Započni [registraciju](#page-65-0) slušalice, na stranici 56
	- [Povezivanje](#page-66-0) dostavljene slušalice na baznu stanicu., na stranici 57

Ako je slušalicama potrebno više od jednog reda (privatnog ili deljenog), možete da koristite automatsku konfiguraciju za prvi red, a zatim da ručno konfigurišete ostale redove. Pogledajte:

- [Dodavanje](#page-93-0) druge linije slušalici, na stranici 84
- [Deljenje](#page-93-1) linije između slušalica, na stranici 84

#### **Srodne teme**

Podešavanje (tok posla Cisco IP [DECT](#page-26-0) 6800 serija), na stranici 17

### <span id="page-57-0"></span>**Automatsko pode**š**avanje slu**š**alice sa korisni**č**kim imenom i lozinkom**

Kada napajate novu slušalicu, ona se automatski registruje na baznoj stanici koja je u promiskuitetnom režimu. Ako server zahteva autorizaciju, unesite korisničko ime i lozinku. Kada je potrebno da registrujete više slušalica, preporučujemo da na jednom slušalici unesete akreditive. Ostali slušalice ne dobijaju zahtev za autorizaciju kada se registruju.

Korisničko ime i lozinka mogu biti kombinacija slova, brojeva i simbola. Korisničko ime može biti između 1 i 24 znaka, a lozinka između 1 i 128 znakova.

Ako unesete pogrešno korisničko ime ili lozinku, prikazaće se poruka o grešci. Imate tri pokušaja da unesete ispravno korisničko ime i lozinku. Ako ne uspete u svim pokušajima, slušalica se deregistruje sa bazne stanice. Ponovo pokrenite slušalicu i unesite ispravno korisničko ime i lozinku ili se obratite administratoru.

### **Pre nego** š**to po**č**nete**

Administrator ili dobavljač usluga vam daje korisničko ime i lozinku.

### **Postupak**

- **Korak 1** Pritisnite i **držite taster Power/End** dok se ekran ne uključi.
- **Korak 2** Unesite **korisni**č**ko ime** i lozinku u ekran za prijavljivanje.
- **Korak 3** Pritisnite taster **Prosledi**.

### <span id="page-58-0"></span>**Automatsko pode**š**avanje slu**š**alice pomo**ć**u kratkog aktivacionog koda**

Kada napajate novu slušalicu, ona se automatski registruje na baznoj stanici koja je u promiskuitetnom režimu. Ako server zahteva kôd kratke aktivacije, unesite kôd za kratku aktivaciju. Nakon kratkog unosa aktivacionog koda, ako server zahteva potvrdu identiteta, unesite korisničko ime i lozinku. Kada je potrebno da registrujete više slušalica, preporučujemo da na jednu slušalicu unesete kôd za kratku aktivaciju. Ostale slušalice neće dobiti zahtev za autorizaciju kada se registruju.

Kôd kratke aktivacije počinje sa # i varira između 3 i 16-cifrenog broja. Korisničko ime i lozinka mogu biti kombinacija slova, brojeva i simbola. Korisničko ime može biti između 1 i 24 znaka, a lozinka između 1 i 128 znakova.

Ako unesete pogrešan kôd za kratku aktivaciju, prikazaće se ekran sa porukom o grešci. Imate tri pokušaja da unesete ispravan kôd kratke aktivacije. Ako ne uspete u svim pokušajima, slušalica se deregistruje sa bazne stanice. Ponovo pokrenite slušalicu i unesite ispravan kôd za kratku aktivaciju ili se obratite administratoru.

### **Pre nego** š**to po**č**nete**

Administrator ili dobavljač usluga vam daje kôd kratke aktivacije, korisničko ime i lozinku.

### **Postupak**

- **Korak 1** Pritisnite i **dr**ž**ite taster Power/End** dok se ekran ne uključi.
- **Korak 2** Unesite kôd kratke aktivacije na ekranu **Unesite kôd za aktivaciju**.
- **Korak 3** Pritisnite taster **Prosledi**.
- **Korak 4** (Opcionalno) Unesite **Korisni**č**ko ime** i **Lozinku** na ekranu za **Prijavljivanje**.

**Korak 5** Pritisnite taster **Prosledi**.

# <span id="page-59-2"></span>**raspore**đ**ivanje Automatski podesi slu**š**alicu**

Dovršite korake 1 do 3 da biste započeli primenu, a vi ili vaši korisnici dovršite korake 4 i 5. Ako vaši korisnici završe korake 4 i 5, obavezno im recite pristupni kod dostupan u polju **AC**.

### **Pre nego** š**to po**č**nete**

Prijavite se na [administrativnu](#page-55-0) veb stranicu., na stranici 46

### **Postupak**

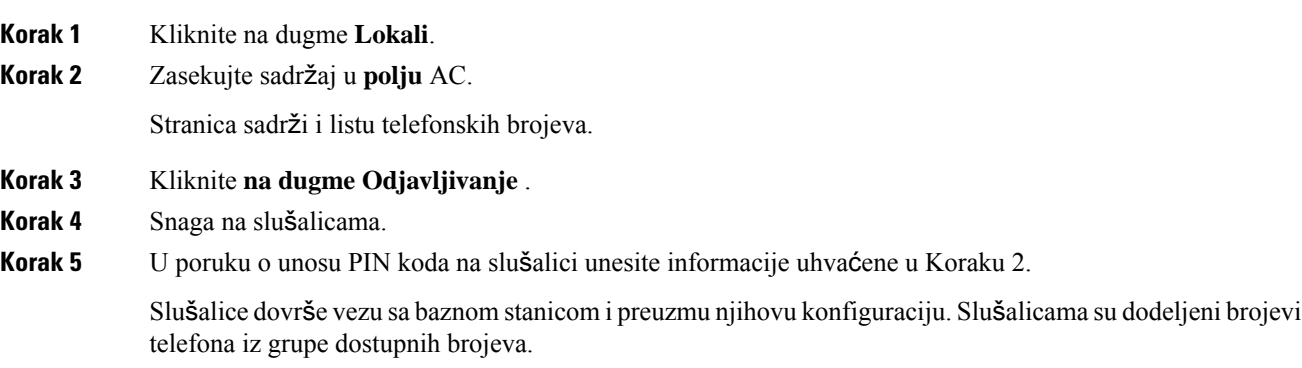

# <span id="page-59-1"></span><span id="page-59-0"></span>**Ru**č**na konfiguracija**

Ako vaš sistem ne koristi automatsku konfiguraciju, potrebno je ručno da konfigurišete osnovnu stanicu i slušalice.

#### **Srodne teme**

Podešavanje (tok posla Cisco IP [DECT](#page-26-0) 6800 serija), na stranici 17

### **Konfigurisanje bazne stanice**

### **Pre nego** š**to po**č**nete**

Povežite se sa veb stranicom bazne stanice kao što je opisano u programu Prijavite se na [administrativnu](#page-55-0) veb [stranicu.,](#page-55-0) na stranici 46.

Bazna stanica mora biti povezana sa mrežom i sa LED lampicom koja svetli zeleno.

### **Postupak**

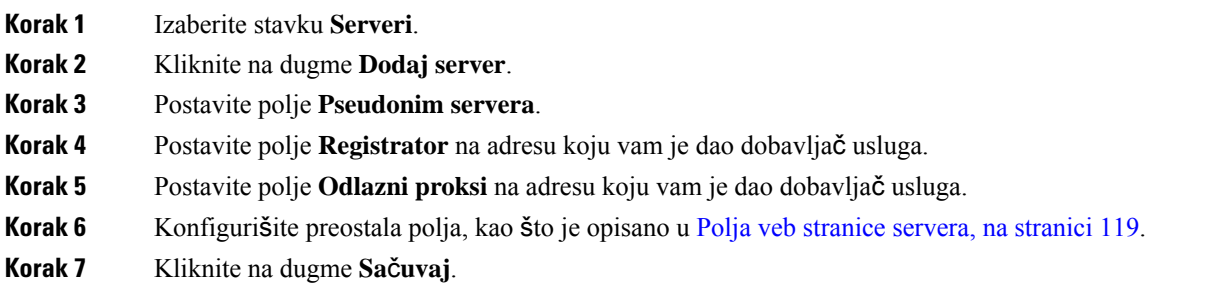

### Š**ta uraditi slede**ć**e**

[Postavljanje](#page-60-0) zemlje bazne stanice, na stranici 51

### <span id="page-60-0"></span>**Postavljanje zemlje bazne stanice**

Morate odrediti zemlju i vreme za svoju osnovnu stanicu. Bazna stanica koristi informacije o vremenu za kontrolu sinhronizacije za konfiguraciju sistema sa više ćelija ili dve ćelije. Ove informacije vam nisu potrebne za 110 bazna stanica sa jednom ćelijom jednu ćeliju. Slušalice prikazuju sistemsko vreme.

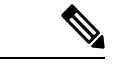

**Napomena**

Osnovna stanica je unapred pripremljena za određeni decT frekventni opseg za vašu lokaciju. Informacije o zemlji na ovoj stranici koriste se samo za identifikaciju datuma i vremenske zone sistema.

Možete da koristite mrežni vremenski server ili da podesite vreme na računaru. Ipak, ako postavljate sistem sa dve ćelije ili više ćelija, morate da koristite mrežni vremenski server. Tokom TLS potvrde identiteta, ovo vreme se koristi za proveru valjanosti vremena certifikata. Ako osnovna stanica ne prima vreme sa servera ili vreme na računaru, provera valjanosti vremena certifikata se zanemaruje.

Ako postavite ili promenite zemlju ili vreme, morate ponovo pokrenuti osnovne stanice. Jedna bazna stanica može da potraje do 1 minuta, a više baznih stanica u sistemu može da potraje nekoliko minuta.

### **Pre nego** š**to po**č**nete**

Povežite se sa veb stranicom bazne stanice kao što je opisano u programu Prijavite se na [administrativnu](#page-55-0) veb [stranicu.,](#page-55-0) na stranici 46.

Bazna stanica mora biti povezana sa mrežom i sa LED lampicom koja svetli zeleno.

### **Postupak**

- **Korak 1** Kliknite **na dugme Zemlja** .
- **Korak 2** Odaberite svoju zemlju na **listi Izbor** zemlje.
- **Korak 3** Ako je primenljivo, **postavite dr**ž**avu/region** .
- **Korak 4** Izaberite jezik na listi **"Postavi** jezik".

### **Korak 5** Izaberite metod vremenskog servera:

- Ako ne koristite mrežni vremenski server, kliknite na dugme **"Vreme"** da biste koristili trenutno vreme na računaru.
- Ako koristite mrežni vremenski server, unesite adresu u polje **"Vremenski** server".

Primer adrese mrežnog vremenskog servera **je 0.us.pool.ntp.org** .

**Korak 6** Konfigurišite preostala polja, kao što je opisano u Polja veb [stranice](#page-150-0) za državu, na stranici 141.

**Korak 7** Kliknite na dugme **Sa**č**uvaj i ponovo pokreni**.

#### Š**ta uraditi slede**ć**e**

[Postavke](#page-61-0) mrežnih podešavanja, na stranici 52

### <span id="page-61-0"></span>**Postavke mre**ž**nih pode**š**avanja**

Sistem podrazumevano koristi DHCP da bi dobio IP adresu. Ako DHCP nije dostupan, bazna stanica koristi unapred definisanu statičnu IP adresu od 169.254.xx.xx nakon kašnjenja od 5 minuta. Koristite slušalicu da biste dobili IP adresu osnovne stanice da biste mogli da se prijavite i promenite postavke. Unapred definisanu statičnu IP adresu možete da promenite u drugu statičnu IP adresu.

Možda ćete morati da promenite ova određena polja, kao što je naložio dobavljač usluga:

- VLAN
- Koristi različite SIP portove
- RTP Port

Više informacija o poljima potražite u članku Polja veb [stranice](#page-136-0) na mreži, na stranici 127.

### **Pre nego** š**to po**č**nete**

Povežite se sa veb stranicom bazne stanice kao što je opisano u programu Prijavite se na [administrativnu](#page-55-0) veb [stranicu.,](#page-55-0) na stranici 46.

#### **Postupak**

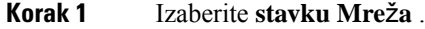

**Korak 2** Ako mreža ne koristi DHCP, postavite **DHCP/Stati**č**ko IP** polje na **stati**č**ki IP** .

Ako izaberete **stati**č**ki IP** , morate da konfigurišete ova dodatna polja:

- **IP adresa**
- **Podmre**ž**na maska**
- **Podrazumevani mre**ž**ni prolaz**
- **DNS (primarni)**
- **DNS (Sekundarni)**
- **Korak 3** Ako podešavate sistem sa jednom osnovom, podesite opciju **Koristi razli**č**ite SIP** portove **na omogu**ć**eno** .
- **Korak 4** Postavite **polje RTP** porta po uputstvu dobavljača usluga.
- **Korak 5** Konfigurišite preostala mrežna polja, kao što je opisano u Polja veb [stranice](#page-136-0) na mreži, na stranici 127 programu.
- **Korak 6** Kliknite na dugme **Sa**č**uvaj**.

### Š**ta uraditi slede**ć**e**

[Dodavanje](#page-63-0) slušalica baznoj stanici, na stranici 54

### **Pode**š**avanje SIP transporta**

Za SIP poruke, možete da podesite svaki lokal za upotrebu:

- Određeni protokol
- Protokol koji bazna stanica automatski bira

Kada postavite automatski izbor, bazna stanica određuje transportni protokol koji je zasnovan na podacima za Usmerivač zaime autoriteta (NAPTR) na DNS serveru. Bazna stanica koristi protokol sa najvišim prioritetom u podacima.

Možete da podesite SIP transport na veb stranici **Serveri** ili u datoteci za konfiguraciju (.xml).

### **Pre nego** š**to po**č**nete**

Povežite se na veb stranicu bazne stanice kao što je opisano u *Prijava na veb stranicu za administraciju*.

### **Postupak**

- **Korak 1** Izaberite stavku **Serveri**.
- **Korak 2** Kliknite na dugme **Dodaj server**.
- **Korak 3** Izaberite bilo koji od protokola sa liste u polju **SIP transport** .

Možete takođe da podesite parametar u datoteci za konfiguraciju (. xml) unosom niza u ovom formatu:

<SIP\_Transport\_1\_>n</SIP\_Transport\_1\_>

Gde je, n protokol.

Opcije: UDP (podrazumevano), TCP, TLS i Automatski. Opcija **AUTOMATSKI** omogućava baznoj stanici da izabere odgovarajući protokol automatski, na osnovu NAPTR podataka na DNS serveru.

### **Korak 4** Kliknite na dugme **Sa**č**uvaj**.

Nakon što sačuvate promenu, morate da restartujete baznu stanicu.

### **Konfigurisanje SIP autorizacije obave**š**tenja**

Kada bazna stanica primi SIP obaveštenje, možete da konfigurišete baznu stanicu tako da zahteva akreditive za SIP obaveštenje.

Bazna stanica koristi TCP, UDP ili TLS za prijem SIP obaveštenja od sistema. Kada je SIP prenos TCP ili UDP, bazna stanica zahteva autorizaciju. Akreditivi iz sistema treba da se podudaraju sa akreditivima lokala slušalice. Ako se akreditivi ne podudaraju, bazna stanica šalje sistemu grešku u autorizaciji.

Možete da omogućite autorizaciju i da unesete ime domena za sistem na veb stranici **Serveri** ili datoteku za konfiguraciju (.xml). Više informacija o poljima potražite u članku Polja veb stranice [servera,](#page-128-0) na stranici [119.](#page-128-0)

Podesite polja za obaveštenja na ovaj način u konfiguracionoj datoteci (. xml).

```
<Auth_Resync_reboot_1_>enable</ Auth_Resync_reboot_1_>
<Reversed_Auth_Realm_1_>n</Reversed_Auth_Realm_1_>
```
U tom slučaju, n označava ime domena za sistem.

### **Pre nego** š**to po**č**nete**

Povežite se sa veb stranicom bazne stanice kao što je opisano u programu Prijavite se na [administrativnu](#page-55-0) veb [stranicu.,](#page-55-0) na stranici 46.

### **Postupak**

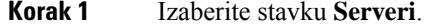

- **Korak 2** Postavite ponovno pokretanje opcije **Automatska resinhronizacija** na **Omogu**ć**eno**.
- **Korak 3** U polje **Obrnuti prsten autentifikacije**unesite ime domena.
- **Korak 4** Kliknite na dugme **Sa**č**uvaj**.

### Š**ta uraditi slede**ć**e**

SIP obaveštavanje može da sadrži događaje za uspostavljanje početnih vrednosti IPEI broja slušalice ili ponovno pokretanje bazne stanice.

Za više informacija, pogledajte Daljinsko [uklanjanje](#page-196-0) slušalice, na stranici 187 ili Daljinsko [resetovanje](#page-195-0) bazne [stanice,](#page-195-0) na stranici 186.

### <span id="page-63-0"></span>**Dodavanje slu**š**alica baznoj stanici**

Potrebno je da konfigurišete slušalice na baznoj stanici tako da mogu da se povežu i komuniciraju.

Možete da dodajete i registrujete slušalice jednu po jednu ili da podesite više slušalica.

- Podešavanje jednog slušalice: Na kraju ovog postupka bazna stanica ima podešene informacije o slušalicama, ali slušalica nije registrovana na baznu stanicu i u mogućnosti je da telefonira.
- Podešavanje sa više slušalica: Na kraju ove procedure, osnovna stanica je podešena, ali je potrebno da dovršite konfiguraciju specifičnu za korisnika da biste dodelili slušalicu ispravnoj osobi.

Ш

Možda će vam biti od pomoći Radni list sa parametrima [konfiguracije](#page-244-0) slušalica, na stranici 235.

#### **Pre nego** š**to po**č**nete**

Povežite se sa veb stranicom bazne stanice kao što je opisano u programu Prijavite se na [administrativnu](#page-55-0) veb [stranicu.,](#page-55-0) na stranici 46.

Bazna stanica mora biti povezana sa mrežom i sa LED lampicom koja svetli zeleno.

### **Postupak**

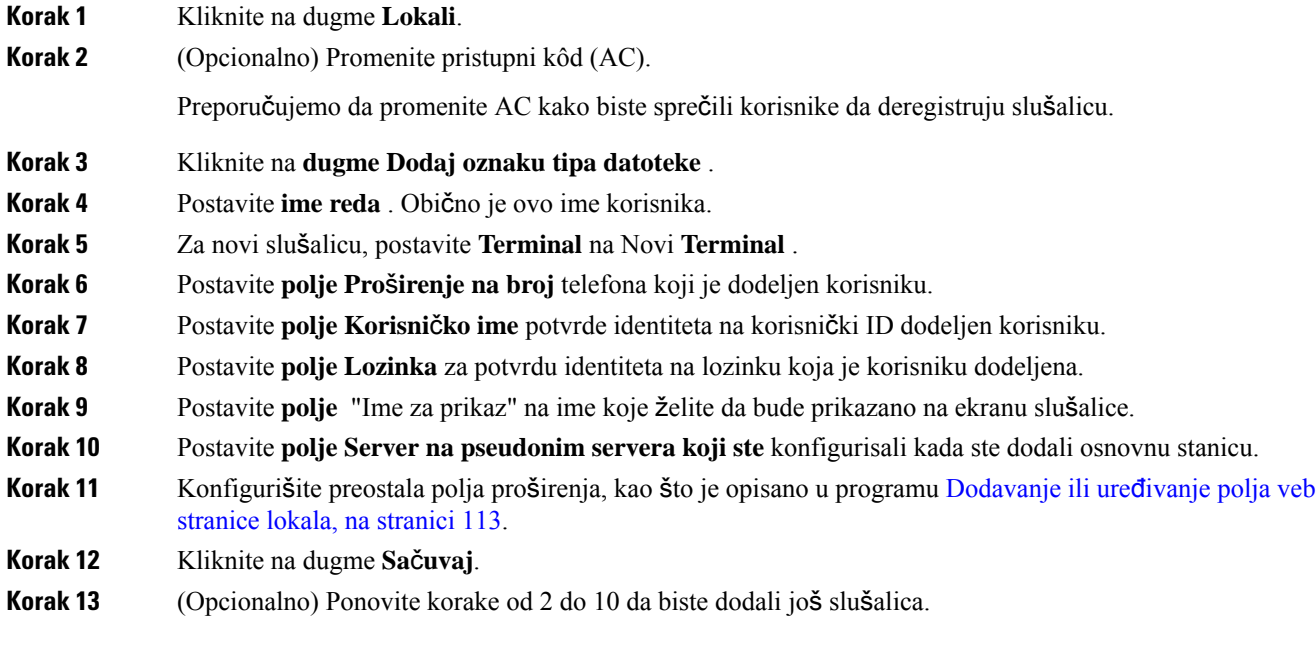

### Š**ta uraditi slede**ć**e**

- Ako podešavate sistem jedan po jedan, izvršite Započni [registraciju](#page-65-0) slušalice, na stranici 56.
- Ako podešavate više slušalica, izvršite Dodela slušalica za [korisnike,](#page-64-0) na stranici 55.

### <span id="page-64-0"></span>**Dodela slu**š**alica za korisnike**

Kada podesite više slušalica, potrebno je da dodelite svaku slušalicu određenom korisniku. Svaki korisnik ima jedinstveni broj telefona i sanduče za govornu poštu, i mogu da imaju drugačije funkcije. Možete da dodelite individualni kod za pristup svakojslušalici uz polja veb stranic **Terminal**ili u datoteci za konfiguraciju (.xml). Pristupni kôd možete postaviti na ovaj način u datoteci za konfiguraciju:

<Subscr\_Dect\_Ac\_Code\_x\_>nnnn</Subscr\_Dect\_Ac\_Code\_x\_>

Gde je x broj slušalice, a nnnn je pristupni kod.

Ako je pristupni kôd veći od 4 cifre, prihvataju se samo prve 4-cifre.

Da biste korisniku dodelili slušalicu, dodeljujete međunarodni identitet prenosne opreme (IPEI) broj slušalice za ispravno konfigurisanu ekstenziju. IPEI broj slušalice se nalazi na ovim lokacijama:

- Na etiketi kutije na kojoj je bila slušalica
- Ispod baterije slušalice

Možda će vam biti od pomoći Radni list sa parametrima [konfiguracije](#page-244-0) slušalica, na stranici 235.

#### **Pre nego** š**to po**č**nete**

Povežite se sa veb stranicom bazne stanice kao što je opisano u programu Prijavite se na [administrativnu](#page-55-0) veb [stranicu.,](#page-55-0) na stranici 46.

Bazna stanica mora biti povezana sa mrežom i sa LED lampicom koja svetli zeleno.

Slušalice treba podesiti kao što je opisano u [Dodavanje](#page-63-0) slušalica baznoj stanici, na stranici 54.

#### **Postupak**

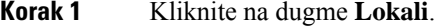

- **Korak 2** Kliknite na vezu u koloni **Informacije o lokalu** za slušalicu za određenog korisnika. IPEI veza prikazuje nulti IPEI broj FFFFFFFFFF.
- **Korak 3** Na stranici **Terminal** postavite **IPEI** polje na IPEI za novu slušalicu korisnika.
- **Korak 4** Postavite **AC** polje.
- **Korak 5** (Opcionalno) Podesite ostala polja, kao što je opisano u Polja veb stranice [terminala,](#page-125-0) na stranici 116.
- **Korak 6** Kliknite na dugme **Sa**č**uvaj**.
- **Korak 7** (Opcionalno) Ponovite korake od 3 do 7 da biste podesili više slušalica.

### Š**ta uraditi slede**ć**e**

Započni [registraciju](#page-65-0) slušalice, na stranici 56.

### <span id="page-65-0"></span>**Zapo**č**ni registraciju slu**š**alice**

Nakon što imate jedan ili više slušalica konfigurisanih na baznoj stanici, recite baznoj stanici da započne proces registracije. Bazna stanica čeka da primi registracione poruke od slušalica da bi dovršila petlju komunikacije.

Možete registrovati sve slušalice u isto vreme ili ih registrovati jedan po jedan.

### **Pre nego** š**to po**č**nete**

Povežite se sa veb stranicom bazne stanice kao što je opisano u programu Prijavite se na [administrativnu](#page-55-0) veb [stranicu.,](#page-55-0) na stranici 46.

Bazna stanica mora biti povezana sa mrežom i sa LED lampicom koja svetli zeleno.

- Podešena jedna slušalica: slušalica mora da se podesi kao što je opisano u [Dodavanje](#page-63-0) slušalica baznoj stanici, na [stranici](#page-63-0) 54
- Konfigurisano je više slušalica:Slušalice moraju biti dodeljene korisnicima kao što je opisano u [Dodela](#page-64-0) slušalica za [korisnike,](#page-64-0) na stranici 55

### **Postupak**

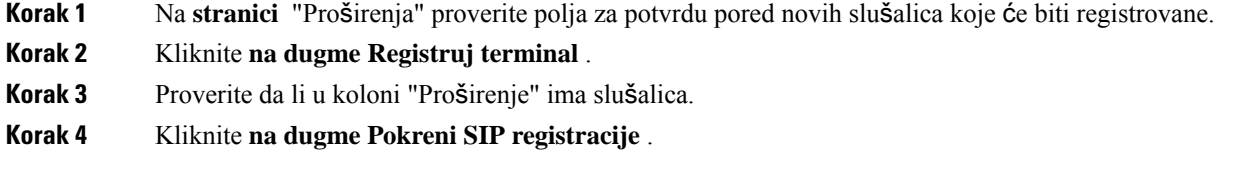

### Š**ta uraditi slede**ć**e**

• Na svakoj slušalici, obavite [Povezivanje](#page-66-0) dostavljene slušalice na baznu stanicu., na stranici 57.

### <span id="page-66-0"></span>**Povezivanje dostavljene slu**š**alice na baznu stanicu.**

Kada konfigurišete slušalicu za povezivanje sa baznom stanicom, ona se registruje. Možete da telefonirate kada se registracija završi.

Ako vaši korisnici izvrše ovu proceduru, onda je potrebno da im date proceduru i pristupni kôd.

#### **Pre nego** š**to po**č**nete**

- Baterija slušalice mora biti instalirana. Pogledajte [Instalirajte](#page-48-0) bateriju u slušalicu, na stranici 39.
- Baterija slušalice mora biti napunjena. Pogledajte [Punjenje](#page-51-0) baterije slušalice, na stranici 42.
- Slušalica mora biti konfigurisana na baznoj stanici kao što je opisano i [Dodavanje](#page-63-0) slušalica baznoj stanici, na [stranici](#page-63-0) 54 ,potreban vam je pristupni kôd bazne stanice (AC).

### **Postupak**

**Korak 1** Uključite slušalicu. Pogledajte Uključite svoju slušalicu, na [stranici](#page-67-1) 58.

- **Korak 2** Pritisnite **Meni** .
- **Korak 3** Izaberite **Dnevnik** > **povezivanja** .
- **Korak 4** Pritisnite dugme **Izbor**.
- **Korak 5** (Opcionalno) Unesite pristupni **kôd u polje** AC.
- **Korak 6** Pritisnite **U redu**.

### <span id="page-67-1"></span>**Uklju**č**ite svoju slu**š**alicu**

# **Postupak** Pritisnite i **dr**ž**ite taster Power/End** dok se ekran ne uključi.

### <span id="page-67-0"></span>**Dodavanje ponavlja**č**a**

Ako imate 110 bazna stanica sa jednom ćelijom, možete proširiti pokrivenost na lokaciji sa 110 Ponavljačs. Možete imati do 6 ponavljača.

Ako imate 210 bazna stanica sa više ćelija, možete proširiti pokrivenost na lokacijisa 110Ponavljačs. Možete imati do 3 ponavljača po baznoj stanici.

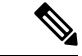

**Napomena**

Nemojte povezivati ponavljač sa napajanjem do koraka 6.

Kada napajate novi ponavljač, on pokušava da se registruje na baznoj stanici, a ova registracija mora da se desi u roku od 5 minuta.

Ponavljač se ponovo pokreće na kraju konfiguracije. Ovo je normalno jer je podešena šifrovana komunikacija. Nakon ponovnog pokretanja sistema, spreman je za upotrebu.

Možete da dodate ripiter na veb stranici **Ripiteri** u konfiguracionoj datoteci (.xml).

### **Pre nego** š**to po**č**nete**

Povežite se sa veb stranicom bazne stanice kao što je opisano u programu Prijavite se na [administrativnu](#page-55-0) veb [stranicu.,](#page-55-0) na stranici 46.

### **Postupak**

- **Korak 1** Izaberite stavku **Ponavlja**č**i**.
- **Korak 2** Kliknite na dugme **Dodaj ponavlja**č.
- **Korak 3** Postavite polje **DECT re**ž**im sinhronizacije**.
	- **Ru**č**no:** Potrebno je da ručno dodelite parametre.
	- **Lokalni automatski** : Ponavljač otkriva osnovni signal i automatski se konfiguriše.
	- **Automatsko povezivanje u lance**: Sve bazne stanice i rišiteri šalju RSSI izveštaj primarnoj baznoj stanici. Primarna bazna stanica koristi izveštaj da kreira novo DECT stablo sinhronizacije sa svim izabranim baznim stanicama i repetitorima za korišćenje ove postavke.

U datoteci za konfiguraciju (.xml), unesite niz u ovom formatu:

<Repeater Auto Config\_Mode 1 >n</Repeater\_Auto Config\_Mode 1 >

Gde je, n vrednost 0 (Ručno), 1 (Lokalno automatski) ili 2 (Lančano automatski)

**Korak 4** Za ručnu konfiguraciju izaberite Repeater RPN iz padajuće menija.

Svakom ponavljaču je potreban jedinstveni RPN.

- Sistemi pojedinačnih ćelija: Baza je uvek RPN000. Prvi ponavljač je RPN01, drugi RPN02 i tako dalje.
- Višećelijskisistemi: osnovni brojevise uvećaju za 4 (RPN00, RPN04 itd.).Prvi ponavljač za prvu baznu stanicu je RPN01, drugi RPN02. Prvi ponavljač za drugu baznu stanicu je RPN05, drugi RPN06.

**Korak 5** Kliknite na dugme **Sa**č**uvaj**.

.

**Korak 6** Napajanje na ponavljaču.

LED ponavljača će bljesnuti zeleno (dva kratka blica) da bi označio režim registracije. Kada se registracija dovrši, ponavljač i bazna stanica se ponovo pokreću da bi podesili šifrovane komunikacije.

Ako ste uključili ponavljač pre nego što ste dovršili korak 5, a LED ponavljača je crven, ponavljač se neće registrovati. Morate pratiti informacije da biste Nije moguće podesiti [ponavlja](#page-211-0)č - LED svetli crveno, na stranici [202](#page-211-0) ,ponovo ušli u režim registracije.

# <span id="page-68-0"></span>**EDOS profil i XML parametri**

Bazna stanica sada omogućava preuzimanje kompletne XML datoteke za konfiguraciju sa Cisco EDOS servera. Ona obrađuje EDOS na sledeći način:

- Kada se baza pokrene i ne podesi se server za konfiguraciju, datoteka za konfiguraciju se preuzima sa EDOS servera.
- Kada se baza pokrene i ne postoje DHCP opcije na mreži, baza će kontaktirati CDA (EDOS) i potražiti njegovu konfiguracionu datoteku. Baza je preuzima sa EDOS servera:

https://activate.cisco.com/software/edos/callhome/rc?id=\$MAU:\$SN:\$PN&sw=\$SWVER

Nakon uspešnog preuzimanja, konfiguraciona datoteka se raščlanjuje kao bilo koja druga konfiguraciona datoteka.

- Ne postoji <profile rule> podešeno u preuzetoj konfiguracionoj datoteci, tako da neće sačuvati bilo koji server koji obezbeđuje konfiguracionu datoteku za baznu stanicu. U ovoj situaciji, kada se baza ponovo pokrene EDOS konfiguraciona datoteka se ponovo preuzima.
- Ne postoji <profile rule> podešeno u preuzetoj konfiguracionoj datoteci, biće sačuvana u memoriji bazne stanice i baza se ponovo pokreće. Ovo je trenutno ponašanje baze.

Kada preuzimanje ne uspe, baza pokušava preuzimanje u intervalima za ponovni pokušaj (u minutima) od 30, 60, 120, 240, 480, 960, 1440 (24h) 1440, 1440. Ako vreme za ponovni pokušaj dođe do 1440 minuta, nastaviće se sa ponovnim pokušajima i preuzimati na svakih 1440 minuta dok se baza ne pokrene ponovo. Nakon ponovnog pokretanja baze (normalno ponovno pokretanje ili fabričko podrazumevano), baza će pokušavati i preuzeti sa EDOS ponovo kada nema podešenog konfiguracionog servera ili nema dobijenog servera sa DHCP opcije.

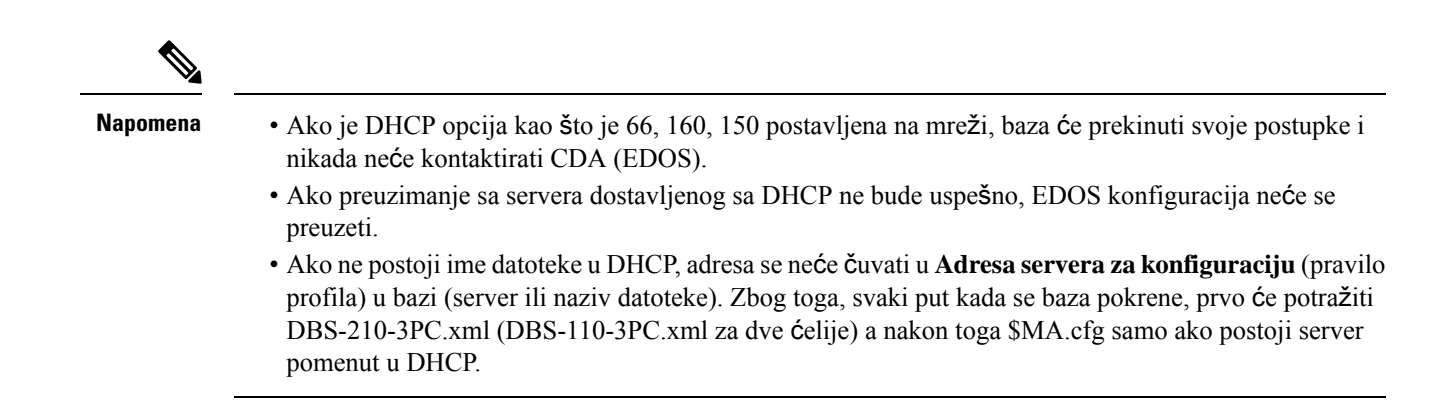

# <span id="page-69-0"></span>**Promena informacija o slu**š**alicama**

Uobičajene informacije o slušalicama možete da konfigurišete kao što su pristupni kôd, informacije o alarmu, deljene linije i telefonski imenik.

### **Pre nego** š**to po**č**nete**

Povežite se sa veb stranicom bazne stanice kao što je opisano u programu Prijavite se na [administrativnu](#page-55-0) veb [stranicu.,](#page-55-0) na stranici 46.

Bazna stanica mora biti povezana sa mrežom i sa LED lampicom koja svetli zeleno.

#### **Postupak**

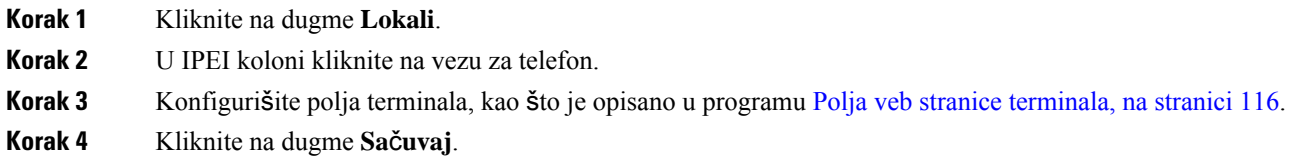

# <span id="page-69-1"></span>**Promena lokala**

Svaku oznaku tipa datoteke na slušalici možete da konfigurišete. Informacije o proširenju uključuju ime i lozinku korisnika, broj telefona, govornu poštu i neke funkcije.

### **Pre nego** š**to po**č**nete**

Povežite se sa veb stranicom bazne stanice kao što je opisano u programu Prijavite se na [administrativnu](#page-55-0) veb [stranicu.,](#page-55-0) na stranici 46.

Bazna stanica mora biti povezana sa mrežom i sa LED lampicom koja svetli zeleno.

### **Postupak**

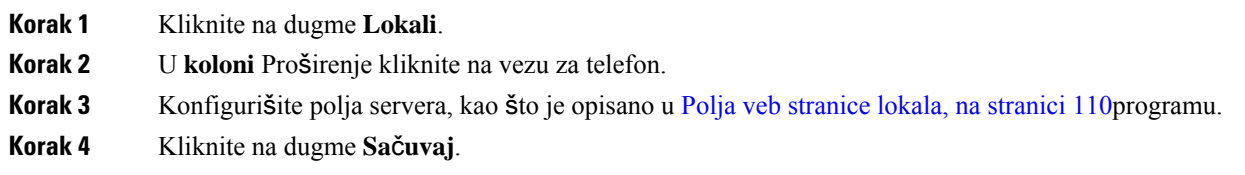

# <span id="page-70-0"></span>**Podesite jezik slu**š**alice i tekst za slu**š**alicu**

Možete da promenite podešavanja jezika i teksta u datoteci jezika (.xml) da biste ažurirali ove postavke na slušalici. Definišite ove elemente u datoteci za jezik (.xml) da biste promenili postavke:

- Prilagođeni tekstovi: Definišite atribute Zaključan da biste promenili jezik i Verziju atributa za prikaz verzije paketa jezika na slušalici. Ako podesite opciju Zaključano na omogućeno, ne možete da promenite jezik na svojoj slušalici.
- Jezik: Definišite atribute za Jezik za bazu za trenutni jezik, Ime za prikaz, i Prilagođavanje jezika za promenu na drugi aktivni jezik za slušalicu.
- Tekst: Definišite atribut ID za ime a identifikator teksta na slušalici, Tekst za originalni tekst u firmveru, i Prilagođeni tekst sa novim tekstualnim prikazom na slušalici. Možete da dodate samo jedan atribut za Prilagođeni tekst za svaki tekstualni element.

Bazna stanica konvertuje ovu datoteku u prihvatljivi format i šalje datoteku u slušalicu. Ova datoteka ažurira podešavanja u slušalici. Morate staviti slušalicu na stanicu za punjenje za ažuriranje. Kada ažuriranje počne, možete videti status ili greške na veb stranici **Ekstenzije** ili **Sistemski zapis**. Nakon ažuriranja, ponovo pokrenite slušalicu. Slušalica prikazuje verziju jezičkog paketa na ekranu **Status**, nakon restartovanja.

Možete resetovati ova podešavanja na baznoj stanici ili slušalicama ako ažuriranje ne uspe, resetovati na druga podešavanja ili se vratiti na podrazumevana podešavanja. U baznoj stanici možete da obrišete ime datoteke da biste vratili na podrazumevana podešavanja ili da unesete novi naziv datoteke da biste ga zamenili novim podešavanjima.

Za više informacija o resetovanju slušalice na podrazumevana podešavanja, pogledajte odeljak **Resetujte jezik i tekst na podrazumevane vrednosti za slu**š**alicu** u *Korisni*č*kom vodi*č*u za Cisco IP DECT seriju 6800*.

Možete da podesite datoteku za jezik (.xml) na veb stranici **A**ž**uriranje firmvera** ili u datoteci za konfiguraciju (.xml).

### **Pre nego** š**to po**č**nete**

Povežite se na veb stranicu bazne stanice kao što je opisano u *Prijava na veb stranicu za administraciju*.

### **Postupak**

**Korak 1** Kliknite na dugme **A**ž**uriranje firmvera**.

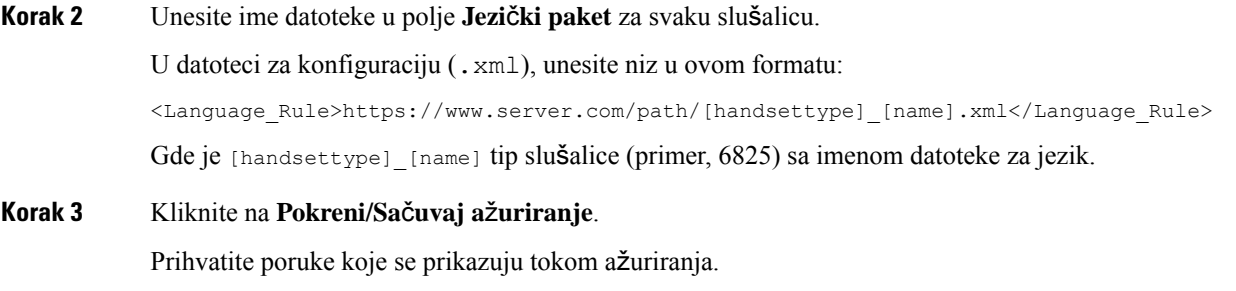

### Š**ta uraditi slede**ć**e**

Potvrdite jezik i tekst koji se prikazuje na vašoj slušalici.

# <span id="page-71-0"></span>**Bezbednost**

Sistemski hardver ima već instalirane certifikate za proizvodnju (MIC). Ali možda ćete želeti da povećate bezbednost sistema.

Da biste povećali bezbednost, potrebni su vam prilagođeni certifikati koje je generisao autoritet za izdavanje certifikata (CA).

Takođe možete da povećate bezbednost medija. Za više informacija pogledajte Podešavanje [bezbednosti](#page-73-0) medija, na [stranici](#page-73-0) 64.

### **Pode**š**avanje sertifikata ure**đ**aja i para klju**č**eva**

Osnovna stanica koristi certifikat identiteta uređaja i par ključeva kada osnovna stanica deluje kao server ili kada server zahteva SSL potvrdu identiteta klijenta.

Sertifikate možete instalirati na sistemu u fabrici ili kod dobavljača usluga. Takođe možete da kupite sopstvene sertifikate. Ako kupujete i instalirate sopstvene sertifikate, sertifikati moraju biti u DER kodiranom binarnom X.509 (.cer) formatu.

### **Pre nego** š**to po**č**nete**

Povežite se sa veb stranicom bazne stanice kao što je opisano u programu Prijavite se na [administrativnu](#page-55-0) veb [stranicu.,](#page-55-0) na stranici 46.

Nabavite prilagođeni sertifikat.

### **Postupak**

- **Korak 1** Izaberite stavku **Bezbednost** . **Korak 2** U odeljku **Identifikacija** uređaja kliknite na dugme **Odaberi datoteke** .
	- Više informacija o zahtevima polja potražite u odeljku Polja za [bezbednost](#page-153-0) veb stranice, na stranici 144.
- **Korak 3** Izaberite sertifikat i kliknite na dugme **U redu**.
Ш

**Korak 4** Kliknite na dugme **U**č**itaj**. **Korak 5** Kliknite na dugme **Sa**č**uvaj**.

## **Pode**š**avanje sertifikata pouzdanog servera**

Osnovnoj stanici će možda biti potreban certifikat pouzdanog servera da bi proverila valjanost lanca sertifikata.

Sertifikate možete instalirati na sistemu u fabrici ili kod dobavljača usluga. Takođe možete da kupite sopstvene sertifikate. Ako kupujete i instalirate sopstvene sertifikate, sertifikati moraju biti u DER kodiranom binarnom X.509 (.cer) formatu.

### **Pre nego** š**to po**č**nete**

Povežite se sa veb stranicom bazne stanice kao što je opisano u programu Prijavite se na [administrativnu](#page-55-0) veb [stranicu.,](#page-55-0) na stranici 46.

Nabavite prilagođeni sertifikat.

### **Postupak**

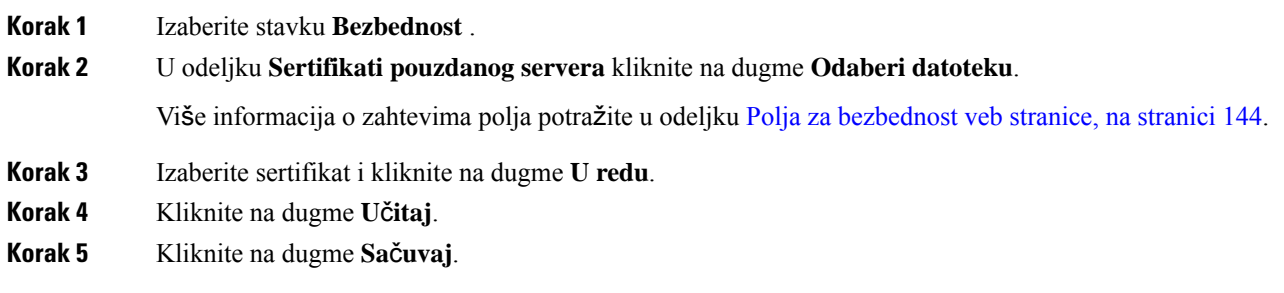

## **Pode**š**avanje pouzdanog korenskog sertifikata**

Osnovna stanica koristi pouzdane vrhovne certifikate sa servera za potvrdu identiteta SSL rukovanja.

Sertifikate možete instalirati na sistemu u fabrici ili kod dobavljača usluga. Takođe možete da kupite sopstvene sertifikate. Ako kupujete i instalirate sopstvene sertifikate, sertifikati moraju biti u DER kodiranom binarnom X.509 (.cer) formatu.

## **Pre nego** š**to po**č**nete**

Povežite se sa veb stranicom bazne stanice kao što je opisano u programu Prijavite se na [administrativnu](#page-55-0) veb [stranicu.,](#page-55-0) na stranici 46.

Nabavite prilagođeni sertifikat.

### **Postupak**

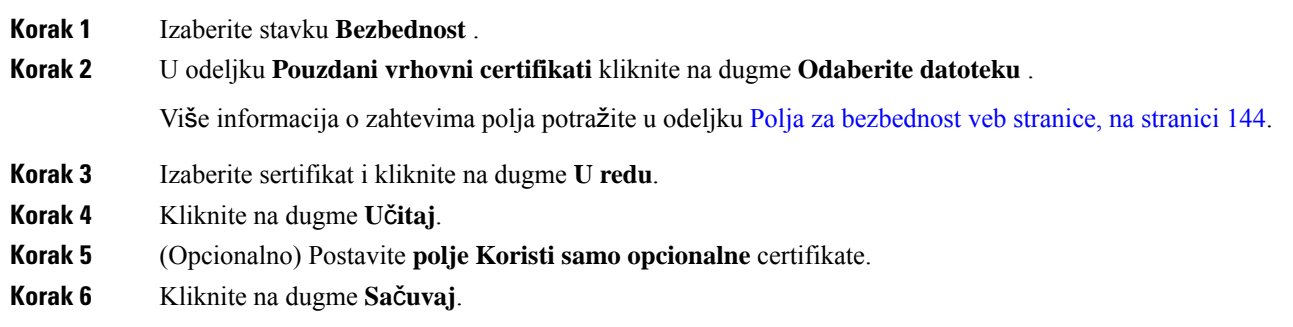

## **Pode**š**avanje bezbednosti medija**

Bazna stanica koristi bezbednost medija da bi zaštitila sesije medija. Možete da omogućite funkciju bezbednosti medija i da je upotrebite samo ako je SIP protokol za prenos TLS ili NAPTR može da izabere TLS kao SIP transport. Medijski protokol možete da promenite u RTP ili SRTP. Više informacija o poljima potražite u članku Polja veb stranice [servera,](#page-128-0) na stranici 119.

Konfigurišite bezbednost medija na **veb stranici ili** konfiguracionoj datoteci servera.

Na ovoj način možete podesiti funkciju u konfiguracionoj datoteci (.xml):

<MediaSec\_Request\_n\_>enabled</MediaSec\_Request\_n\_> <MediasSec\_Over\_TLS\_Only\_n\_>disabled</MedissSec\_Over\_TLS\_Only\_n\_>

Gde, n označava broj servera.

## **Pre nego** š**to po**č**nete**

Povežite se sa veb stranicom bazne stanice kao što je opisano u programu Prijavite se na [administrativnu](#page-55-0) veb [stranicu.,](#page-55-0) na stranici 46.

## **Postupak**

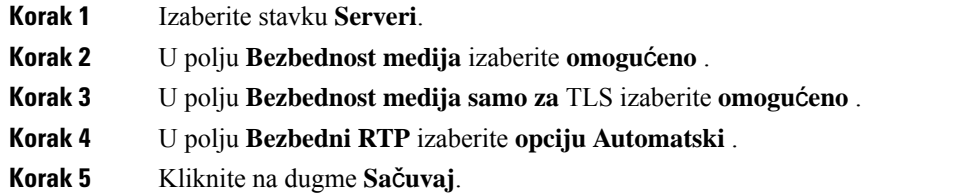

## **Pode**š**avanje za**š**titnog zida na ure**đ**aju**

Možete da omogućite zaštitni zid sa izjavom za kontrolu dolaznog mrežnog sadržaja za Cisco IP DECT 110 baznu stanicu sa jednom ćelijom i Cisco IP DECT 210 baznu stanicu sa više ćelija jer se odlazni saobraćaj smatra proverenim. Kada je zaštitni zid omogućen, dolaznisaobraćajse blokira i tiho odbacuje podrazumevano na svim portovima za slušanje (uključuje veb server, SRTP i portove koji se koriste za komunikaciju između baza). Kada podešavate baznu stanicu za deblokadu saobraćaja za određeni port ili opseg portova, bazna stanica ne blokira saobraćaj sa određenog opsega portova. Ipak, dolazni saobraćaj je uvek blokiran na portovima koji nisu otvoreni.

Ova funkcija onemogućava dolazni saobraćaj na postojećim portovima ili servisima. Zaštitni zid deblokira normalno blokirane portove. Odlazna TCP konekcija ili UDP tok deblokiraju port za vraćanje i kontinualni saobraćaj. Ovaj port ostaje deblokiran iako je tok aktivan. Port se vraća u blokirani status nakon intervala bez aktivnosti.

## **Pre nego** š**to po**č**nete**

Povežite se sa veb stranicom bazne stanice kao što je opisano u programu Prijavite se na [administrativnu](#page-55-0) veb [stranicu.,](#page-55-0) na stranici 46.

### **Postupak**

- **Korak 1** Kliknite na stavku **Bezbednost**.
- Korak 2 U odeljku Zaštitni zid, podesite polja Zaštitni zid, Bez ICMP pinga, Bez ICMP koji nije dostupan, Bez **TFTP koji nije podrazumevani**, **Opseg proverenog TCP porta**, **Opseg proverenog UDP porta**. Za informacije o zahtevima za polje, pogledajte tabelu **Polja odeljka za**š**titnog zida** u Polja za [bezbednost](#page-153-0) veb [stranice,](#page-153-0) na stranici 144.
- **Korak 3** Kliknite na dugme **Sa**č**uvaj**.

## **Postavke za podrazumevani priklju**č**ak za za**š**titni zid**

Zaštitni zid je omogućen podrazumevano uz postavke u sledećoj tabeli. Usluge koje slušaju na portovima koji su blokirani podrazumevano možda neće raditi na očekivani način, pre nego što se zaštitni zid ne podesi za provereni(e) port(ove).

| <b>Upotreba</b>        | Port                                                                 | <b>Protokol</b> | <b>Opis</b>                                                                 | <b>Blokirano</b> |
|------------------------|----------------------------------------------------------------------|-----------------|-----------------------------------------------------------------------------|------------------|
| DHCP/DHCPv6   68 / 546 |                                                                      | <b>UDP</b>      | Moguénost da dobijete IP adresu.                                            | Ne               |
| <b>RTP / SRTP</b>      | Podesivi početni<br>port i opseg:<br>(Podrazumevano:<br>16384:16424) | <b>UDP</b>      |                                                                             | Ne               |
| Sinhronizacija         | Na osnovu id<br>lanca opsega<br>porta:<br>49200:50000                | <b>UDP</b>      | Sinhronizacija podataka između<br>baza (Multikast ili od člana do<br>člana) | Ne.              |

Табела **7: Postavke za podrazumevani priklju**č**ak za za**š**titni zid**

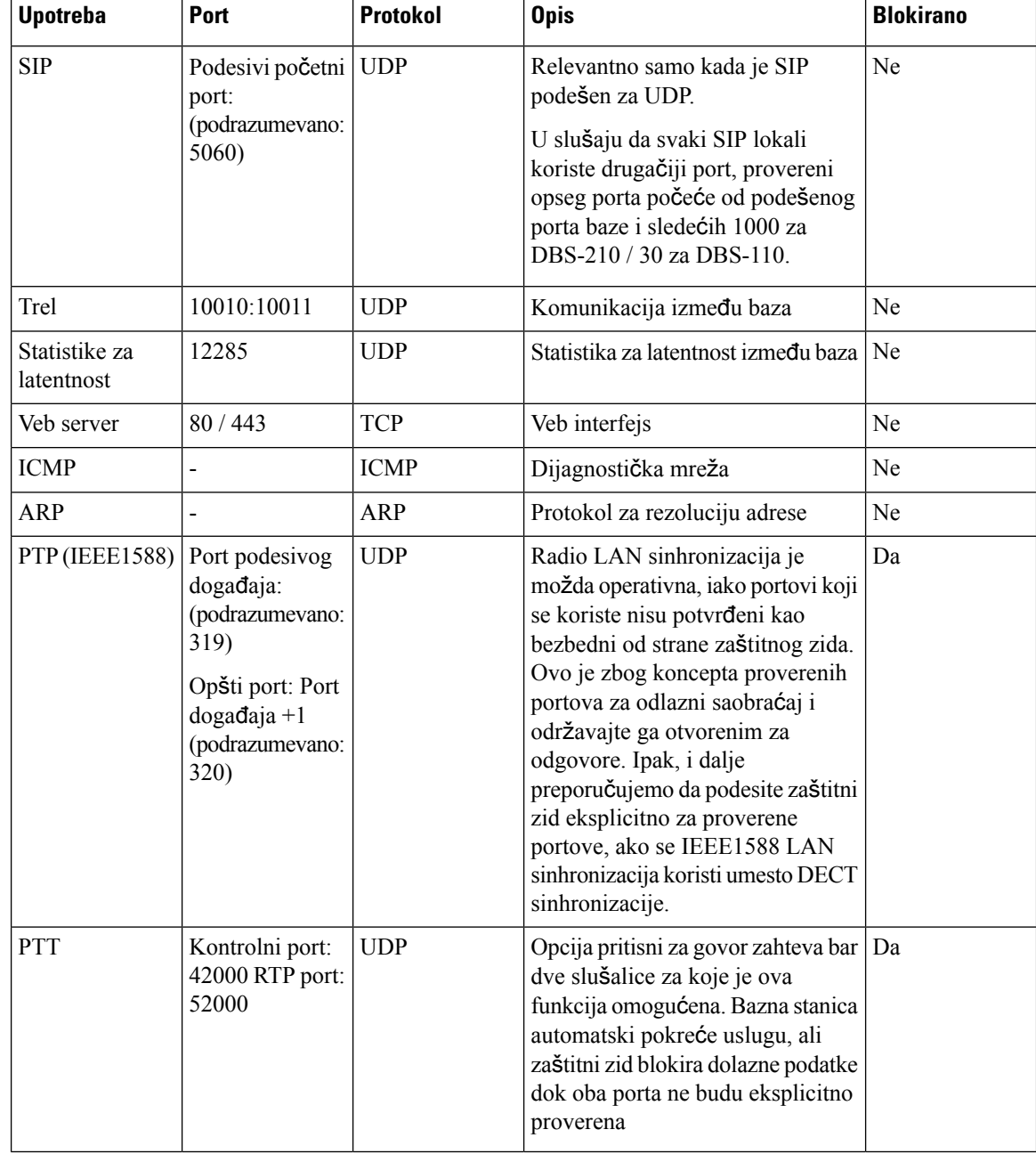

## **Promenite lozinku veb stranice za administratora ili korisnika**

Preporučujemo da prilikom podešavanja sistema promenite lozinku administratora i korisnika.

Administratorsku ili korisničku lozinku možete da promenite na veb stranici **Bezbednost**ili u datoteci za konfiguraciju (.xml).

Na ovaj način promenite lozinku u datoteci za konfiguraciju (.xml ).

• Administratorska lozinka:

Ш

<Admin\_Password>xxxxxxxx</Admin\_Password>

Gde je xxxxxxxx nova lozinka administratora.

• Korisnička lozinka:

<User\_Password>xxxxxxxx</User\_Password>

Gde je xxxxxxxx nova korisnička lozinka.

### **Pre nego** š**to po**č**nete**

Povežite se sa veb stranicom bazne stanice kao što je opisano u programu. Prijavite se na [administrativnu](#page-55-0) veb [stranicu.,](#page-55-0) na stranici 46

#### **Postupak**

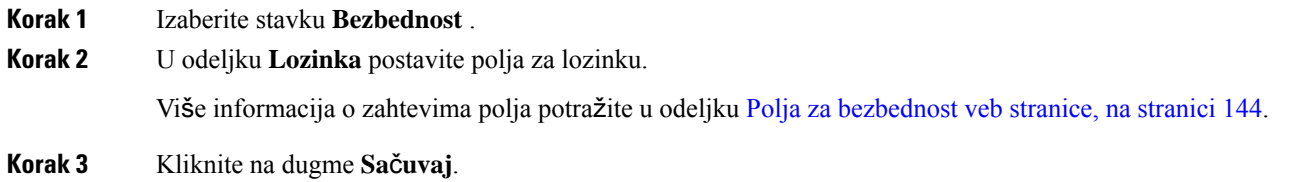

## **Postavljanje pravila za lozinke**

Možete definisati minimalnu dužinu lozinke i ograničiti upotrebu ASCII znakova u lozinki na veb stranici **Bezbednost** ili u datoteci za konfiguraciju (.xml).

Podrazumevana dužina lozinke je 4, a maksimalna 127.

Na ovoj način možete podesiti funkciju u konfiguracionoj datoteci (. xml):

<Web\_Min\_Pass\_Len>4</Web\_Min\_Pass\_Len> <Web\_Pass\_Constraint\_To\_Ascii>0</ Web\_Pass\_Constraint\_To\_Ascii>

### **Pre nego** š**to po**č**nete**

Povežite se sa veb stranicom bazne stanice kao što je opisano u programu Prijavite se na [administrativnu](#page-55-0) veb [stranicu.,](#page-55-0) na stranici 46.

### **Postupak**

**Korak 1** Izaberite stavku **Bezbednost** .

- **Korak 2** U **odeljku Ograni**č**enja veb lozinke** postavite ova polja:
	- **Minimalna du**ž**ina (min 1)** : Unesite vrednost za minimalnu dužinu lozinke.
	- **Samo ASCII** znakovi: Izaberite **da biste** ograničili upotrebu znakova u lozinki.

**Korak 3** Kliknite na dugme **Sa**č**uvaj**.

## **Pode**š**avanje veb servera za HTTP ili HTTPS**

Da bi vaša bazna stanica bila bezbednija, možete je podesiti samo za komunikaciju samo sa HTTPS-om. Podrazumevana vrednost je da se dozvoli HTTP ili HTTPS.

### **Pre nego** š**to po**č**nete**

Povežite se sa veb stranicom bazne stanice kao što je opisano u programu. Prijavite se na [administrativnu](#page-55-0) veb [stranicu.,](#page-55-0) na stranici 46

#### **Postupak**

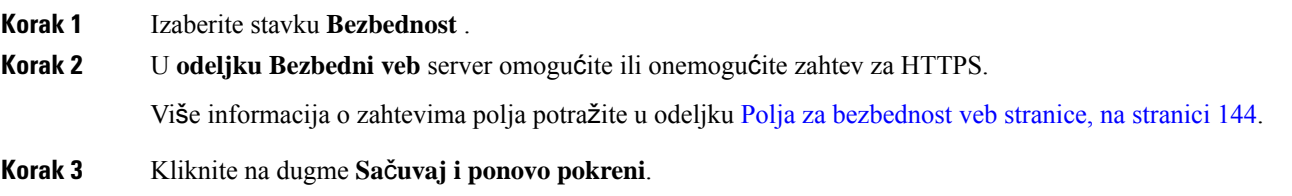

## **Pregled bezbednosti Cisco proizvoda**

Ovaj proizvod sadrži kriptografske funkcije i podleže zakonima Sjedinjenih Američkih Država i lokalnim državnim zakonima koji uređuju uvoz, izvoz, prenos i korišćenje. Isporuka Cisco kriptografskih proizvoda ne implicira da treća strana vrši uvoz, izvoz, distribuiranje ili korišćenje šifrovanja. Uvoznici, izvoznici, distributeri i korisnici su odgovorni za poštovanje zakona Sjedinjenih Američkih Država i zakona lokalnih zemalja. Korišćenjem ovog proizvoda obavezujete se na poštovanje primenljivih zakona i propisa. Ako niste u stanju da poštujete zakone Sjedinjenih Američkih Država i lokalnih zakona, odmah vratite ovaj proizvod.

Detaljnije informacije u vezi propisa Sjedinjenih Američkih Država kojima se uređuje uvoz možete da pronađete na adresi [https://www.bis.doc.gov/index.php/regulations/export-administration-regulations-ear.](https://www.bis.doc.gov/index.php/regulations/export-administration-regulations-ear)

## **Lokalni kontakti Postavka**

Možete da upravljate listama kontakata za svoje korisnike. Na primer, možete da podesite listu kontakata za sve članove tima ili odeljenja. Imate ove opcije:

- Kreirajte listu kontakata na slušalici, izvezite je iz slušalice i uvezite je u drugi slušalicu.
- Kreirajte listu kontakata sa uređivačem teksta i uvezite je u drugi slušalicu.

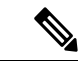

**Napomena**

Kada uvezete listu kontakata, ona zamenjuje postojeću listu kontakata. Ako je korisnik kreirao prilagođene kontakte, ovi prilagođeni kontakti se gube.

## **Uvoz liste kontakata**

Standardnu listu kontakata možete da uvezete u slušalicu. Na primer, možete da podesite listu kontakata za sve članove tima ili odeljenja.

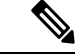

```
Napomena
```
Kada uvezete listu kontakata, ona zamenjuje postojeću listu kontakata. Ako je korisnik kreirao prilagođene kontakte, ovi prilagođeni kontakti se gube.

## **Pre nego** š**to po**č**nete**

Listu kontakata možete da izvezete iz slušalice ili da kreirate listu kontakata pomoću uređivača teksta, kao što je "Beležnica". Drugi programi mogu da dodaju dodatne informacije koje ne mogu da se rasčlane pravilno. Postavite oznaku tipa datoteke na .csv ili .txt.

Lista se kreira u formatu vrednosti razdvojene zarezima (CSV). Evo primera.

```
John Smith,+2345678901,+2345678901,,+2345678911
Ann Jones,+2345678902,+2345678902,,+2345678912
Fred Brown,+2345678903,+2345678903,,
```
Format svakog reda datoteke je

### **<name>,<work number>,<mobile number>,<home number>,<other number>**

Pri čemu:

- **<name>** je ime korisnika. Ograničenja za ime su:
	- Dužina može da bude do 23 karaktera. Imena duža od 23 karaktera se skraćuju.
	- Ne može da sadrži zapetu (,).
	- Koristi samo slova navedena u Podržani [znakovi,](#page-30-0) na stranici 21.
- **<work number>,<mobile number>, <home number>,<other number>** su brojevi telefona. Ograničenja za svaki broj su:
	- Moћe da ostane prazno. Ne bi trebalo da postoji razmak između dva zareza(,). Na primer, ako kontakt nema broj mobilnog telefona, linija postaje **<name>, <work number>, , <home number>,<other number>**
	- Dužina može da bude do 21 cifre (uključujući +). Ako je broj duži od 21 cifre, unos se odbacuje bez upozorenja.
	- Može da sadrži samo ove karaktere: +0123456789
	- Ne može da bude SIP URI.

## **Postupak**

**Korak 1** Kliknite na dugme **Lokali**.

**Korak 2** U **koloni** Proširenje kliknite na vezu za telefon.

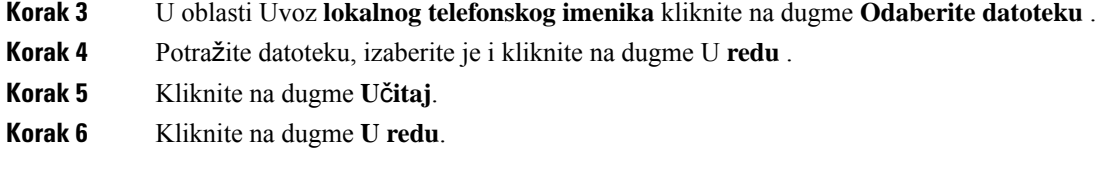

## **Izvoz liste kontakata**

Listu lokalnih kontakata možete da izvezete iz slušalice.

Možda će vam biti korisno da kreirate listu kontakata na slušalici, izvezete je, a zatim je uvezete u druge slušalice.

### **Postupak**

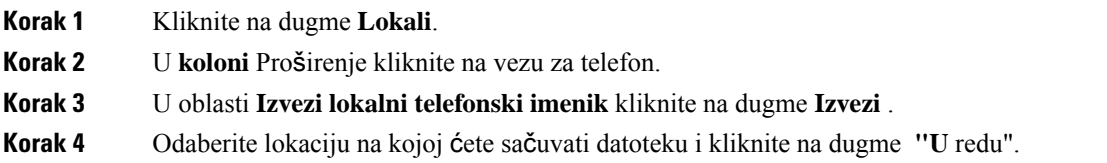

# **Pode**š**avanje centralnog imenika**

Centralni imenik je imenik na slušalici koji omogućava korisnicima da lako potraže i pozovu ljude. Tip imenika koji koristite zavisi od više faktora.

- Ako administrirate malu mrežu, možete da uradite nešto od sledećeg:
	- Kreirajte lokalni imenik kao tekstualnu datoteku i otpremite ga na baznu stanicu.
	- Kreirajte tekstualnu datoteku lokalnog imenika i sačuvajte je u Imeniku na serveru. Bazna stanica pronalazi datoteku u ovom imeniku kada koristi http protokol.
- •
- Ako vaša organizacija već ima imenik telefona Lightweight Directory Access Protocol (na primer, za desk telefone), isti imenik možete da konfigurišete na baznoj stanici.

## **Postavka tekstualnog centralnog imenika**

## **Pre nego** š**to po**č**nete**

Kreirate tekstualnu datoteku za imenik. Tekstualna datoteka je u sledećem formatu:

**<name>,<number>**

Pri čemu:

- <name> je ime korisnika. Ograničenja za ime su:
	- Dužina može da bude do 23 karaktera. Imena duža od 23 karaktera se skraćuju.
	- Ne može da sadrži zapetu (,).
	- Koristi samo ove znakove:
		- $\cdot$  A-Z
		- a–z
		- $0-9$
		- - • '
	-
- <number> je broj telefona. Ograničenja za broj su:
	- Dužina može da bude do 21 cifre (uključujući +). Ako je broj duži od 21 cifre, unos se odbacuje bez upozorenja.
	- Može da sadrži samo ove karaktere: +0123456789
	- Ne može da bude SIP URI.

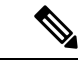

**Napomena** Nemojte stavljati razmak između zareza i broja telefona ili će unos biti odbačen.

Evo primera txt datoteke.

```
John Smith,+2345678901
Ann Jones,+2345678902
Fred Brown,+2345678903
```
Veličina datoteke mora biti manja od 100 kb.

Ovu listu kreirate pomoću uređivača teksta kao što je Notepad. Drugi programi mogu da dodaju dodatne informacije koje ne mogu da se rasčlane pravilno. Postavite oznaku tipa datoteke na .csv ili .txt.

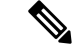

**Napomena** Ako imate otpremljeni imenik a zatim dodate novi imenik, novi imenik obrisaće stari imenik.

Povežite se sa veb stranicom bazne stanice kao što je opisano u programu Prijavite se na [administrativnu](#page-55-0) veb [stranicu.,](#page-55-0) na stranici 46.

## **Postupak**

- **Korak 1** Kliknite na **Centralni imenik**.
- **Korak 2** Postavite polje **Lokacija**na **Lokalni**.
- **Korak 3** Kliknite na dugme **Sa**č**uvaj**.

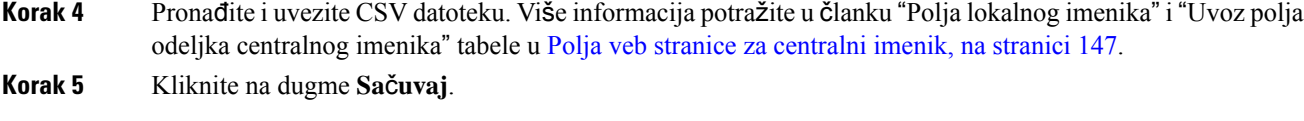

## **Pode**š**avanje LDAP centralnog imenika**

## **Pre nego** š**to po**č**nete**

Potrebne su vam informacije o LDAP imeniku.

Povežite se sa veb stranicom bazne stanice kao što je opisano u programu Prijavite se na [administrativnu](#page-55-0) veb [stranicu.,](#page-55-0) na stranici 46.

## **Postupak**

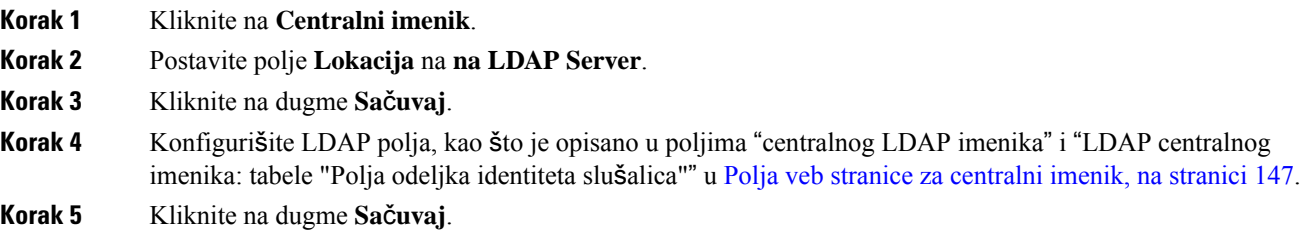

## **Pode**š**avanje XML centralnog imenika**

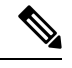

**Napomena** Ovaj tip trenutno nije podržan.

Možete da kreirate XML datoteku sa stavkama kataloga, a zatim da otpremite XML datoteku u baznu stanicu.

Ovu datoteku kreirate pomoću uređivača teksta kao što je Notepad. Drugi programi mogu da dodaju dodatne informacije koje ne mogu da se rasčlane pravilno. Postavite oznaku tipa datoteke na .xml .

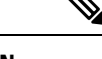

**Napomena** Ako imate otpremljeni imenik a zatim dodate novi imenik, novi imenik obrisaće stari imenik.

## **Pre nego** š**to po**č**nete**

Potrebno je da kreirate datoteku XML kataloga. Zahtevi su:

- Datoteka mora imati oznaku tipa datoteke .xml.
- Imena duža od 23 znaka biće skraćena na 23 znaka.
- Koristi samo slova navedena u Podržani [znakovi,](#page-30-0) na stranici 21.

Ш

- Telefonski brojevi mogu biti dugački do 21 cifre, uključujući plus (+).
- Telefonski brojevi mogu da sadrže samo +0123456789 znakove.
- Telefonski brojevi ne mogu biti SIP URI.
- Svaka <DirectoryEntry> oznaka treba da ima <Name> i <Telephone> oznaku. Telefonska oznaka identifikuje glavni broj telefona.

### Šema za XML datoteku je:

```
<IPPhoneDirectory>
<DirectoryEntry>
<Name>x</Name>
<Telephone>x</Telephone>
<Office>x</Office>
<Mobile>x</Mobile>
<Fax>x</Fax>
</DirectoryEntry>
</IPPhoneDirectory>
```
Dodajte što više <DirectoryEntry> oznaka po potrebi. Zapamitite da zatvorite oznake (na primer, </DirectoryEntry>).

## Evo uzorka XML datoteke.

```
<IPPhoneDirectory>
<DirectoryEntry>
<Name>John Smith</Name>
<Telephone>1001</Telephone>
<Office>+2345678901</Office>
<Mobile>+2345678901</Mobile>
<Fax>+2345678911</Fax>
</DirectoryEntry>
<DirectoryEntry>
<Name>Ann Jones</Name>
<Telephone>1002</Telephone>
<Office>+2345678902</Office>
<Mobile>+2345678902</Mobile>
<Fax>+2345678912</Fax>
</DirectoryEntry>
<DirectoryEntry>
<Name>Fred Brown</Name>
<Telephone>1003</Telephone>
<Office>+2345678903</Office>
<Mobile>+2345678903</Mobile>
</DirectoryEntry>
</IPPhoneDirectory>
```
Povežite se sa veb stranicom bazne stanice kao što je opisano u programu Prijavite se na [administrativnu](#page-55-0) veb [stranicu.,](#page-55-0) na stranici 46.

## **Postupak**

- **Korak 1** Kliknite na **Centralni imenik**.
- **Korak 2** Postavite polje **Lokacija** na **na XML Server**.
- **Korak 3** Kliknite na dugme **Sa**č**uvaj**.

**Korak 4** Konfigurišite XML polja, kao što je opisano u "tabelama Polja centralnog ""direktorijuma XML-a i XML centralnog direktorijuma:Polja imena "direktorijuma u Polja veb stranice za [centralni](#page-156-0) imenik, na stranici [147p](#page-156-0)rogramu.

**Korak 5** Kliknite na dugme **Sa**č**uvaj**.

# **Pode**š**avanje funkcije**

Možda ćete morati da promenite neke funkcije koje utiču na korisničko iskustvo. Uverite se da ste rekli korisnicima ako promenite neku od ovih funkcija.

## <span id="page-83-0"></span>**Pode**š**avanje postavki upravljanja**

Stranica "Upravljanje" kontroliše neke funkcije internog sistema i neke funkcije koje utiču na korisnike.

- **Oblast** podešavanja: kontroliše neke zahteve i funkcije komunikacije.
- **Oblast** konfiguracije: kontroliše kako se menja konfiguracija osnovnog i rukohteta.
- **Oblast razmene** tekstualnih poruka: kontroliše mogućnost slanja i prijema tekstualnih poruka od korisnika. Za više informacija pogledajte [Konfigurisanje](#page-84-0) tekstualnih poruka, na stranici 75.
- **Oblast Syslog/SIP** evidencije: kontroliše skladištenje sistemskih poruka i drugih informacija.
- **Brojevi za** hitne slučajeve : kontroliše brojeve za hitne slučajeve za korisnike. Za više informacija pogledajte [Konfigurisanje](#page-88-0) brojeva za hitne slučajeve, na stranici 79.

## **Pre nego** š**to po**č**nete**

Povežite se sa veb stranicom bazne stanice kao što je opisano u programu. Prijavite se na [administrativnu](#page-55-0) veb [stranicu.,](#page-55-0) na stranici 46

## **Postupak**

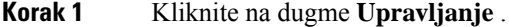

**Korak 2** Konfigurišite **polja Postavke** , Konfiguracija i **Syslog/SIP** evidencija, kao što je opisano u tabeli Postavke u programu [Upravljanje](#page-141-0) poljima veb stranice, na stranici 132.

U najmanju ruku, morate da konfigurišete ovo polje:

• **Brojevi za hitne slu**č**ajeve**

**Korak 3** Uradite nešto od sledećeg:

- Ako ste promenili **VLAN** polje, kliknite na dugme Sačuvaj **i ponovo pokreni** .
- Za sve ostale promene kliknite na dugme **Sa**č**uvaj** .

## <span id="page-84-0"></span>**Konfigurisanje tekstualnih poruka**

Možda ćete želeti da promenite postavke u oblasti "Tekstualne poruke" na veb stranici "Upravljanje". Ova polja kontrolišu sposobnostslušalice da šalje i prima tekstualne poruke. Tekstualne poruke su podrazumevano onemogućene.

Nakon što budete omogućeni, možete podesiti sistem da dozvoljava poruke samo unutar vašeg sistema ili da dozvoljava poruke drugim sistemima i sa njih.

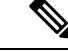

**Napomena** Ako omogućite razmenu tekstualnih poruka, uverite se da ste to rekli korisnicima.

## **Pre nego** š**to po**č**nete**

Povežite se sa veb stranicom bazne stanice kao što je opisano u programu. Prijavite se na [administrativnu](#page-55-0) veb [stranicu.,](#page-55-0) na stranici 46

### **Postupak**

**Korak 1** Kliknite na dugme **Upravljanje** .

**Korak 2** Konfigurišite polja tekstualne poruke, kao što je opisano u tabeli Razmena tekstualnih poruka u programu [Upravljanje](#page-141-0) poljima veb stranice, na stranici 132.

**Korak 3** Kliknite na dugme **Sa**č**uvaj**.

## **Konfigurisanje memorije stranice**

Grupu memorije stranice možete da konfigurišete tako da stranica sadrži grupu slušalica. Stranicu šaljete grupi slušalica u istoj mreži.

Slušalicu možete dodati do tri grupe stranične memorije. Svaka grupa stranične memorije ima jedinstveni multikast port i broj. Telefoni unutar grupe stranične memorije moraju da se pretplate na istu multikast IP adresu, port i multikast broj.

Prioritet dolazne stranice konfigurišete iz određene grupe. Nivo prioriteta se krecé između 0 i 3. Nivo prioriteta označava:

- 0: Dolazna stranica stavlja aktivni poziv na čekanje. Poziv se nastavlja nakon što se stranica ponovo reprodukuje.
- 1: Dolazna stranica i aktivna reprodukcija poziva u isto vreme.
- 2: Obaveštenja dolazne stranice tonom. Stranica se reprodukuje kada se aktivni poziv stavi na čekanje ili se poziv završi.
- 3: Dolazna stranica ne upozorava tokom aktivnog poziva.

Kada dođe do više sesija stranica, na njih se odgovara hronološkim redosledom. Aktivna stranica mora da se završi da bi odgovorila na sledeću stranicu. Kada je omogućena funkcija Ne uznemiravaj (DND) telefon zanemaruje dolaznu stranicu.

Audio kodek je podešen na G.711u.

### **Pre nego** š**to po**č**nete**

- Uverite se da su svi slušalice u grupi memorije stranice u istoj multikast mreži.
- Pristupite administracionoj veb stranici telefona.

#### **Postupak**

## **Korak 1** Kliknite na dugme **Upravljanje** .

**Korak 2** U odeljku **Grupni parametri na vi**š**e stranica**, podesite vrednosti za polja **Skripta grupnih (n) stranica**.

Unesite niz da biste konfigurisali telefon da sluša i pokreće multicast stranične memorije. Svaka niska može imati maksimalnu dužinu od 128 znakova. Možete da dodate telefon u 3 grupe stranične memorije. Unesite skriptu u ovom formatu:

pggrp:multicast-address:port;[name=xxxx;]num=yyy;[listen={yes|no}]];pri=n

Gde je,

- multicast-adresa Označava multicast IP adresu koju bazne stanice slušaju i primaju stranice.
- port Označava port ka stranici. Koristite različite portove za svaku grupu stranične memorije. Port mora biti između 0 i 65534 i ima jednaku vrednost.
- name=xxxx (opcionalno)– Označava ime grupe stranične memorije. Maksimalna dužina imena je 35 znakova.
- num=yyy Označava jedinstveni broj za biranje broja za pristup grupi stranične memorije. Broj je 3 ili 4 cifre.
- slušaj={da|ne} Označava da li telefon sluša na grupi stranica. Samo prve dve omogućene grupe mogu da slušaju. Ako polje nije definisano, podrazumevana vrednost je ne.
- pri=n —Označava nivo prioriteta stranične memorije. Nivo prioriteta se kreće 0–3.

Na primer:

pggrp=224.168.168.168:34560;name=All;num=500;listen=yes;pri=0

Možete takođe da podesite parametar u datoteci za konfiguraciju XML (cfg.xml) unosom niza u ovom formatu:

<Group\_Paging\_Script\_1\_>pggrp=224.168.168.169:34560;name=All;num=500;listen=yes;pri=0</Group\_Paging\_Script\_1\_>

**Korak 3** Kliknite na dugme **Sa**č**uvaj**.

## **Promeni** š**ifre zvezdice**

Bazna stanica je podešena sa nizom zvezdanih kodova. Star kodovi omogućavaju korisnicima brz pristup nekim funkcijama.

Sadrži *Cisco IP DECT 6800 serija Korisni*č*ki vodi*člistu standardnih zvezdanih kodova.

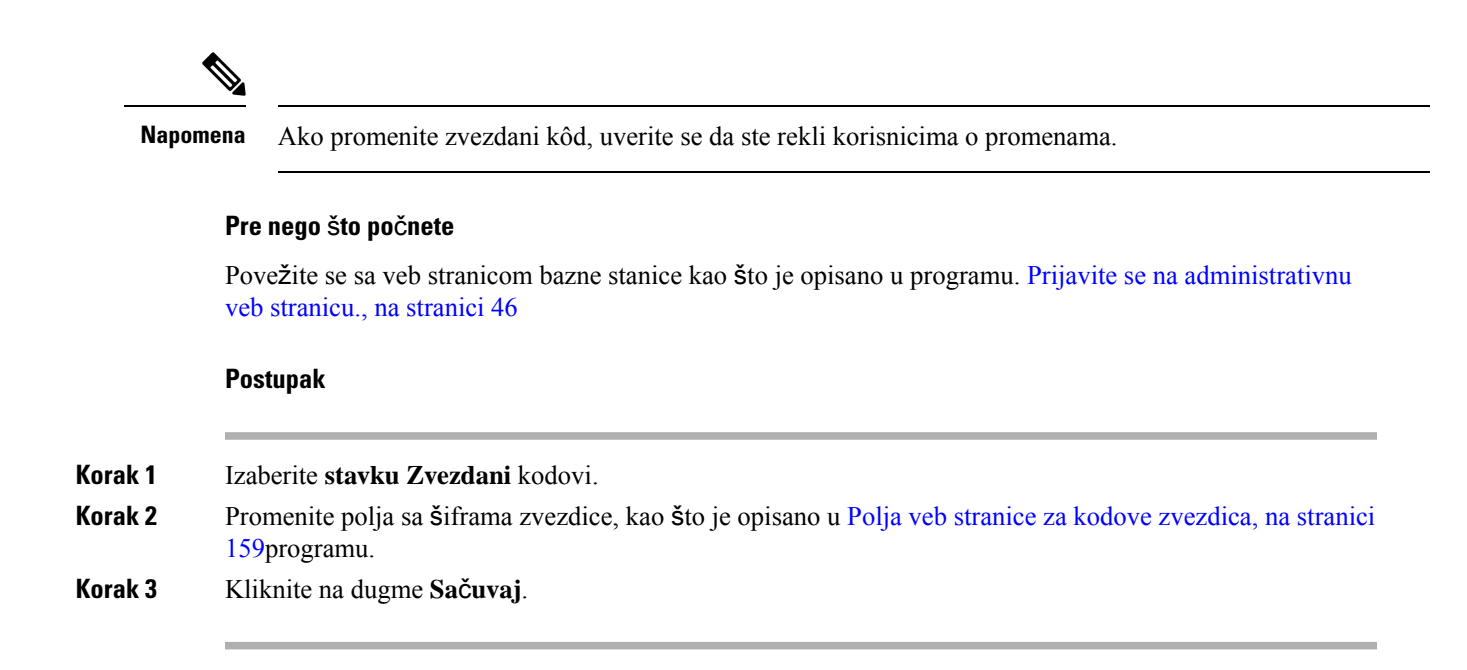

## **Promeni tonove za tok poziva**

Bazna stanica je podešena sa nizom tonova tokova poziva. Tonovi tona poziva su tonovi koje čujete tokom podešavanja poziva i napredovanja.

Podrazumevani tonovi tona toka poziva zavise od zemlje i regiona kojiste podesili za osnovnu stanicu. Tonove možete da promenite u odnosu na podrazumevane vrednosti.

## **Pre nego** š**to po**č**nete**

Povežite se sa veb stranicom bazne stanice kao što je opisano u programu. Prijavite se na [administrativnu](#page-55-0) veb [stranicu.,](#page-55-0) na stranici 46

## **Postupak**

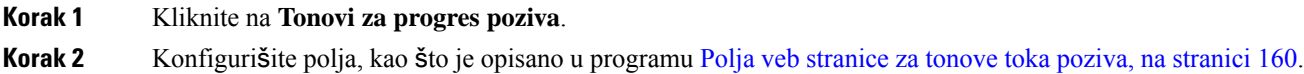

**Korak 3** Kliknite na dugme **Sa**č**uvaj**.

## **Pode**š**avanje statistike kvaliteta poziva za pozivanje servera**

Statistiku za kvalitet poziva možete poslati sistemu za kontrolu poziva nakon završetka poziva. Statistika se šalje iz RTP medijske jedinice u SIP kontrolnu jedinicu nakon završetka svakog poziva u sistemu sa više ćelija. Evidenciju statistike možete da prikažete na veb stranici **SIP evidencije**.

Prikupljanje podataka omogućavate pomoću veb stranice **Serveri** ili u datoteci za konfiguraciju (.xml).

Gde je, n broj servera.

### **Pre nego** š**to po**č**nete**

Povežite se sa veb stranicom bazne stanice kao što je opisano u programu Prijavite se na [administrativnu](#page-55-0) veb [stranicu.,](#page-55-0) na stranici 46.

## **Postupak**

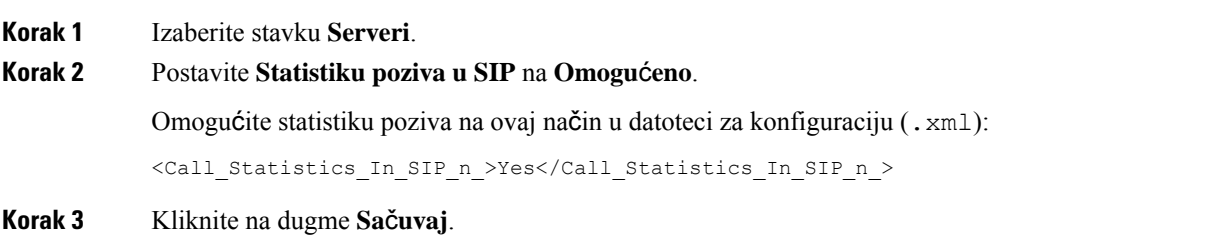

## **Konfigurisanje alarma**

Slušalice možete podesiti tako da podižu uzbunu kada se pritisne dugme **Hitni slu**č**aj**u gornjem delu 6825 sušalica ili 6825 ojačana slušalica.

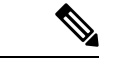

**Napomena** Nema 6823 sušalicadugme za hitne slučajeve.

## **Pre nego** š**to po**č**nete**

Povežite se sa veb stranicom bazne stanice kao što je opisano u programu Prijavite se na [administrativnu](#page-55-0) veb [stranicu.,](#page-55-0) na stranici 46.

Server za alarm možete da konfigurišete na stranici **Upravljanje postavkama**. Pogledajte Podeš[avanje](#page-83-0) postavki [upravljanja,](#page-83-0) na stranici 74 i [Upravljanje](#page-141-0) poljima veb stranice, na stranici 132. Ako ne konfigurišete server alarma, možete da pozovete definisani broj.

## **Postupak**

- **Korak 1** Kliknite na dugme **Alarm**.
- **Korak 2** Konfigurišite polja alarma, kao što je opisano u Polja veb [stranice](#page-175-0) alarma, na stranici 166.
- **Korak 3** Kliknite na dugme **Sa**č**uvaj**.

## Š**ta uraditi slede**ć**e**

Kada podesite alijas profila alarma, idite na Promena [informacija](#page-69-0) o slušalicama, na stranici 60 i dodelite alarme svakoj slušalici koja zahteva alarm. Potrebno je da podesite **Profil alarma** i konfigurišete **Liniju alarma**i **Broj alarma**. Kada podesite alarme na slušalici, potrebno je da ponovo pokrenete slušalicu.

## **Konfiguri**š**ite server lokacije za hitne pozive**

Možete da definišete ID kompanije za isporuku lokacije sa omogućenom HTTP (HELD), primarni i sekundarni server u baznoj stanici da biste primali informacije o lokaciji za hitne pozive. Informacije o lokaciji se šalju na javnu bezbednosnu tačku za javljanje (PSAP). Telefon ima vremensko ograničenje za ponovni pokušaj od 120 sekundi da primi važeći token lokacije.

Možete da unesete HELD ID kompanije i informacije za server na veb stranici bazne stanice **Upravljanje** ili konfiguracionu datoteku (.xml).

Podesite polja za obaveštenja na ovaj način u konfiguracionoj datoteci (. xml).

<Held\_Company\_Id>n</Held\_Company\_Id>, gde je n HELD ID nalog kompanije.

<Held Token Srv1>n</Held Token Srv1>, gde je n adresa primarnog servera.

<Held Token Srv2>n</Held Token Srv2>, gde je n sekundarna adresa servera.

### **Pre nego** š**to po**č**nete**

- Povežite se na veb stranicu bazne stanice kao što je opisano u *Prijava na veb stranicu za administraciju*.
- Uverite se da mreža podržava LLDP ili CDP protokole i da je konfigurisana na HELD (RedSky) serveru. Ako mreža koristi CDP, konfigurišite oglase između 5–900 sekundi da biste dobili važeći token.
- Uverite se da je baza podataka servera informacija o lokaciji mapirana na adrese građana.
- Uverite se da mogu postojati konfigurisani planovi biranja i brojevi za hitne slučajeve.
- Podesite ID kompanije kao postavku servera, a ne kao globalnu postavku. Ekstenzije povezane sa definisanim serverom odnose se na određeni ID kompanije tokom hitnog poziva.

## **Postupak**

- **Korak 1** Kliknite na dugme **Upravljanje** .
- **Korak 2** Podesite polja u odeljku **HELD (RedSky)** kao što je upisano u [Upravljanje](#page-141-0) poljima veb stranice, na stranici [132](#page-141-0).
- <span id="page-88-0"></span>**Korak 3** Kliknite na dugme **Sa**č**uvaj**.

## **Konfigurisanje brojeva za hitne slu**č**ajeve**

Možda ćete želeti da promenite postavke u tabeli **"Brojevi za** hitne slučajeve" na **veb**stranici "Upravljanje". Ova polja kontrolišu brojeve koji su povezani sa hitnim pozivima.

Uverite se da su vaši korisnici upoznati sa brojevima za hitne slučajeve. Korisnici mogu da biraju ove brojeve čak i ako je tastatura zaključana.

## **Pre nego** š**to po**č**nete**

Povežite se sa veb stranicom bazne stanice kao što je opisano u programu. Prijavite se na [administrativnu](#page-55-0) veb [stranicu.,](#page-55-0) na stranici 46

### **Postupak**

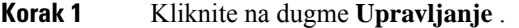

- **Korak 2** Konfigurišite brojeve za hitne slučajeve, kao što je opisano u tabeli **Brojevi za** hitne slučajeve u programu [Upravljanje](#page-141-0) poljima veb stranice, na stranici 132.
- **Korak 3** Kliknite na dugme **Sa**č**uvaj**.

## **Dodavanje ili ure**đ**ivanje lokalnih grupa za poziv**

Možete da dodate ili uredite lokalne grupe za poziv ili da dodelite više slušalica u grupu. Registrovali ste lokal na SIP server. Registrovane slušalice u grupi mogu da dobiju dolazne pozive u okviru grupe, obave nove pozive, prenesu pozive i da naprave trosmerne konferencijske pozive.

Možete da kreirate do 32 grupe za poziv za 210 bazna stanica sa više ćelija i 10 grupa za poziv za 110 bazna stanica sa jednom ćelijom.

Vi dodajte ili uređujete grupu za poziv preko veb stranice bazne stanice za **Lokalne grupe za poziv** ili u datoteci za konfiguaciju (.xml).

Možete da dodate ili uredite grupu za poziv i podesite lokal slušalice u datoteci za konfiguraciju (.xml) unosom niza u ovom formatu:

```
<Call_Group_Sip_Account_n_>x</Call_Group_Sip_Account_n_>
```
Gde je n ID grupe za poziv a x je lokal.

### **Pre nego** š**to po**č**nete**

Povežite se na veb stranicu bazne stanice kao što je opisano u *Prijava na veb stranicu za administraciju*.

### **Postupak**

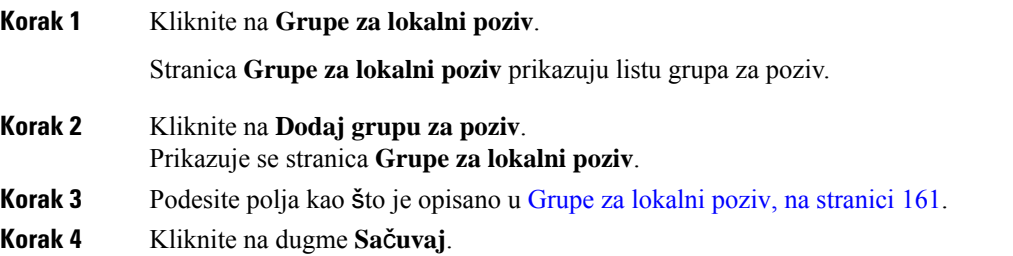

## Š**ta uraditi slede**ć**e**

[Podesite](#page-90-0) slušalice za grupu poziva, na stranici 81

## <span id="page-90-0"></span>**Podesite slu**š**alice za grupu poziva**

Nakon što dodate ili izmenite grupu poziva, konfigurišete slušalicu za grupu. Možete da konfigurišete slušalice na nijednu, jednu ili do 32 grupe poziva sa bitnim mapiranjem. U nastavku su detalji za mapiranje bitova:

- 0x0—Nema povezane grupe za poziv.
- 0x1—Grupa za poziv 1 je povezana sa ovim Terminalom (bitmapa 1, decimala 1).
- 0x3—Grupe poziva 1 i 2 povezane su sa ovim Terminalom (bitmapa 11, decimala 3).
- 0x6—Grupe za pozive 2 i 3 povezane su sa ovim Terminalom (bitmapa 110, decimala 6).
- 0x20080001—Grupe poziva 1, 20 i 30 su povezane sa ovim terminalom (bitmapa 00100000000010000000000000000001, decimala 537395201).

Vi konfigurišete slušalicu za pozivnu grupu sa baznom stanicom na veb stranici **Terminal**ili u konfiguracionoj datoteci (.xml).

## **Pre nego** š**to po**č**nete**

Povežite se na veb stranicu bazne stanice kao što je opisano u *Prijava na veb stranicu za administraciju*. Potvrdite da je slušalica registrovana na baznu stanicu.

### **Postupak**

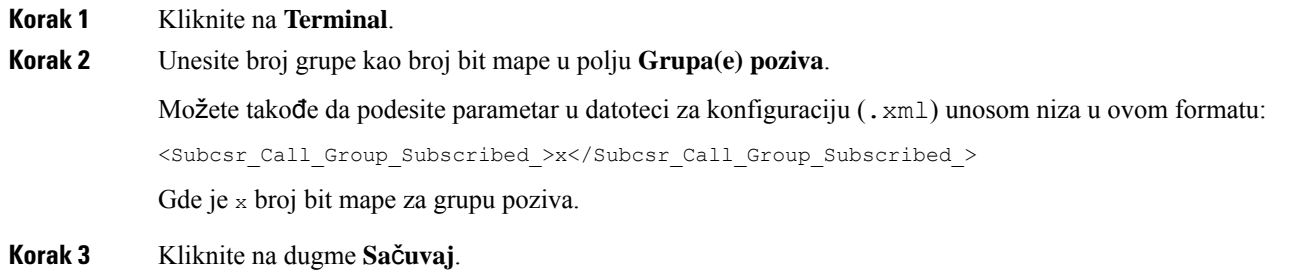

### Š**ta uraditi slede**ć**e**

[Konfiguri](#page-90-1)šite interkom funkciju slušalice, na stranici 81

## <span id="page-90-1"></span>**Konfiguri**š**ite interkom funkciju slu**š**alice**

Možete da omogućiteí interfon funkciju za slušalicu u grupi poziva. Interkom funkcija omogućava slušalicama u grupi da upućuju nove pozive, pozive unutar grupe, prenose pozive na slušalice unutar grupe i upućuju trosmerne konferencijske pozive.

Na 210 bazna stanica sa više ćelija, nema grupe poziva.

Možete da podesite interkom na veb stranici bazne stanice **Terminal** ili u konfiguracionoj datoteci (.xml).

### **Pre nego** š**to po**č**nete**

Povežite se na veb stranicu bazne stanice kao što je opisano u *Prijava na veb stranicu za administraciju*.

Uverite se da se ekstenzija uspešno registruje na SIP serveru.

### **Postupak**

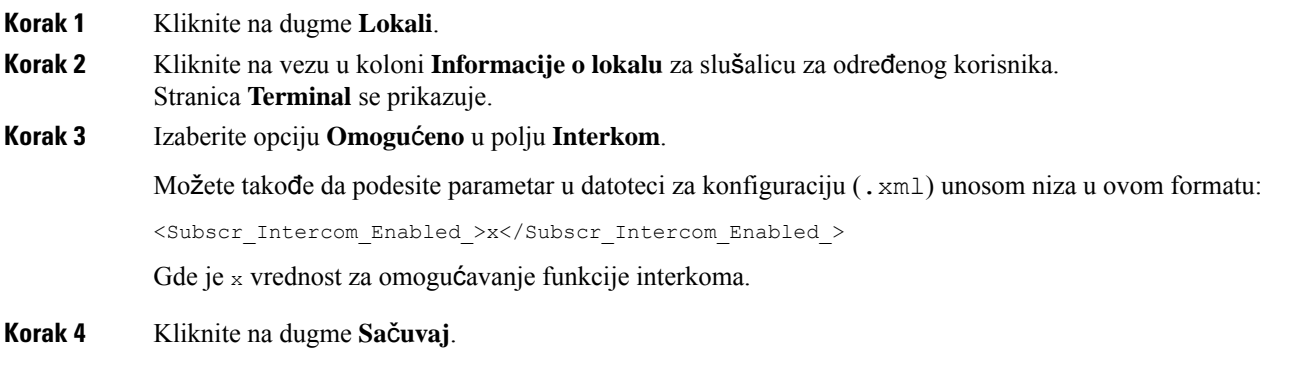

## **Privremeni dodatak za slu**š**alice bazne stanice**

Slušalicu možete privremeno registrovati do bazne stanice u promiskuitetnom režimu. Bazna stanica može biti u promiskuitetnom režimu kada je fabrički resetovana. Promiskuitetni režim aktivan je 255 minuta kada je uključen sa veb stranice **Upravljanje** ili datoteke za konfiguraciju (.xml), ili 5 minuta nakon pritiska dugmeta **Reset** na baznoj stanici. Neregistrovane slušalice možete dodati baznoj stanici i ažurirati slušalice.

Bazna stanica preuzima datoteku za konfiguraciju sa CDA ili DHCP servera da bi ažurirala slušalice. Ako server zahteva autorizaciju, unesite korisničko ime i lozinku sa slušalicom. Ako bazna stanica nema <profile\_rule> podešeno u datoteci za konfiguraciju, CDA server zahteva kratak aktivacioni kod koji unosite na slušalici.

Slušalice se deregistruju kada promiskuitetni režim istekne. Ako je neka ispravka slušalice u toku, tajmer će biti vraćen na početnu vrednost.

Promiskuitetni režim možete da omogućite na sledeće načine:

- Veb stranica Datoteka za konfiguraciju ili Upravljanje. Za više informacija pogledajte Uključ[ivanje](#page-91-0) [promiskuitetnog](#page-91-0) režima iz firmvera, na stranici 82.
- **Dugme** za resetovanje Za više informacija pogledajte Uključivanje [promiskuitetnog](#page-92-0) režima pomoću dugmeta ["Uspostavi](#page-92-0) početne vrednosti bazne stanice", na stranici 83

## <span id="page-91-0"></span>**Uklju**č**ivanje promiskuitetnog re**ž**ima iz firmvera**

Možete podesiti promiskuitetni režim da biste omogućili privremenu registraciju slušalica. Kada je bazna stanica u promiskuitetnom režimu, LED lampa treperi ovim redosledom: crvena, ćilibarska i zelena. Bazna stanica je u promiskuitetnom režimu 255 minuta. U ovom režimu možete registrovati do 30 slušalica na baznu stanicu.

Režim možete podesiti na ovj način u datoteci za konfiguraciju (. xml):

<Promiscuous\_mode>n</Promiscuous\_mode>

Gde, je n vreme u minutima za omogućavanje režima.

### **Pre nego** š**to po**č**nete**

Povežite se sa veb stranicom bazne stanice kao što je opisano u programu. Prijavite se na [administrativnu](#page-55-0) veb [stranicu.,](#page-55-0) na stranici 46

### **Postupak**

**Korak 1** Kliknite na dugme **Upravljanje** .

**Korak 2** Konfigurišite opciju **Omogu**ć**i in (min.)** da biste naznačili broj minuta dok se ne pokrene promiskuitetni režim.

> **Vreme ka**š**njenja promiskuitetnog re**ž**ima**u polju prikazuje broj minuta do kraja promiskuitetnog režima. Osvežite stranicu da biste prikazali preostalo vreme.

> Više informacija potražite u tabeli **Promiskuitetni re**ž**im** u [Upravljanje](#page-141-0) poljima veb stranice, na stranici 132

**Korak 3** Kliknite na dugme **Sa**č**uvaj**.

## Š**ta uraditi slede**ć**e**

- [Automatsko](#page-57-0) podešavanje slušalice sa korisničkim imenom i lozinkom, na stranici 48
- Automatsko podešavanje slušalice pomoću kratkog [aktivacionog](#page-58-0) koda, na stranici 49

## <span id="page-92-0"></span>**Uklju**č**ivanjepromiskuitetnogre**ž**imapomo**ć**udugmeta"Uspostavipo**č**etnevrednostibaznestanice"**

Promiskuitetni režim omogućavate ručno pomoću dugmeta **"Uspostavi** početne vrednosti" na osnovnoj stanici. Ako je opcija Promiscuous button enabled u datoteci za konfiguraciju (.xml) postavljena na Ne, pritisnite dugme na 15 sekundi da biste vratili podrazumevane vrednosti osnovne stanice na podrazumevane vrednosti fabrike, a zatim omogućite promiskuitetni režim. Kada omogućite promiskuitetni režim, LED bazna stanica za 2 sekunde bljesne od crvene do ćilibarske, a zatim do zelene za 6 sekundi. Bazna stanica je u promiskuitetnom režimu 5 minuta.

## **Pre nego** š**to po**č**nete**

Pronađite dugme **Uspostavi po**č**etne vrednosti** na donjoj ivici bazne stanice.

## **Postupak**

Pritisnite i držite dugme za **uspostavljanje po**č**etnih vrednosti** 6 sekundi.

## Š**ta uraditi slede**ć**e**

• [Automatsko](#page-57-0) podešavanje slušalice sa korisničkim imenom i lozinkom, na stranici 48

• Automatsko podešavanje slušalice pomoću kratkog [aktivacionog](#page-58-0) koda, na stranici 49

## <span id="page-93-1"></span>**Dodavanje druge linije slu**š**alici**

U slušalicu možete dodati još jedan red.

## **Postupak**

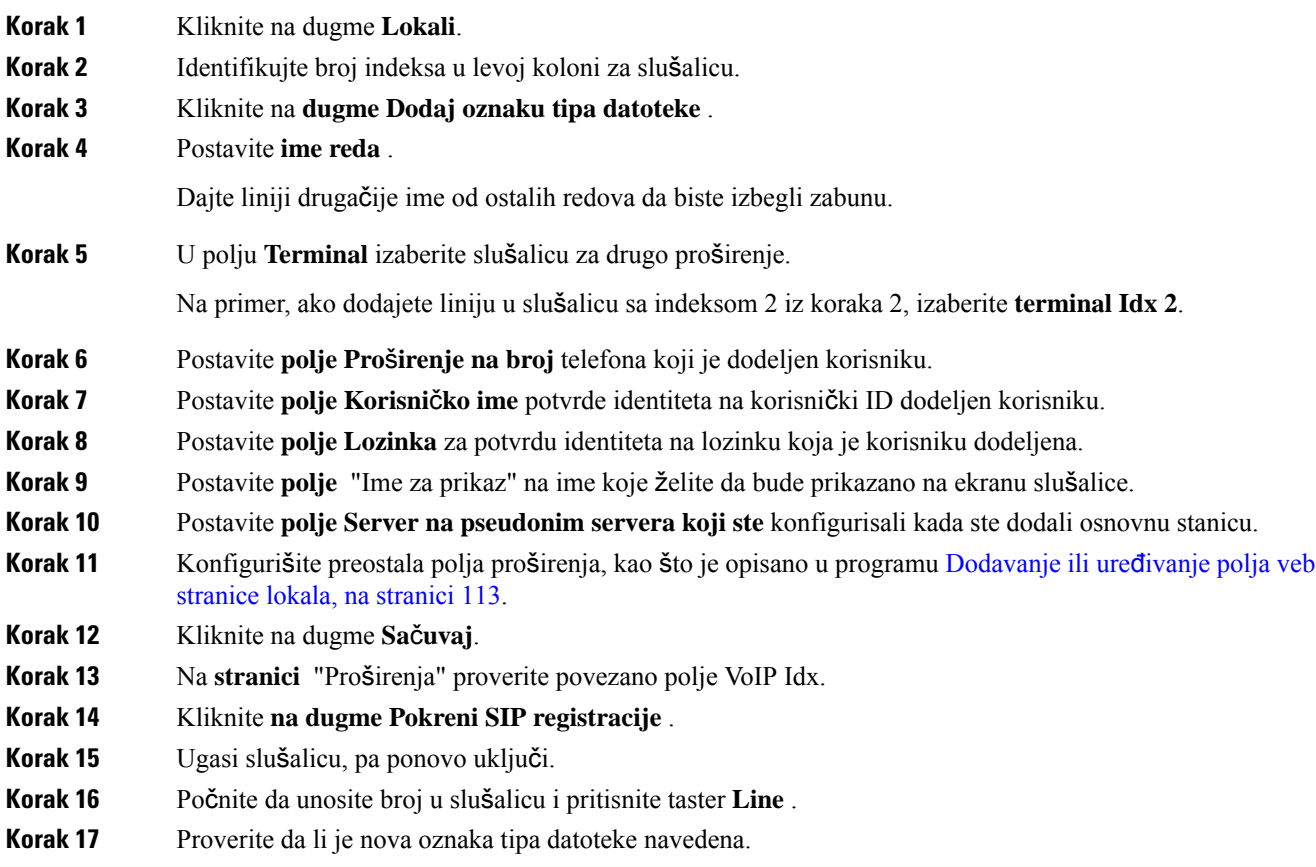

## Š**ta uraditi slede**ć**e**

Ako će ova oznaka tipa datoteke biti deljena, pogledajte [Deljenje](#page-93-0) linije između slušalica, na stranici 84

## <span id="page-93-0"></span>**Deljenje linije izme**đ**u slu**š**alica**

Red možete podesiti tako da bude dostupan na dva ili više slušalica.

Na slušalici, deljeni red se prikazuje na listi linija kada korisnik pozove. Korisnik takođe vidi ikonu odmah ispod reda zaglavlja slušalice. Ikona prikazuje status deljene linije.

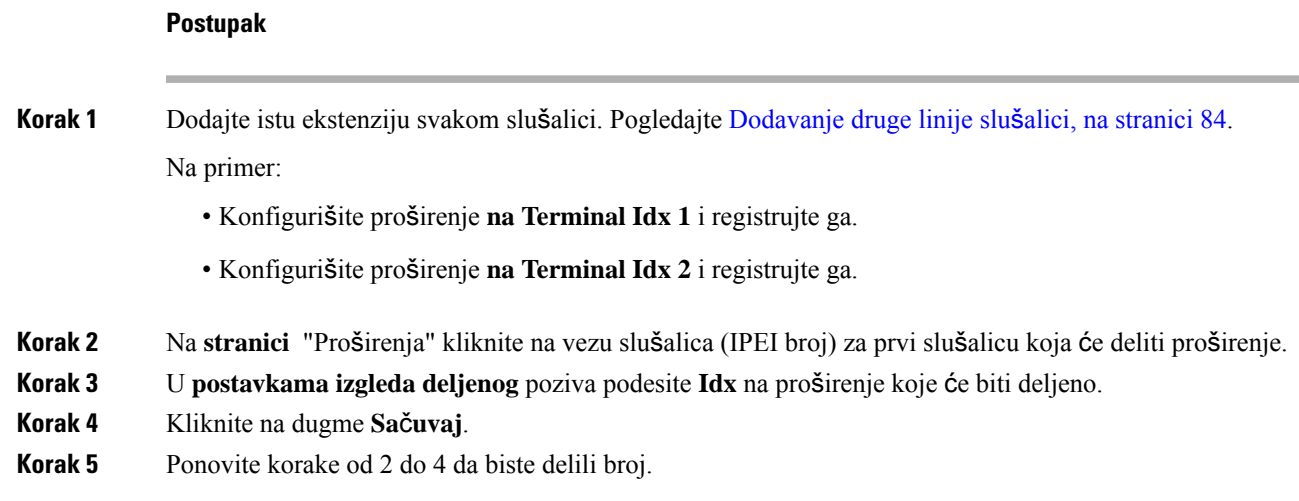

## **Modifikacije postavki slu**š**alice**

Možete da ažurirate alarm, različite postavke i povezivanje za slušalicu kada se slušalica registruje kao SIP na baznu stanicu. Takođe možete ažurirati podešavanja za više slušalica u sistemu odjednom.

Postoje različite opcije za ažuriranje postavki na slušalici. Možete da preuzmete datoteku za konfiguraciju postavki za slušalicu direktno sa servera, na primer, preko pregledača. Server može zahtevati autentifikaciju za preuzimanje datoteke. Nakon preuzimanja, možete da uradite nešto od sledećeg:

- Otpremite datoteku u odeljku slušalice bazne stanice na stranici **Konfiguracija**.
- Pošaljite SIP NOTIFY događaj sa servera u bazu da biste ažurirali postavke slušalice.

Za više informacija, pogledajte [Konfiguri](#page-94-0)šite plan biranja za server , na stranici 85 i Ažuriranje [postavki](#page-95-0) slušalice, na [stranici](#page-95-0) 86.

## <span id="page-94-0"></span>**Konfiguri**š**ite plan biranja za server**

Možete da definišete server, protokol i akreditive za preuzimanje konfiguracione datoteke za podešavanja slušalice.

Možete da podesite server na veb stranici bazne stanice **Upravljanje** ili u datoteci za konfiguraciju (.xml). Server može zahtevati akreditacije za prijavu za preuzimanje datoteke.

Zapisi za preuzimanje dostupni su na veb stranici **Sistemski zapis**.

AKo obavljate podešavanje preko XML, podesite server u baznoj stanici na sledeći način u datoteci za konfiguraciju (.xml):

- <Hs\_Config\_Server>n </Hs\_Config\_Server>, gde je n adresa servera za datoteku. Ako protokol nije naveden u URL, koristi se TFTP.
- <Hs Config Protocol>n</Hs Config Protocol>, gde je n protokol.
- <Hs\_Config\_Server\_Username>n</Hs\_Config\_Server\_Username >, gde je n korisničko ime za pristup na server.

• <Hs\_Config\_Server\_Password>n</Hs\_Config\_Server\_Password>, gde je n lozinka za pristup na server.

**Pre nego** š**to po**č**nete:** Povežite se na veb stranicu bazne stanice kao što je opisano u stavci *Prijava na veb stranicu za administraciju*.

## **Postupak**

**Korak 1** Kliknite na dugme **Upravljanje** . **Korak 2** Podesite polja u odeljku **Pode**š**avanje - slu**š**alica (vra**ć**eno uz SIP NOTIFY zahtev)** kao što je opisano u [Upravljanje](#page-141-0) poljima veb stranice, na stranici 132

**Korak 3** Kliknite na dugme Sačuvaj.

## Š**ta uraditi slede**ć**e**

Ažuriranje [postavki](#page-95-0) slušalice, na stranici 86

## <span id="page-95-0"></span>**A**ž**uriranje postavki slu**š**alice**

Koristite konfiguraciju podešavanja slušalice koju ste preuzeli da biste ažurirali podešavanja slušalice. Ova datoteka može ažurirati jednu ili više slušalica u sistemu.

Možete da ažurirate postavke slušalice otpremanjem postavki konfiguracije slušalice na veb stranici **Konfiguracija** za baznu stanicu ili slanjem SIP obaveštenja za događaj *Event:check-sync-handset;hs=all* ili *Event:check-sync-handset;hs=1,3,5,900,30* na server. Slušalica mora da bude SIP registrovana na baznu stanicu i napajanje mora da bude uključeno da bi se postavke ažurirale.

**Primer:**hs=all označava sve registrovane slušalice a hs=1,3,5,900,30 označava indekse slušalice 1,3,5,900 i 30. Maksimalno 10 indeksa slušalice može da se definiše.

Informacije o ažuriranju možete da pogledate u meniju slušalice **Postavke** na vebs tranici bazne stanice **Terminal**. Ako se bazna stanica ili više baznih stanica u sistemu restartuje, detalji o ažuriranjima nisu dostupni.

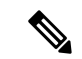

## **Napomena**

Da biste saznali više o XML oznakama opisa koje se koriste za postavke slušalice, pogledajte odeljak *XML oznake za pode*š*avanje slu*š*alice* u *XML referentnom vodi*č*u za Cisco IP DECT seriju 6800*.

Bazna stanica pokušava 3 puta da ažurira slušalice. Ako svi pokušaji ne uspeju, telefon ne ažurira podešavanja i poruka se čuva u sistemskom dnevniku.

## **Pre nego** š**to po**č**nete:**

- Povežite se na veb stranicu bazne stanice kao što je opisano u *Prijava na veb stranicu za administraciju*.
- Potvrdite da je slušalica ili napajanje slušalice uključeno.
- Uverite se da su slušalica ili slušalice u sistemu SIP registrovane na baznoj stanici.

## **Postupak**

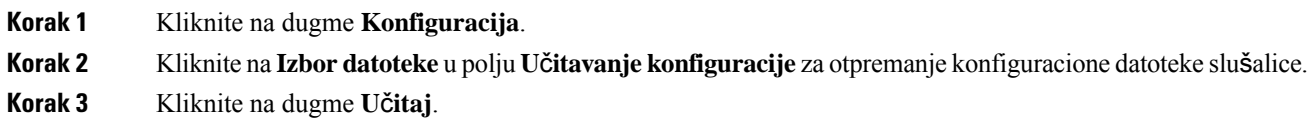

## **Plan biranja**

## **Pregled za plan biranja**

Planovi biranja određuju kako se cifre tumače i prenose. Oni takođe određuju da li je broj koji birate prihvaceń ili odbijen. Možete da koristite plan biranja da biste olakšali biranje ili blokirali određene vrste poziva kao što su međugradski ili međunarodni.

Upotrebite veb stranicu **Planovi biranja** ili datoteku za konfiguraciju (. xml) da biste podesili planove biranja.

Ovaj odeljak uključuje informacije o planovima biranja i procedurama za konfigurisanje planova biranja.

Cisco IP DECT telefon ima različite stepene planova biranja i obrađuje niz cifara.

Kada pritisnete dugme zvučnika na slušalici, počinje sledeći niz:

- **1.** Bazna stanica počinje da prikuplja birane cifre. Međucifreni tajmer počinje da prati vreme koje protekne između cifara.
- **2.** Ako se dostigne vrednost međucifrenog tajmera, ili ako se dogodi neki drugi krajnji događaj, bazna stanica upoređuje birane cifre sa planom biranja.

## **Nizovi cifara**

Plan za pozivanje sadrži seriju nizova cifara, odvojenih karakterom **|**. Cela kolekcija nizova je zatvorena zagradama. Svaki niz cifara u okviru plana pozivanja sastoji se od serije elemenata koji su individualno uklopljeni sa tasterima koje pritiskate na slušalici.

**Niz cifara Funkcija** 0 1 2 3 4 5 6 7 8 9 \* #+ Karakteri koji predstavljaju taster koji morate da pritisnete na slušalici. x Bilo koji taster od 0-9 na tastaturi slušalice. Karakteri u srednjim zagradama kreiraju listu prihvaćenih pritisaka na tastere. Možete da pritisnete bilo koje tastere na listi. Numerički opseg, na primer, [2-9] daje vam mogućnost da pritisnete jednu cifru od 2 do 9. Numerički opseg može da uključi druge karaktere. Na primer, [35-8\*] što vam omogućava da pritisnete 3, 5, 6, 7, 8, ili \*. [niz]

Razmaci se ignorišu, ali se mogu koristiti zbog čitkosti.

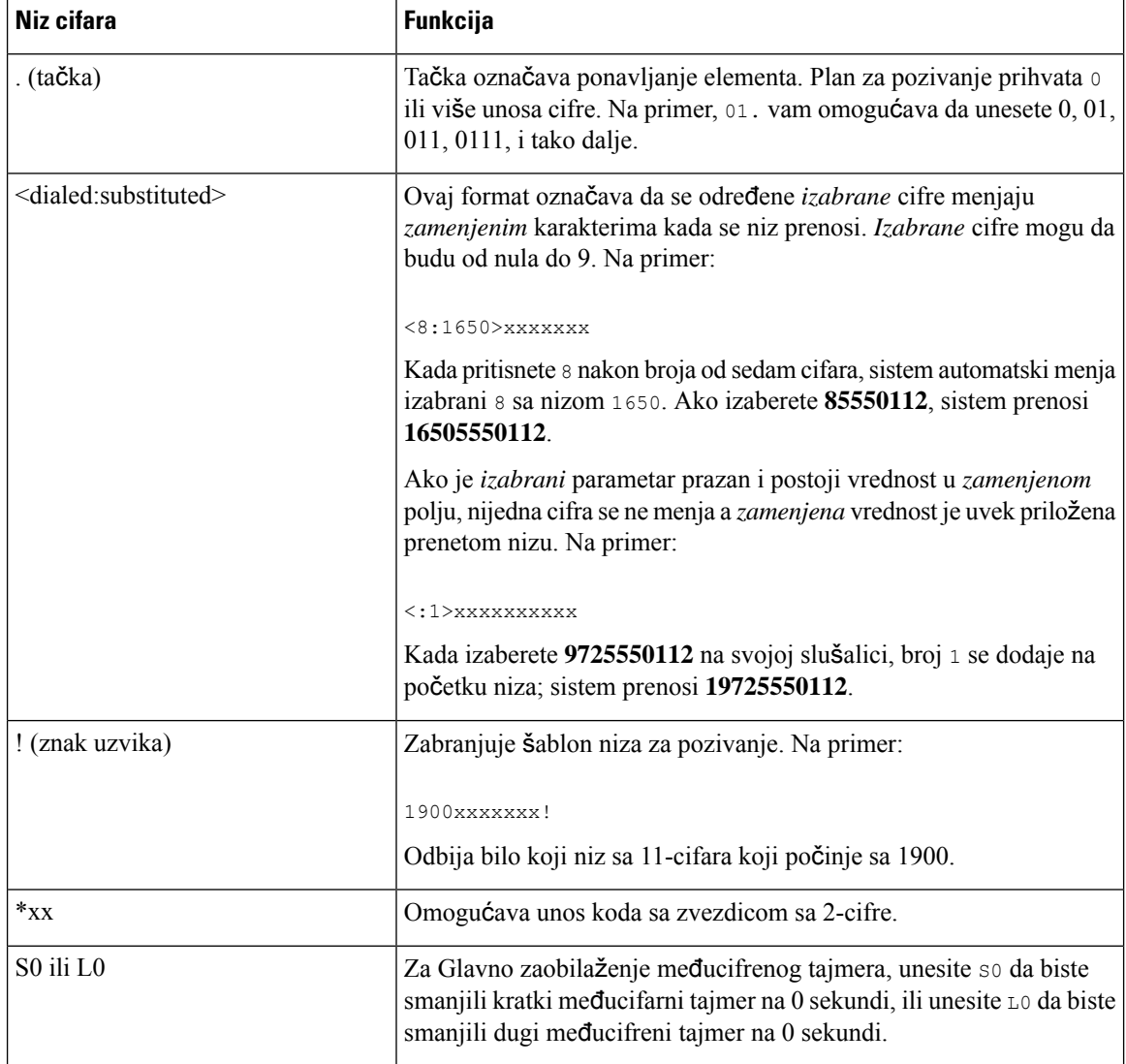

## Primeri za niz cifara

Sledeći primeri pokazuju nizove cifara koje možete da unesete u plan biranja.

U kompletnom unosu plana biranja, sekvence su odvojene znakom u obliku slova (|), a ceo skup nizova je zatvoren u zagradama:

( [1-8]xx | 9, xxxxxxx | 9, <:1>[2-9]xxxxxxxxx | 8, <:1212>xxxxxxx | 9, 1 [2-9] xxxxxxxxx | 9, 1 900 xxxxxxx ! | 9, 011xxxxxx. | 0 | [49]11 )

• Lokali na vašem sistemu:

( [1-8]xx | 9, xxxxxxx | 9, <:1>[2-9]xxxxxxxxx | 8, <:1212>xxxxxxx | 9, 1 [2-9] xxxxxxxxx | 9, 1 900 xxxxxxx ! | 9, 011xxxxxx. | 0 | [49]11 )

[1-8]xx Omogućava biranje bilo kog trocifrenog broja koji počinje ciframa od 1 do 8. Ako vaš sistem koristi četvorocifrene lokale, unesite sledeći niz [1-8]xxx

• Lokalno biranje sa sedmocifrenim brojem:

( [1-8]xx | 9, xxxxxxx | 9, <:1>[2-9]xxxxxxxxx | 8, <:1212>xxxxxxx | 9, 1 [2-9] xxxxxxxxx | 9, 1 900 xxxxxxx ! | 9, 011xxxxxx. | 0 | [49]111)

- 9, xxxxxxx Nakon što pritisnete 9, možete uneti bilo koji sedmocifreni broj, kao u lokalnom pozivu.
- Lokalno biranje sa 3-cifrenim pozivnim brojem i 7-cifrenim lokalnim brojem:

```
( [1-8]xx | 9, xxxxxxx | 9, <:1>[2-9]xxxxxxxxx | 8, <:1212>xxxxxxx | 9, 1 [2-9] xxxxxxxxx
| 9, 1 900 xxxxxxx ! | 9, 011xxxxxx. | 0 | [49]11 )
```
9, [2-9]xxxxxxxxx Ovaj primer je koristan tamo gde je potreban lokalni pozivni broj. Nakon što pritisnete taster 9, morate da unesete 10-cifreni broj koji počinje cifrom od 2 do 9. Sistem automatski ubacuje prefiks 1 pre nego što prenese broj operateru.

• Lokalno biranje sa automatski ubačenim 3-cifrenim pozivnim brojem:

```
( [1-8]xx | 9, xxxxxxx | 9, <:1>[2-9]xxxxxxxxx | 8, <:1212>xxxxxxx | 9, 1 [2-9] xxxxxxxxx
| 9, 1 900 xxxxxxx ! | 9, 011xxxxxx. | 0 | [49]11 )
```
8, xxxxxxx Ovaj primer je koristan tamo gde je potreban lokalni pozivni broj od strane operatera ali većina poziva ide u jednu pozivnu oblast. Nakon što pritisnete 8, možete uneti bilo koji sedmocifreni broj. Sistem automatski ubacuje prefiks 1 i pozivni broj 212 pre nego što prenese broj operateru.

• Međugradsko biranje u SAD:

```
( [1-8]xx | 9, xxxxxxx | 9, <:1>[2-9]xxxxxxxxx | 8, <:1212>xxxxxxx | 9, 1 [2-9] xxxxxxxxx
| 9, 1 900 xxxxxxx ! | 9, 011xxxxxx. | 0 | [49]11 )
```
9, 1 [2-9] xxxxxxxxx Nakon što pritisnete 9, možete da unesete bilo koji broj od 11 cifara koji počinje sa 1 i nakon kojeg sledi cifra od 2 do 9.

• Blokirani broj:

```
( [1-8]xx | 9, xxxxxxx | 9, <:1>[2-9]xxxxxxxxx | 8, <:1212>xxxxxxx | 9, 1 [2-9] xxxxxxxxx
| 9, 1 900 xxxxxxx ! | 9, 011xxxxxx. | 0 | [49]11 )
```
9, 1 900 xxxxxxx ! Ovaj niz cifara sprečava pozivanje brojeva sa visokom cenom za pozive ili neprikladnim sadržajem, kao što su brojevi sa 1-900 u SAD. Nakon što pritisnete 9, ako unesete broj sa 11 cifara koji počinje ciframa 1900, poziv se odbacuje.

• Međunarodni format za pozivanje u SAD:

( [1-8]xx | 9, xxxxxxx | 9, <:1>[2-9]xxxxxxxxx | 8, <:1212>xxxxxxx | 9, 1 [2-9] xxxxxxxxx | 9, 1 900 xxxxxxx ! | 9, 011xxxxxx. | 0 | [49]11 )

9, 011xxxxxx Kada pritisnete 9, možete da unesete bilo koji broj koji počinje sa 011 za međunarodne pozive iz SAD.

• Brojevi za informacije:

```
( [1-8]xx | 9, xxxxxxx | 9, <:1>[2-9]xxxxxxxxx | 8, <:1212>xxxxxxx | 9, 1 [2-9] xxxxxxxxx
| 9, 1 900 xxxxxxx ! | 9, 011xxxxxx. | 0 | [49]11 )
```
0 | [49]11 Ovaj primer uključuje dvocifrene sekvence, razdvojene crtom. Prvi niz vam omogućava da birate 0 za operatera. Drugi niz vam omogućava da unesete 411 za lokalne informacije ili 911 za hitne službe.

### **Prihvatanje i prenos izabranih cifara**

Kada birate niz cifara, svaka sekvenca u planu biranja se testira kao moguće podudaranje. Podudarni nizovi formiraju skup nizova cifara kandidata. Kada unesete više cifara, skup kandidata se smanjuje sve dok samo jedan ili nijedan ne bude validan. Kada dođe do završnog događaja, server ili prihvata birani niz i inicira poziv, ili odbacuje niz kao nevažeći. Čućete ton za promenu redosleda (brzo zauzeto) ako je niz biranja nevažeći.

**Doga**đ**aj zaklju**č**enja Obrada** Izabrane cifre se ne podudaraju ni sa jednim nizom u Broj je odbijen. planu biranja. Primer: Plan biranja: (xx) Cifre: 123 - Odbijeno

Sledeća tabela objašnjava kako se obrađuju događaji zaključenja.

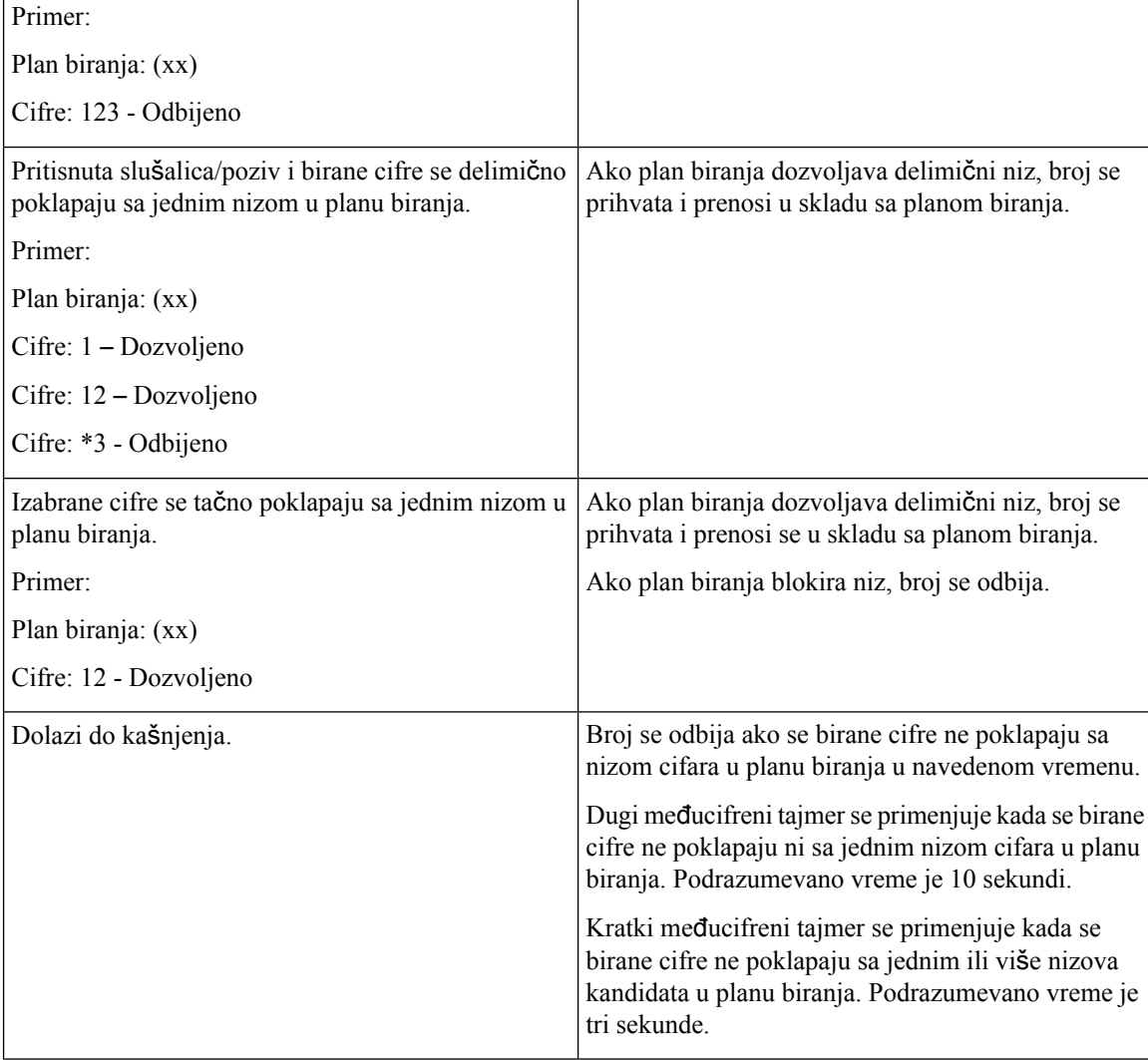

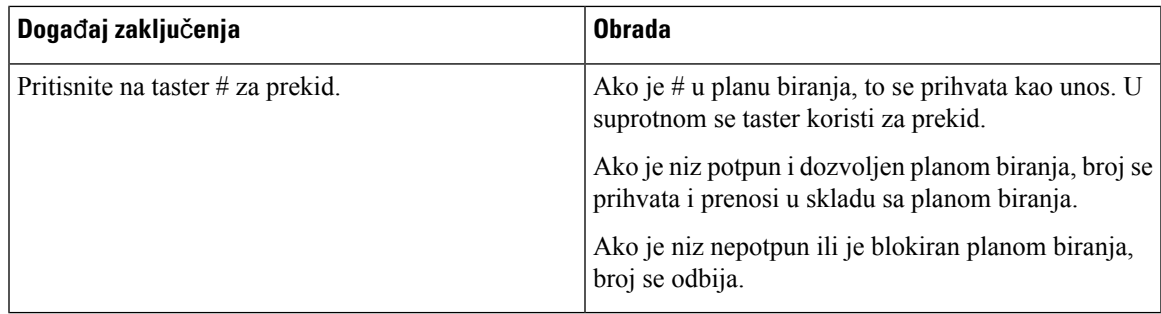

## **Me**đ**ucifreni dugi tajmer (Nekompletan ulazni tajmer)**

Međucifreni dugi tajmer meri interval između biranih cifara.Primenjuje se sve dok se birane cifre ne poklapaju ni sa jednim nizom cifara u planu biranja. Osim ako ne unesete drugu cifru unutar navedenog broja sekundi, unos se procenjuje. Ako je unos validan, poziv se nastavlja. Ako je unos nevalidan, poziv se odbija.

Podrazumevano: 10 sekunde

## Sintaksa za međucifreni dugi tajmer

## **SINTAKSA:** L:s, (plan biranja)

• **s:** Brojsekundi. Ako broj nije unet posle L:, podrazumevani tajmer je 10 sekundi. Kada je tajmer podešen na 0 sekundi, poziv se automatski prenosi na navedeni lokal kada se slušalica spusti.

Maksimalni broj za tajmer je uvek jedna sekunda manje od vremena navedenog u postavci za uštedu napajanja. Na primer, ako je vreme za uštedu napajanja 60 sekundi (ili čak i više), tada tajmer ističe nakon 59 sekundi.

• Sekvenca tajmera se pojavljuje levo od početne zagrade za plan biranja.

## Primer za međucifreni kratki tajmer

L:15, (9,8<:1408>[2-9]xxxxxx | 9,8,1[2-9]xxxxxxxxx | 9,8,011xx. | 9,8,xx.|[1-8]xx)

L:15 znači da ovaj plan pozivanja daje mogućnost da pauzirate do 15 sekundi između cifara pre isteka međucifrenog kratkog tajmera. Ovo podešavanje je od pomoći prodavcima koji čitaju brojeve sa vizitkarti i drugih štampanih materijala dok pozivaju.

## **Me**đ**ucifreni kratki tajmer (Kompletan ulazni tajmer)**

Međucifreni kratki tajmer meri interval između pozvanih brojeva. Tajmer se primenjuje kada se birane cifre poklapaju sa najmanje jednim nizom cifara u planu biranja. Osim ako ne unesete drugu cifru unutar navedenog broja sekundi, unos se procenjuje. Ako je unos validan, poziv se nastavlja. Ako je unos nevalidan, poziv se odbija.

Podrazumevano: 3 sekunde.

Sintaksa za međucifrenim kratkim tajmerom

**SINTAKSA 1:** S:s, (plan za pozivanje)

Upotrebite ovu sintaksu za primenu nove postavke za ceo plan pozivanja u okviru zagrada.

**SINTAKSA 2:***niz* Ss

Upotrebite ovu sintaksu za primenu novu postavku za određeni niz biranja.

**s:** Broj sekundi. Ako se nakon slova S ne unese broj, primeniće se podrazumevani tajmer od 3 sekunde.

Maksimalni broj za tajmer je uvek jedna sekunda manje od vremena navedenog u postavci za uštedu napajanja. Na primer, ako je vreme za uštedu napajanja 60 sekundi (ili čak i više), tada tajmer ističe nakon 59 sekundi.

## Primeri za međucifreni kratki tajmer

Da biste podesili tajmer za ceo plan biranja:

S:6, (9,8<:1408>[2-9]xxxxxx | 9,8,1[2-9]xxxxxxxxx | 9,8,011xx. | 9,8,xx.|[1-8]xx)

S:6 znači kada unesete broj kada je slušalica podignuta, možete pauzirati do 6 sekundi između cifara pre nego što istekne međucifreni kratki tajmer.

Podesite trenutni tajmer za određeni niz unutar plana biranja:

(9,8<:1408>[2-9]xxxxxx | 9,8,1[2-9]xxxxxxxxxS0 | 9,8,011xx. | 9,8,xx.|[1-8]xx)

9,8,1[2-9]xxxxxxxxxS0 znači sa tajmerom postavljenim na 0, poziv se automatski prenosi kada birate poslednju cifru u nizu.

## **Dodajte ili uredite plan pozivanja za IP DECT telefon**

Možete da izbrišete nizove cifara, da dodate nizove cifara ili da zamenite ceo plan biranja novim planom biranja. Možete da podesite do deset planova biranja u baznim stanicama na veb stranici **Planovi biranja** ili u konfiguracionoj datoteci (.xml).

Nakon što dodate ili izmenite plan biranja, morate se pretplatiti na plan biranja za slušalicu.

## **Pre nego** š**to po**č**nete**

Povežite se na veb stranicu bazne stanice kao što je opisano u *Prijava na veb stranicu za administraciju*.

#### **Postupak**

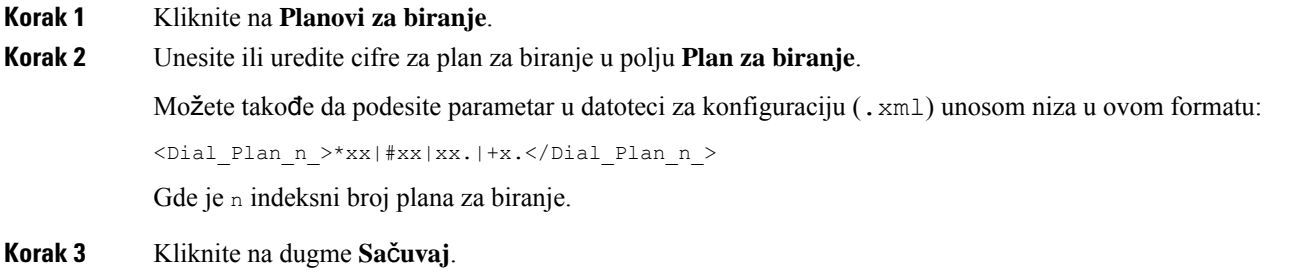

## Š**ta uraditi slede**ć**e**

[Konfiguri](#page-102-0)šite plan biranja za slušalicu, na stranici 93

## <span id="page-102-0"></span>**Konfiguri**š**ite plan biranja za slu**š**alicu**

Slušalica je pretplaćena na plan biranja. Nakon što dodate ili izmenite plan biranja, morate da podesite ID plana biranja za slušalicu.

Možete da podesite ID plana biranja za slušalicu na veb stranici **Terminal** ili u konfiguracionoj datoteci (.xml).

### **Pre nego** š**to po**č**nete**

Povežite se na veb stranicu bazne stanice kao što je opisano u *Prijava na veb stranicu za administraciju*.

#### **Postupak**

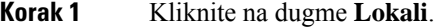

**Korak 2** Kliknite na vezu u koloni **Informacije o lokalu** za slušalicu za određenog korisnika.

**Korak 3** Na stranici **Terminal**, podesite **ID plana biranja** za slušalicu.

Možete takođe da podesite parametar u datoteci za konfiguraciju (. xml) unosom niza u ovom formatu:

<Dial\_Plan\_Subscription\_n\_> x</Dial\_Plan\_Subscription\_n\_>

Gde je n indeks slušalice a x je indeks plana biranja.

**Korak 4** Kliknite na dugme **Sa**č**uvaj**.

### **DTMF parametri za** č**ekanje i pauziranje**

Može uključivati brzo biranje, imenik, proširenu funkciju i druge nizove konfigurisane u telefonu kao što je č*ekanje* (**;**) i *pauza* (**,**) karaktera. Ovi znakovi omogućavaju ručni i automatski DTMF (Više-frekvencijski dvostruki ton) prenos signala.

Možete da dodate znak za čekanje i pauzu pomoću brzog biranja, proširene funkcije ili nizova direktorijuma u ovom formatu:

NumberToCall(, ili ;)Digits(, ili ;)Digits(, ili ;)Digits

Gde je:

- Broj za pozivanje—je lokal koji slušalica poziva. Na primer, 8537777 ili 14088537777.
- , (zapeta)—je pauza od 2 sekunde koja se ubacuje za svaku zapetu u nizu. Broj posle , (zapete) bira se nakon pauze.

Ako postoji više ,(zapeta) u kontaktu, birane cifre su do sledećeg ,(zapeta).

• ; (čekanje)—označava da slušalica prikazuje poruku i čeka vašu potvrdu.

Kada ručno unesete DTMF signal pomoću tastature, videćete poruku koja potvrđuje da je prenos ručnog unosa završen. Nakon potvrde, slušalica šalje sve DTMF signale definisane od strane *Cifara*. Slušalica pokreće sledeći parametar. Ako u nizu za biranje nema više parametara za pokretanje, slušalica izlazi na glavni ekran.

Prozor upita za čekanje ne nestaje dok ne potvrdite upit za čekanje. Ako ne potvrdite, morate da prekinete poziv ili udaljeni uređaj prekida poziv.

Ako postoji više ;(čekanje) u kontaktu, birane cifre su do sledećeg ;(čekanje).

• Cifre—je DTMF signali koje vaša slušalica šalje udaljenom uređaju nakon što se poziv poveže. Slušalica ne može da šalje druge signale osim važećih DTMF signala.

### **Primer:**

95556,1234,,9876;56789#

Unos za brzo biranje aktivira slušalicu za biranje 95556.Postoji pauza od 2 sekunde a zatim se poziva 1234. Slušalica pravi puazu za 4 sekunde pre nego što pozove 9876. Postoji period čekanja pre nego što slušalica prikaže poruku potvrde za biranje 56789#. Nakon što potvrdite, slušalica bira ove cifre.

#### **Smernice za upotrebu**

Možete birati cifre bilo kada na svojoj slušalici tokom aktivnog poziva.

Maksimalna dužina niza je 24 cifre.

Ako se samo prvi deo niza za biranje podudara sa planom biranja kada birate poziv, deo niza za biranje koji se ne podudara sa nizom biranja se ignoriše. Na primer: 85377776666,,1,23

# **Podesite HEBU re**ž**im u baznoj stanici**

Možete podesiti baznu stanicu u režimu proširenja slušalice prema korisničkom imenu (HEBU) i registrovati slušalicu. Bazna stanica se ne može podesiti u promiskuitetnom režimu i HEBU režimu istovremeno. Dostupan je prvi režim koji je omogućen u baznoj stanici.

Možete da omogućite HEBU režim na veb stranici **Upravljanje** ili u konfiguracionoj datoteci (.xml).

#### **Pre nego** š**to po**č**nete**

- Povežite se na veb stranicu bazne stanice kao što je opisano u *Prijava na veb stranicu za administraciju*.
- Bazna stanica mora biti povezana na mrežu i zelena LED lampica pokazuje da li je baza povezana.

#### **Postupak**

- **Korak 1** Kliknite na dugme **Upravljanje** .
- **Korak 2** Izaberite stavku **Omogu**ć**eno** u polju **Dodela HS u Ext prema akreditivima (HEBU)**.

Možete takođe da podesite parametar u datoteci za konfiguraciju (. xml) unosom niza u ovom formatu: <Hebu\_Mode>enabled</Hebu\_Mode>

**Korak 3** Kliknite na dugme **Sa**č**uvaj**.

## Š**ta uraditi slede**ć**e**

[Podesite](#page-104-0) HEBU korisničko ime i lozinku na baznoj stanici, na stranici 95

## <span id="page-104-0"></span>**Podesite HEBU korisni**č**ko ime i lozinku na baznoj stanici**

Možete podesiti HEBU korisničko ime i lozinku u baznoj stanici da biste odobrili registraciju slušalice.

Korisničko ime i lozinka koje unesete na ekranu za prijavu na vašoj slušalici treba da se podudaraju sa HEBU korisničkim imenom i lozinkom na baznoj stanici. Možda ćete morati da unesete pristupni kod pre nego što se prikaže ovaj ekran. Ako su korisničko ime i lozinka ispravni, slušalica se registruje na baznoj stanici. Ako unesete pogrešno korisničko ime ili lozinku u tri pokušaja ili dođe do kašnjenja, slušalica će se ponovo pokrenuti.

Možete da podesite HEBU korisničko ime i lozinku na veb stranici **Terminal** u konfiguracionoj datoteci (.xml).

Podesite HEBU korisničko ime i lozinku na ovaj način u konfiguracionoj datoteci (.xml).

<Subscr\_Hebu\_Username\_1\_>Abcd</Subscr\_Hebu\_Username\_1\_>, gde je n korisničko ime.

<Subscr\_Hebu\_Password\_1\_>Testpwd1@</Subscr\_Hebu\_Password\_1\_>, gde je n lozinka.

### **Pre nego** š**to po**č**nete**

Povežite se na veb stranicu bazne stanice kao što je opisano u *Prijava na veb stranicu za administraciju*. Bazna stanica mora biti povezana na mrežu i zelena LED lampica pokazuje da li je bazna stanica povezana.

### **Postupak**

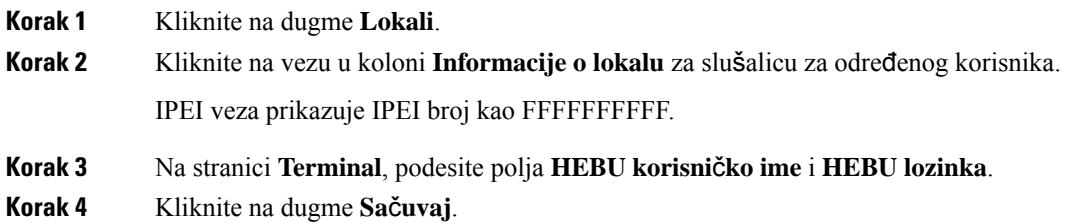

# **Dodavanje dodatne bazne stanice za pravljenje mre**ž**e dvostrukih** ć**elija (tok posla)**

Ako imate 110 bazna stanica sa jednom ćelijom, možete da dodate još jedan 110 bazna stanica sa jednom ćelijom na mrežu ako neke slušalice imaju problema sa povezivanjem. Na primer,slušalica je možda predaleko od bazne stanice ili je bazna stanica prezauzeta. Kada podesite dve bazne stanice, imate dualcell sistem, koji poboljšava pokrivenost. Takođe možete da dodate ponavljače da biste poboljšali radio pokrivenost.

Dve 110 bazna stanica sa jednom ćelijom bazne stanice u istoj mreži automatski formiraju dve ćelije.

Više informacija o podešavanju dva 210 bazna stanica sa više ćelija potražite u članku [Dodavanje](#page-108-0) dodatnih baznih stanica za [pravljenje](#page-108-0) višećelijske mreže (toka posla) , na stranici 99.

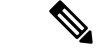

**Napomena**

Podržava 110 bazna stanica sa jednom ćelijomsamo konfiguracije pojedinačnih ćelija i dualcela. Podržava 210 bazna stanica sa više ćelijakonfiguracije pojedinačnih ćelija, dualcela i višecela.

Evo ograničenja za dualcell sistem:

- Maksimalni broj 110 bazna stanica sa jednom ćelijom u sistemu sa dve ćelije: 2
- Maksimalni broj slušalica u sistemi sa dve ćelije je: 30

Ako je potrebno da zamenite baznu stanicu u sistemu, podesite kašnjenje zamene pre nego što dodate baznu stanicu. Za više informacija pogledajte Podešavanje osnovne stanice Zameni kasni u [Dualcell](#page-107-0) mreži, na [stranici](#page-107-0) 98.

Bazne stanice sinhronizuju svoje podatke redovno u sistemu sa dve ćelije. Sve registrovane slušalice mogu da komuniciraju sa bilo kojom baznom stanicom u sistemu sa dve ćelije. Ako primarna bazna stanica ne reaguje, druga bazna stanica u dualcell sistemu automatski postaje primarna bazna stanica.

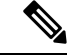

**Napomena** Za 110 bazna stanica sa jednom ćelijom, slušalice se registruju samo na primarnoj baznoj stanici.

Za informacije o radnom toku za postavljanje sistema sa dve ćelije ili više ćelija za 210 bazna stanica sa više ćelija, pogledajte [Dodavanje](#page-108-0) dodatnih baznih stanica za pravljenje višećelijske mreže (toka posla) , na stranici [99](#page-108-0)

Koristite ovaj tok posla da biste podesili dualcell sistem 110 bazna stanica sa jednom ćelijomza:

## **Pre nego** š**to po**č**nete**

Postavite prvu baznu stanicu i dodajte bar jednu slušalicu. Za više informacija pogledajte Podeš[avanje](#page-26-0) (tok posla Cisco IP DECT 6800 serija), na [stranici](#page-26-0) 17.

### **Postupak**

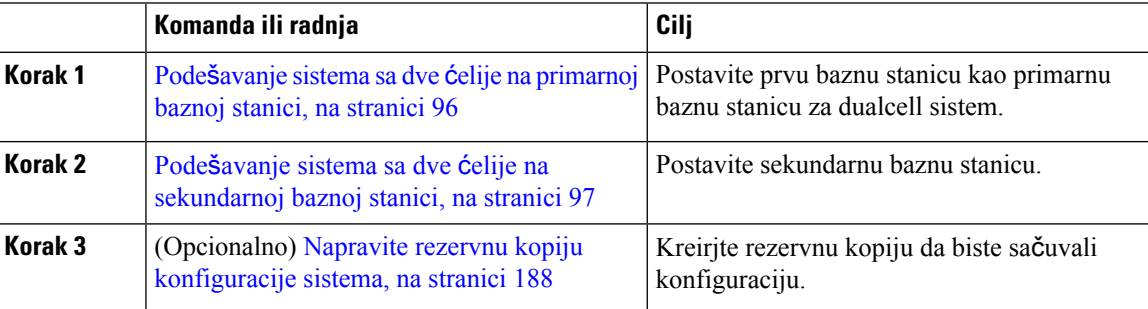

## <span id="page-105-0"></span>**Pode**š**avanje sistema sa dve** ć**elije na primarnoj baznoj stanici**

Da bi bazne stanice radila zajedno, ID lanca sistema obe bazne stanice mora biti isti. Koristite ovaj postupak da biste podesili postojeću baznu stanicu za dve ćelije. Ovu proceduru ćete uraditi samo jednom.

**Napomena** Ne možete da promenite ID lanca sistema za 110 bazna stanica sa jednom ćelijom.

### **Pre nego** š**to po**č**nete**

- Vremenski server mora biti konfigurisan na baznoj stanici.
- Najmanje jedan lokal mora biti dodat baznoj stanici.

#### **Postupak**

**Korak 1** Pristupite postojećoj veb stranici bazne stanice. Pogledajte Prijavite se na [administrativnu](#page-55-0) veb stranicu., na [stranici](#page-55-0) 46. **Korak 2** Kliknite na dugme **Dve** ć**elije**. **Korak 3** Uverite se da je **Sistem dve** ć**elije** podešen na **Omogu**ć**eno** (podrazumevano). **Korak 4** Postavite ostatak polja kao što je opisano u Polja veb [stranice](#page-160-0) sa dve ćelije, na stranici 151. **Korak 5** Kliknite na dugme **Sa**č**uvaj i ponovo pokreni**. **Korak 6** Nakon ponovnog pokretanja bazne stanice, ponovo se povežite sa veb stranicom administracije. Pogledajte Prijavite se na [administrativnu](#page-55-0) veb stranicu., na stranici 46. **Korak 7** Osvežite pregledač dok stranica **Po**č**etak/status** ne prikazuje Dve ćelije bez lanca (Utičnica za podešavanje) dozvoljeno je da se pridruži kao primarna u polju **Informacije o sistemu**.

## Š**ta uraditi slede**ć**e**

Podešavanje sistema sa dve ćelije na [sekundarnoj](#page-106-0) baznoj stanici, na stranici 97

## <span id="page-106-0"></span>**Pode**š**avanje sistema sa dve** ć**elije na sekundarnoj baznoj stanici**

Nakon što podesite primarnu baznu stanicu za sistem dve ćelije, možete dodati još jednu baznu stanicu sa ovom procedurom. Obe bazne stanice u sistemu sa dve ćelije koriste isti ID lanca sistema.

Primarna bazna stanica se povezuje sa sekundarnom baznom stanicom za 5 do 8 minuta. Nakon veze, primarna bazna stanica automatski sinhronizuje podatke.

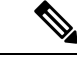

**Napomena**

Ako ste promenili lozinku za administraciju na primarnoj baznoj stanici pre nego što ste pokrenuli konfiguraciju dve ćelije, lozinka se automatski menja na sekundarnoj baznoj stanici tokom faze sinhronizacije.

## **Pre nego** š**to po**č**nete**

• Morate da dovršite Podešavanje sistema sa dve ćelije na [primarnoj](#page-105-0) baznoj stanici, na stranici 96.

• Stranica Početak/status primarne osnovne stanice mora da prikaže opciju Dozvoljeno da bi se pridružila kao primarna u polju **Informacije o sistemu**.

### **Postupak**

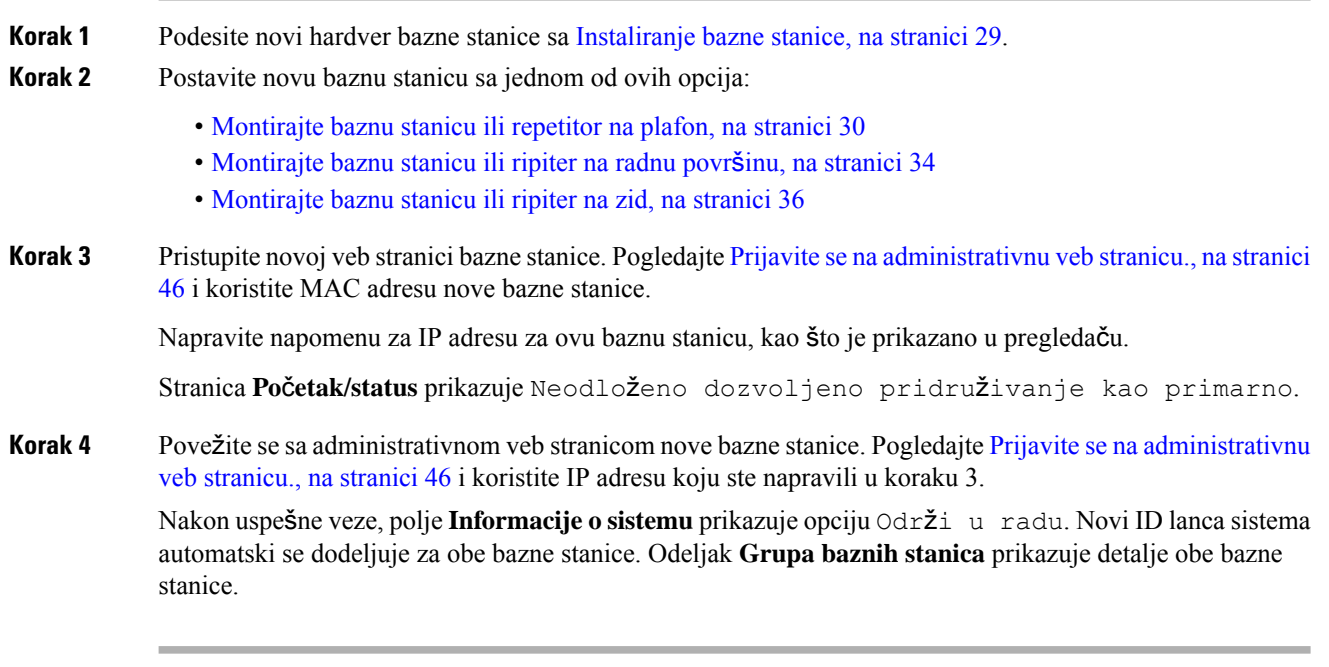

## Š**ta uraditi slede**ć**e**

Kada podesite sistem dve ćelije, Napravite rezervnu kopiju [konfiguracije](#page-197-0) sistema, na stranici 188.

## <span id="page-107-0"></span>**Pode**š**avanje osnovne stanice Zameni kasni u Dualcell mre**ž**i**

Nakon što podesite dvoćelijski sistem, veze između baznih stanica proveravaju se svakih 30 sekundi. Ako bazne stanice izgube vezu u roku od 30 sekundi, poruka Veza je izgubljena! prikazuje se na veb stranici **Dvojna** ć**elija**. Ako bilo koja od baznih stanica izgubi vezu na duži period, poruka Zameni drugu bazu se prikazuje na veb stranici **Po**č**etak/status**.

Kašnjenje zamene možete podesiti na veb stranici "Dvojna ćelija" datoteke za konfiguraciju (.xml).

Postavite kašnjenje zamene na ovaj način u datoteci za konfiguraciju (. xml).

<Dual\_Cell\_Replacement\_Timeout>n</Dual\_Cell\_Replacement\_Timeout>

Gde je n vreme u minutima. Podrazumevano vreme je 15 minuta, a maksimalno vreme za unos je 255 minuta.

### **Pre nego** š**to po**č**nete**

- Vremenski server mora biti konfigurisan na baznoj stanici.
- Ako je potrebno, režim sinhronizacije podataka mora biti konfigurisan na baznoj stanici.
### **Postupak**

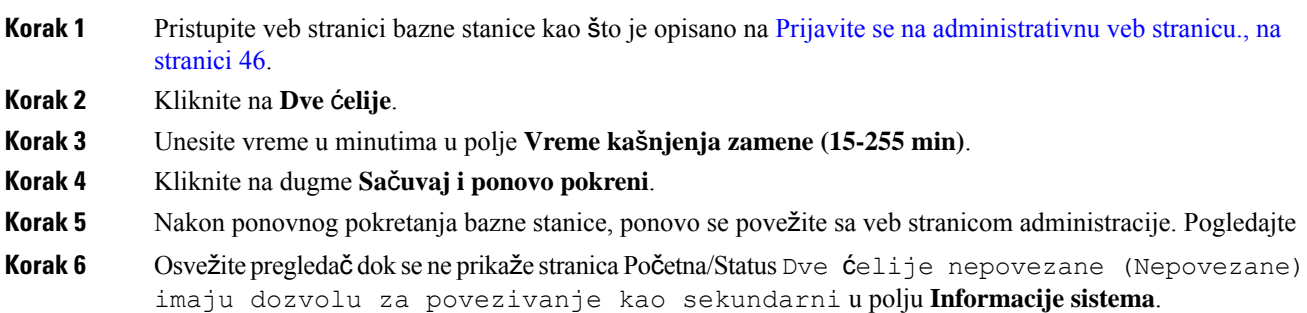

# **Dodavanje dodatnih baznih stanica za pravljenje vi**š**e**ć**elijske mre**ž**e (toka posla)**

Ako imate 210 bazna stanica sa više ćelija, možete dodati dodatne bazne stanice mreži ako neke slušalice imaju problema sa vezom. Na primer, slušalica je možda predaleko od bazne stanice ili je bazna stanica prezauzeta. Kada imate dve ili više od dve bazne stanice, imate višećelijski sistem.

Podržava 110 bazna stanica sa jednom ćelijomdvostruku konfiguraciju, a ne konfiguraciju sa više ćelija. Za više informacija o sistemu sa dve ćelije sa 110 bazna stanica sa jednom ćelijom, pogledajte [Dodavanje](#page-104-0) dodatne bazne stanice za pravljenje mreže [dvostrukih](#page-104-0) ćelija (tok posla), na stranici 95.

Evo ograničenja za sistem sa više ćelija:

- Maksimlani broj 210 bazna stanica sa više ćelija u sistemu sa više ćelija: 250
- Maksimalan broj slušalica sa dve bazne stanice u sistemu: 60

Maksimalan broj slušalica u višećelijskom sistemu: 1000

Nakon što podesite višećelisjki sistem, bazne stanice redovno sinhronizuju svoje podatke. Sve registrovane slušalice mogu da komuniciraju sa bilo kojom baznom stanicom u višećelijskom sistemu. Ako primarna bazna stanica ne reaguje, druga bazna stanica u višećelijskom sistemu automatski postaje primarna bazna stanica.

Koristite ovaj tok rada da biste podesili višećelijski sistem.

#### **Postupak**

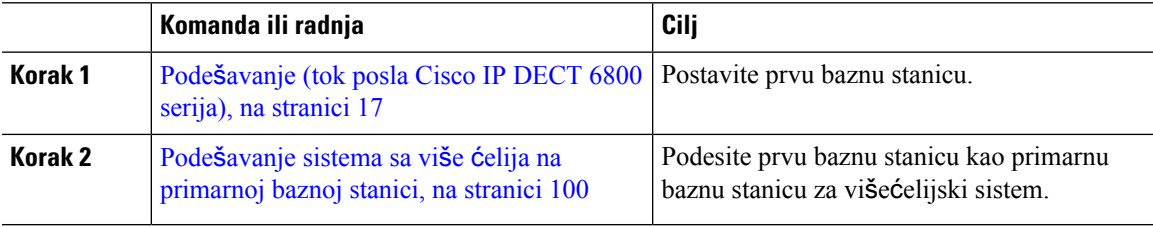

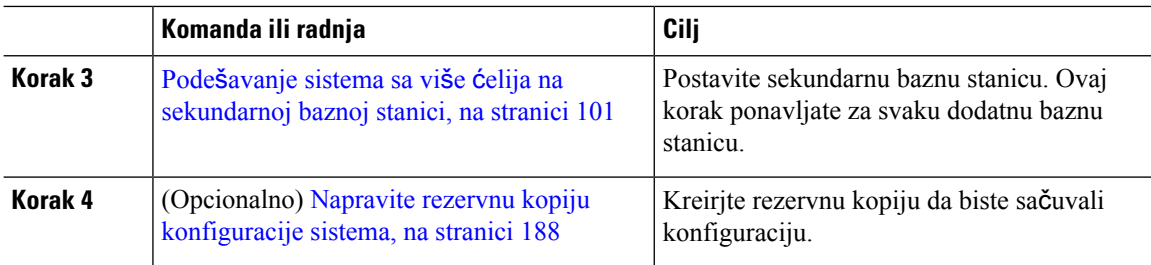

### <span id="page-109-0"></span>**Pode**š**avanje sistema sa vi**š**e** ć**elija na primarnoj baznoj stanici**

Da bi bazne stanice funkcionisale zajedno, dodelite isti ID lanca sistema svakoj baznoj stanici u mreži sa više ćelija. Koristite ovu proceduru da biste podesili postojeću baznu stanicu za više ćelija. Ovu proceduru ćete uraditi samo jednom.

#### **Pre nego** š**to po**č**nete**

- Vremenski server mora biti konfigurisan na baznoj stanici.
- Najmanje jedan lokal mora biti dodat baznoj stanici.

### **Postupak**

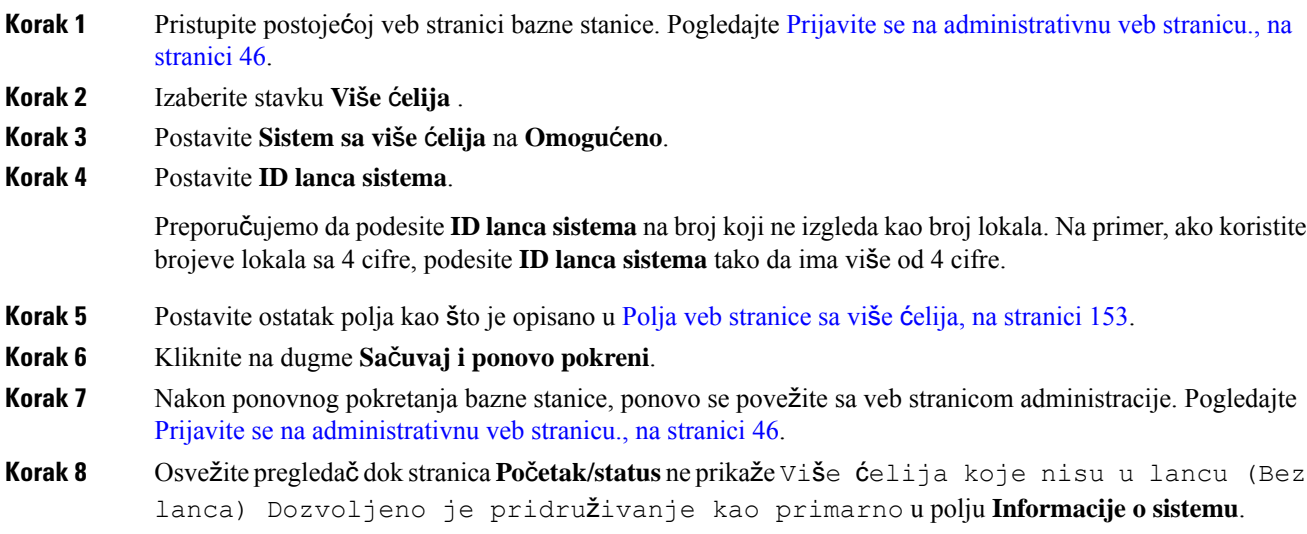

### Š**ta uraditi slede**ć**e**

Podešavanje sistema sa više ćelija na [sekundarnoj](#page-110-0) baznoj stanici, na stranici 101

Ш

### <span id="page-110-0"></span>**Pode**š**avanje sistema sa vi**š**e** ć**elija na sekundarnoj baznoj stanici**

Kada podesite primarnu baznu stanicu za više ćelija, ovim postupkom dodajete jednu ili više baznih stanica. Sve osnovne stanice u konfiguraciji sa višećelijskim vrednostima koriste isti ID lanca sistema.

Kada sekundarna bazna stanica ima omogućenu opciju za više ćelija i ponovo pokreće računar, primarna bazna stanica automatski započinje proces sinhronizacije podataka.

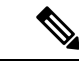

**Napomena**

Ako ste promenili lozinku za administraciju na primarnoj baznoj stanici pre nego što ste pokrenuli konfiguraciju sa višecela, lozinka se automatski menja na sekundarnoj baznoj stanici tokom faze sinhronizacije.

### **Pre nego** š**to po**č**nete**

- Morate da dovršite Podešavanje sistema sa više ćelija na [primarnoj](#page-109-0) baznoj stanici, na stranici 100.
- Stranica **"Po**č**etak/status"** primarne osnovne stanice mora da prikaže opciju "Dozvoljeno" da bi se pridružila kao primarna u polju **"Informacije o** sistemu".
- Potreban vam je **ID lanca sistema** sa primarne bazne stanice.
- Morate da znate MAC adresu vaše nove bazne stanice.

### **Postupak**

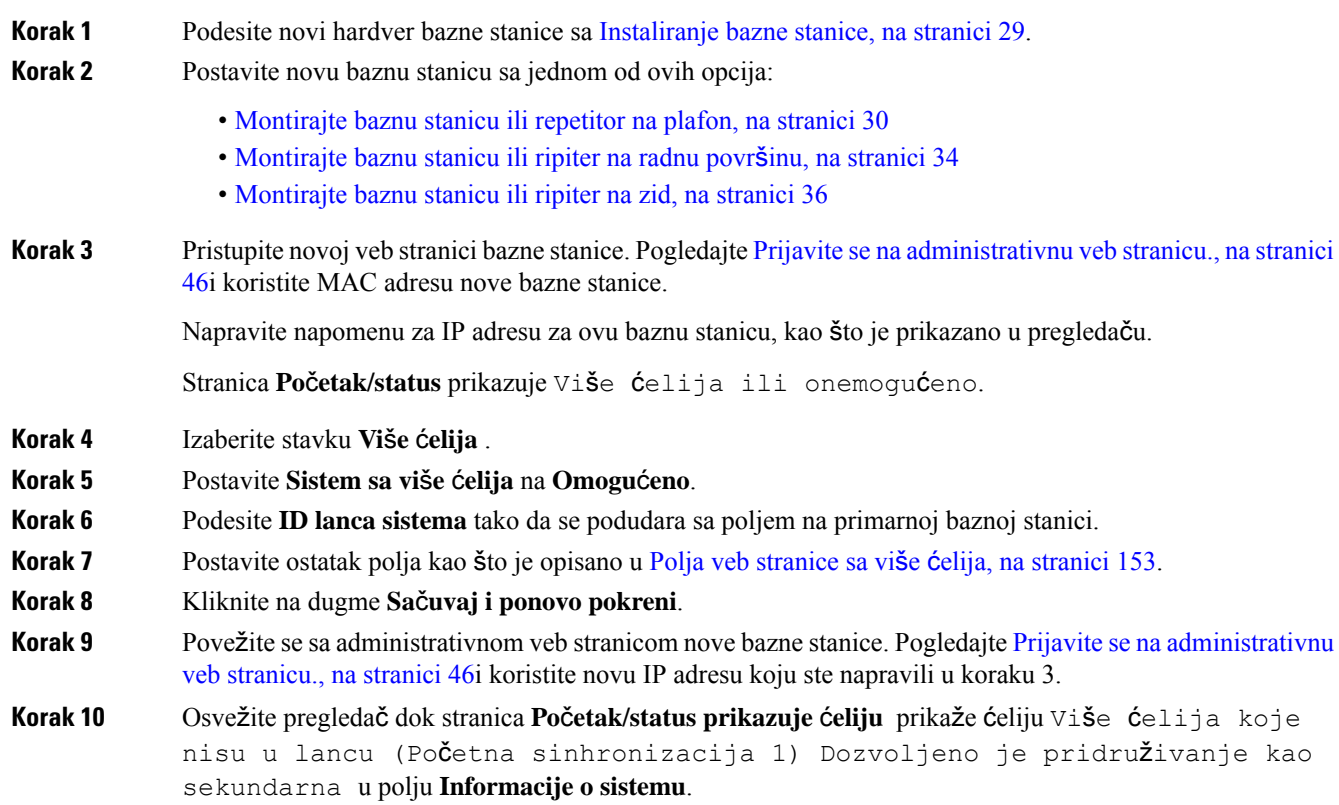

Nakon prikaza poruke, bazne stanice počinju da sinhronizuju svoje podatke. Sinhronizacija postojeće i nove bazne stanice može trajati do 5 minuta. Vidite da se poruka menja u Više ćelija koje nisu u lancu (Početna sinhronizacija 1) Sekundarno čekanje na primarno ,

**Korak 11** Osvežite pregledač dok stranica **Po**č**etak/status** ne prikazuje sekundarnu ćeliju Više ćelija (U radu) u polju **Informacije o sistemu**.

> Ako pogledate veb stranicu administracije za primarnu baznu stanicu, stranica **Po**č**etak/status** prikazuje primarnu ćeliju Više ćelija spremno (U radu) u polju **Informacije o sistemu**.

#### Š**ta uraditi slede**ć**e**

Kada podesite sistem više ćelija, Napravite rezervnu kopiju [konfiguracije](#page-197-0) sistema, na stranici 188.

## **Dodajte ili uredite ID pozivaoca za IP DECT telefon**

Možete da dodate ili uredite identifikaciju pozivaoca (ID) da biste uparili dolazni poziv sa lokalnim kontaktima i prikazali detalje o kontaktu na ekranu slušalice. ID pozivaoca pomaže da se olakša prihvatanje ili odbijanje određenih vrsta poziva kao što su međugradski ili međunarodni.

Niz ID pozivaoca sadrži niz cifara, kojisu odvojeni karakterom **|** . Za više informacija o dozvoljenim nizovima cifara i njihovim funkcijama, pogledajte *Nizovi cifara*. Niz ID pozivaoca može da sadrži do tri zamene. Možete dodati deset ID-a pozivaoca i svaki ID pozivaoca može imati do 64 znaka.

Nakon što dodate ili izmenite ID pozivaoca, morate da podesite indeks ID poziva za svaku slušalicu.

Možete da dodate ili uredite ID pozivaoca na veb stranici **Planovi pozivanja** ili u konfiguracionoj datoteci (.xml).

#### **Pre nego** š**to po**č**nete**

Povežite se na veb stranicu bazne stanice kao što je opisano u *Prijava na veb stranicu za administraciju*.

#### **Postupak**

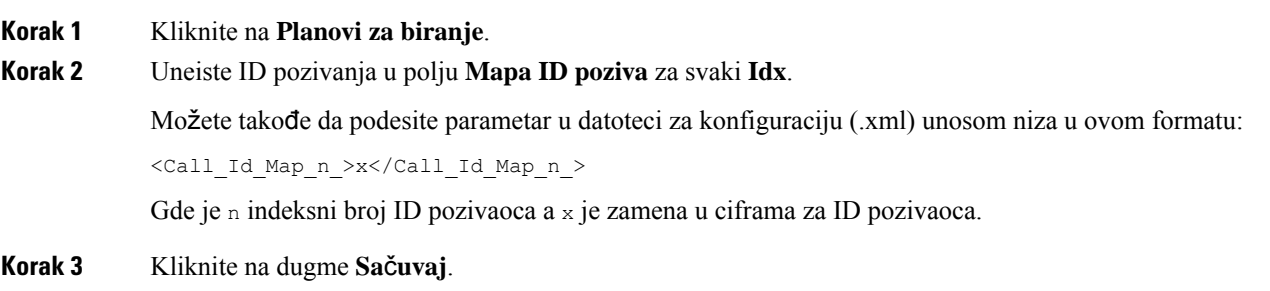

### Š**ta uraditi slede**ć**e**

Konfigurišite ID [pozivaoca](#page-112-0) za slušalicu, na stranici 103

### <span id="page-112-0"></span>**Konfiguri**š**ite ID pozivaoca za slu**š**alicu**

Indeks ID pozivaoca konfigurišete za slušalicu nakon što dodate ili izmenite ID pozivaoca.

Možete da podesite indeks ID pozivaoca za slušalicu na veb stranici **Terminal** ili u konfiguracionoj datoteci (.xml).

### **Pre nego** š**to po**č**nete**

Povežite se na veb stranicu bazne stanice kao što je opisano u *Prijava na veb stranicu za administraciju*.

#### **Postupak**

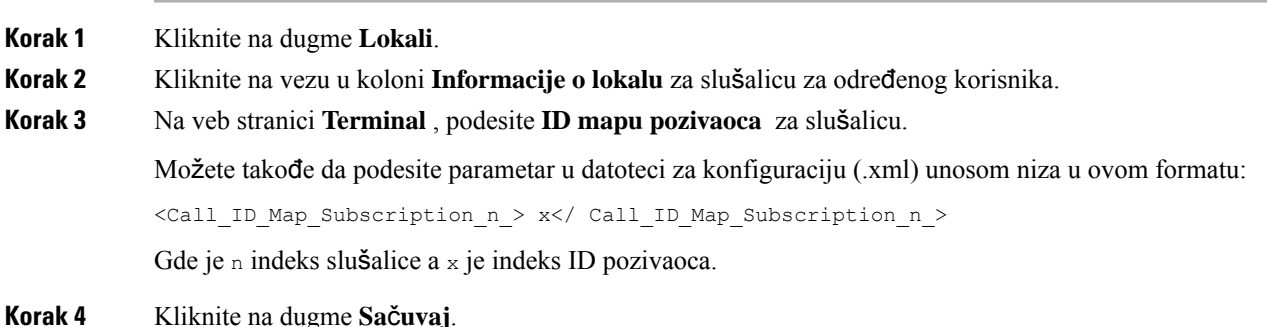

## **Pode**š**avanje servera alata za re**š**avanje problema**

Možete da konfigurišete server alatke za izveštavanje o problemima (PRT) za otpremanje sistemskih poruka. U sistemu sa više ćelija, morate da konfigurišete PRT server u svakoj baznoj stanici u sistemu. Status otpremanja izveštaja možete da proverite na veb stranici **Sistemski zapis**.

Možete zatražiti otpremanje izveštaja na ove načine:

- Možete da pošaljete SIP obaveštenje Event: prt-gen u baznu stanicu. Ako je SIP transport TCP ili UDP, bazna stanica zahteva autorizaciju. Izveštajse otprema ako se akreditivi podudaraju između servera i proširenja slušalice. Ako isključite SIP obaveštenja, neregistrovana slušalica može da šalje SIP obaveštenje PIAxxx, baznoj stanici. PIA obezbeđuje identitet naloga i xxx je sistemski lanac ID bazne stanice.
- Možete da upotrebite URL za radnju https://<xx.xx.xx.xx.xx>/admin/prt-qen i definisati IP adresu bazne stanice u URL.
- Ako bazna stanica doživi neočekivano ponovno pokretanje, ona pokrecé događaj za otpremanje izveštaja na definisani PRT server.

Ako definišete nevažeći server, veza sa serverom ne uspe ili dođe do greške tokom generisanja izveštaja o problemu, poruka se čuva u sistemskim evidencijama.

Možete da podesite PRT server na veb stranici **Upravljanje** ili u datoteci za konfiguraciju (.xml).

Podesite polja za obaveštenja na ovaj način u konfiguracionoj datoteci (. xml).

<PRT\_upload\_server>n</PRT\_upload\_server>, gde je n protokol, ime domena i port.

<PRT\_upload\_filename>n</PRT\_upload\_filename>, gde je n ime datoteke.

<PRT\_http\_header>n</PRT\_http\_header>, gde je n tekst u zaglavlju.

<PRT\_http\_header\_value>n</PRT\_http\_header\_value>, gde je n vrednost za dodavanje za zaglavlje.

### **Pre nego** š**to po**č**nete**

Povežite se na veb stranicu bazne stanice kao što je opisano u *Prijava na veb stranicu za administraciju* .

#### **Postupak**

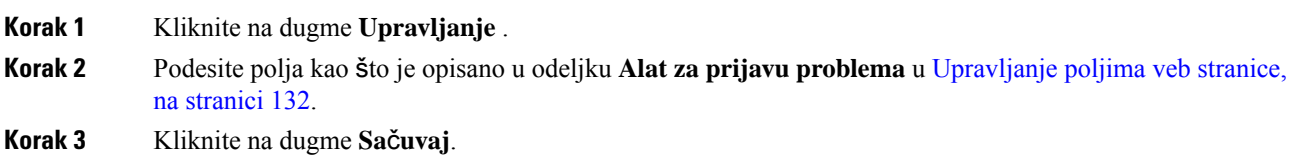

## **Izvezite statusnu datoteku bazne stanice**

Možete da izvezete datoteku status.xml koja sadrži sistemske informacije, registrovane informacije za uređaj i statistiku za baznu stanicu. Takođe možete da izvezete status. xml datoteke za više baznih stanica u sistemu.

Datoteku možete da izvezete na sledeće načine:

- Upotrebite vezu **Status izvoza** na veb stranici baznih stanica **Po**č**etna/Status**.
- Upotrebite opcije na stranici bazne stanice **Dijagnostika** za trenutnu baznu stanicu ili sve bazne stanice u sistemu.
- Upotrebite URL za radnju: <protocol>://<ip>/admin/status.xml i definišite IP adresu bazne stanice u URL.
- Pošaljite obaveštenje za SIP događaj prt-gen na registrovanu slušalicu. Na ovaj način, server za Alat za izveštavanje o problemu (PRT) imaće status.xml datoteku. Uverite se da je PRT server ispravno konfigurisan, za informacije pogledajte odeljak *Konfiguracija servera alata za izve*š*tavanje o problemu*.

Na ovaj način možete da izvezete datoteku na veb stranici **Dijagnostika**.

### **Pre nego** š**to po**č**nete**

- Povežite se na veb stranicu bazne stanice kao što je opisano u *Prijava na veb stranicu za administraciju*.
- Osigurajte da je PRT server dostupan.
- Potvrdite da su slušalice registrovane na baznu stanicu.

### **Postupak**

**Korak 1** Izaberite **stavku Dijagnostika** .

**Korak 2** Kliknite na **Sve bazne stanice** ili **Trenutne bazne stanice** u pregledu veb stranice **Prijava**.

### Š**ta uraditi slede**ć**e**

Preuzmite datoteku koju izvozite.

L

ı

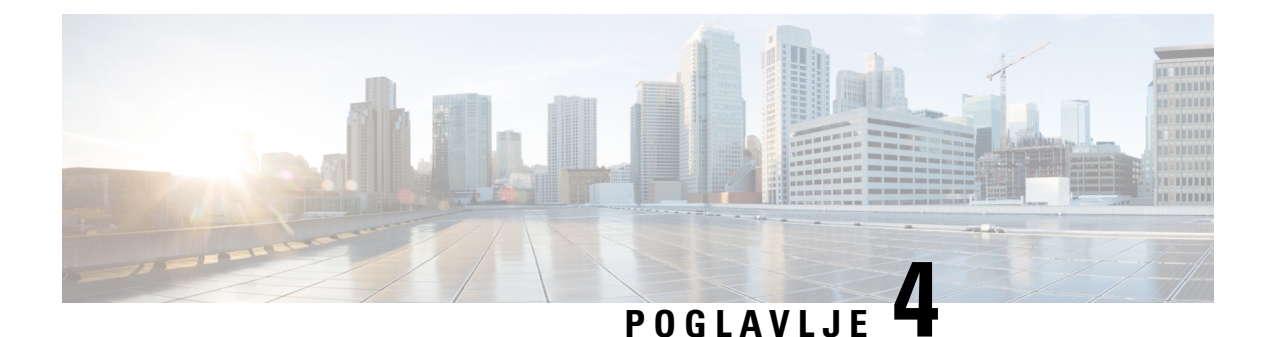

# **Slu**š**alice**

- Podržane slušalice, na [stranici](#page-116-0) 107
- Važne [bezbednosne](#page-116-1) informacije za slušalicu, na stranici 107
- [Kvalitet](#page-116-2) zvuka, na stranici 107

# <span id="page-116-0"></span>**Podr**ž**ane slu**š**alice**

Ove tipove slušalica možete koristiti sa slušalicama:

- Slušalice sa zvučnim utikačem od 3,5 mm
- Bluetooth LE slušalica

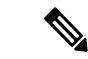

**Napomena** 6823 sušalica ne podržava Bluetooth.

## <span id="page-116-1"></span>**Va**ž**ne bezbednosne informacije za slu**š**alicu**

Á

Visok zvučni pritisak – izbegavajte slušanje na visokim nivoima jačine zvuka u dužim periodima zbog sprečavanja mogućih oštećenja sluha.

Kada uključite slušalice, smanjite jačinu zvuka slušalice pre nego što je postavite. Ako se setite da smanjite jačinu zvuka pre skidanja slušalica, zvuk će biti tiši kada ponovo uključite slušalice.

Vodite računa o svom okruženju. Kada koristite slušalice, ona mogu da blokiraju bitne spoljne zvuke, posebno u hitnim slučajevima ili bučnim sredinama. Ne koristite slušalice dok vozite. Ne ostavljajte slušalice ili kablove slušalica u oblastima u kojima ljudi ili ljubimci mogu da se sapletu na njih. Uvek vodite računa o deci koja se nalaze u blizini vaših slušalica ili kablova.

# <span id="page-116-2"></span>**Kvalitet zvuka**

Pored fizičkih, mehaničkih i tehničkih performansi, zvučni deo slušalice mora da zvuči dobro korisniku i sagovorniku na drugom kraju. Kvalitet zvuka je subjektivna stvar i ne možemo da garantujemo za performanse slušalica drugih proizvođača. Ipak, različite slušalice vodećih proizvođača imaju potvrđeno dobar učinak uz Cisco IP telefone.

Cisco ne preporučuje niti testira slušalice nezavisnih proizvođača sa njihovim proizvodima. Za informacije o podršci nezavisnih proizvođača slušalicama za Cisco proizvode posetite veb lokaciju proizvođača.

Cisco testira Cisco slušalice sa Cisco IP telefonima. Više informacija o Cisco slušalicama i podršci za Cisco IP telefon potražite u članku [https://www.cisco.com/c/en/us/products/collaboration-endpoints/headsets/](https://www.cisco.com/c/en/us/products/collaboration-endpoints/headsets/index.html) [index.html.](https://www.cisco.com/c/en/us/products/collaboration-endpoints/headsets/index.html)

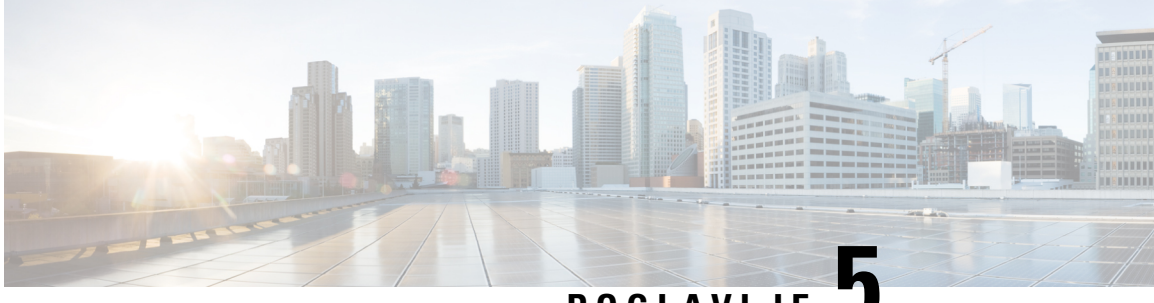

### **POGLA VLJE 5**

# **Nadgledanje**

- Veb [stranice](#page-118-0) bazne stanice, na stranici 109
- Prikaz statusa slušalica, na [stranici](#page-191-0) 182
- Izvršite , na [stranici](#page-191-1) 182

## <span id="page-118-0"></span>**Veb stranice bazne stanice**

Veb stranice osnovne stanice možete koristiti za konfigurisanje osnovne stanice i za pristigla status i statistiku.

Sve stranice su dostupne u prikazu administratora. Da biste pristupili veb stranicama bazne stanice u prikazu administratora, pogledajte Prijavite se na [administrativnu](#page-55-0) veb stranicu., na stranici 46.

Neke stranice su dostupne u korisničkom prikazu. Da biste pristupili veb stranicama bazne stanice u korisničkom prikazu, pogledajte [Prijavljivanje](#page-56-0) na veb stranicu korisnika, na stranici 47.

Osim ako nije drugačije navedeno, veb stranice se prikazuju samo u prikazu administratora.

### **Srodne teme**

Nalozi baznih [stanica,](#page-29-0) na stranici 20

### **Polja veb stranice Po**č**etna/Status**

Ovo su polja prikazana na veb stranici **Po**č**etna/Status** na baznoj stanici. Ova polja su samo za čitanje.

Stranica se prikazuje u administrativnim i korisničkim prikazima.

#### Табела **8: Polja veb stranice Po**č**etna/Status**

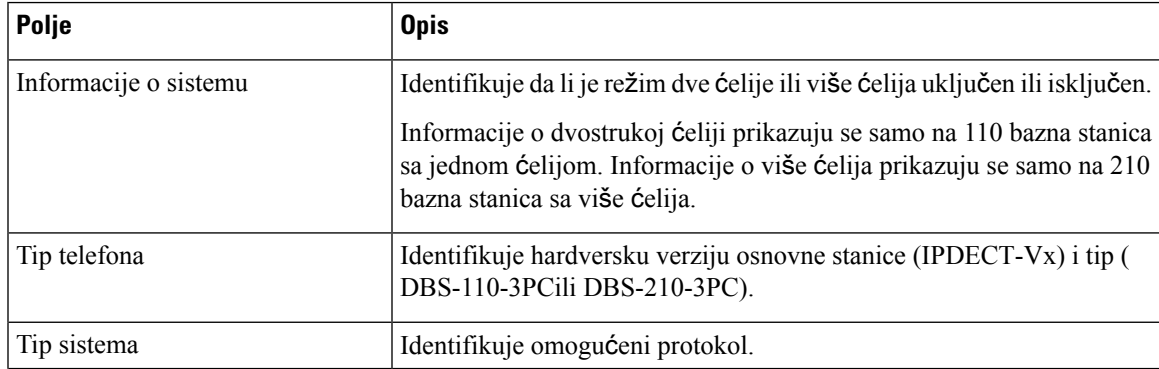

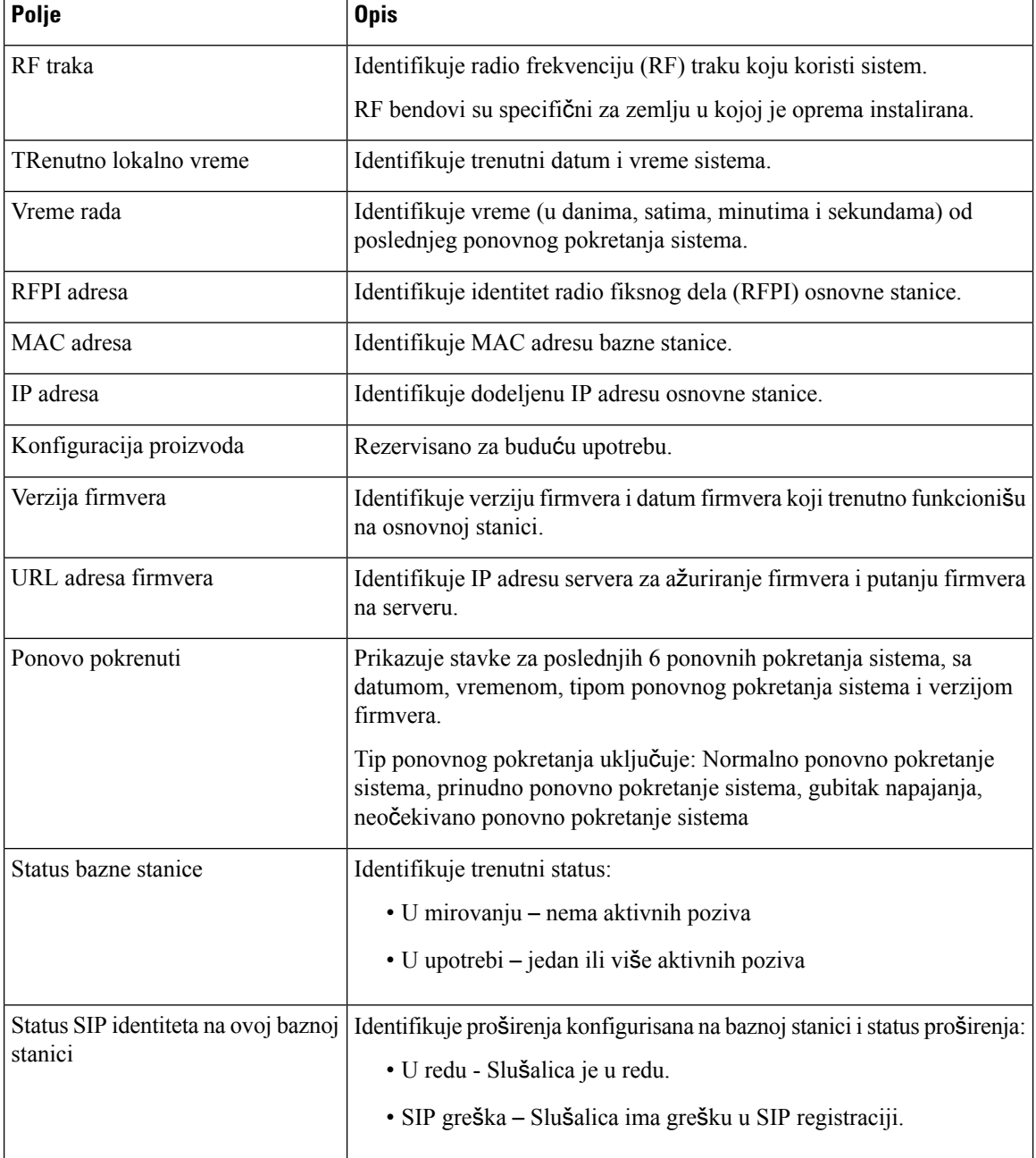

### **Polja veb stranice lokala**

Ovo su polja prikazana na veb stranici proširenja osnovne stanice.

Stranica se prikazuje u administrativnim i korisničkim prikazima.

Ovaj odeljak je primenljiv na izdanje firmvera 4.7 i kasnije . Za stranicu za izdanje firmvera V450 i V460 pogledajte Polja veb stranice proširenja za izdanje [firmvera](#page-186-0) V450 i V460, na stranici 177.

### Табела **9: Op**š**ti odeljak**

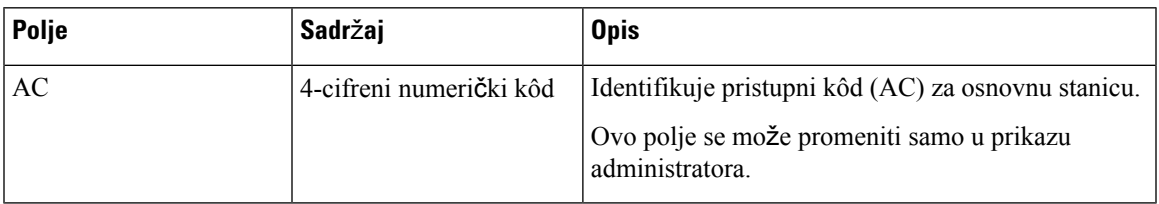

### Табела **10: Lokali odeljka**

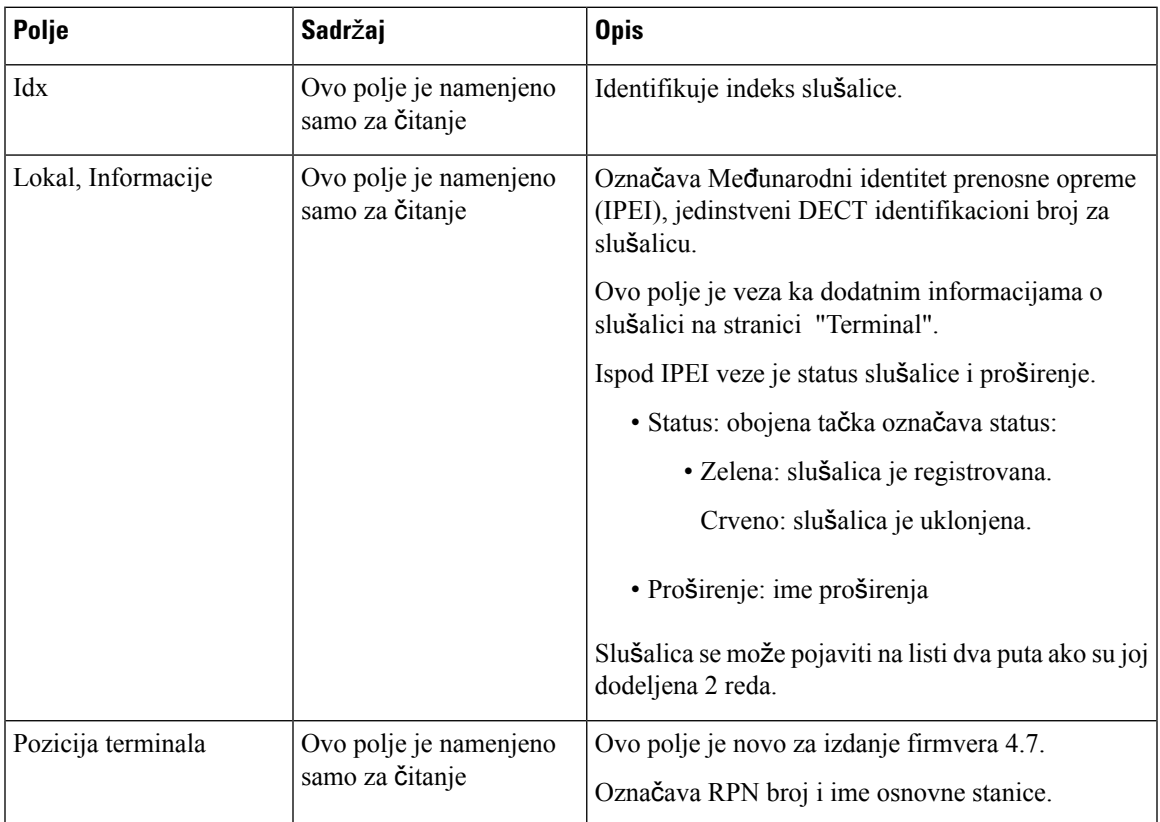

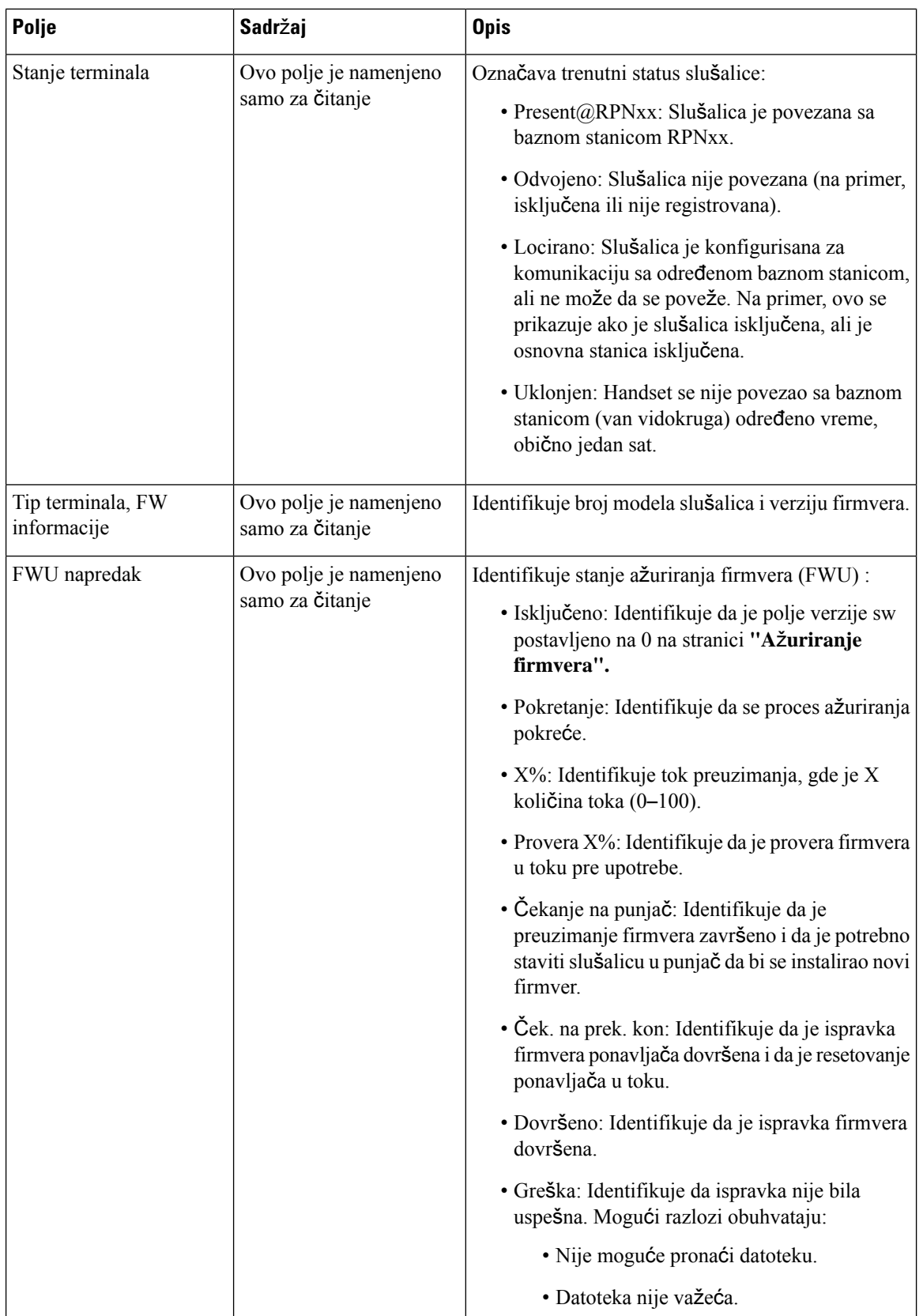

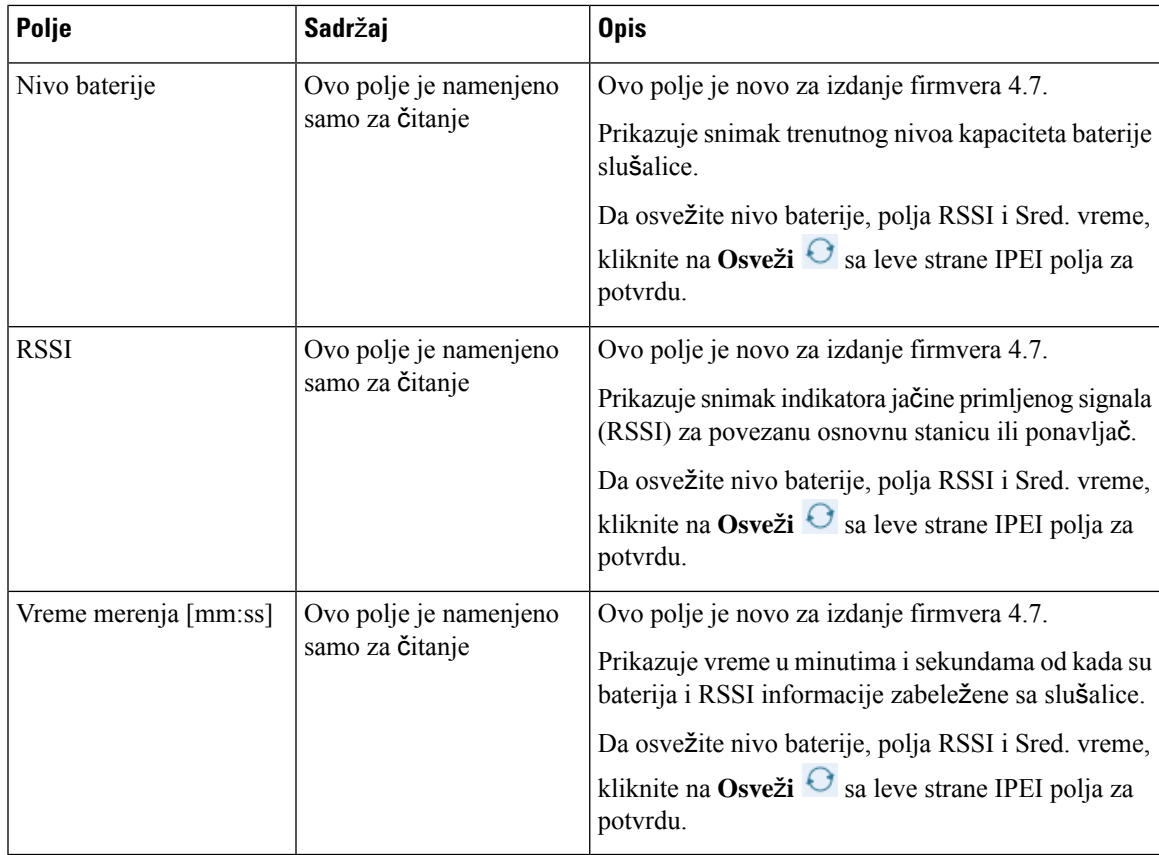

### **Dodavanje ili ure**đ**ivanje polja veb stranice lokala**

Ovo su polja prikazana na veb stranicama **Dodavanje lokala** i **Ure**đ**ivanje lokala** na baznoj stanici.

Табела **11: Dodavanje pro**š**irenja polja veb stranice**

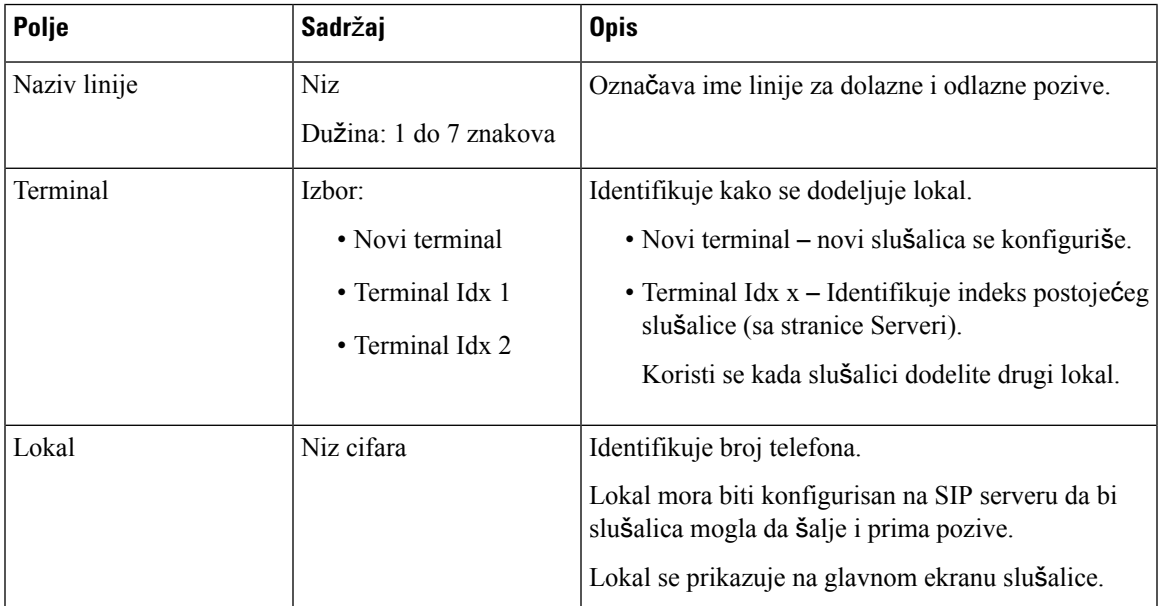

L

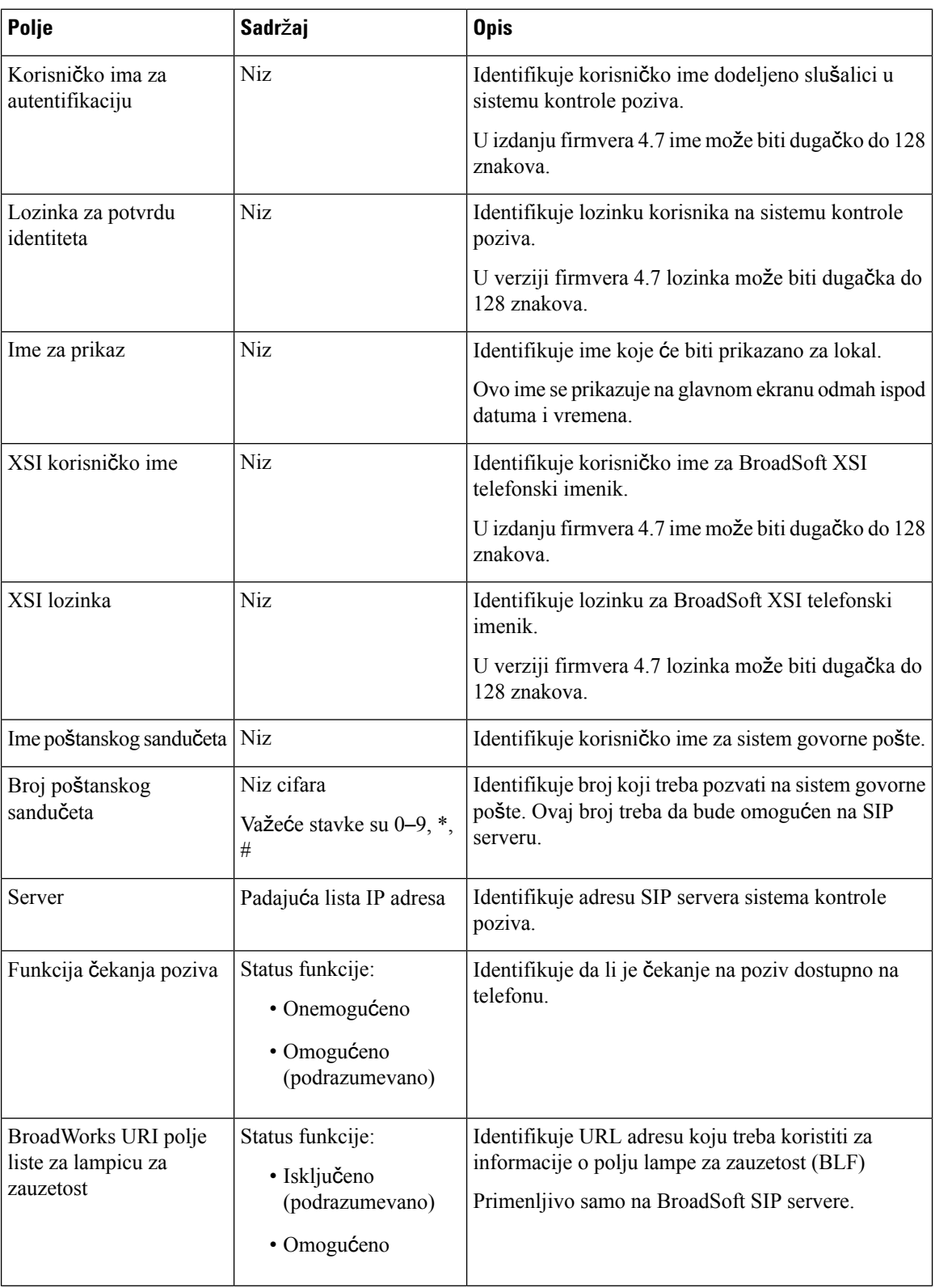

 $\mathbf I$ 

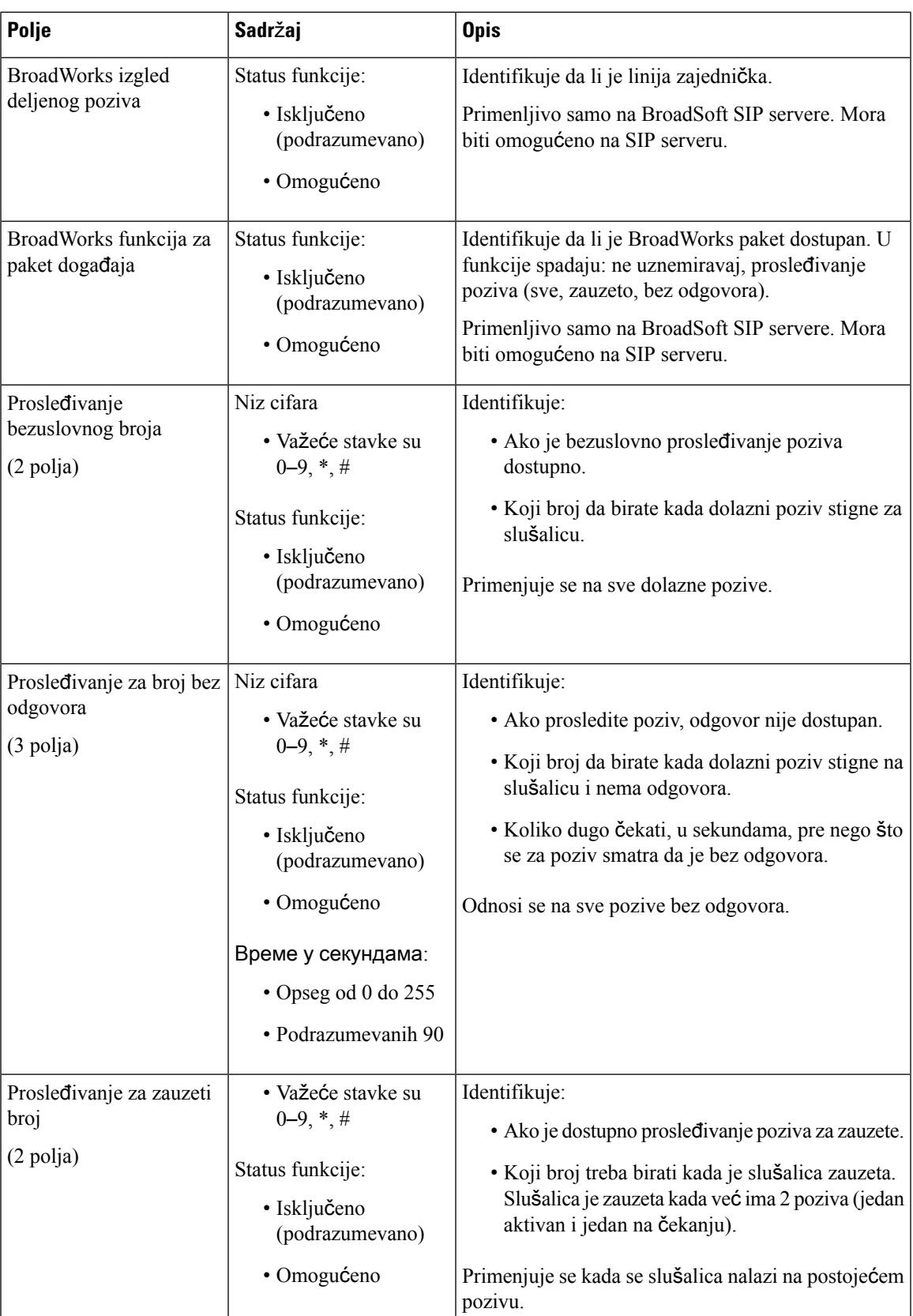

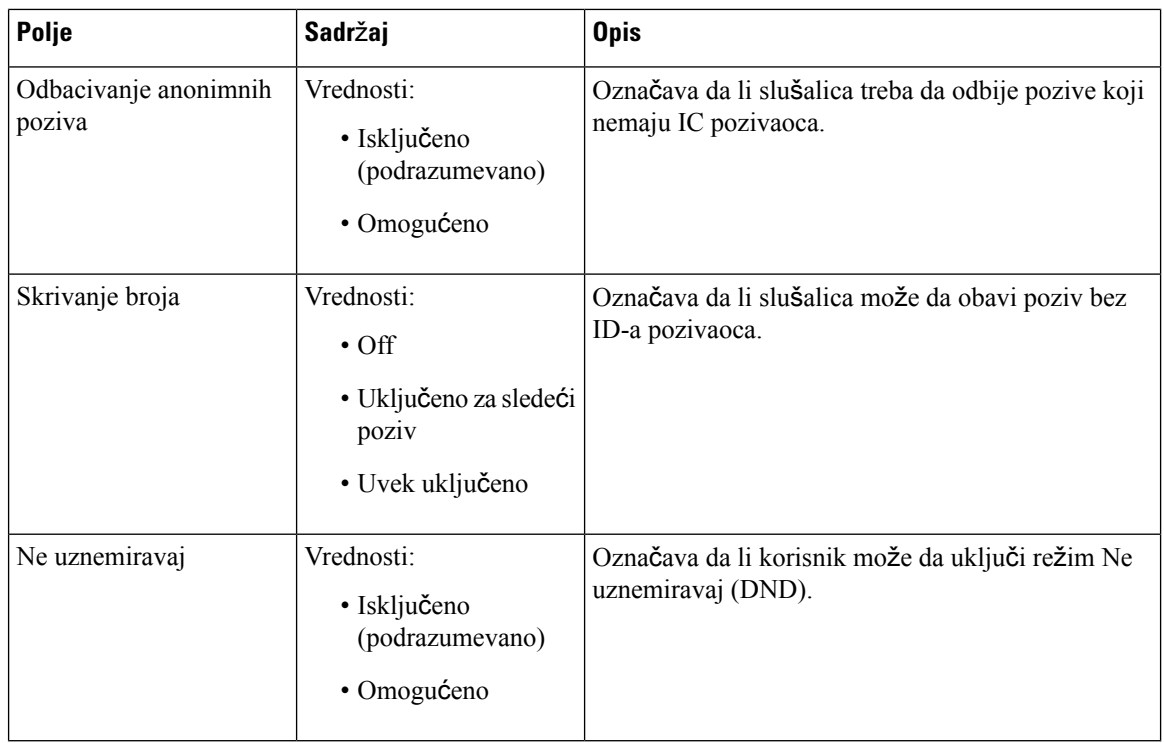

### **Polja veb stranice terminala**

Ovo su polja prikazana na veb stranici **Terminal** bazne stanice. Kliknite na IPEI broj slušalice na stranici **Lokali**da biste videli ovaj ekran.

Stranica se prikazuje u administrativnim i korisničkim prikazima. U korisničkom prikazu nisu dostupna sva polja.

Ovaj odeljak je primenljiv na izdanje firmvera 4.7. Za stranicu za izdanje firmvera V450 i V460 pogledajte Polja stranica mrežnog priključka za izdanje [firmvera](#page-188-0) V450 i V460, na stranici 179.

Табела **12: Polja veb stranice terminala**

| Polje           | Sadržaj                                                            | <b>Opis</b>                                                                                                    |
|-----------------|--------------------------------------------------------------------|----------------------------------------------------------------------------------------------------|
| <b>IPEI</b>     | Niz od 10 znakova                                                  | Identifikuje Međunarodni identitet prenosne opreme<br>(IPEI) za slušalicu. Svaka slušalica ima jedinstveni<br>IPEI broj, a broj je prikazan na nalepnici ispod baterije<br>slušalice i na etiketi kutije za slušalice.<br>Ako promenite ovo polje, slušalica se deregistruje<br>slušalica. |
| Uparen terminal | Vrednosti:<br>• Nema uparenog<br>terminala<br>$\cdot$ ID slušalice | Identifikuje terminal uparen sa slušalicom.                                                                                                    |

 $\mathbf{l}$ 

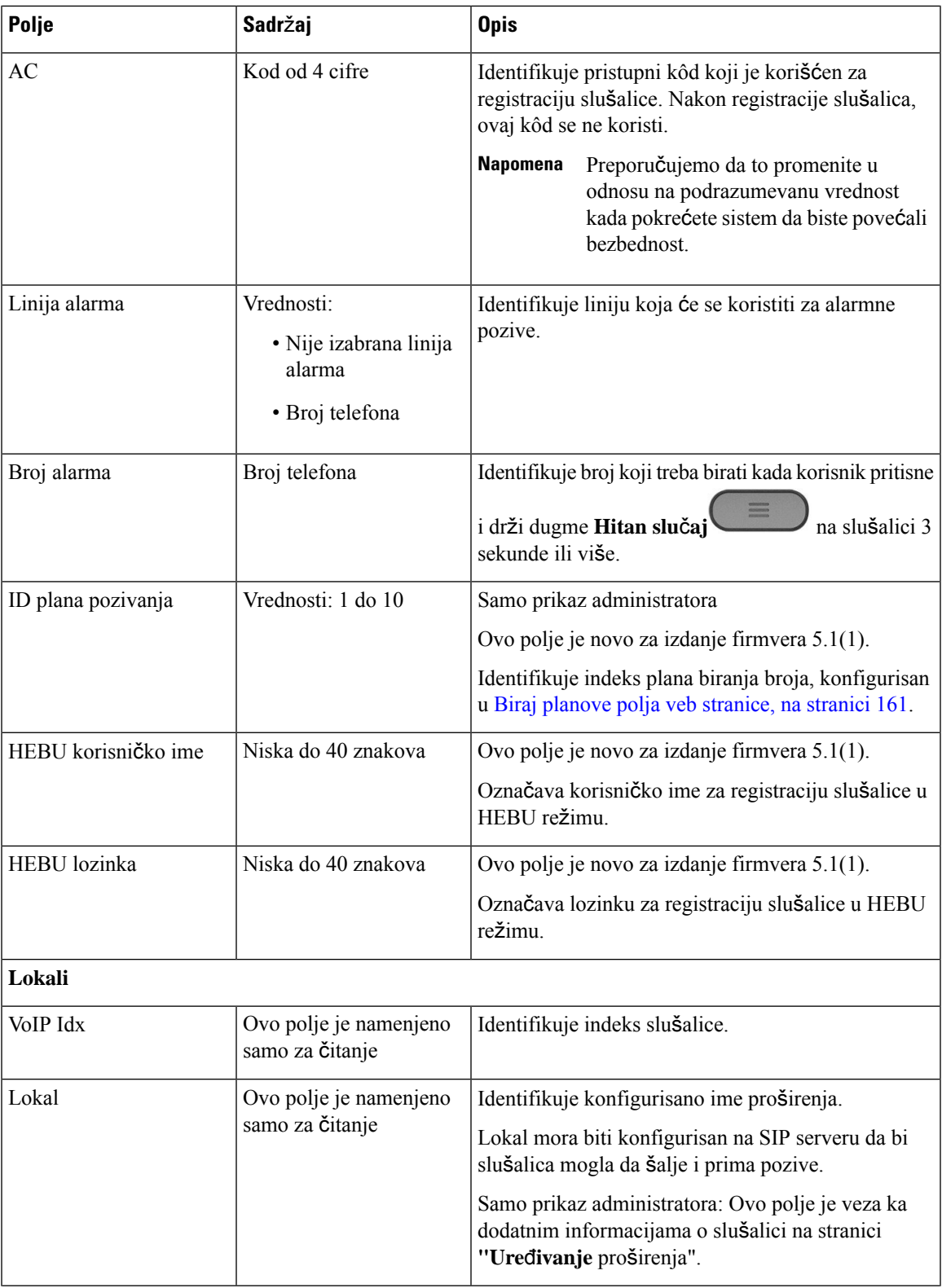

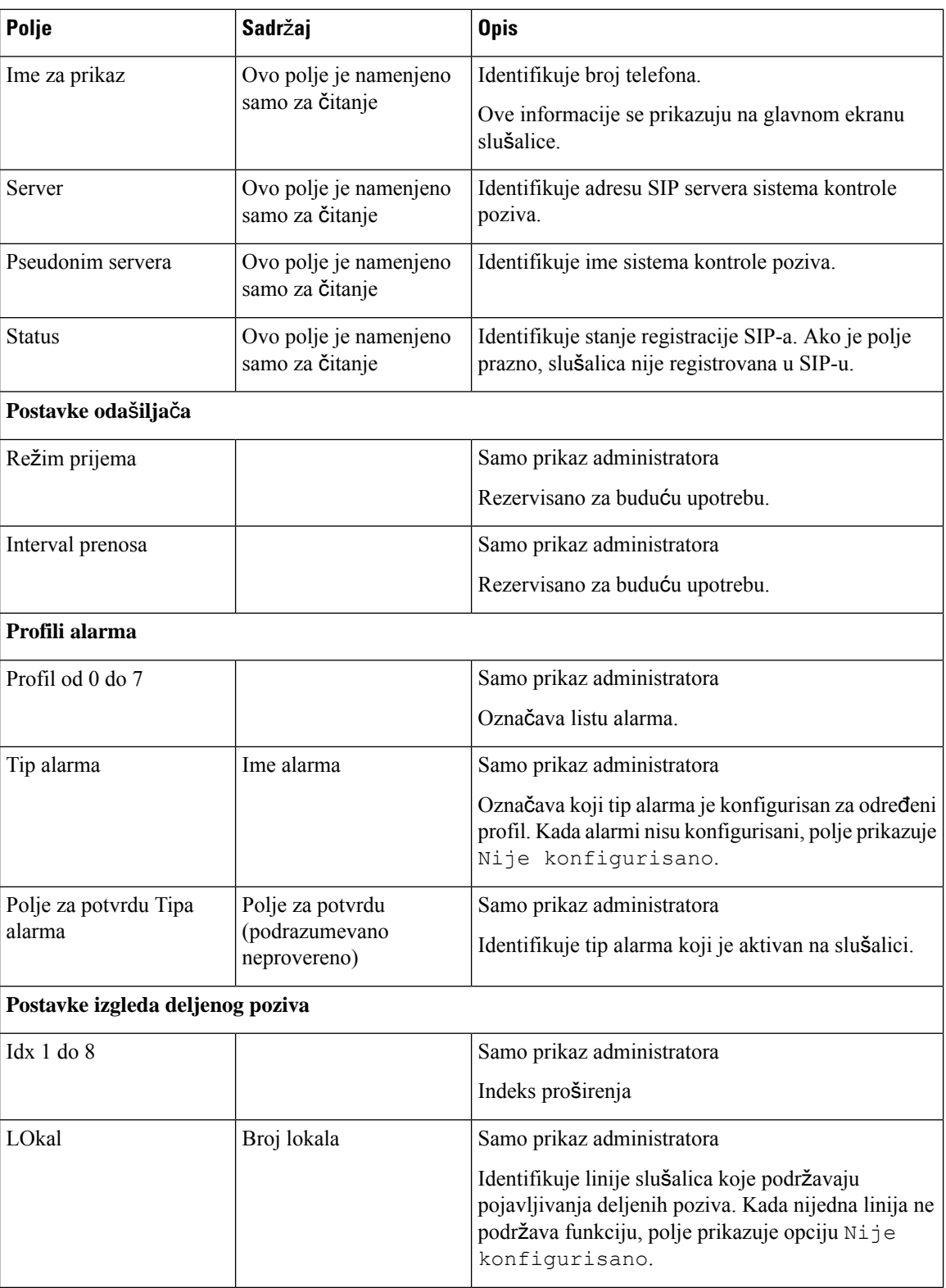

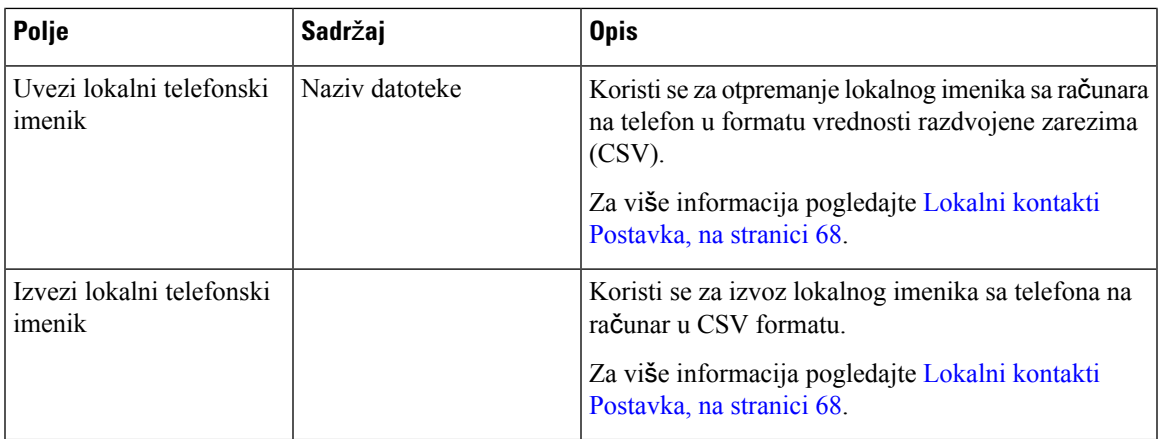

## **Polja veb stranice servera**

Ovo su polja prikazana na **veb stranici** servera osnovne stanice ili na **veb stranici** "Dodavanje servera" kada pokrenete instalaciju.

Табела **13: Polja veb stranice servera**

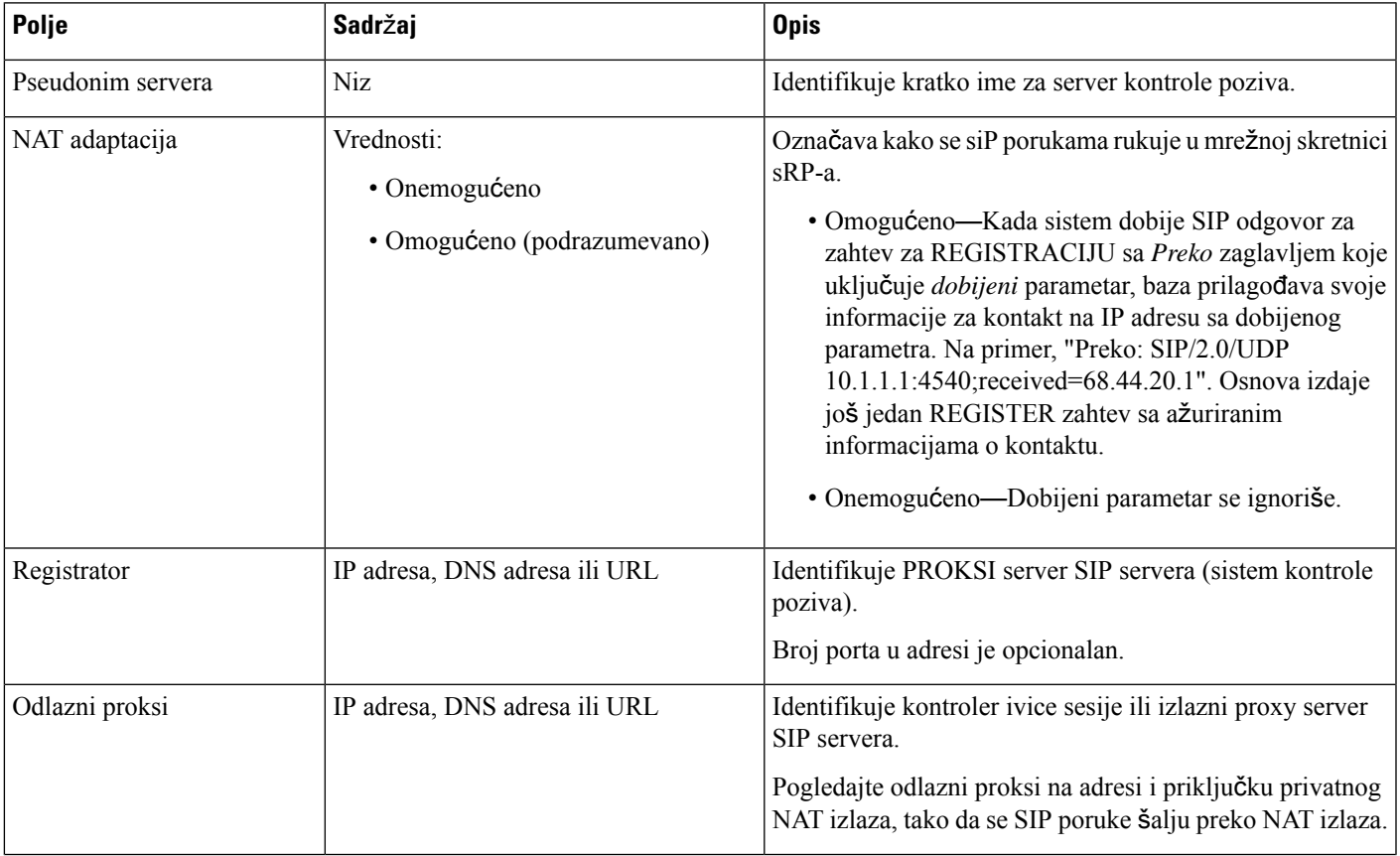

 $\mathbf I$ 

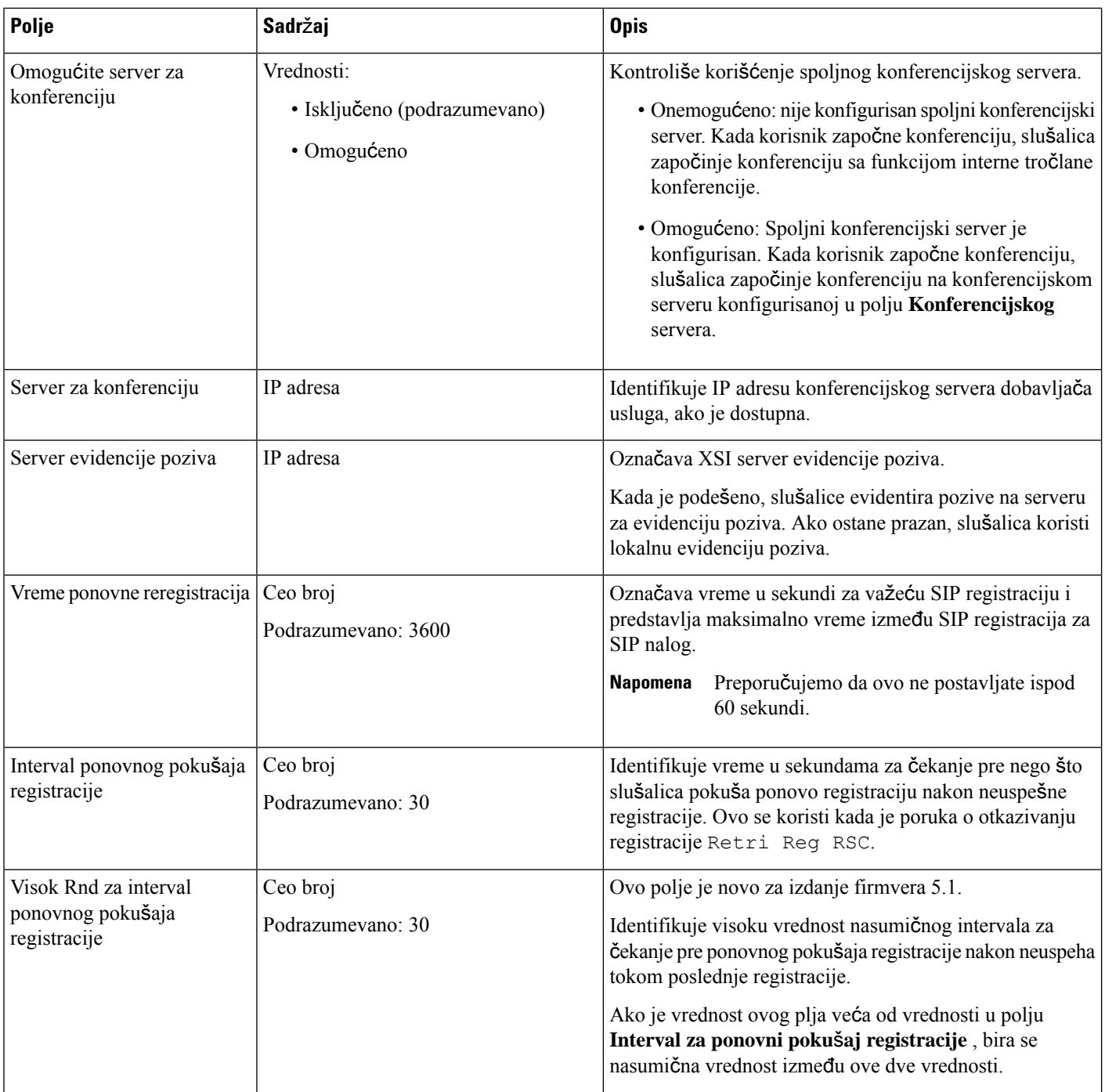

 $\mathbf I$ 

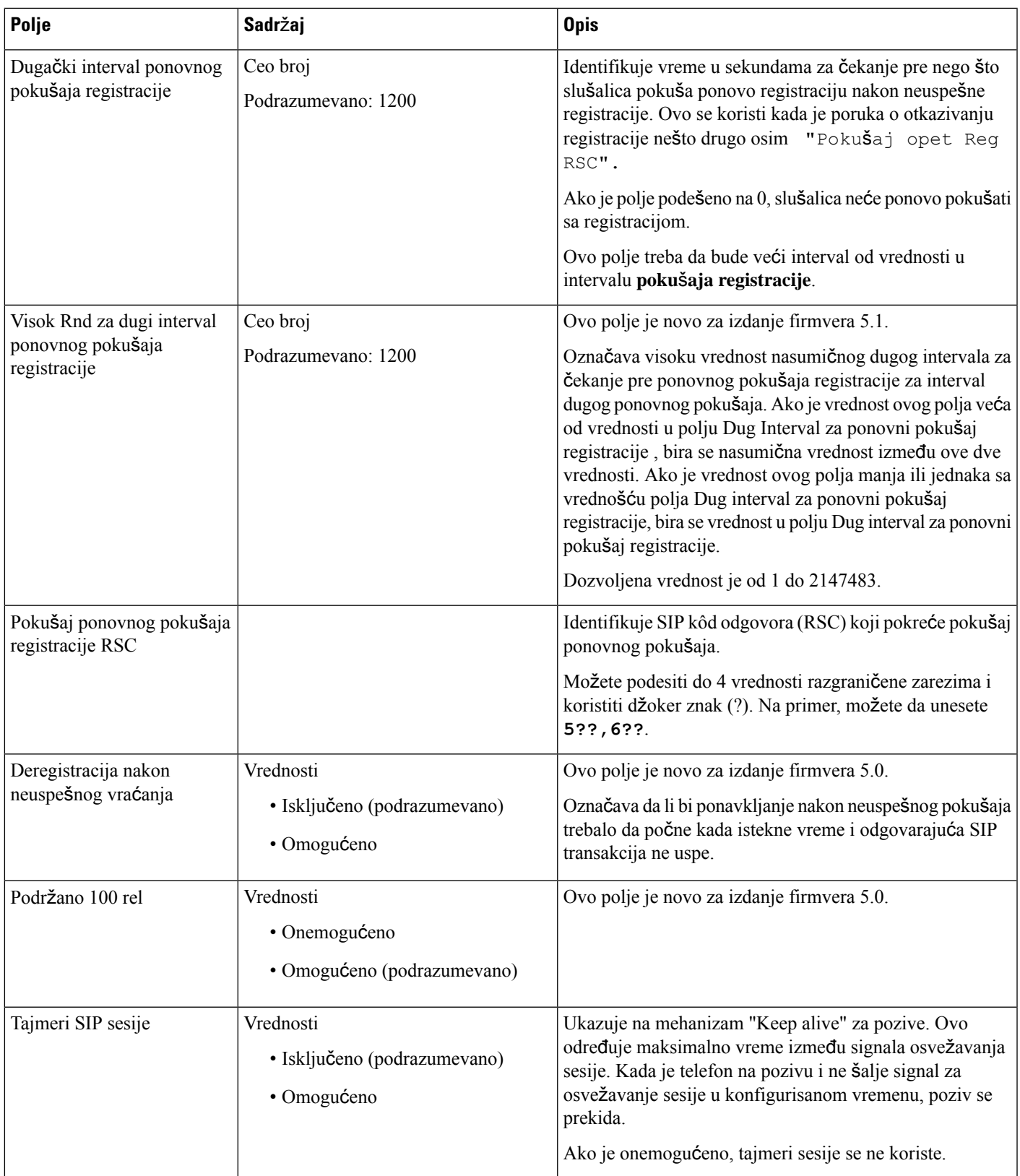

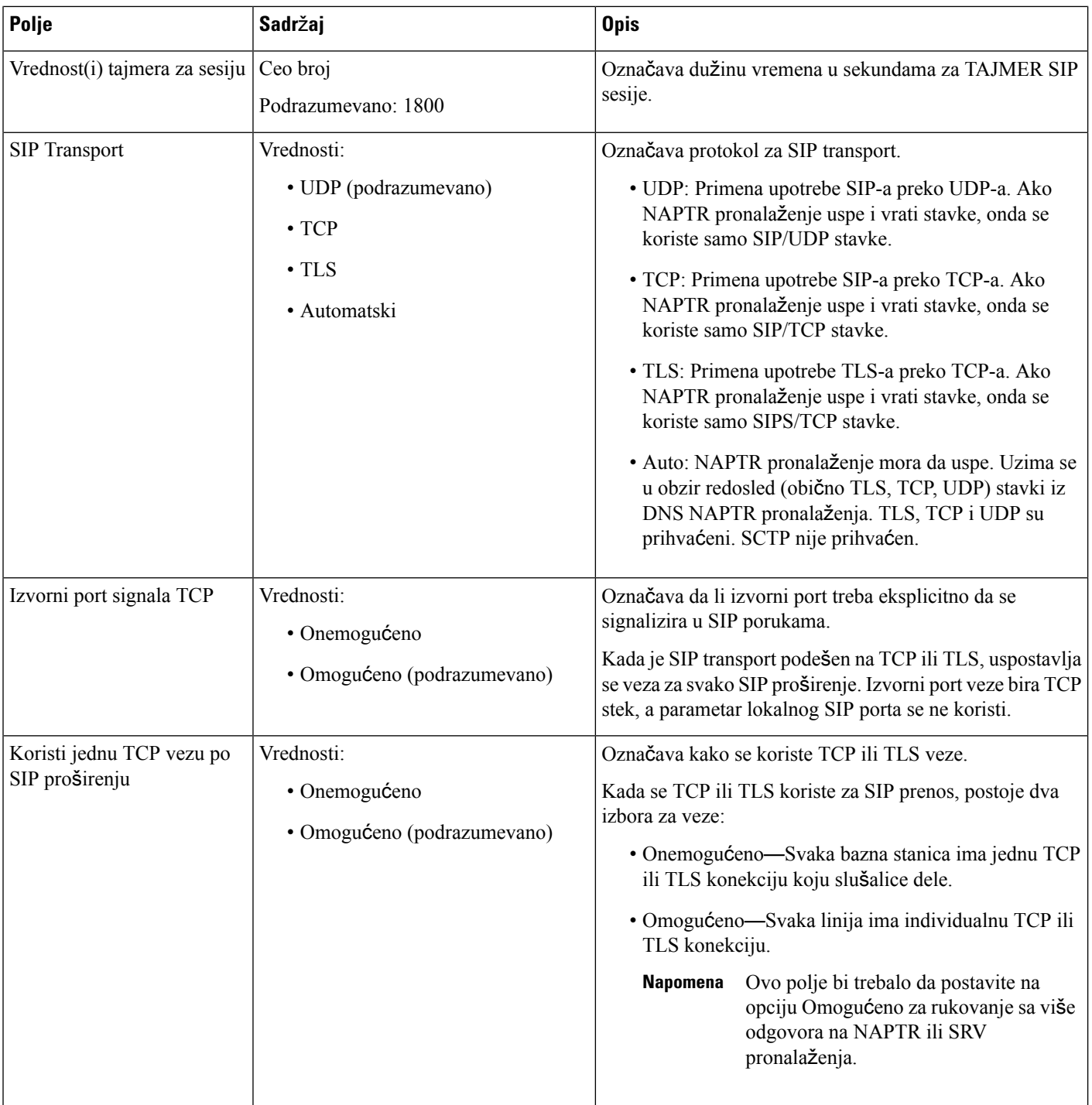

 $\mathbf I$ 

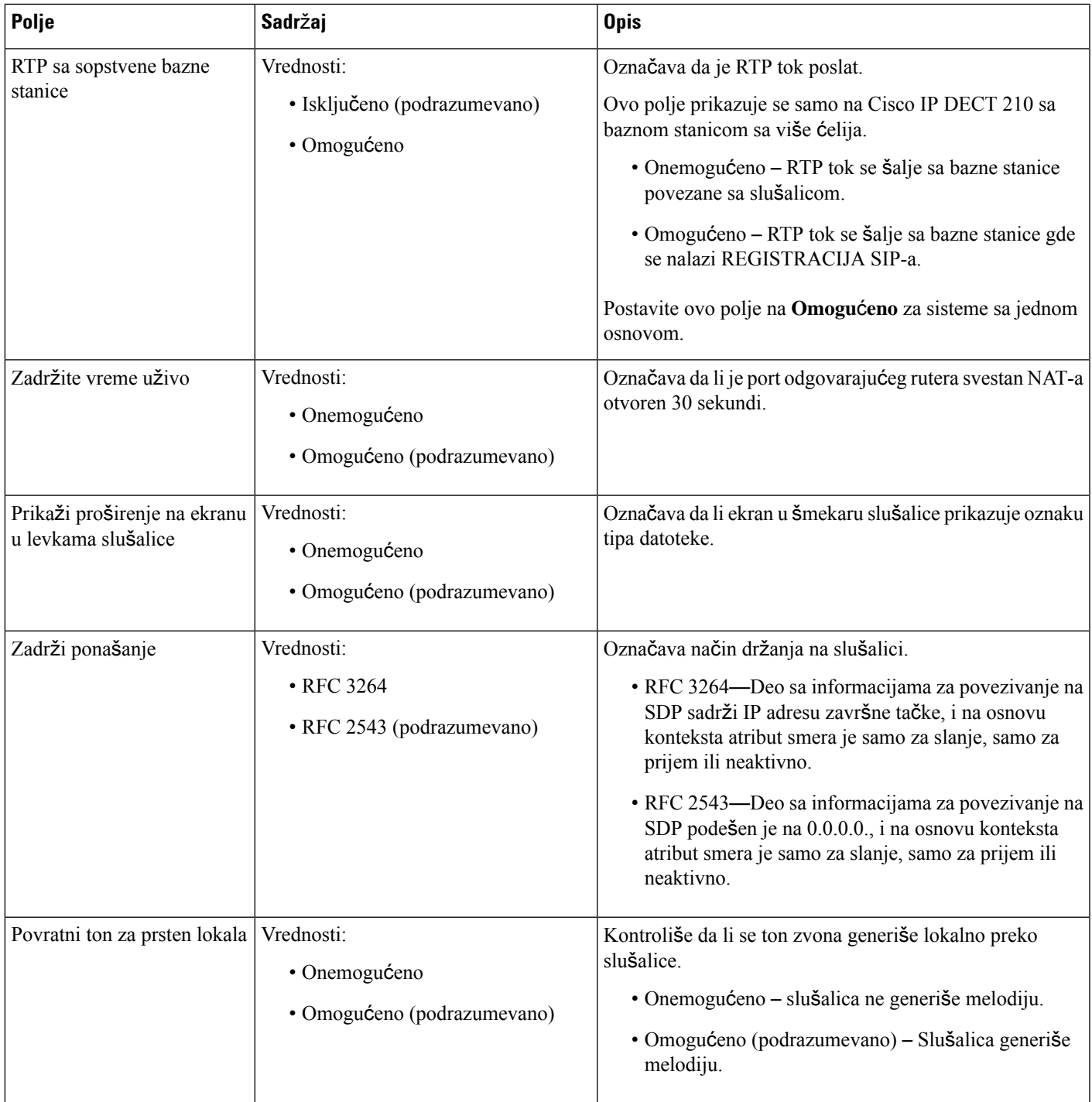

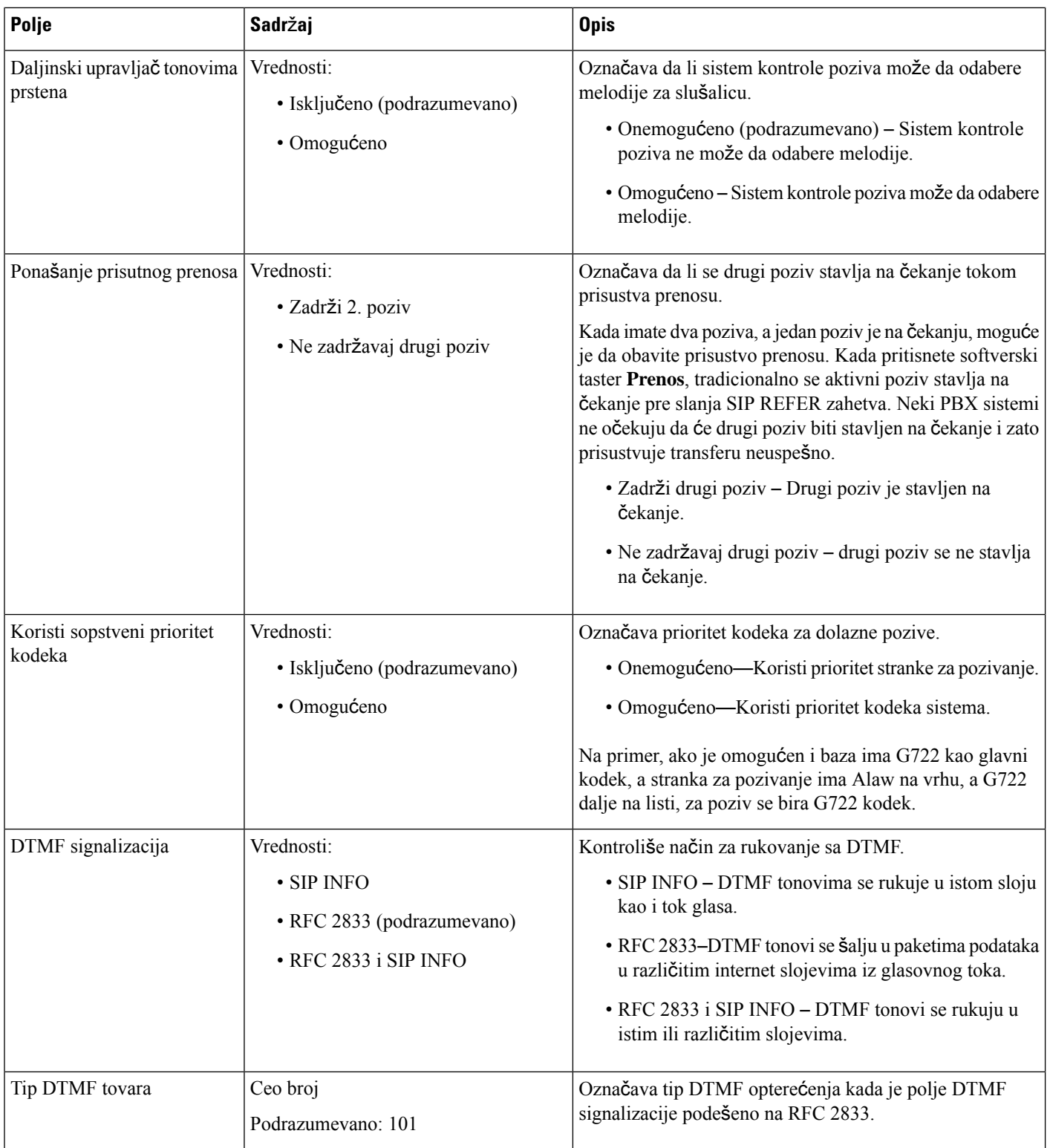

 $\mathbf{l}$ 

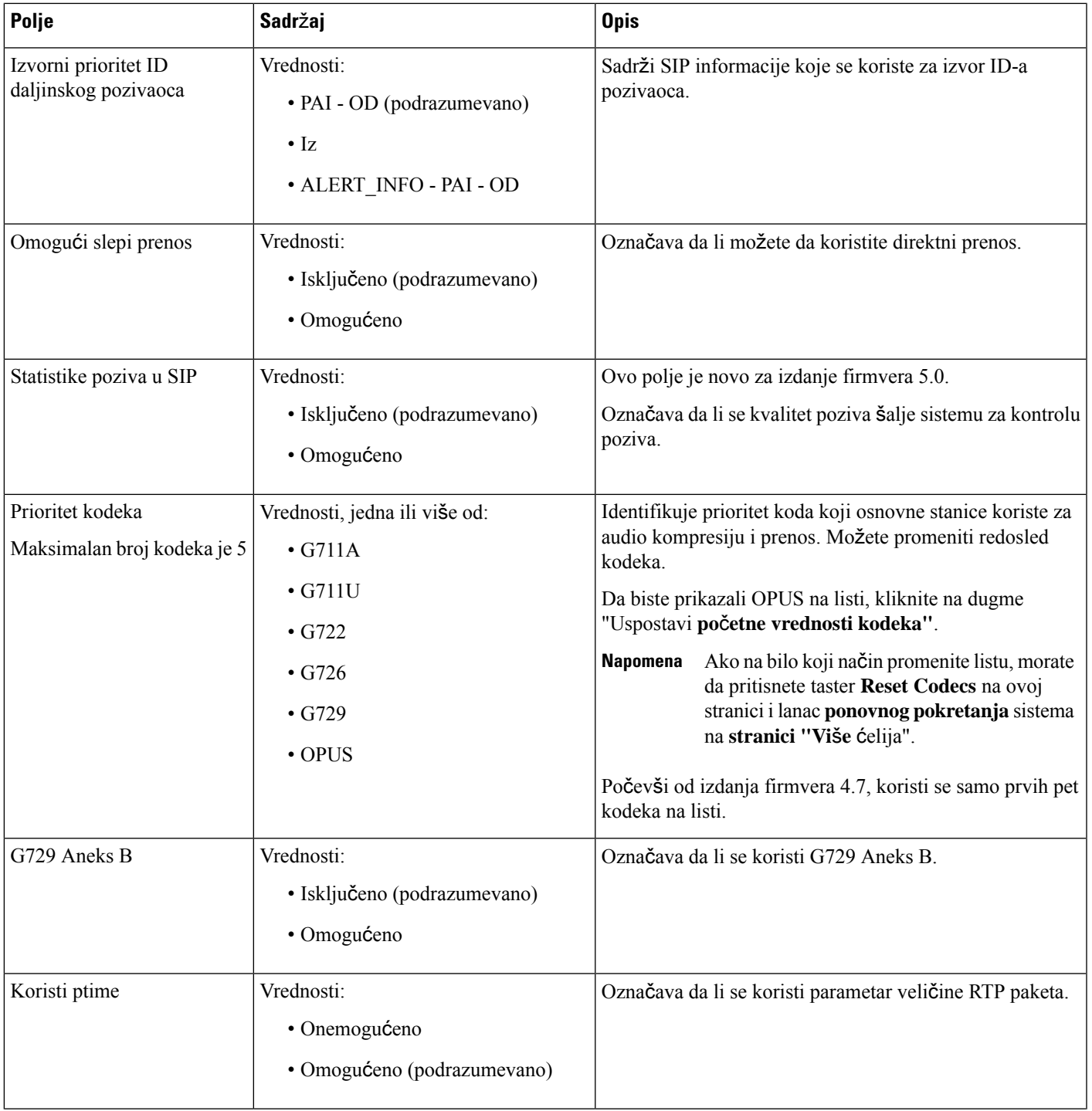

 $\mathbf I$ 

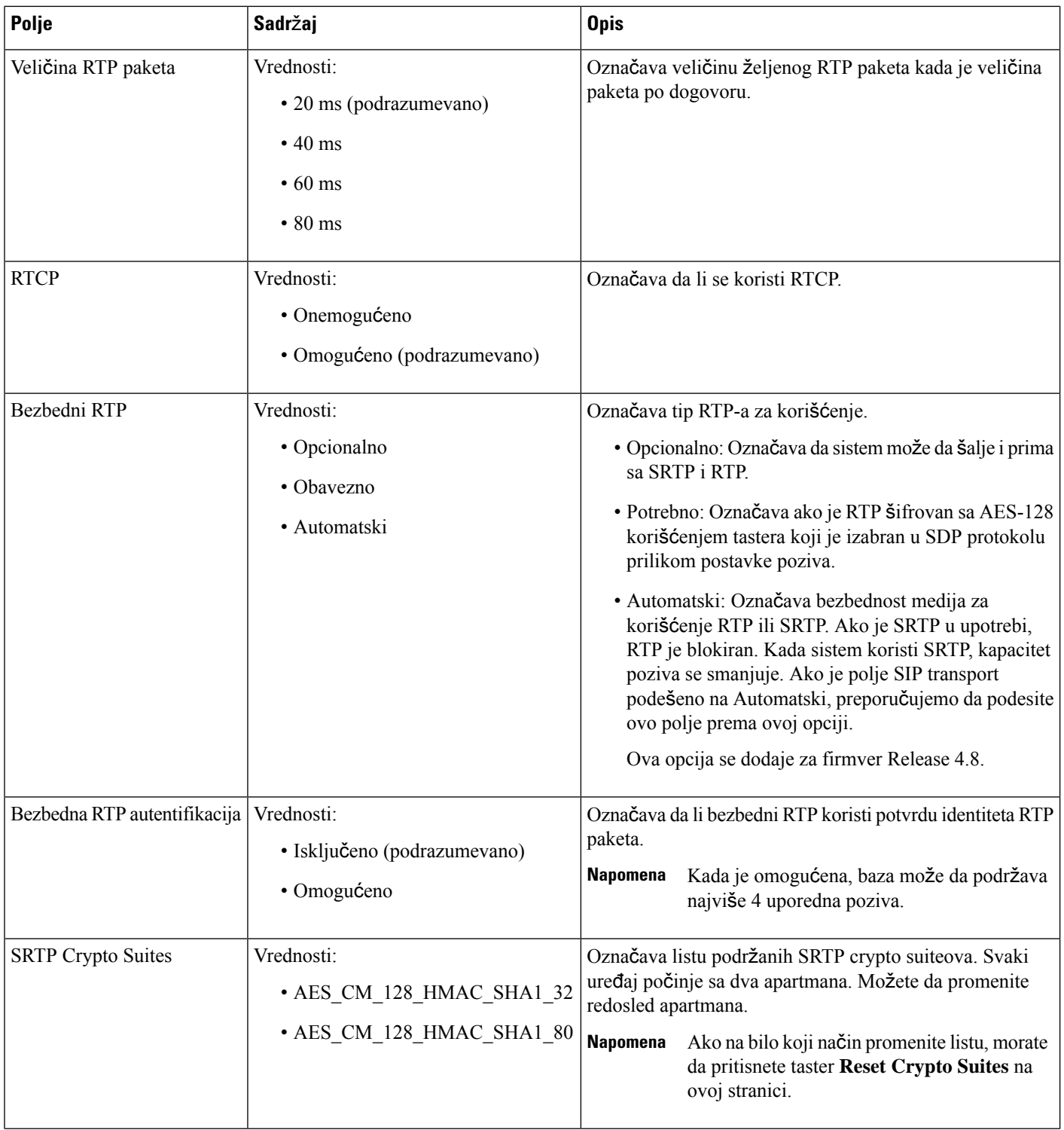

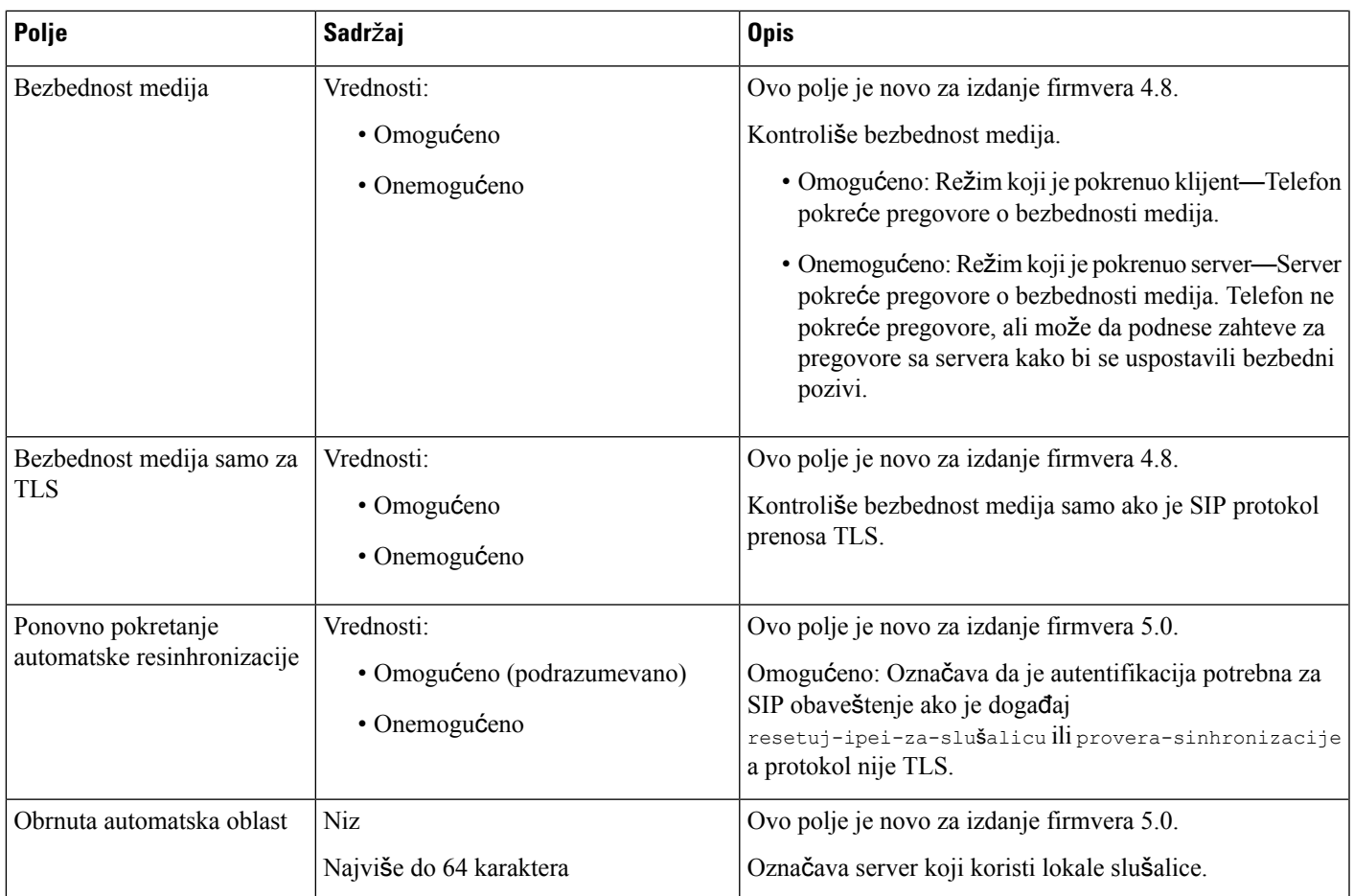

## **Polja veb stranice na mre**ž**i**

Ovo su polja prikazana na veb stranici **Mre**ž**ne postavke** osnovne stanice.

Табела **14: Polja odeljka IP postavki**

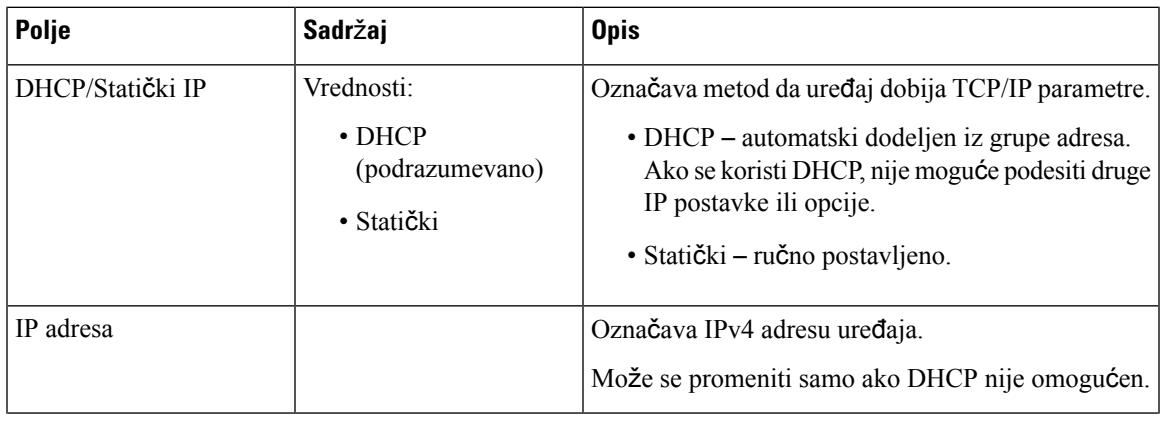

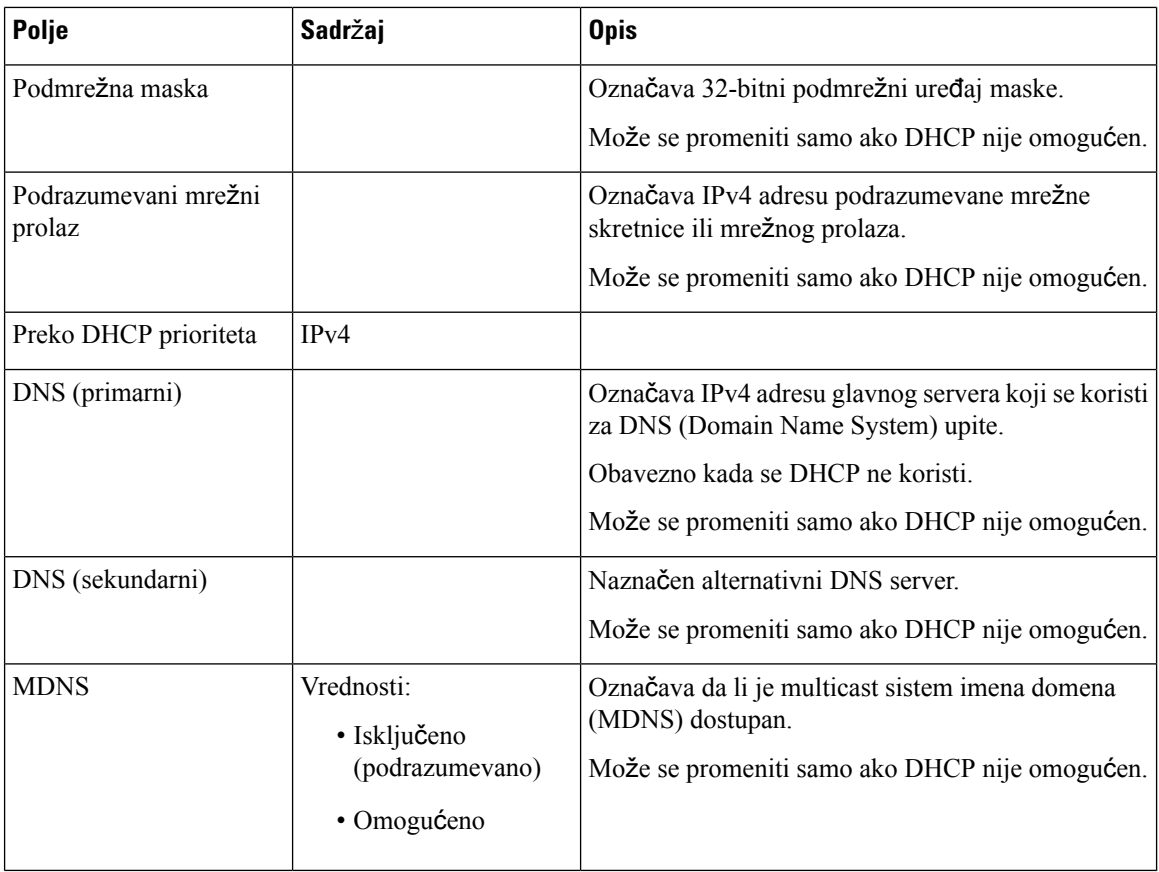

### Табела **15: Polja odeljka NAT postavke**

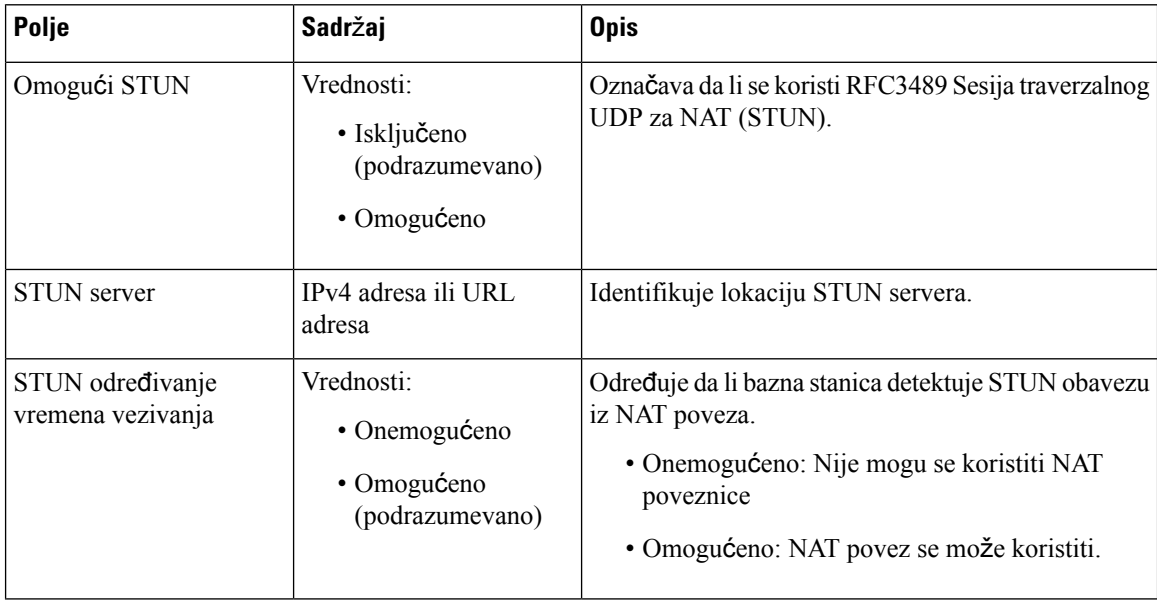

 $\overline{\phantom{a}}$ 

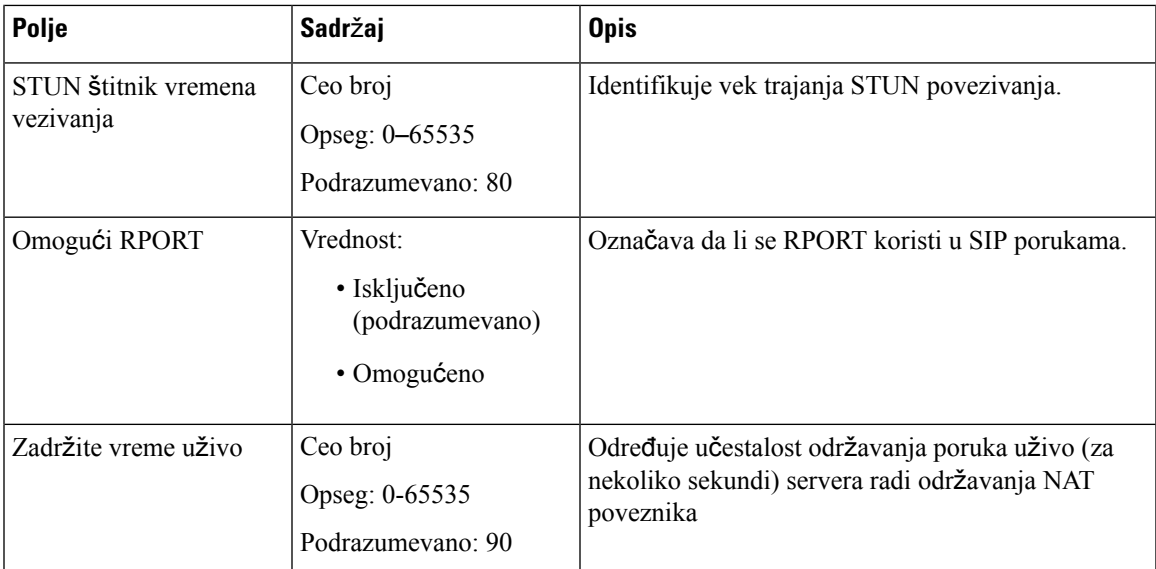

### Табела **16: Polja odeljka VLAN postavki**

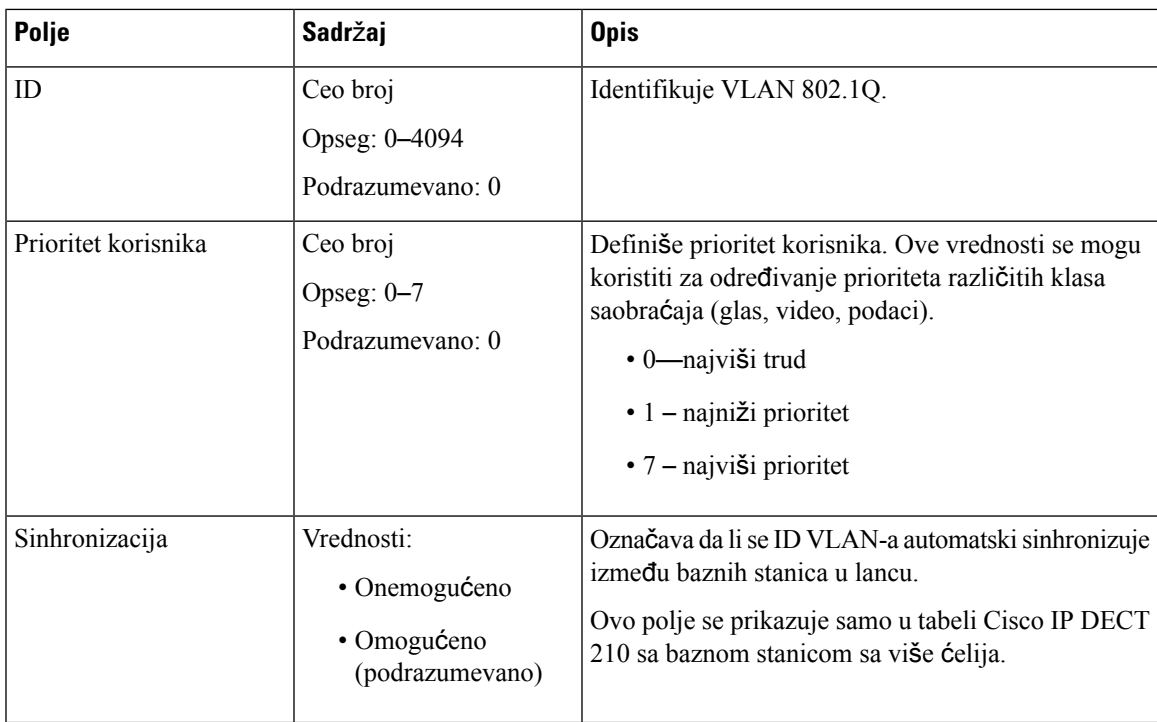

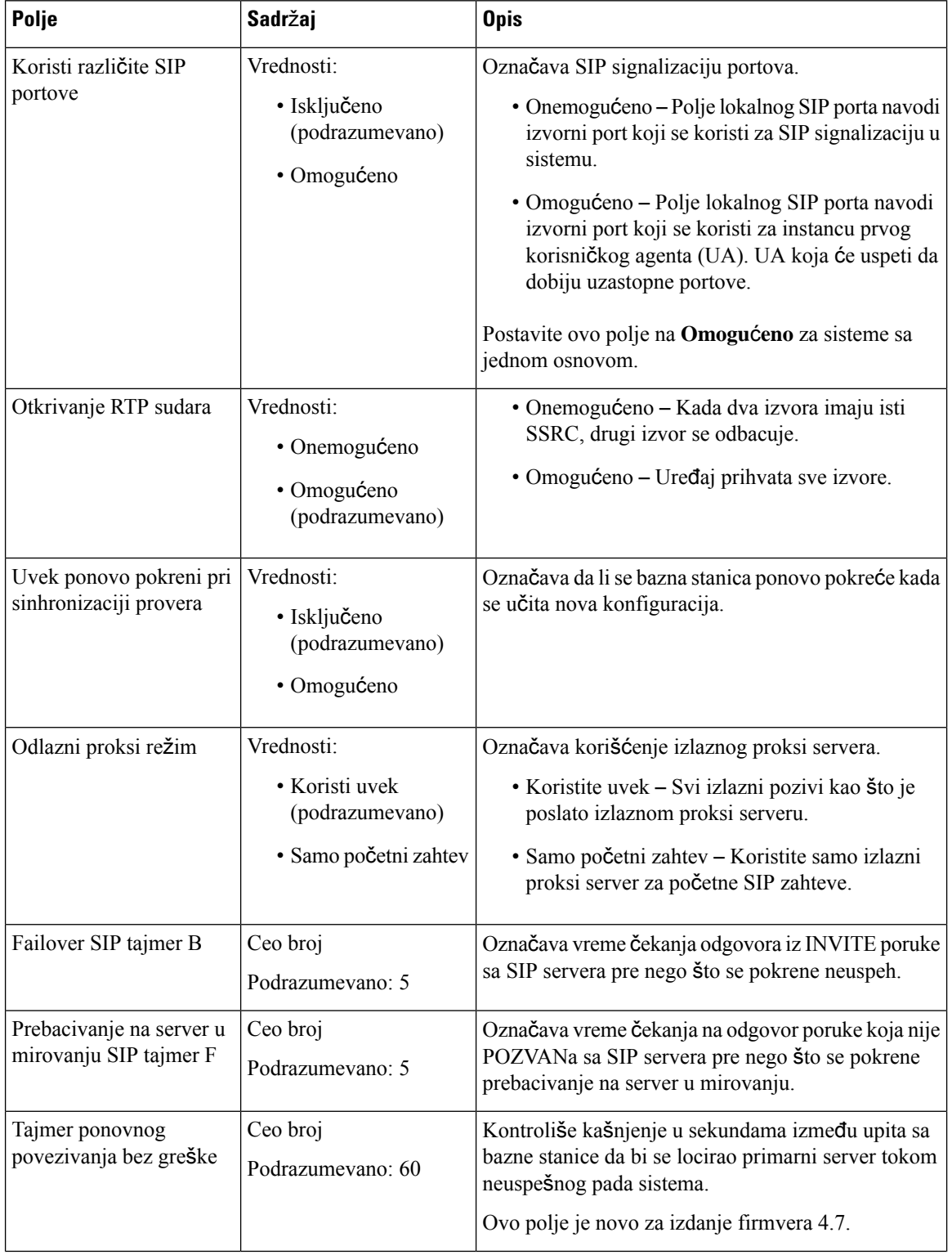

### Табела **17: Polja odeljka SIP/RTP postavke**

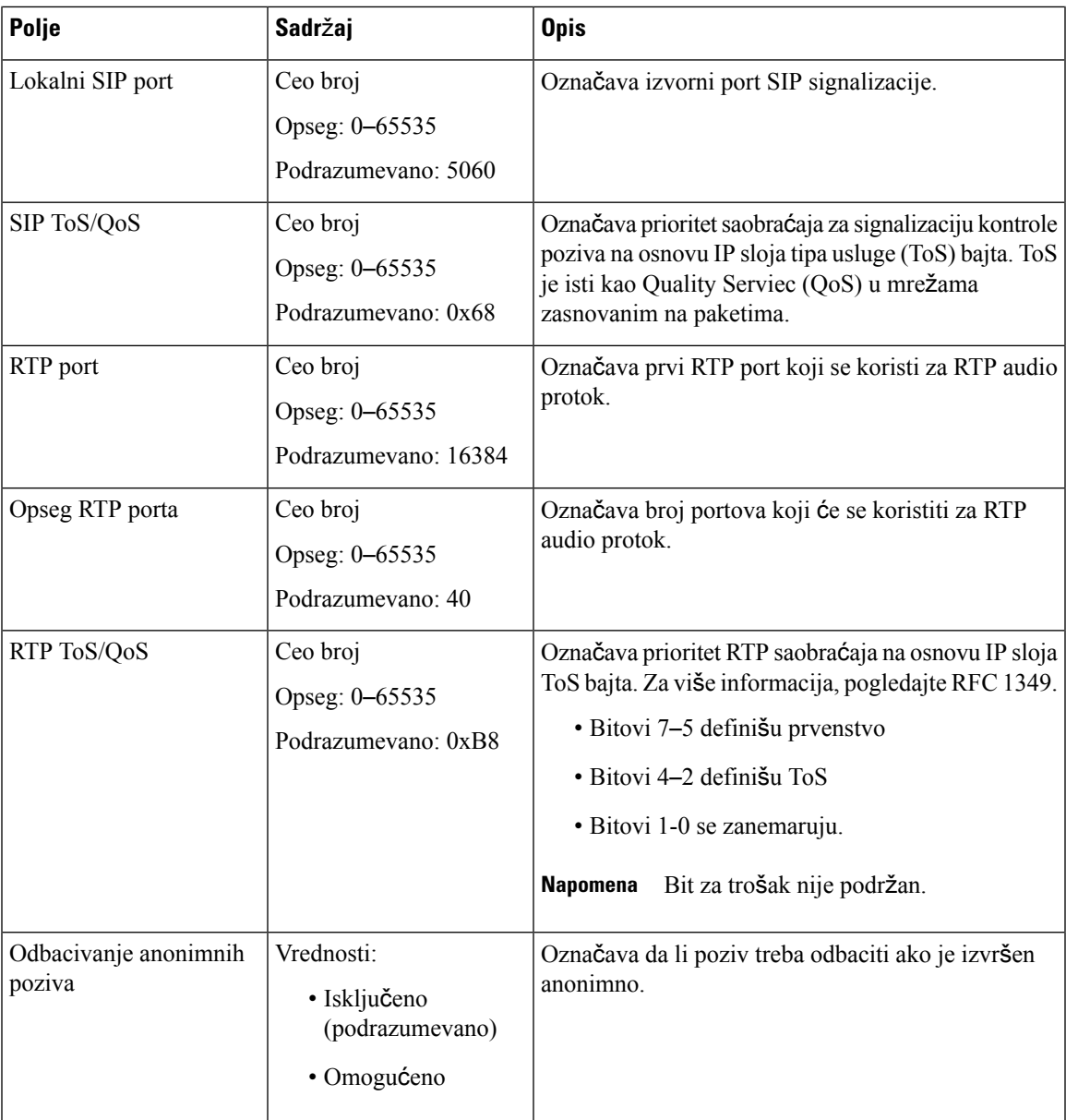

Табела **18: Polja odeljka DHCP opcija**

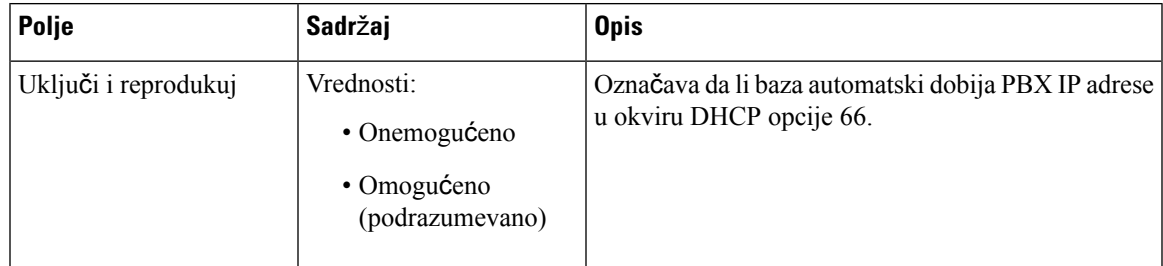

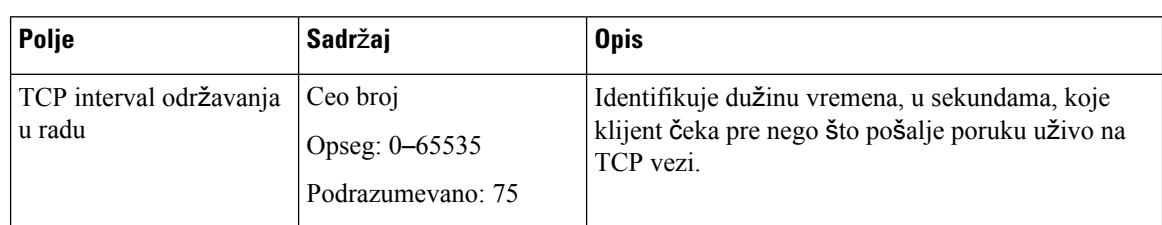

#### Табела **19: Polja odeljka TCP opcija**

### Табела **20: Polja odeljka otkrivanja**

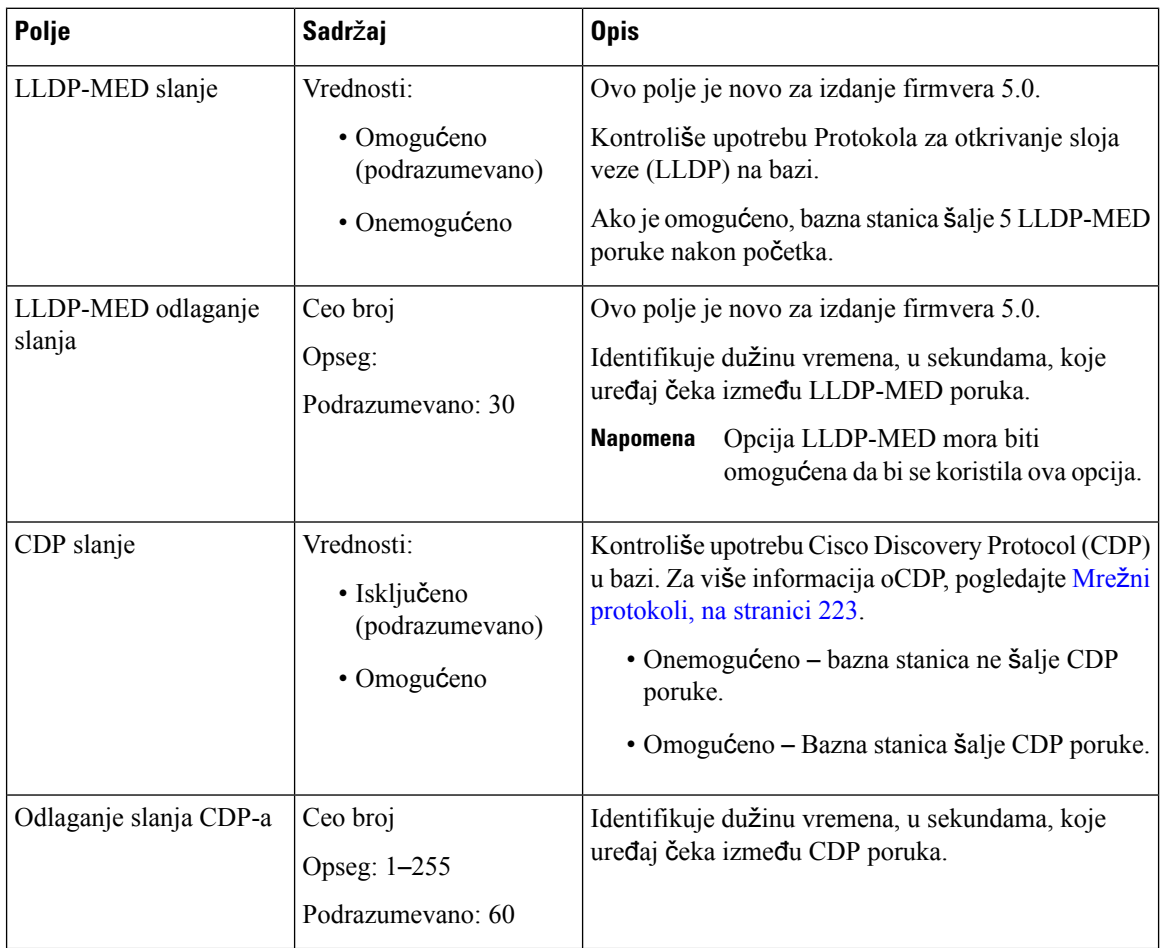

## <span id="page-141-0"></span>**Upravljanje poljima veb stranice**

Ovo su polja prikazana na veb stranici **"Postavke** upravljanja" osnovne stanice.

Табела **21: Polja veb stranice sa postavkama upravljanja**

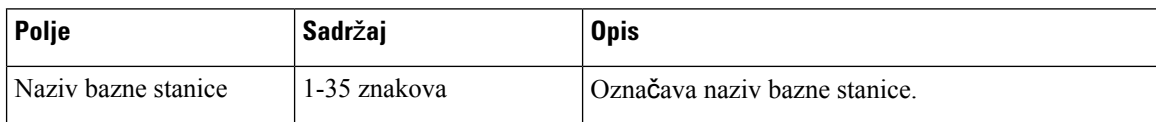

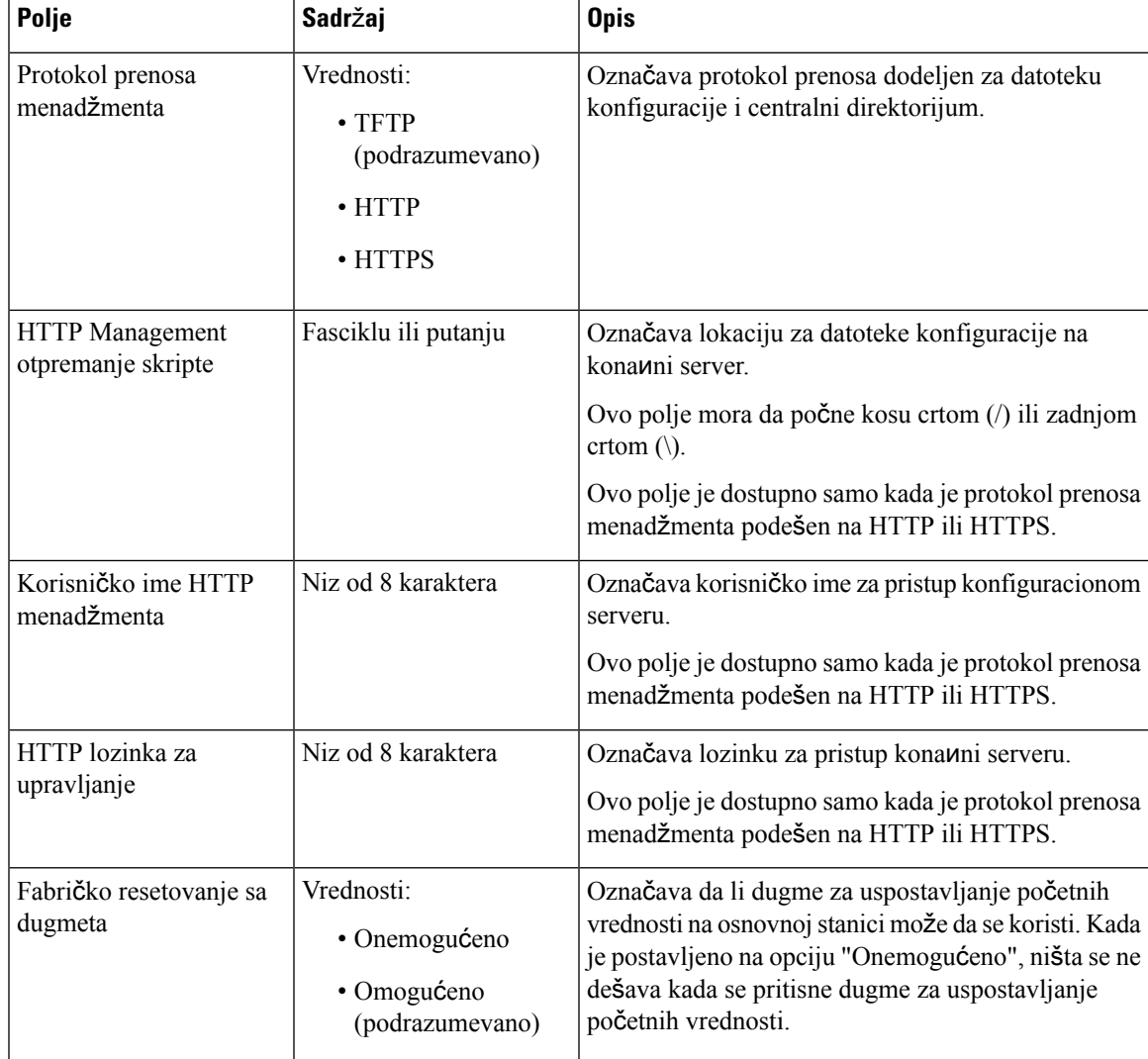

### Табела **22: Polja odeljka sa postavkama**

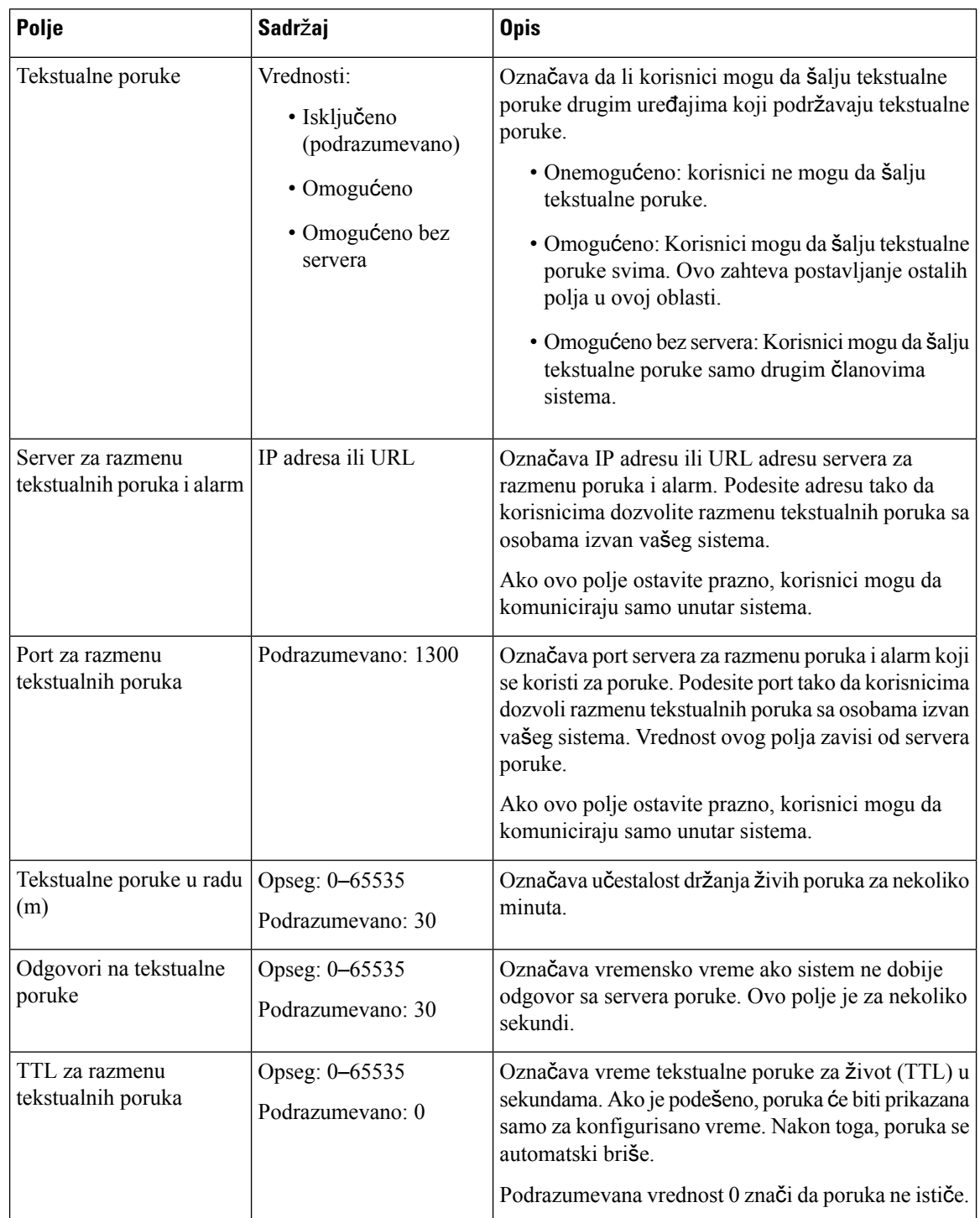

### Табела **23: Polja odeljka za razmenu tekstualnih poruka**
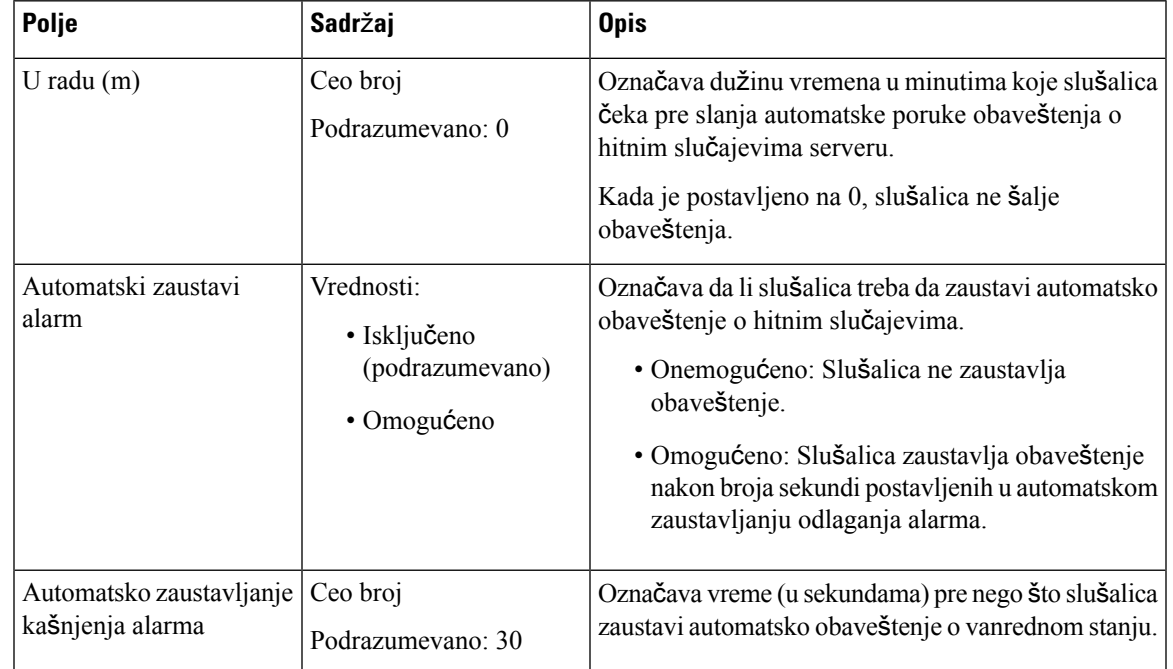

### Табела **24: Polja odeljka terminala**

#### Табела **25: Polja odeljka konfiguracije**

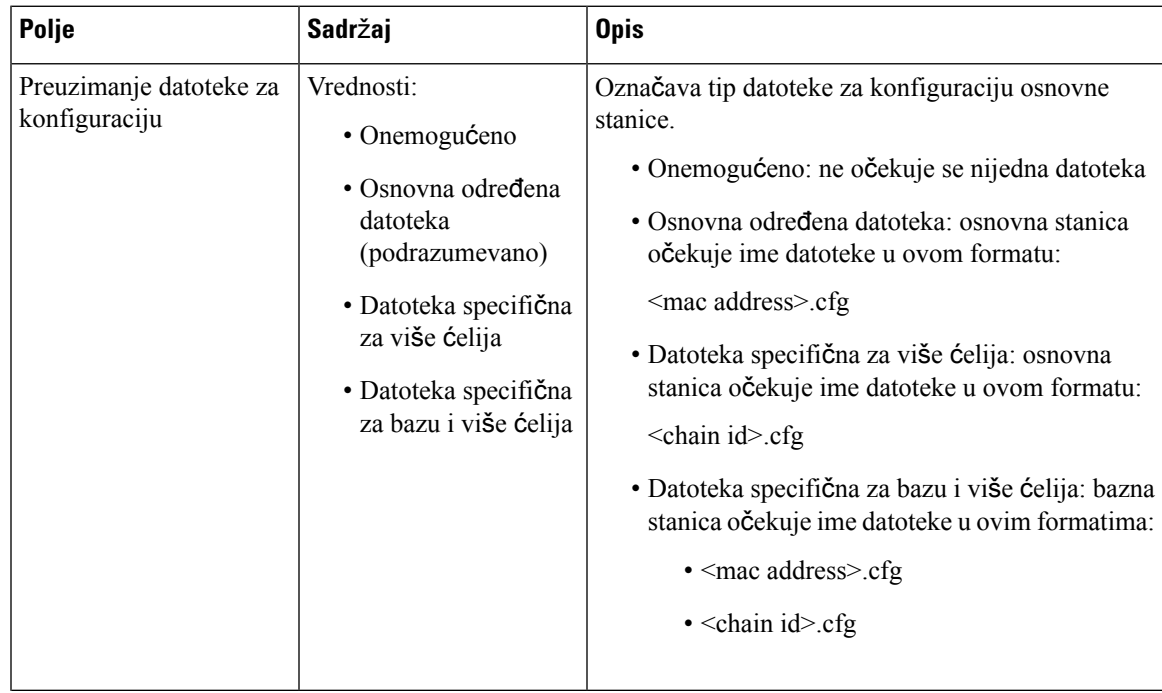

I

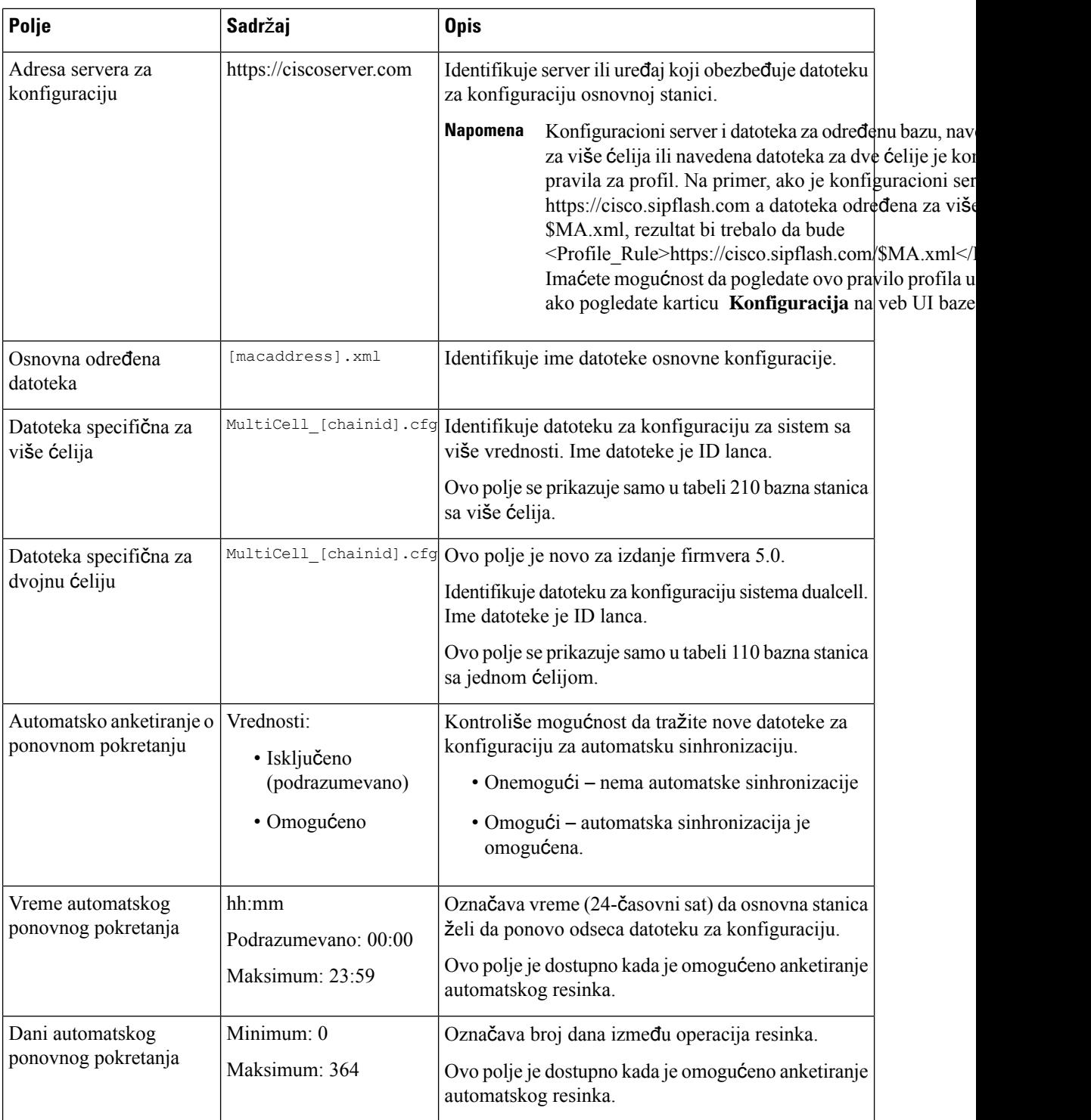

ı

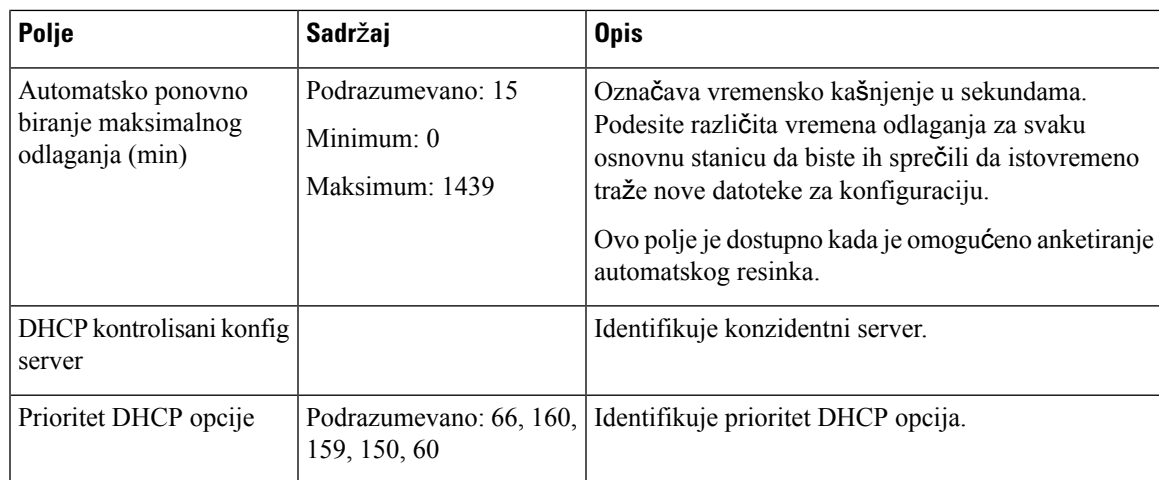

#### Табела **26: Polja odeljka Syslog/SIP evidencija**

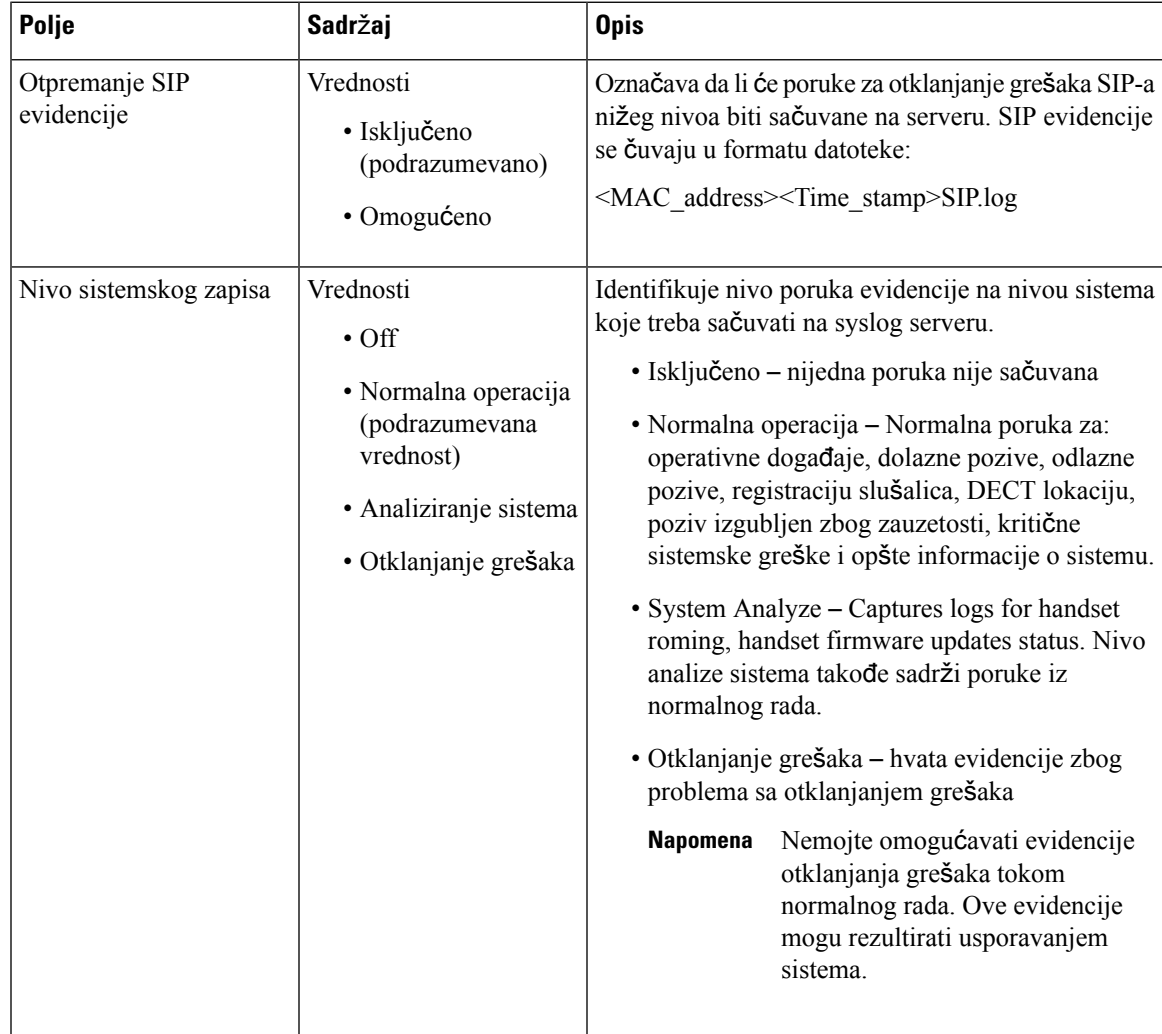

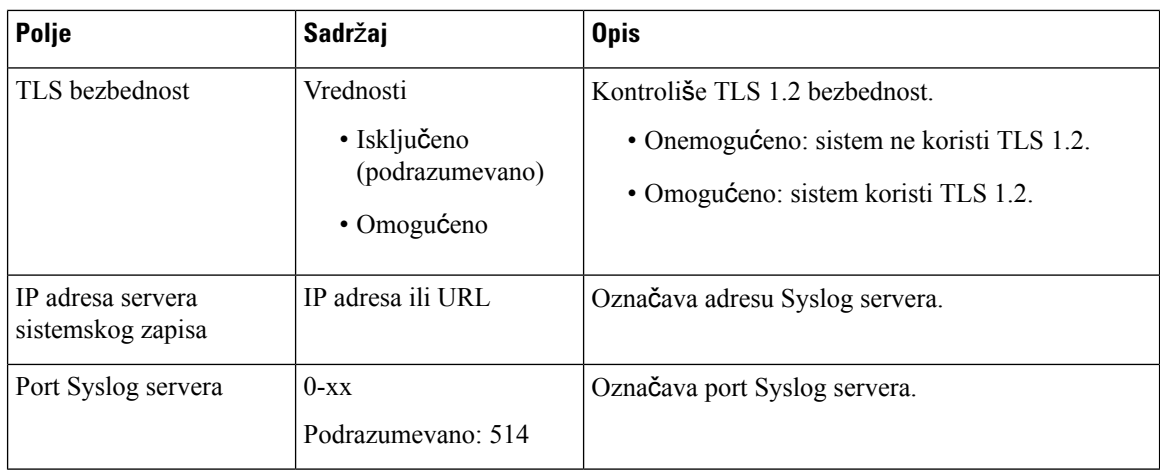

Podešavanje - slušalica (vraćeno uz SIP NOTIFY zahtev) odeljak opisan u novom izdanju firmvera 5.1(1).

#### Табела **27: Polja za postavke slu**š**alice**

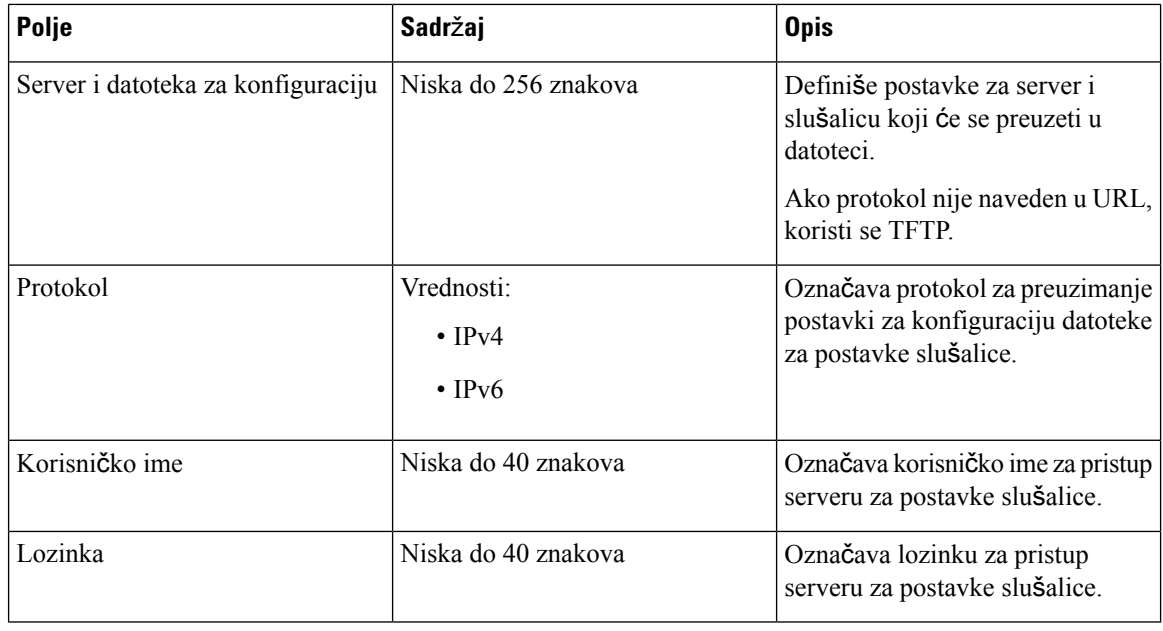

Odeljak Alat za prijavu problema je nov u izdanju firmvera 5.1(1).

#### Табела **28: Alat za re**š**avanje problema**

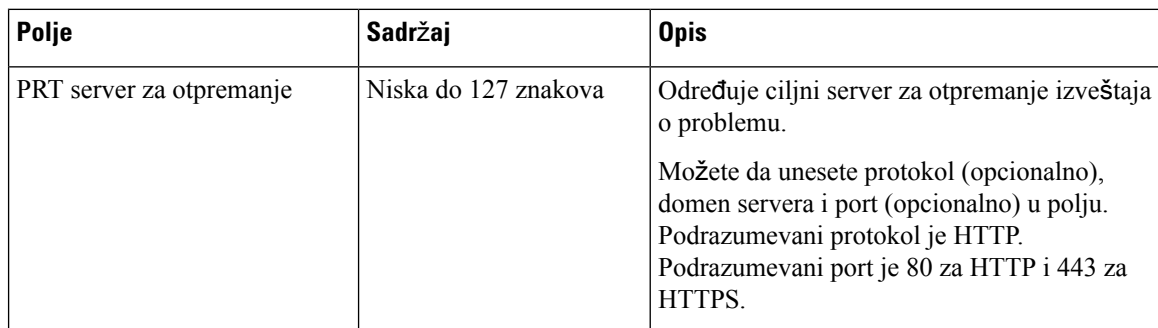

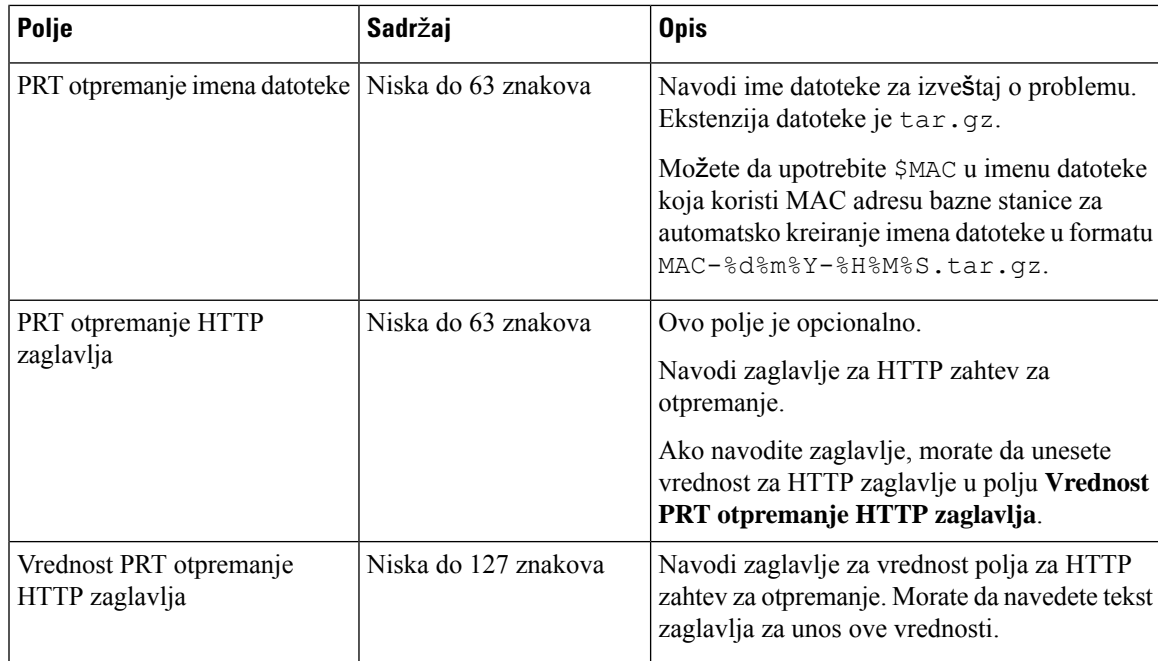

Odeljak Promiskuitetni režim je nov u izdanju firmvera 4.8.

Табела **29: Polja odeljka promiskuitetnog re**ž**ima**

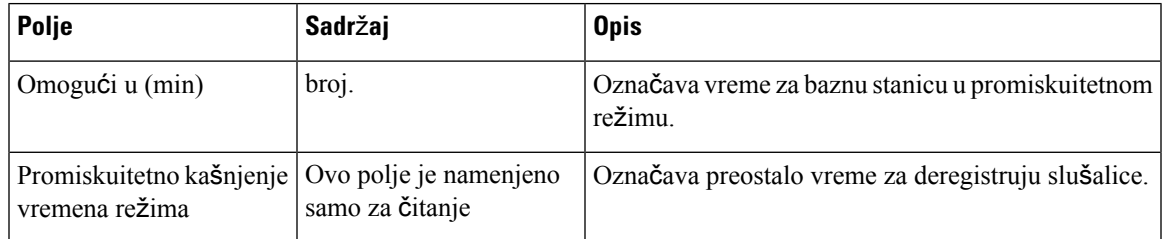

### Табела **30: Polja odeljka za hitne brojeve**

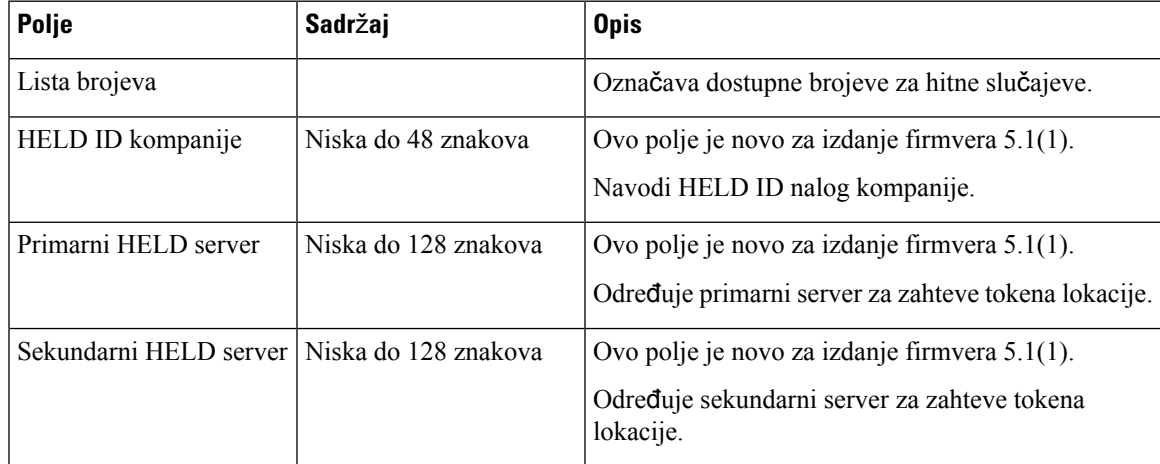

Odeljak Dodeli HS na lokal preko akreditiva (HEBU) je novi u izdanju firmvera 5.1(1).

Табела **31:**

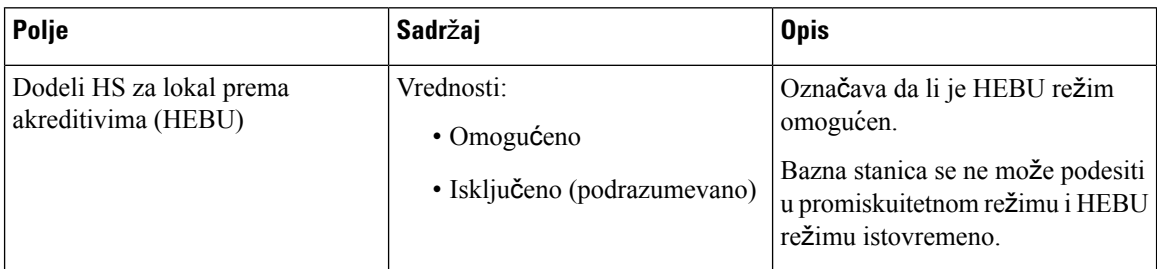

Odeljak Parametri grupe sa više stranične memorije je nov u izdanju firmvera 4.8.

Табела **32: Vi**š**<sup>e</sup> parametara grupe strani**č**ne memorije**

| <b>Polje</b>                             | Sadržaj              | <b>Opis</b>                                                                        |
|------------------------------------------|----------------------|------------------------------------------------------------------------------------|
| Grupna skripta 1-3<br>stranične memorije | Niska do 128 znakova | Za više informacija pogledajte Konfigurisanje<br>memorije stranice, na stranici 75 |

# **Polja veb stranice za a**ž**uriranje firmvera**

Ovo su polja prikazana na veb stranici **A**ž**uriranje firmvera** na baznoj stanici.

 $\mathscr{P}$ 

Preporučujemo vam da ažurirate baznu stanicu prvo a zatim ažurirate slušalicu nakon završetka ažuriranja bazne stanice. **Napomena**

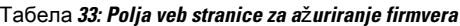

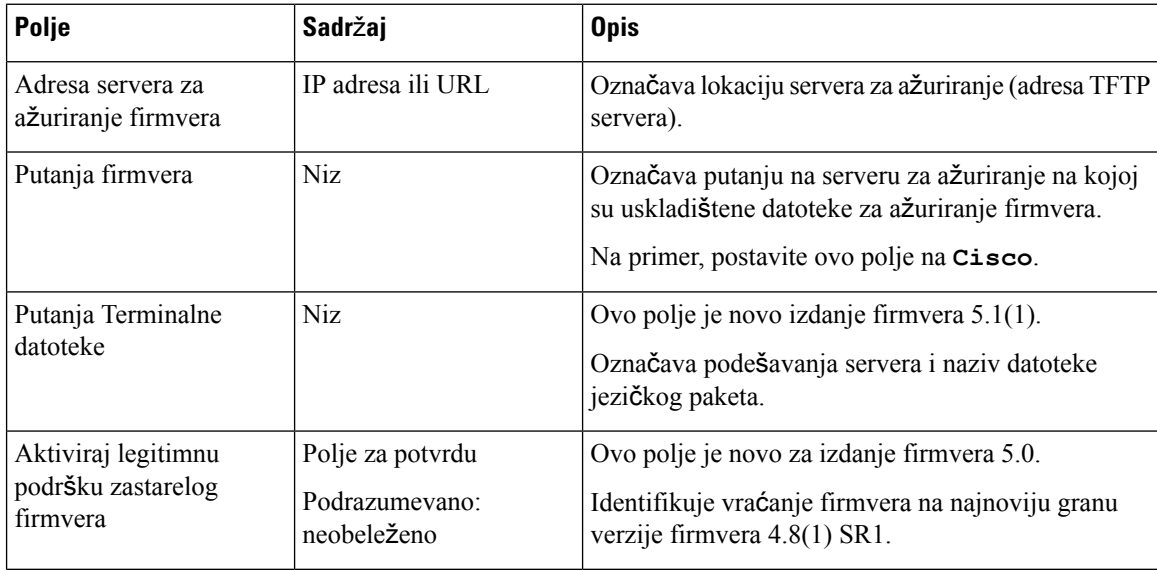

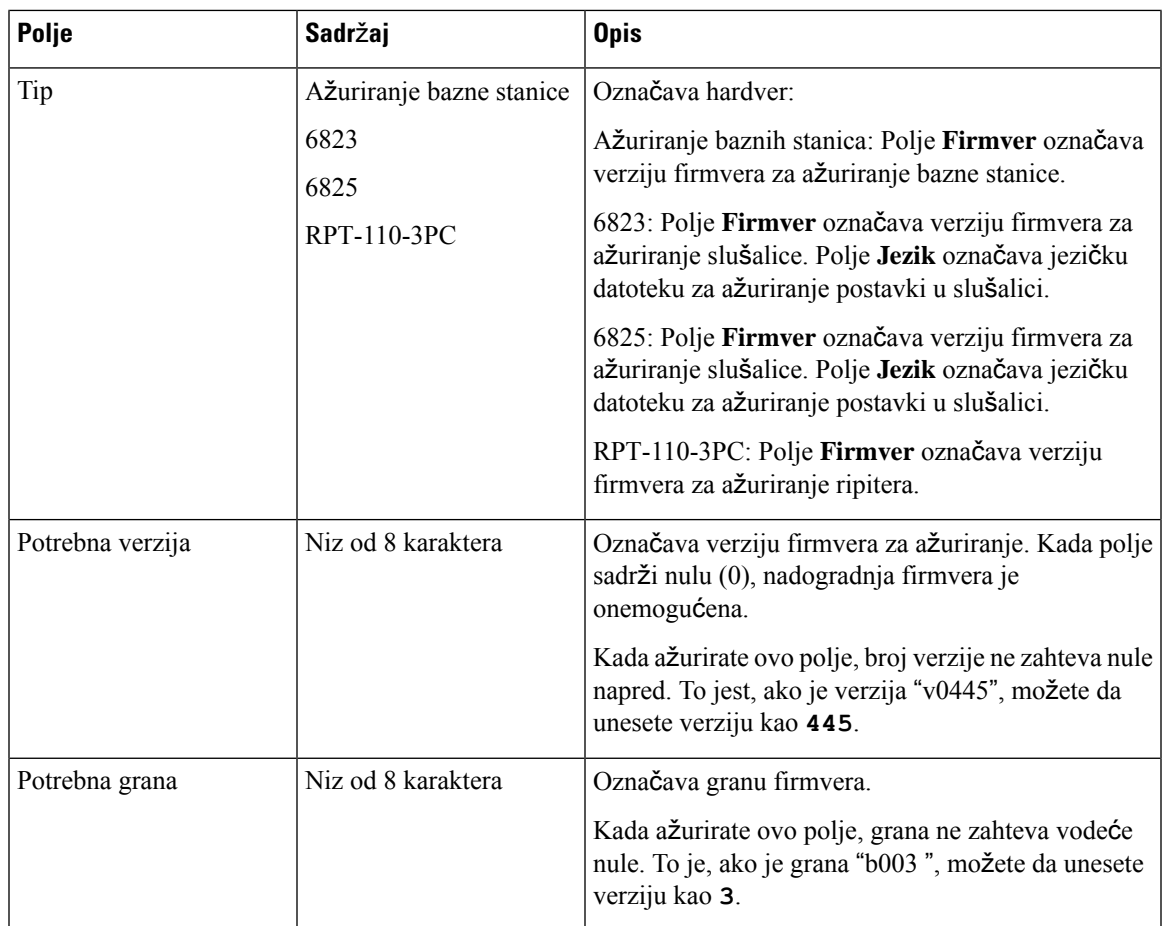

# **Polja veb stranice za dr**ž**avu**

Ovo su polja prikazana na veb stranici **"Postavke** države/vremena" osnovne stanice.

Табела **34: Polja veb stranice "Postavke zemlje/vremena"**

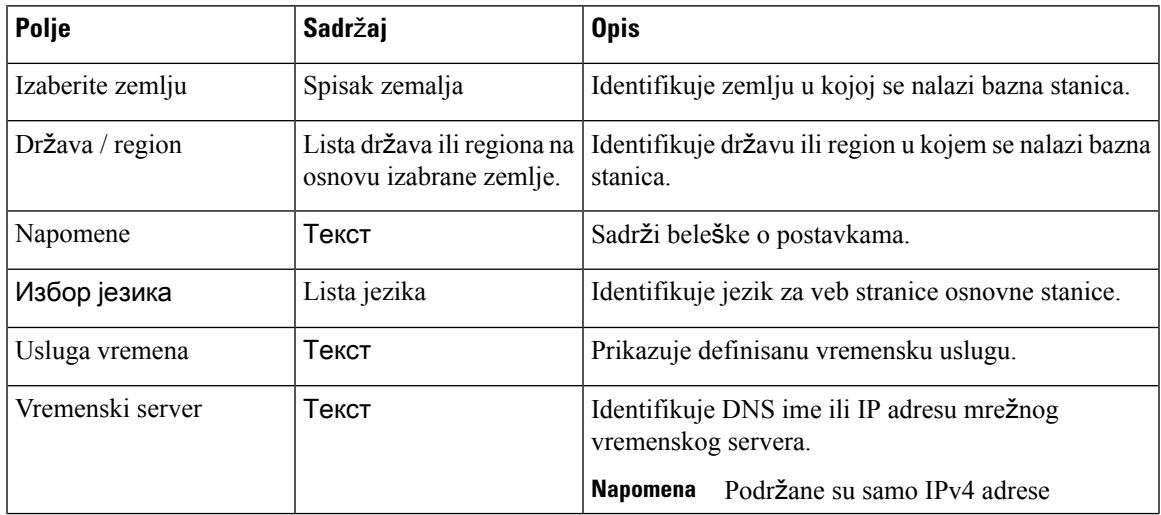

 $\mathbf I$ 

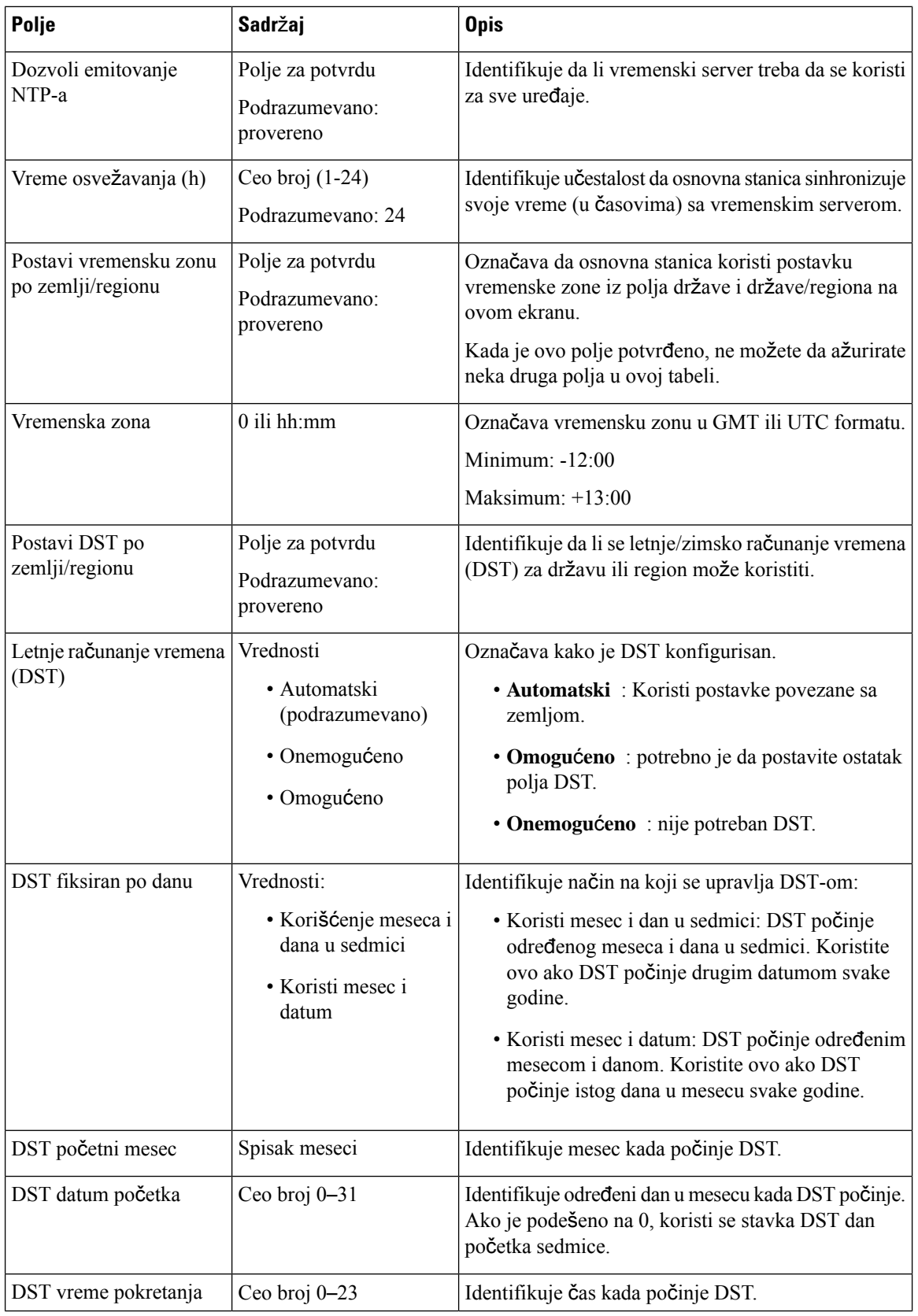

 $\mathbf{l}$ 

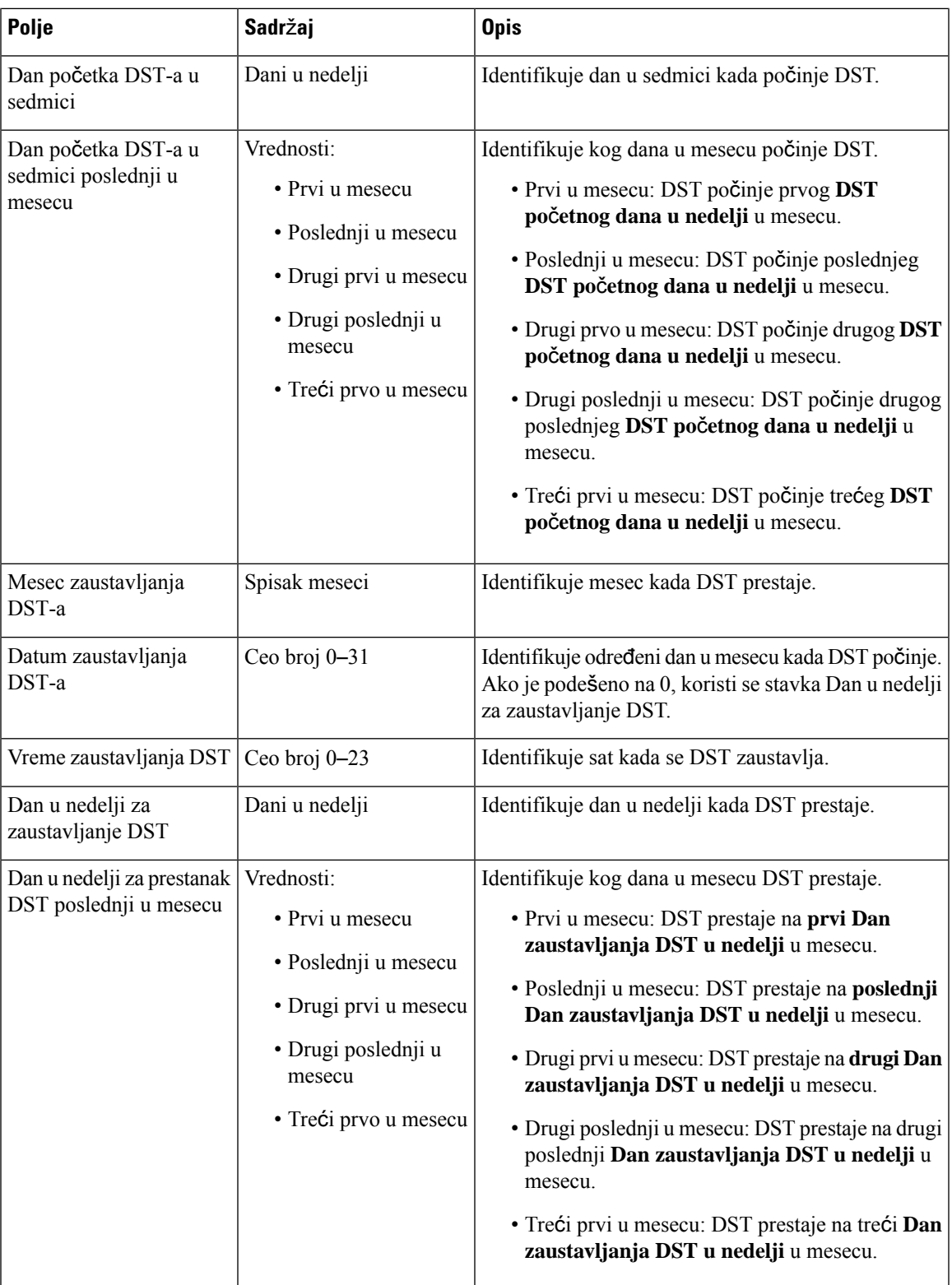

# **Polja za bezbednost veb stranice**

Ovo su polja prikazana na veb **stranici** bezbednosti osnovne stanice.

#### Табела **35: Polja odeljka identiteta ure**đ**aja**

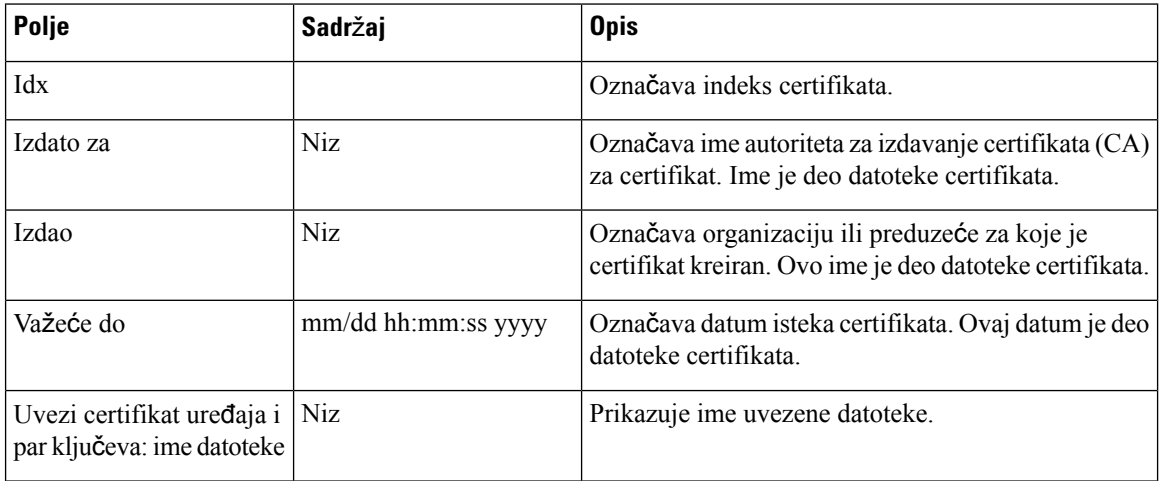

### Табела **36: Polja odeljka certifikata pouzdanog servera**

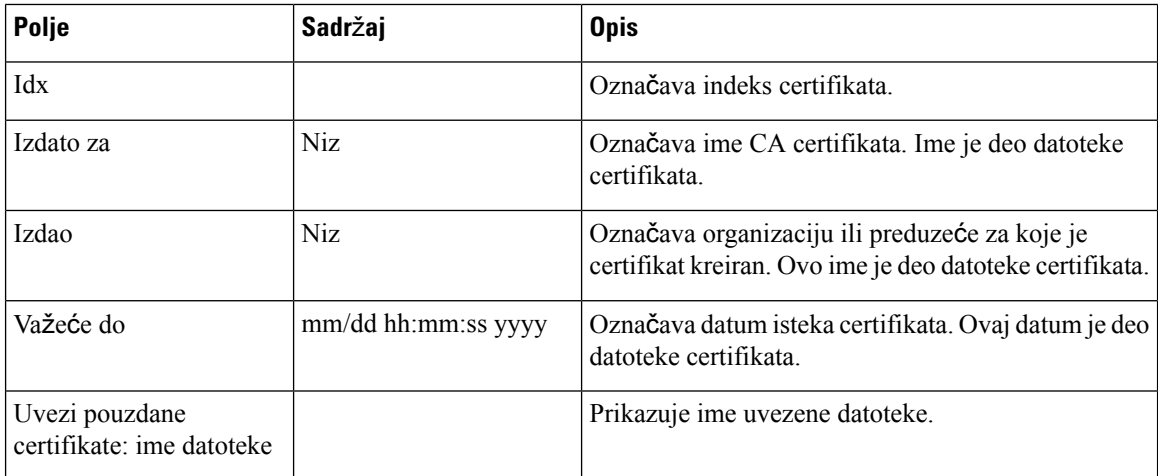

### Табела **37: Polja odeljka pouzdanih vrhovnih certifikata**

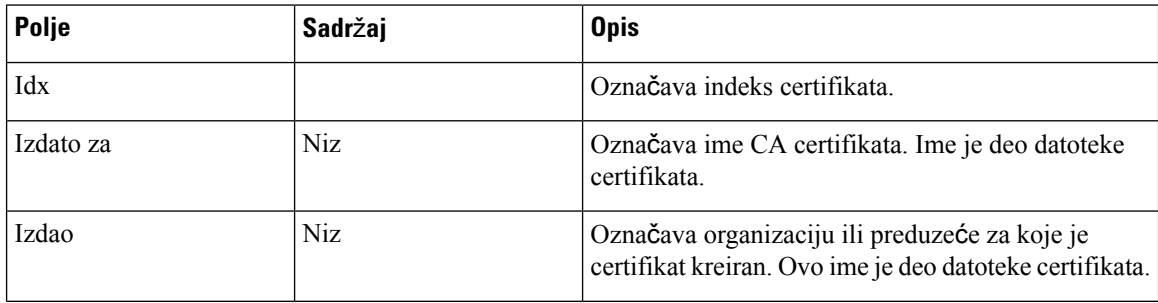

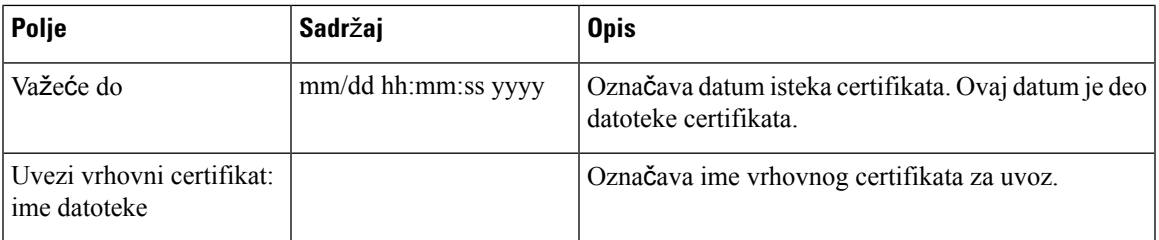

Табела **38: Polja odeljka za strogu proveru valjanosti certifikata**

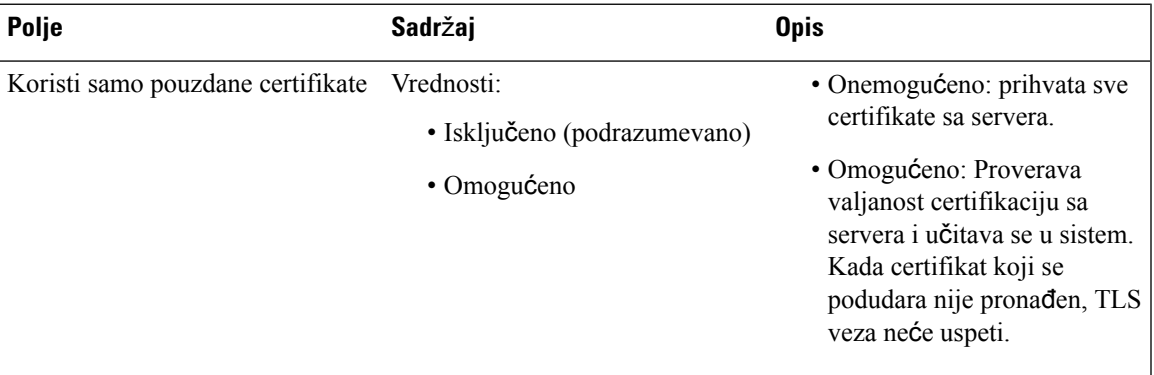

### Табела **39: Polja odeljka bezbednog veb servera**

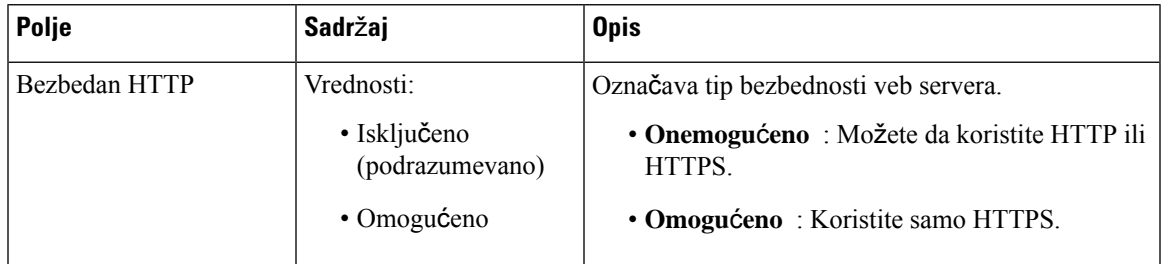

Odeljak ograničenja veb lozinke je nov u izdanju firmvera 4.8

Табела **40: Polja odeljka ograni**č**enja Web lozinke**

| Polje                   | Sadržaj                      | <b>Opis</b>                                                                                                    |
|-------------------------|------------------------------|----------------------------------------------------------------------------------------------------|
| Mnimalna dužina (min 1) | Podrazumevana vrednost:<br>4 | Označava minimalnu dužinu lozinke. Minimalna<br>dužina je 1 znak, a maksimalna dužina 127 znakova.                                         |
| Samo ASCII znakovi      | Vrednosti:                   | Definiše upotrebu ASCII znakova u lozinki.                                                                                                 |
|                         | $\cdot$ Da                   | • Da: Lozinka može da sadrži velika slova, mala                                                                                            |
|                         | $\cdot$ Ne                   | slova i specijalne znakove. Za više informacija<br>pogledajte Podržani znakovi, na stranici 21.<br>Lozinka ne može da sadrži znak razmaka. |
|                         |                              | • Ne: Lozinka može da sadrži unikod znakove.                                                                                               |

I

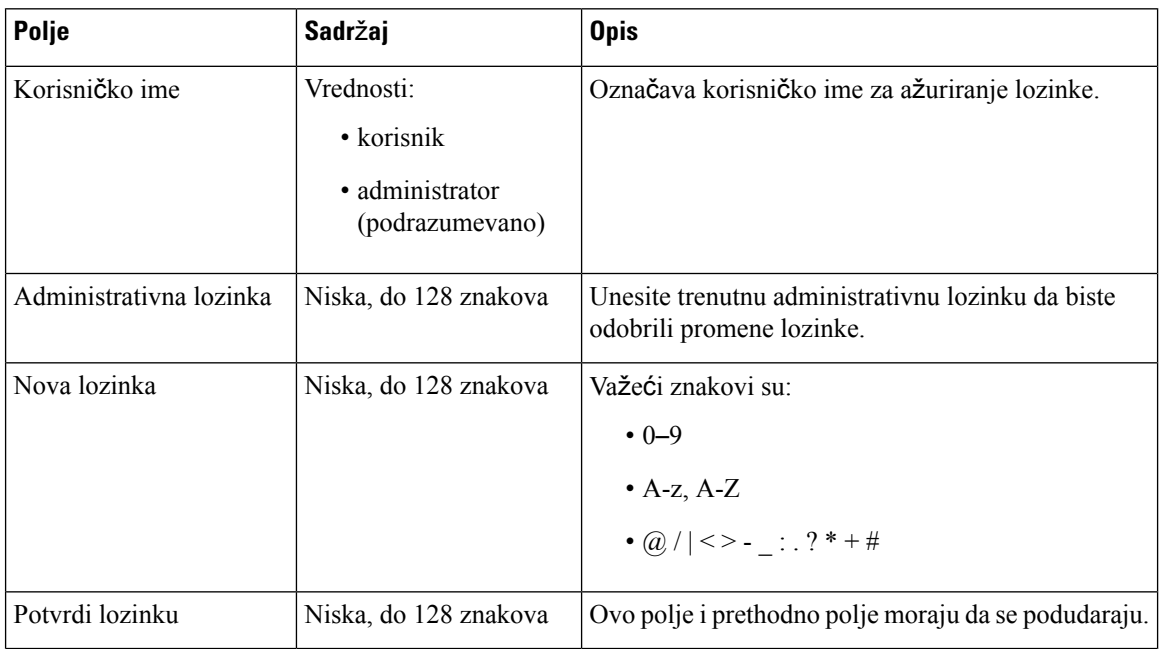

#### Табела **41: Polja odeljka lozinke**

### Табела **42: Polja odeljka na za**š**titnom zidu**

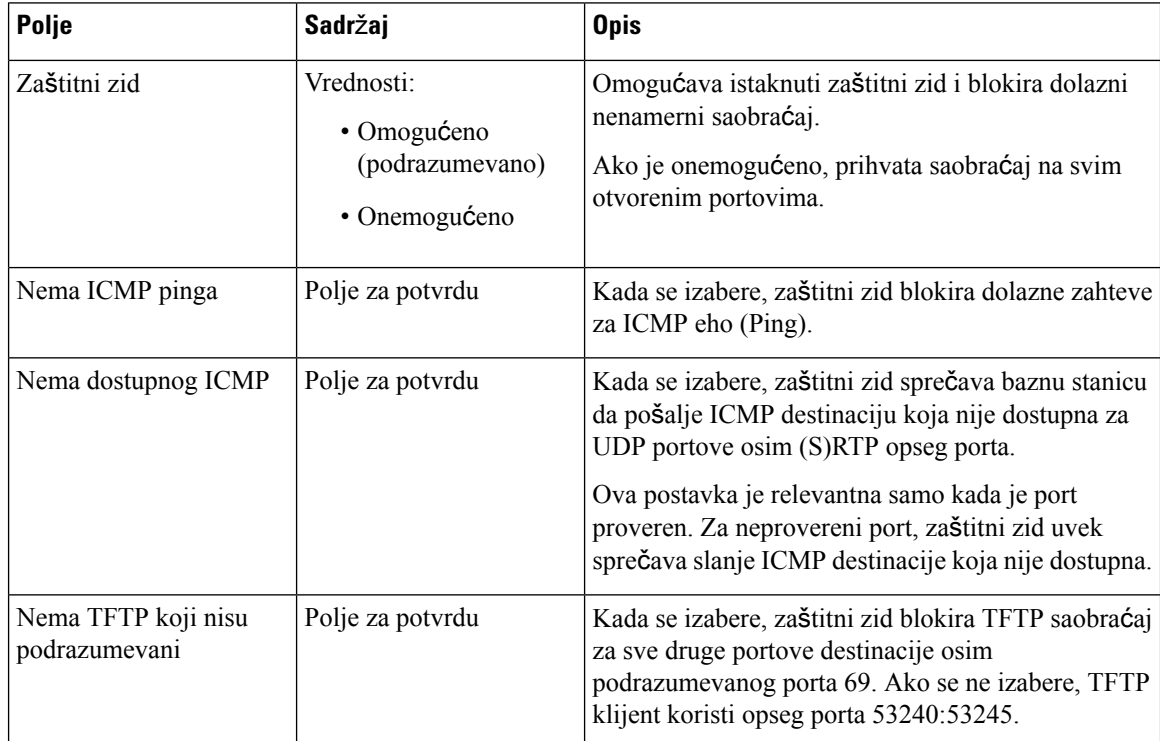

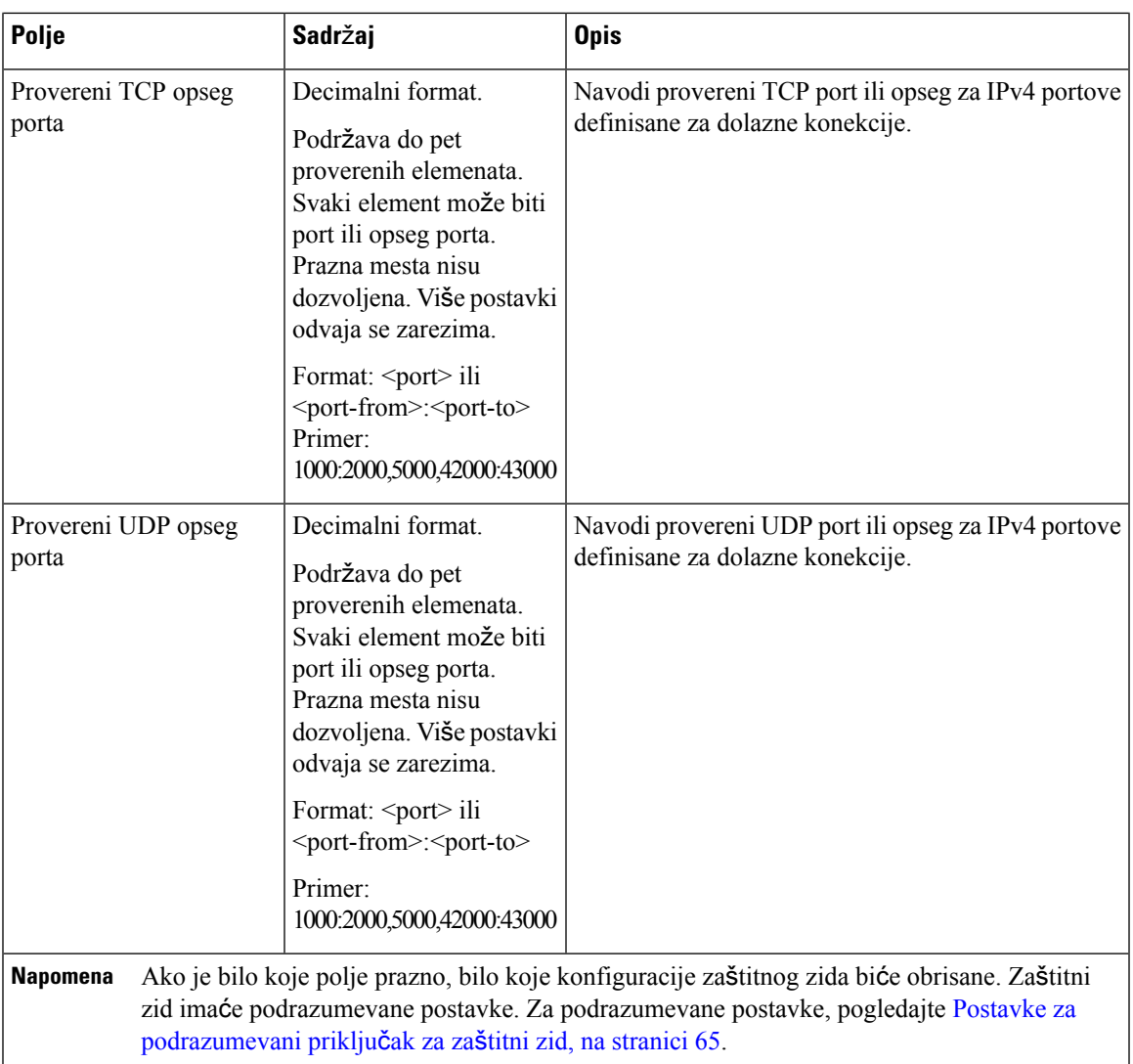

# **Polja veb stranice za centralni imenik**

Ovo su polja prikazana na veb **stranici** centralnog direktorijuma osnovne stanice. Polje Lokacija određuje ostatak prikazanih polja.

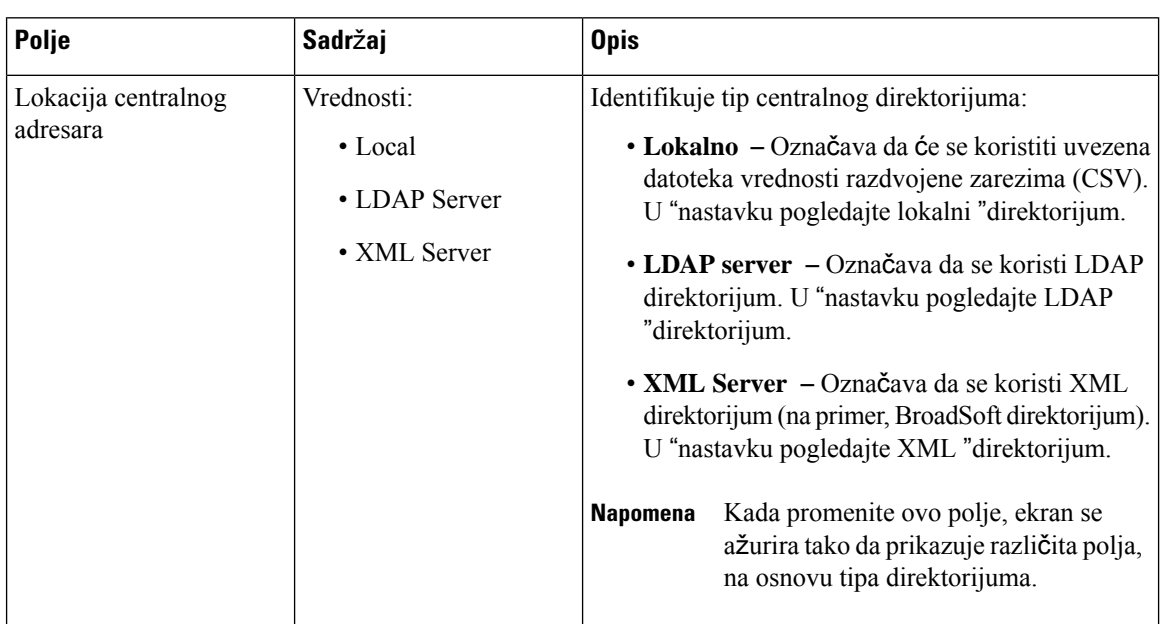

#### Табела **43: Polja veb stranice za centralni imenik**

### **Lokalni imenik**

Табела **44: Polja lokalnog imenika**

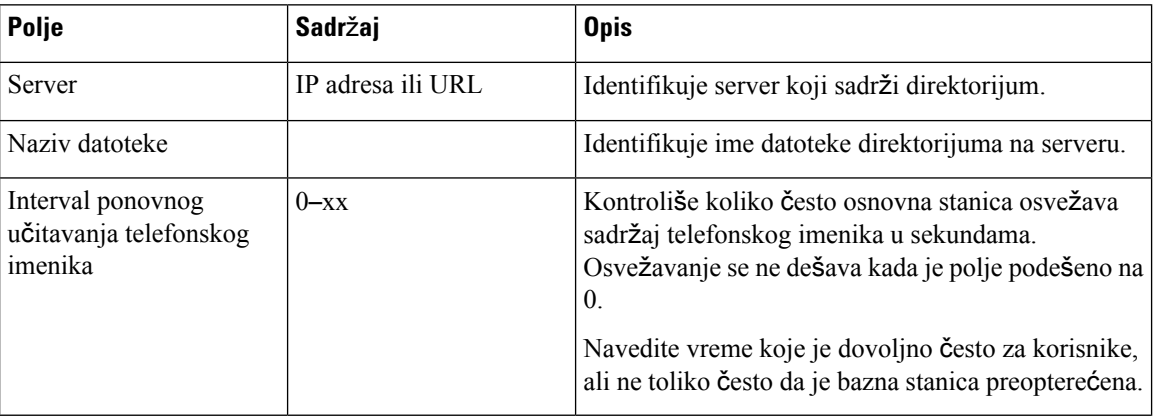

Табела **45: Polja odeljka "Uvoz centralnog direktorijuma"**

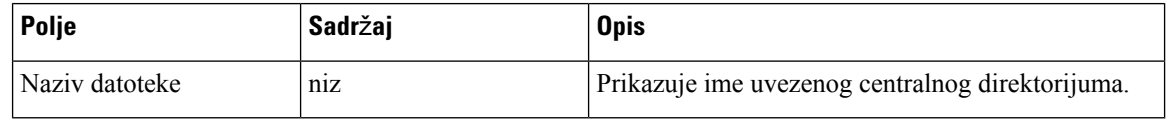

I

### **LDAP katalog**

### Табела **46: LDAP polja centralnog imenika**

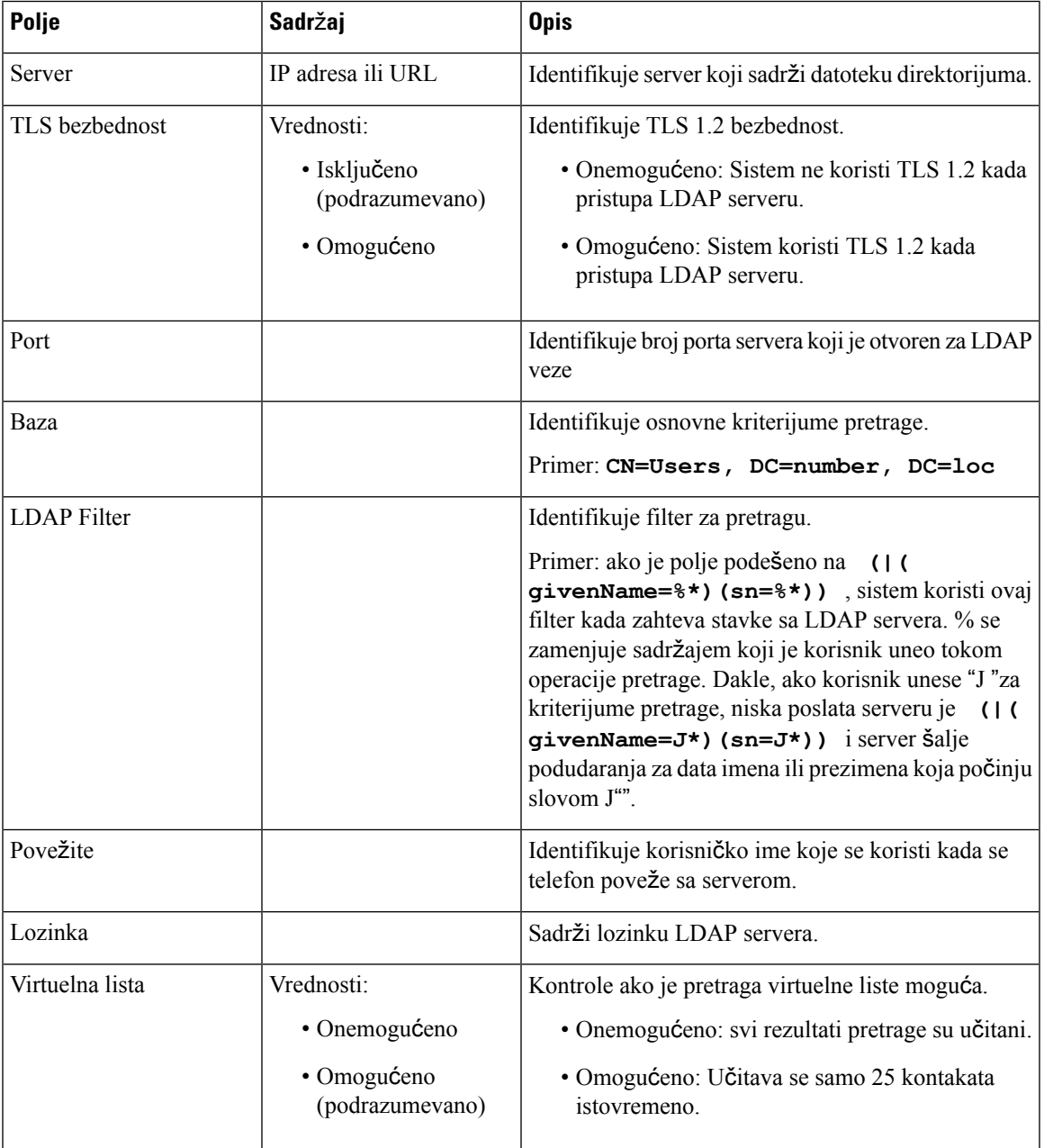

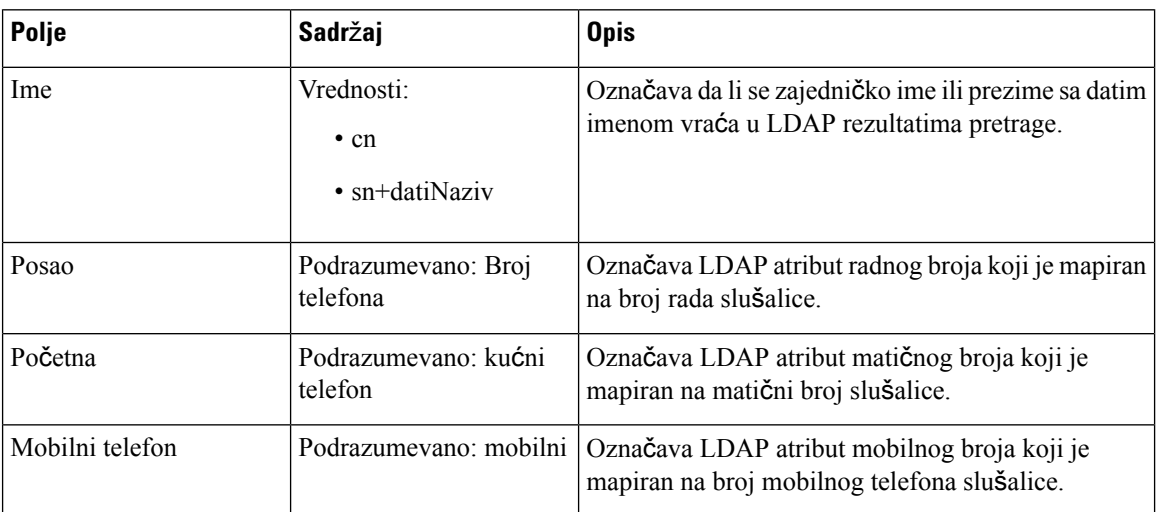

#### Табела **47: Identitet terminala**

### **XML Server**

### Табела **48: XML Polja centralnog imenika**

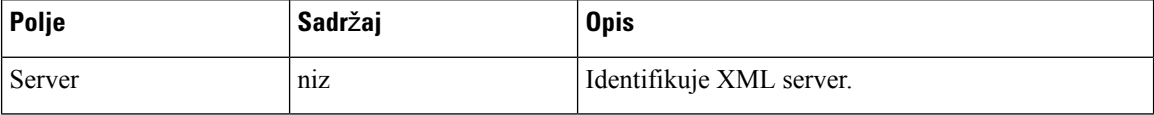

#### Табела **49: XML centralni direktorijum: Polja imena direktorijuma**

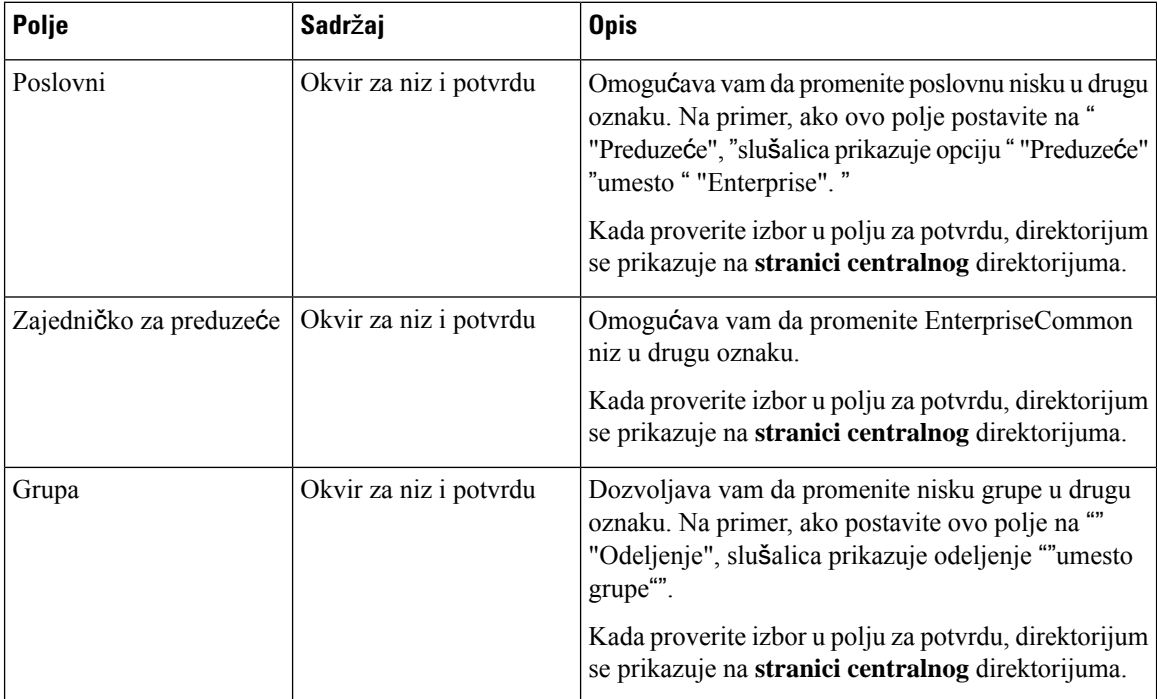

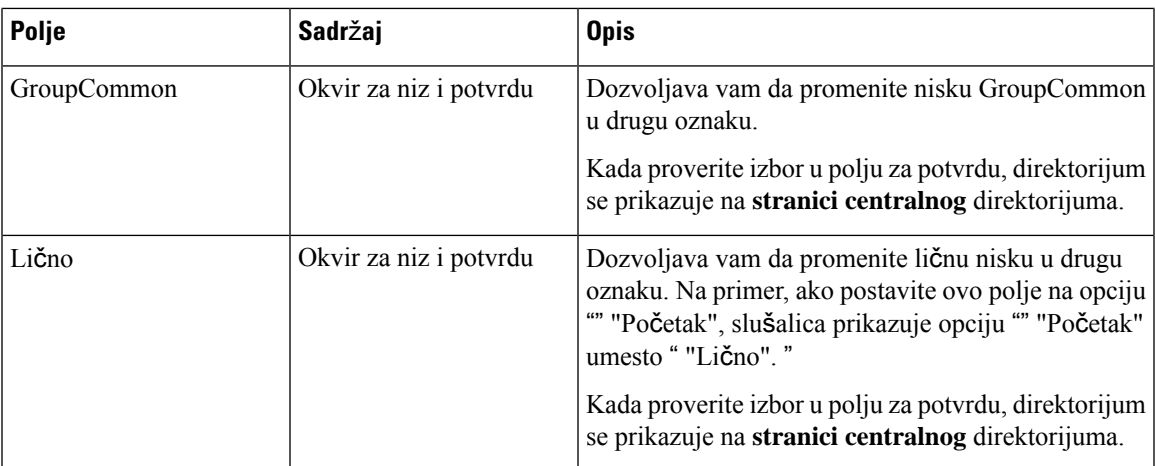

# **Polja veb stranice sa dve** ć**elije**

Ovo su polja prikazana na veb stranici **Dve** ć**elije** u baznoj stanici.

Ova stranica se prikazuje samo na 110 bazna stanica sa jednom ćelijomlokaciji.

### Табела **50: Status dvostruke** ć**elije**

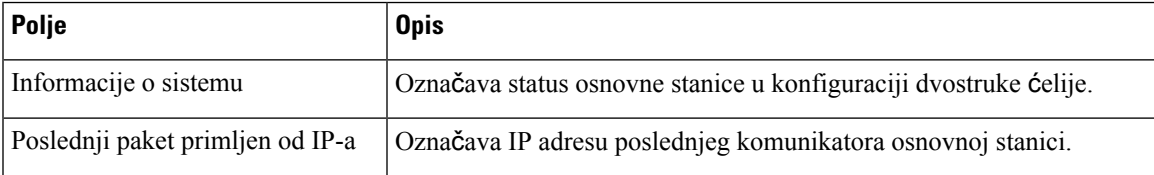

#### Табела **51: Postavke za ovu jedinicu**

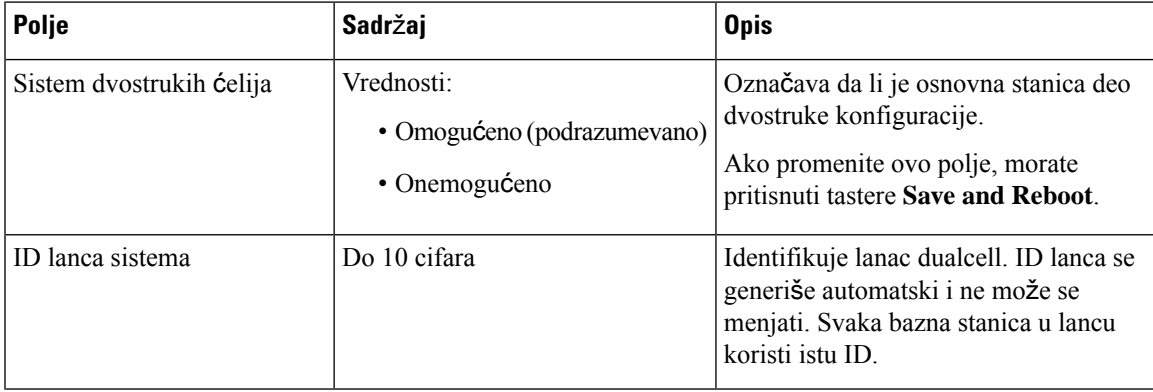

I

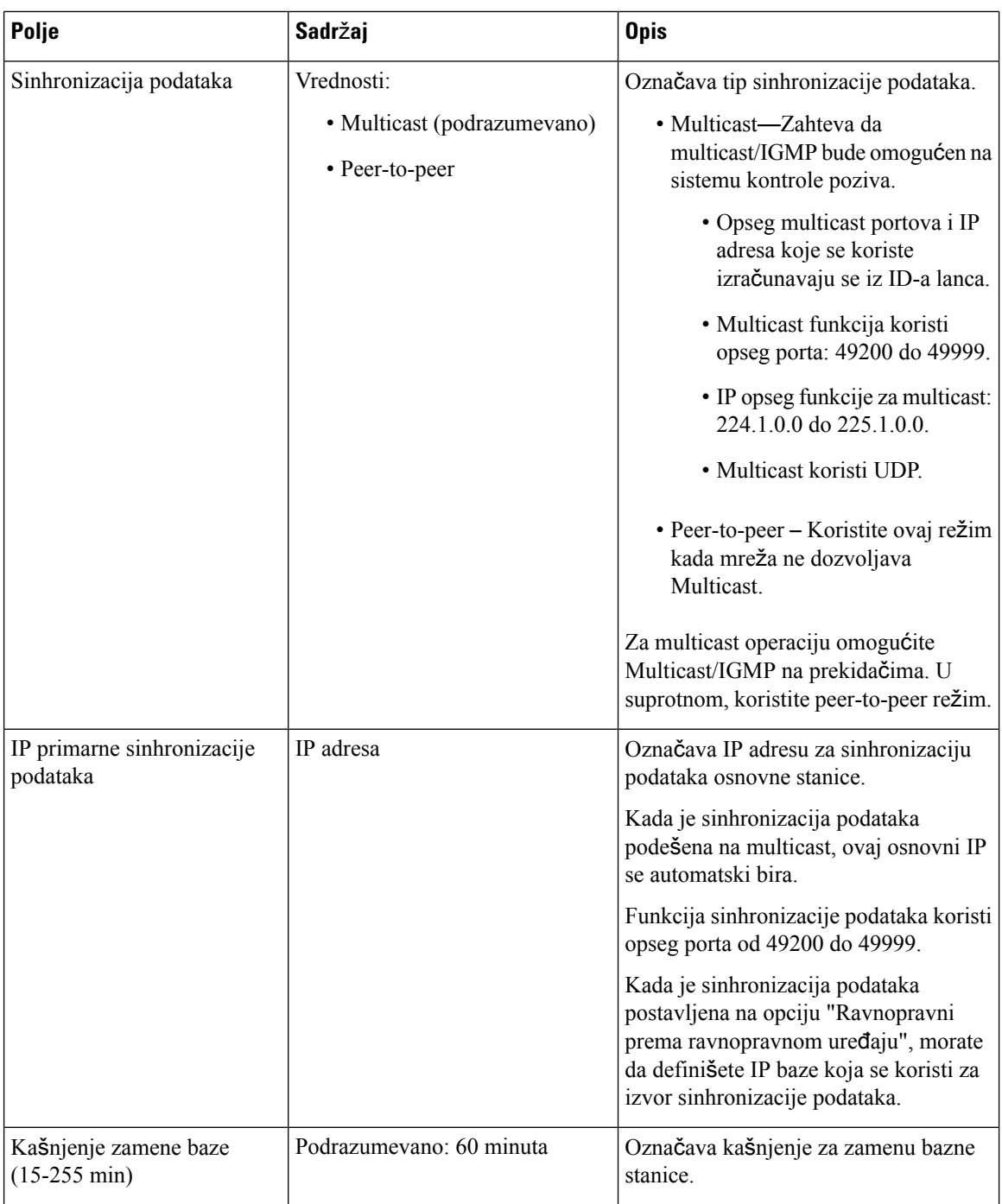

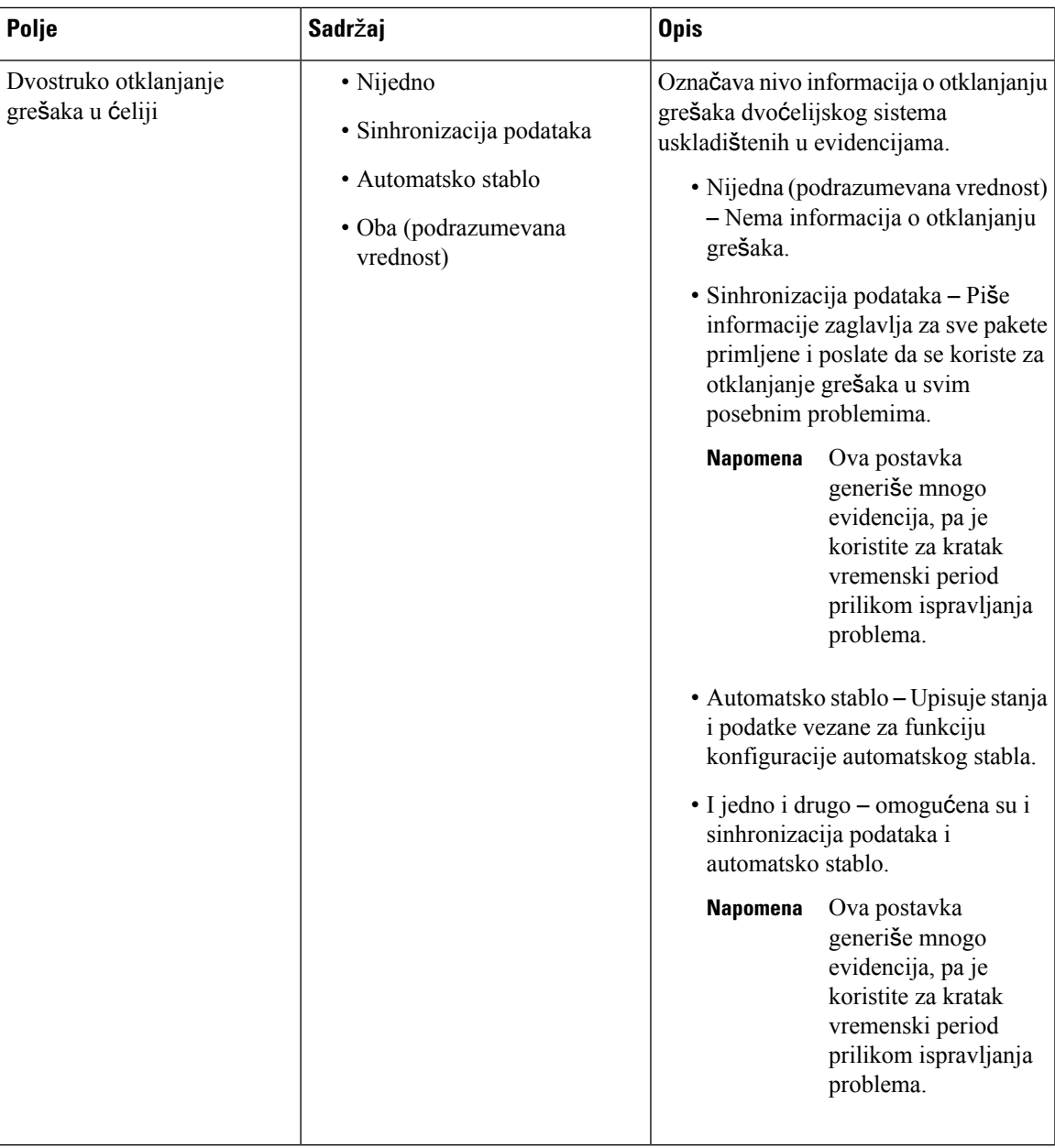

Kada postavite polje **Dvo**ć**elijski sistem** na **Omogu**ć**eno**, i restartujete baznu stanicu, na stranici se prikazuje poruka.

# **Polja veb stranice sa vi**š**e** ć**elija**

Ovo su polja prikazana na veb **stranici vi**š**e** ćelija osnovne stanice.

Ova stranica se prikazuje samo na 210 bazna stanica sa više ćelijalokaciji.

### Табела **52: Polja odeljka statusa vi**š**<sup>e</sup>** ć**elija**

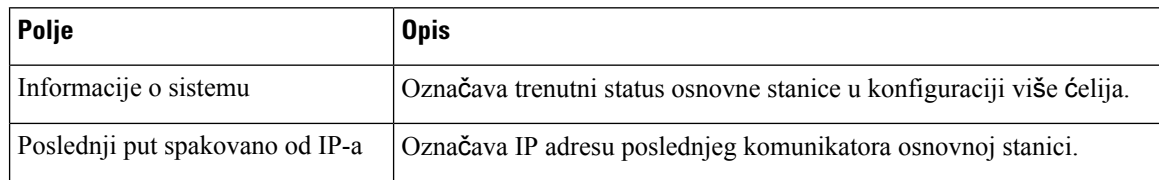

#### Табела **53: Postavke za ova polja odeljka jedinice**

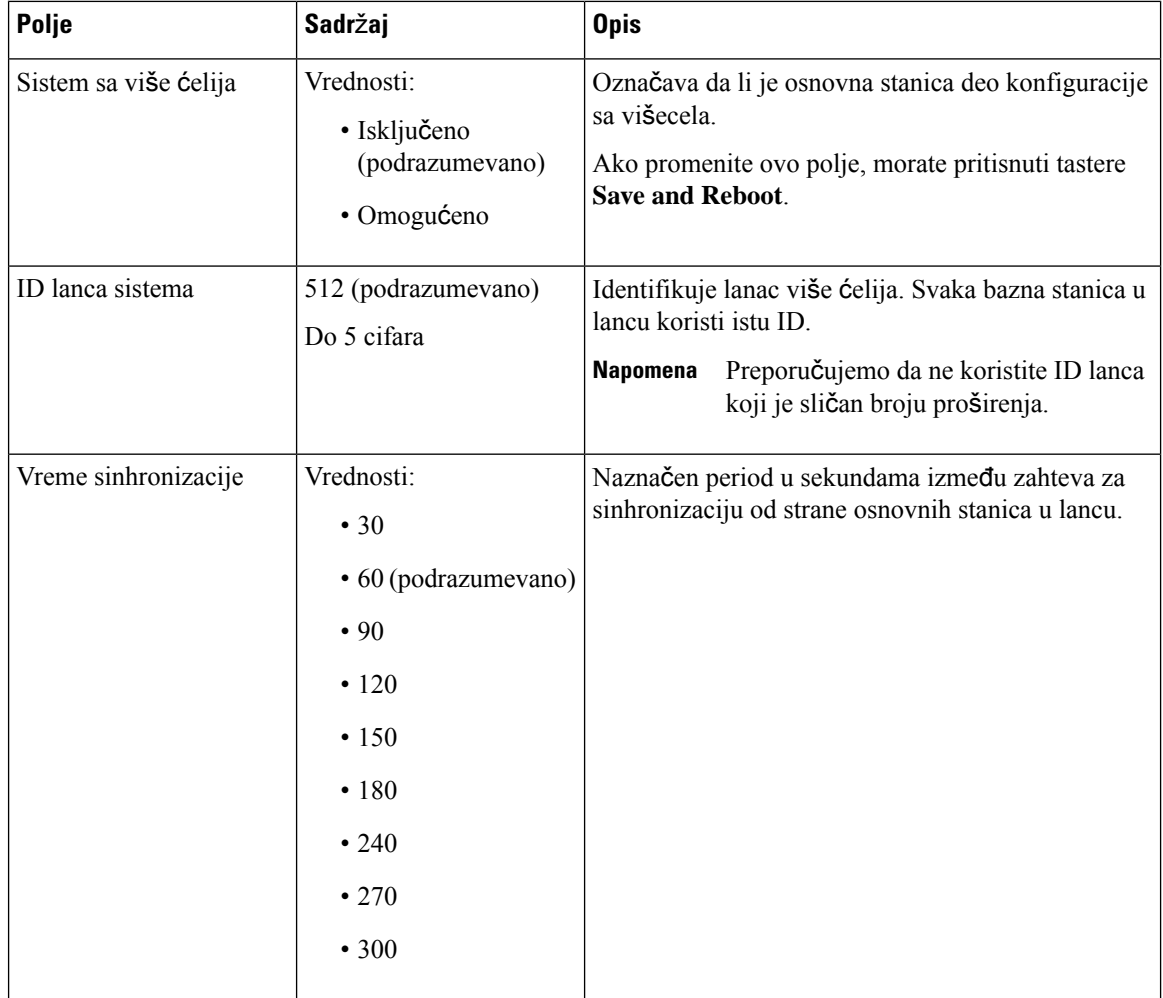

 $\mathbf l$ 

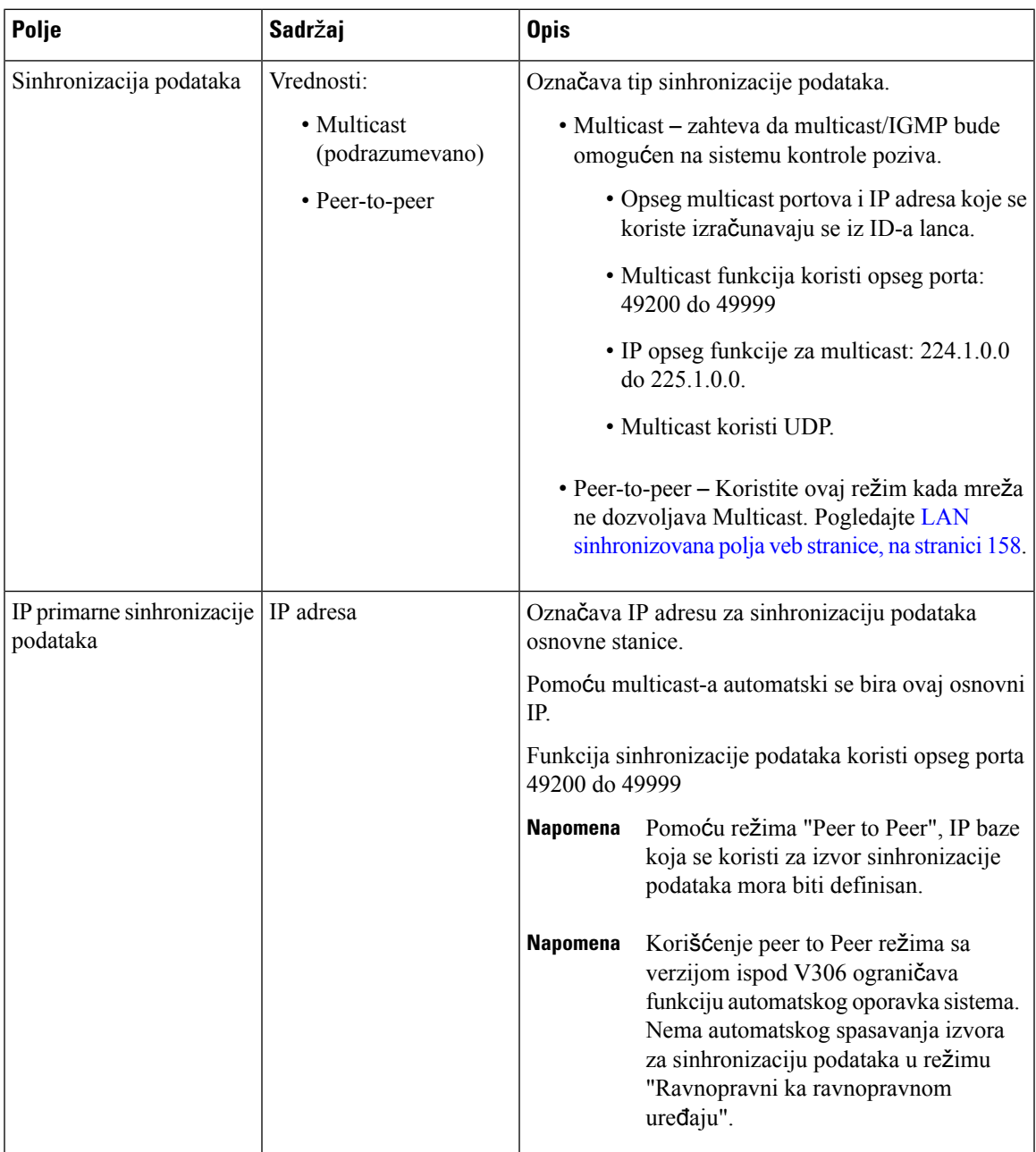

I

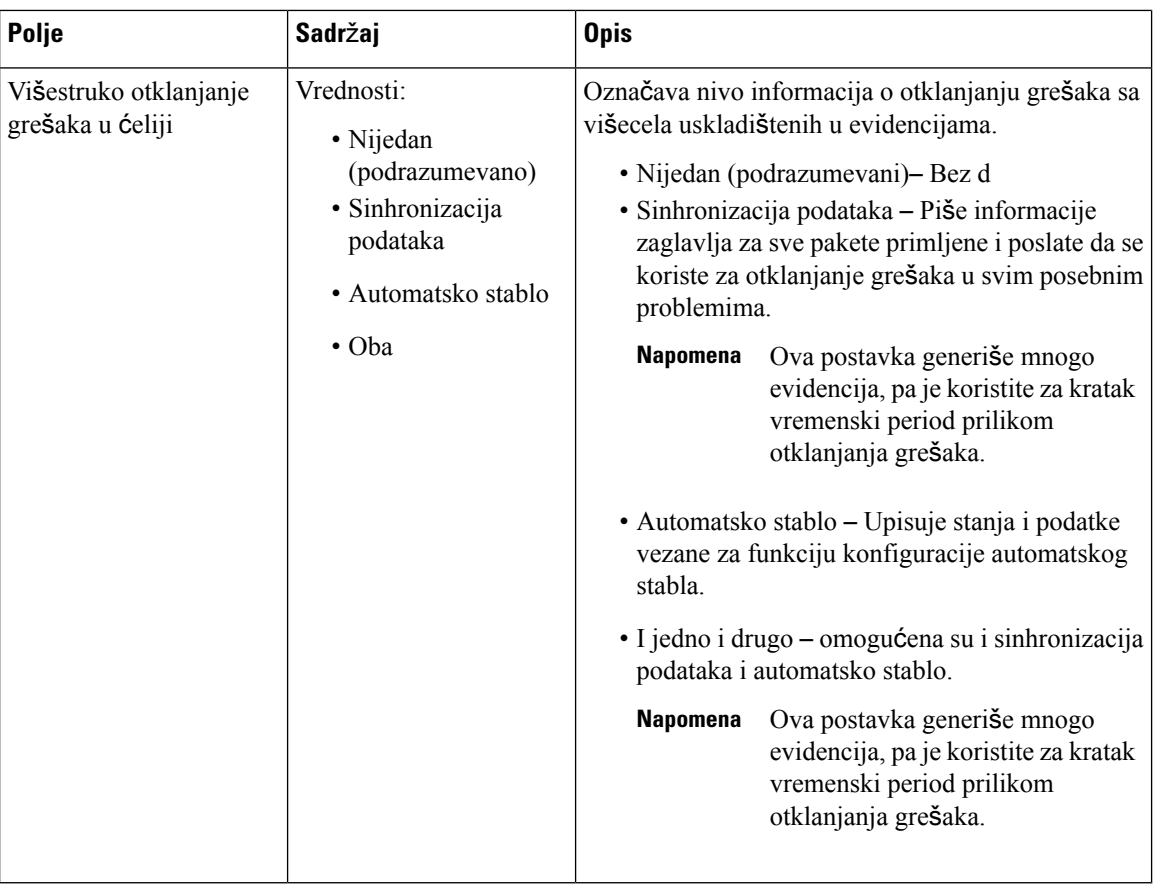

Kada postavite polje sistema više ćelija na **omogu**ć**eno** i ponovo pokrenete osnovnu stanicu, poruka će biti prikazana na stranici.

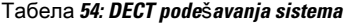

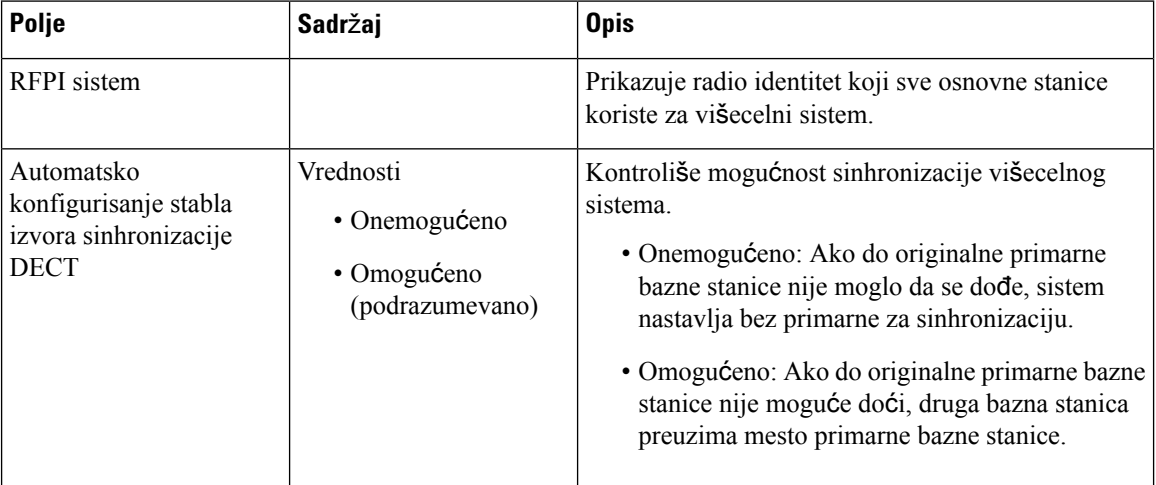

I

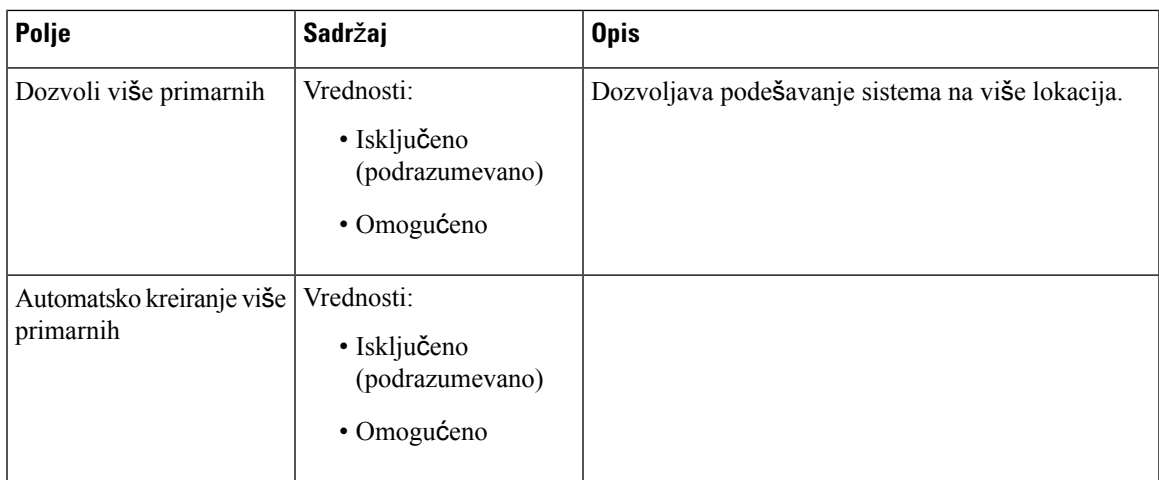

### Табела **55: Postavke bazne stanice**

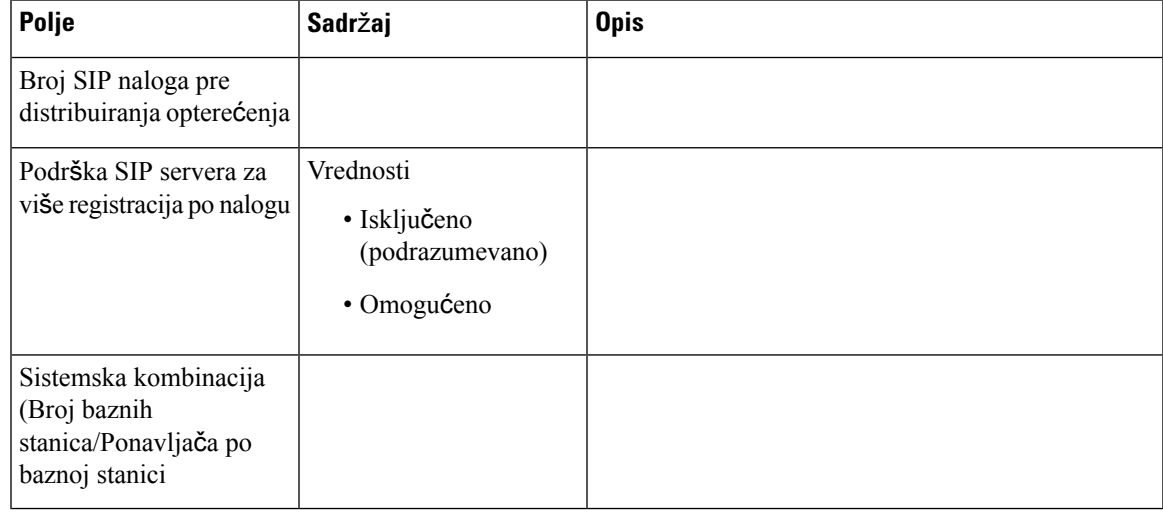

### Табела **56: Grupa baznih stanica**

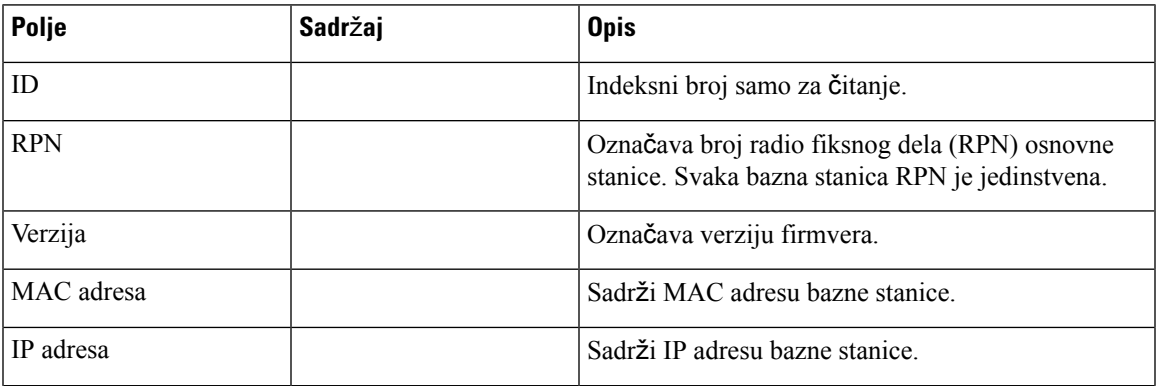

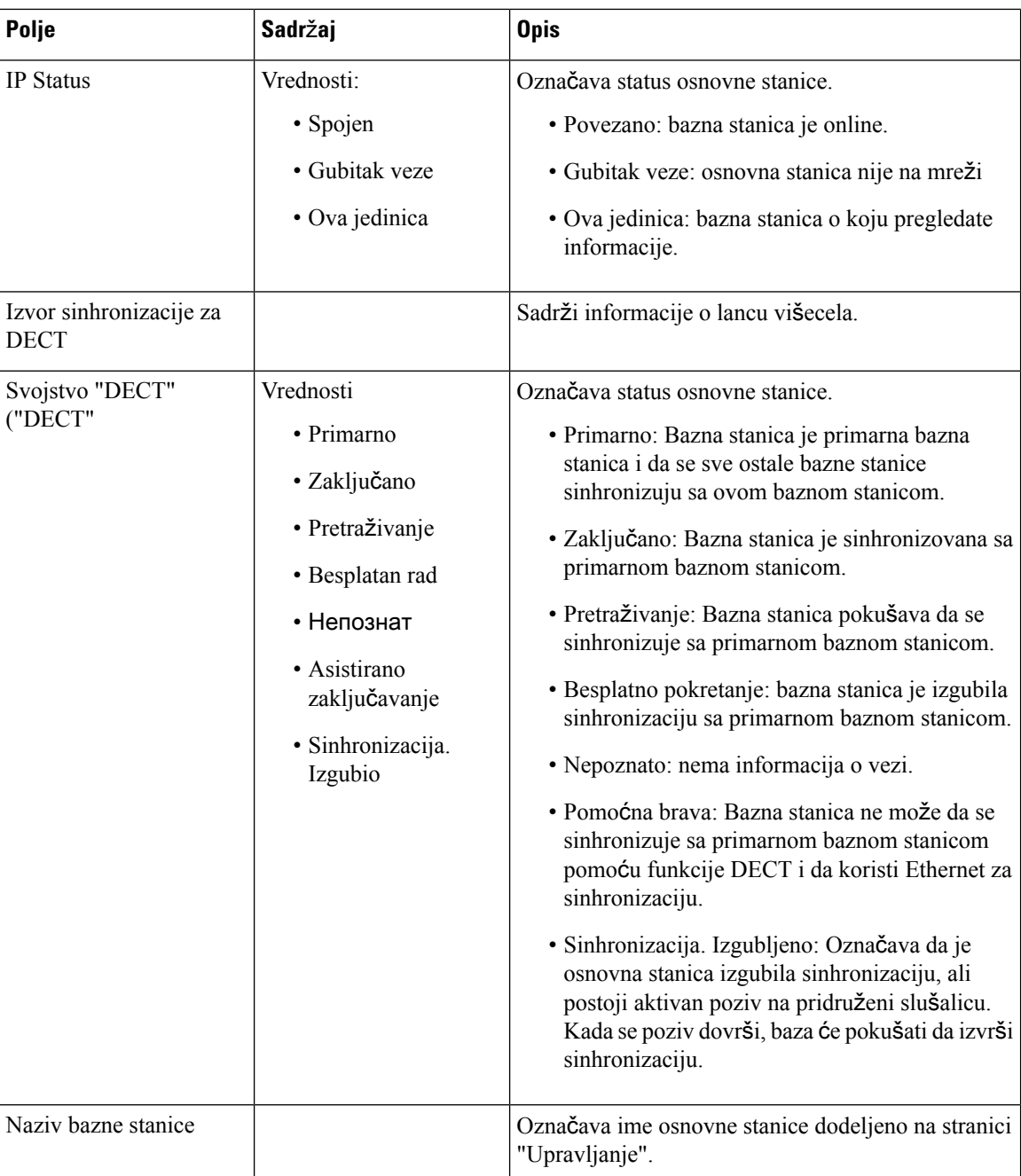

Odeljak DECT lanac prikazuje hijerarhiju baznih stanica u grafičkom obliku.

# <span id="page-167-0"></span>**LAN sinhronizovana polja veb stranice**

Ovo su polja prikazana na veb stranici **LAN** sinhronizacije osnovne stanice.

Ova stranica se prikazuje samo na 210 bazna stanica sa više ćelijalokaciji.

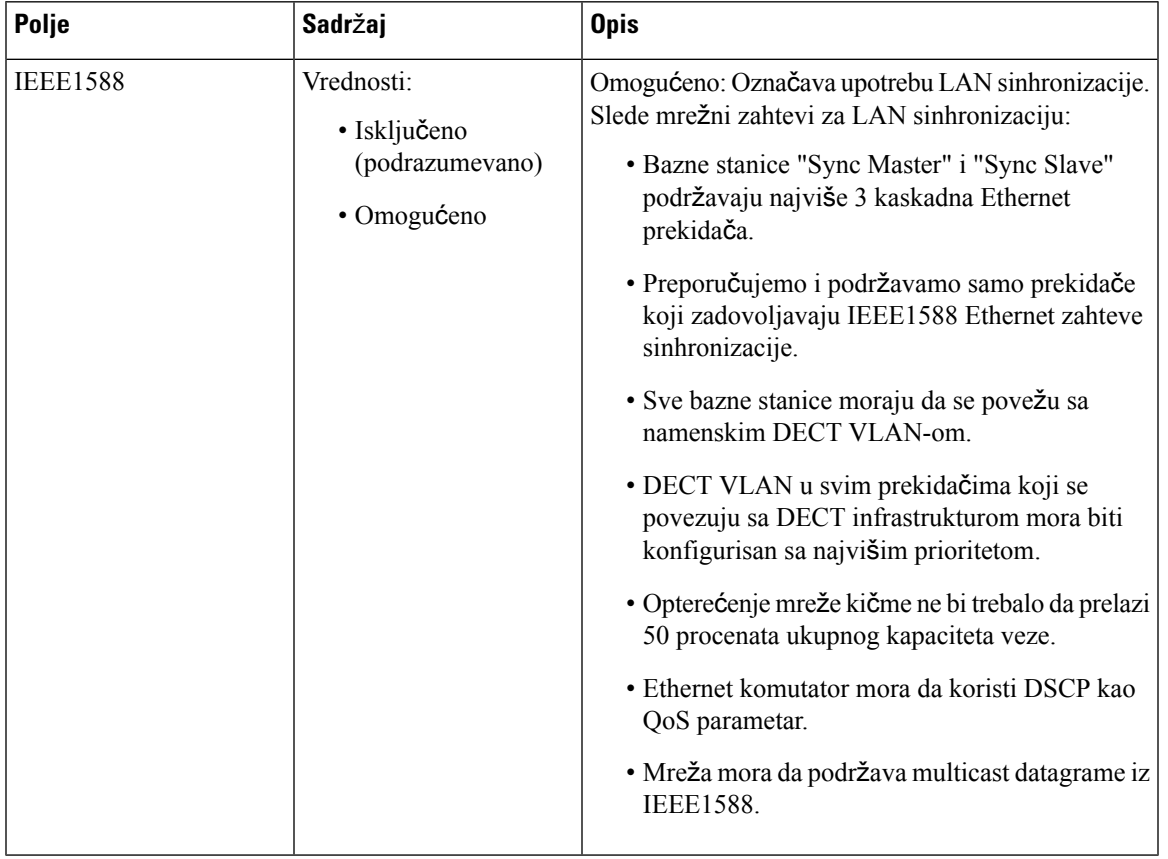

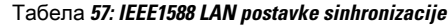

# **Polja veb stranice za kodove zvezdica**

Ovo su polja prikazana na Veb **stranici** "Zvezdani kodovi" osnovne stanice.

Табела **58: Polja veb stranice za kodove zvezdica**

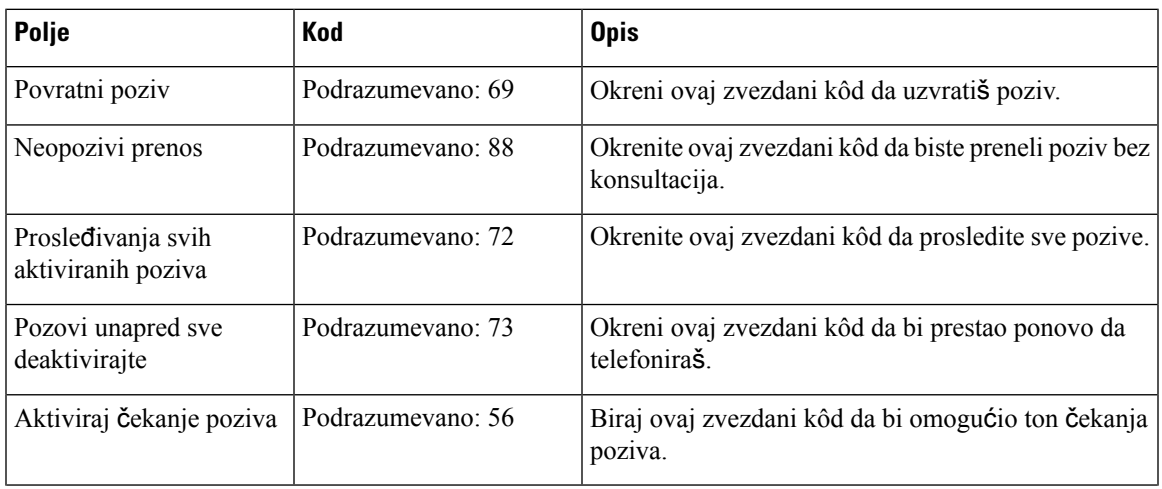

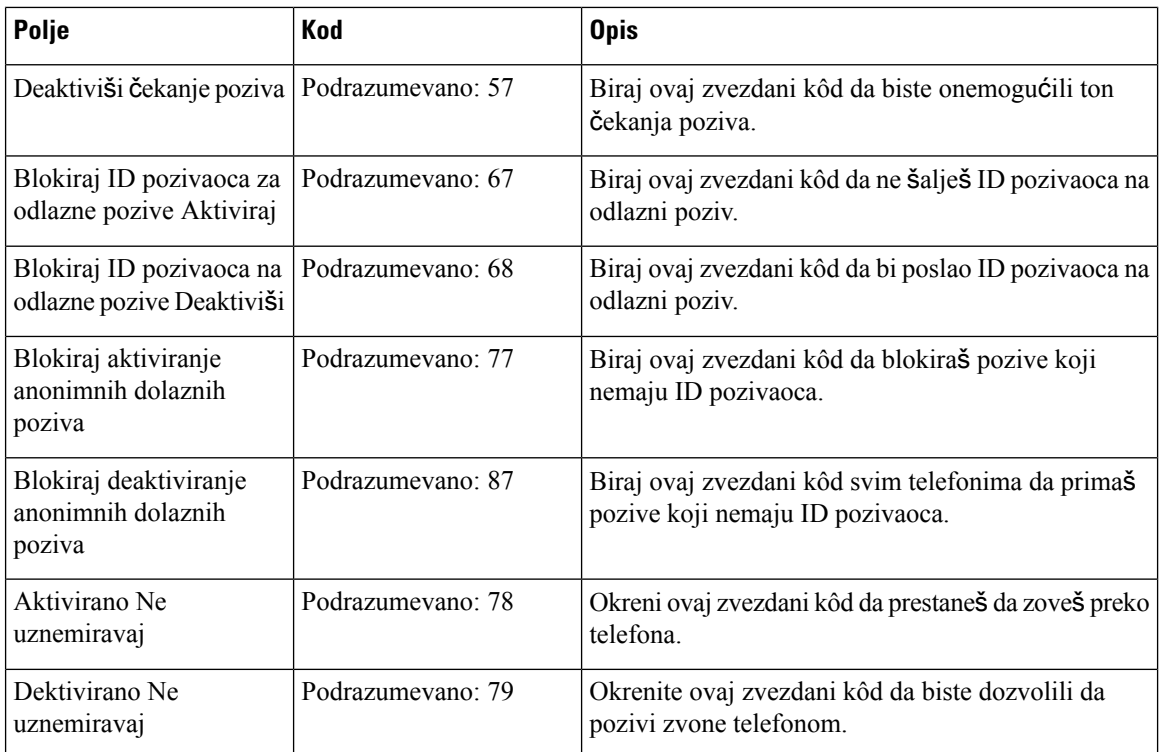

# **Polja veb stranice za tonove toka poziva**

Ovo su polja prikazana na veb stranici **Tonovi za progres poziva** na baznoj stanici.

Standardni tonovi za status poziva razlikuju se po regionima. Kada postavite zemlju za svoj sistem, ova stranica prikazuje podrazumevane tonove za vašu zemlju.

| Polje                        | <b>Opis</b>                                                                                                    |
|------------------------------|----------------------------------------------------------------------------------------------------|
| Signal za biranje            | Od korisnika traži da unese broj telefona.                                                                                                    |
| Spoljašnji ton biranja broja | Alternativa tonu biranja broja. Od korisnika se traži da unese eksterni<br>telefonski broj, za razliku od unutrašnjeg lokala. Aktivira ga zarez (,)<br>znak na koji se nailazi u planu biranja broja.                                                |
| Ton obaveštenja              | Od korisnika se traži da unese telefonski broj za prosleđivanje poziva.                                                                                                    |
| Ton za zauzetost             | Reprodukuje se kada se primi 486 RSC za odlazni poziv.                                                                                                    |
| Ton za preuređivanje         | Reprodukuje se kada odlazni poziv nije uspeo ili nakon što drugi kraj<br>prekine vezu tokom uspostavljenog poziva. Ton za preuređivanje se<br>automatski ponovo reprodukuje kada se ton za biranje ili bilo koji od<br>njegovih alternativa istekne. |
| Ton upozorenja van postavke  | Reprodukuje se kada je telefonski prijemnik isključen posle određenog<br>vremenskog perioda.                                                                                                    |

Табела **59: Polja odeljka Tonovi toka poziva**

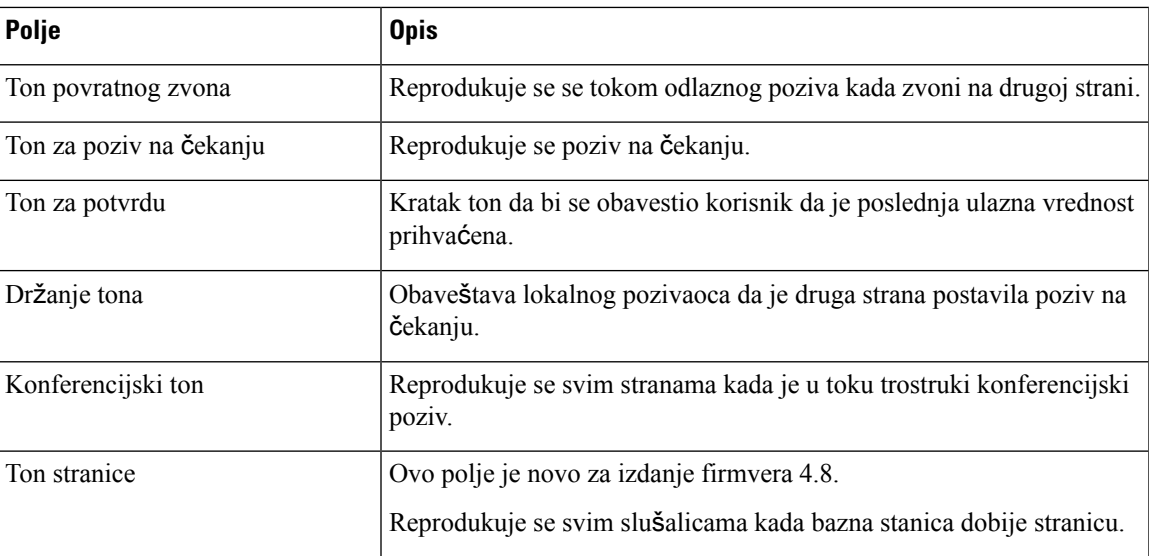

# **Biraj planove polja veb stranice**

Ovo su polja prikazana na veb stranici **"Planovi** biranja broja" na osnovnoj stanici.

Табела **60: Biraj polja planova**

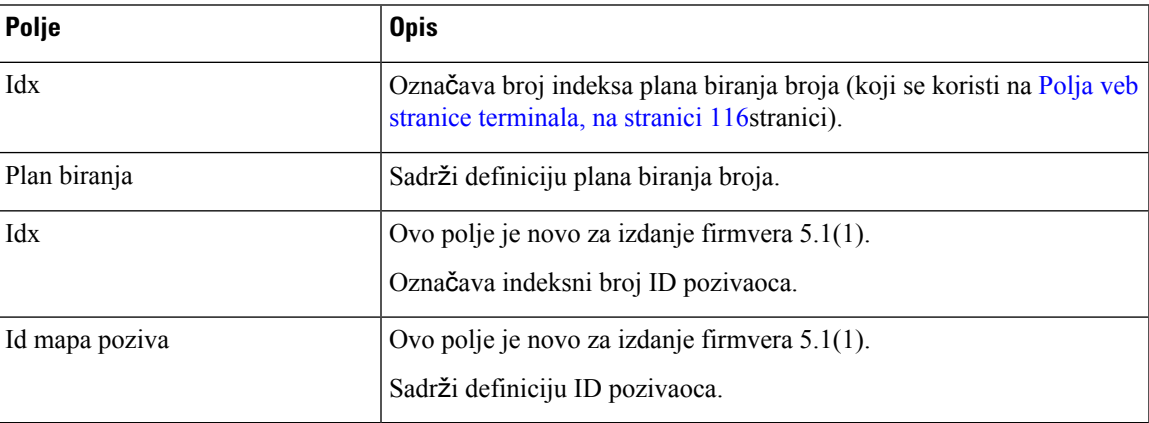

## **Grupe za lokalni poziv**

Ovo su polja koja se prikazuju za dodavanje ili uređivanje lokalnih grupa poziva.

Ova veb stranica je nova za izdanje firmvera 5.1(1)

Табела **61: Polja veb stranice za Grupe za lokalni poziv**

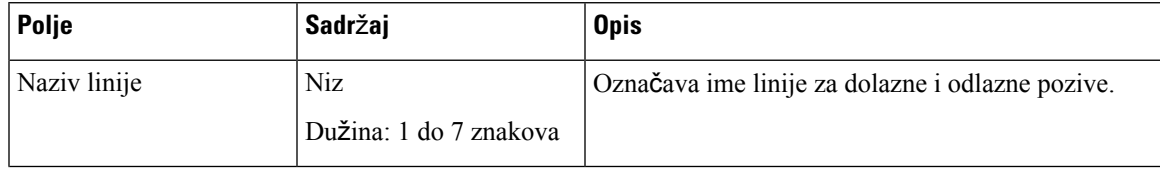

I

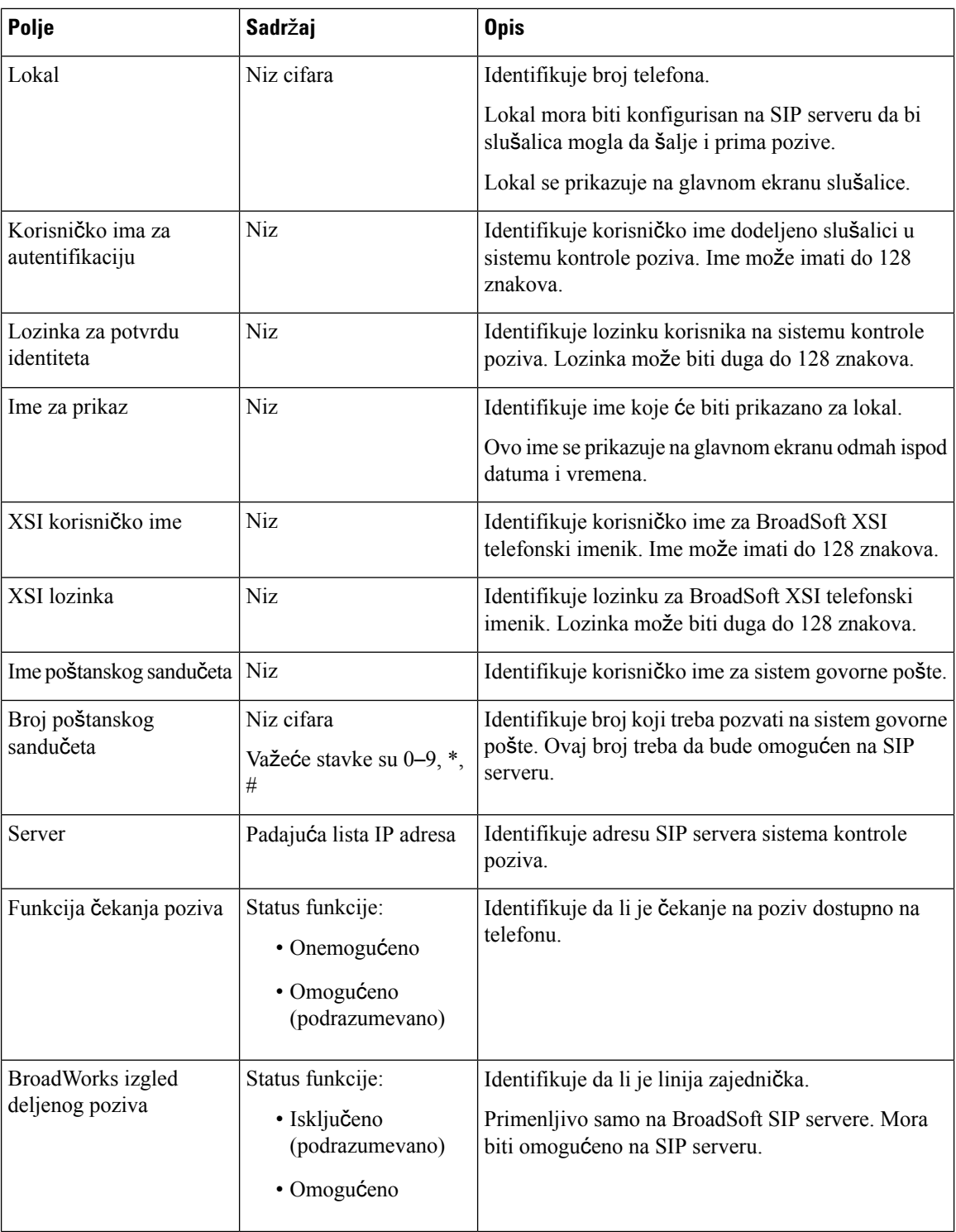

 $\mathbf{l}$ 

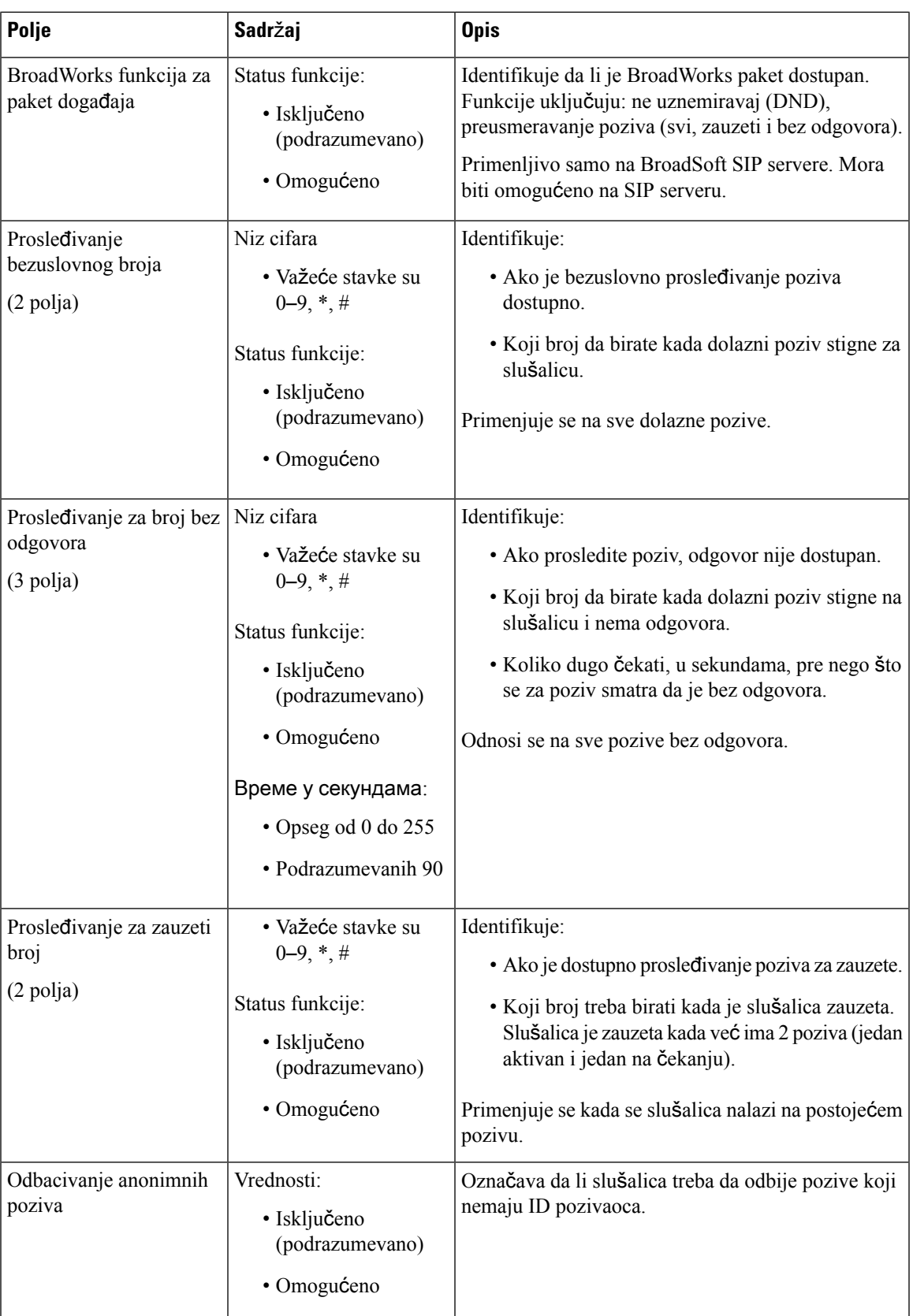

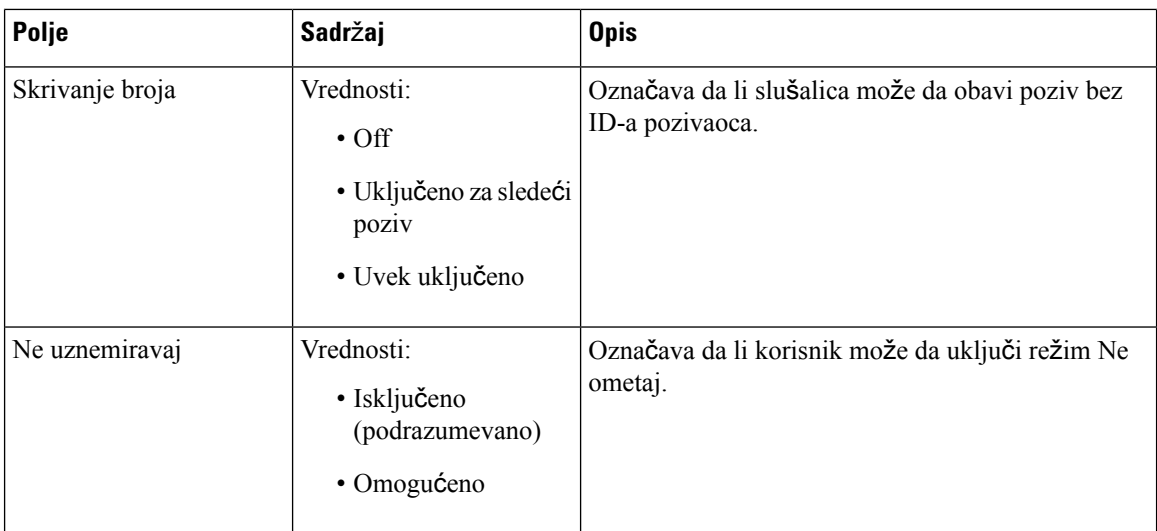

# **Polja veb stranice ponavlja**č**a**

Ovo su polja prikazana na Veb **stranici** "Ponavljači" osnovne stanice.

Табела **62: Polja veb stranice ponavlja**č**<sup>a</sup>**

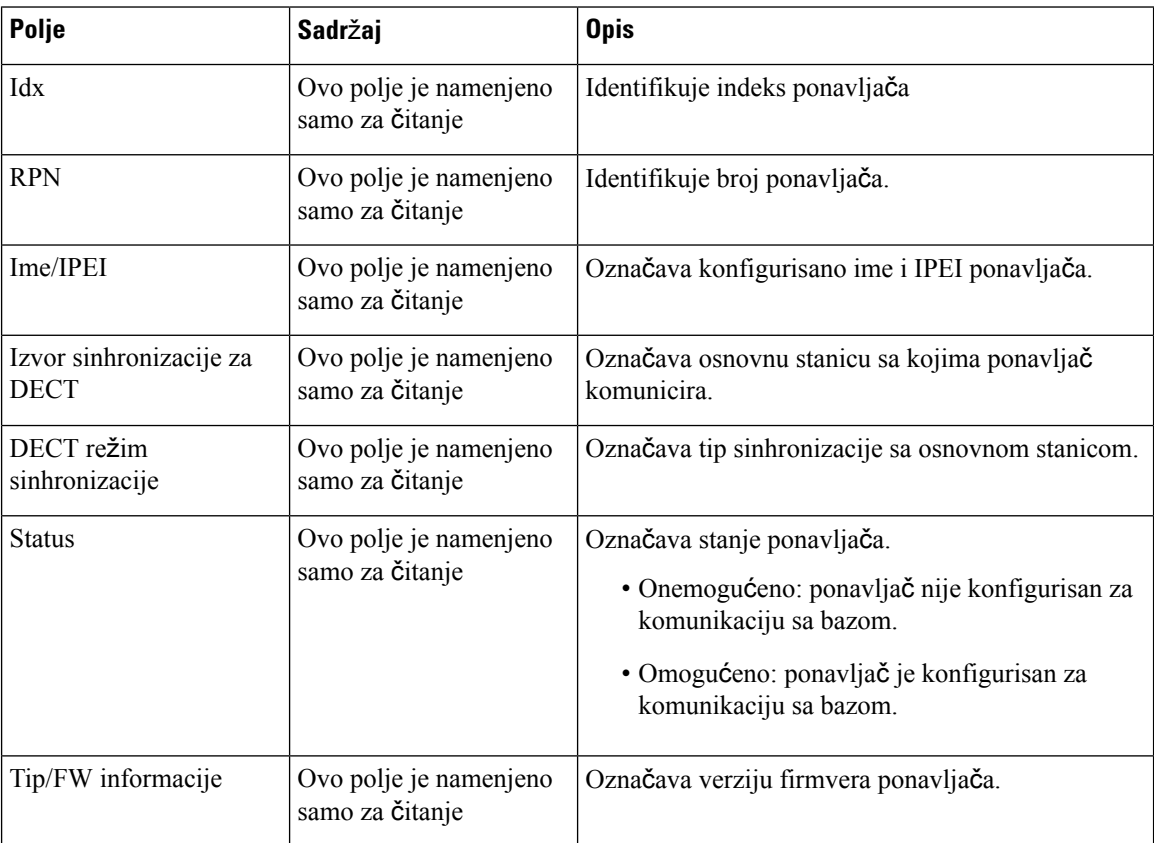

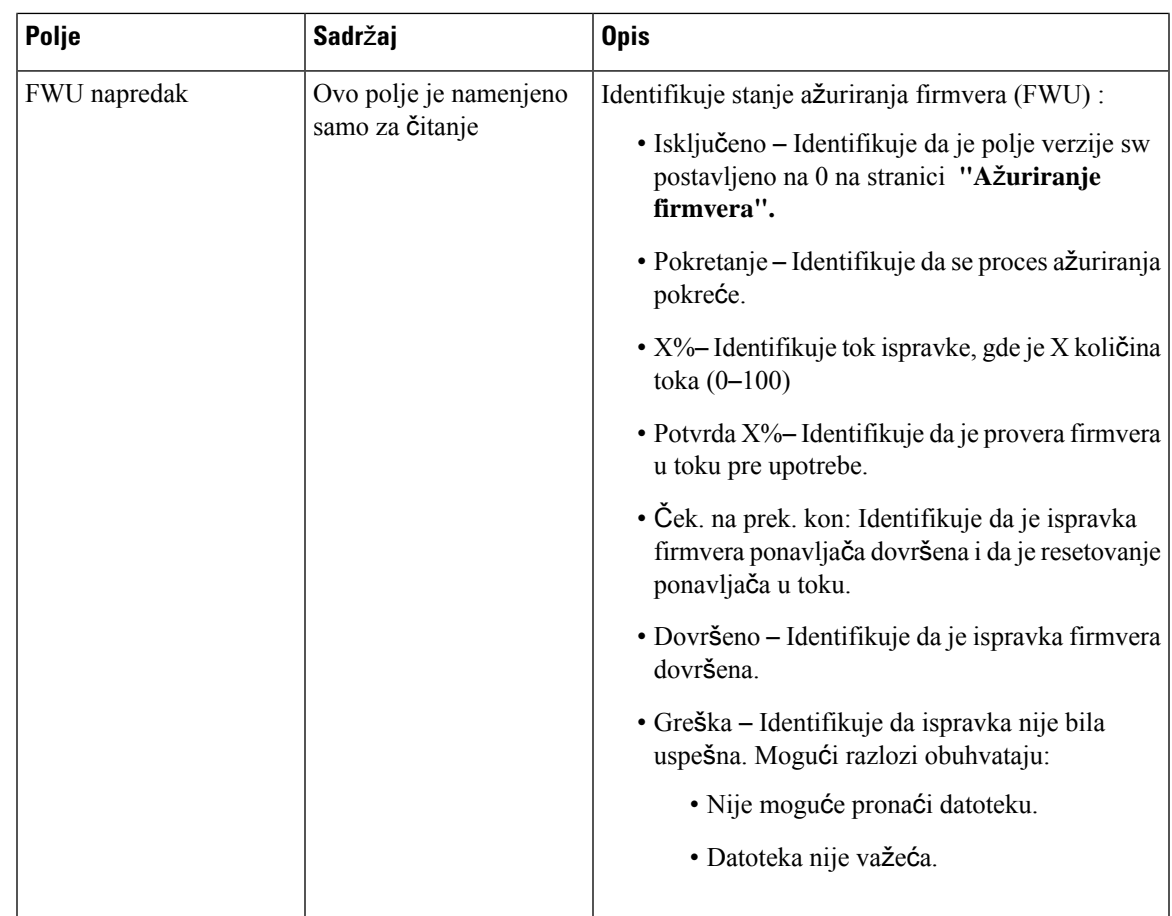

## **Dodavanje ili ure**đ**ivanje polja veb stranice ponavlja**č**a**

Ovo su polja prikazana na veb stranici **Ponavlja**č bazne stanice. Ova stranica se prikazuje kada dodate ili promenite konfiguraciju ponavljača.

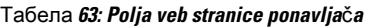

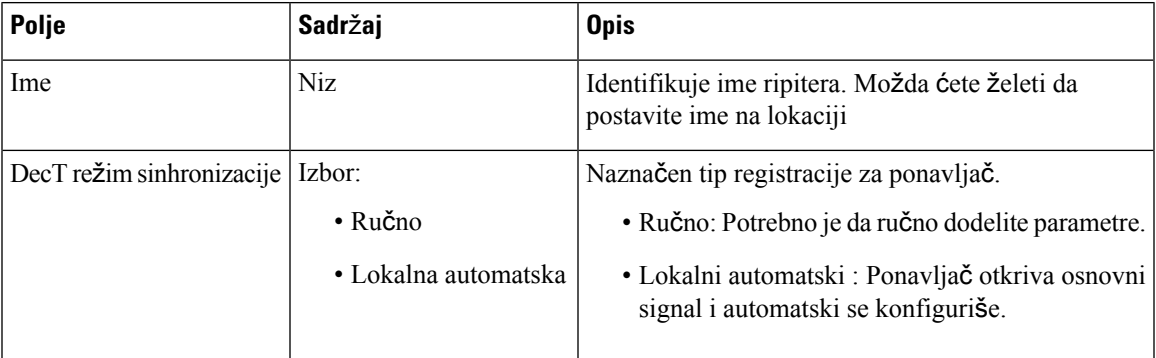

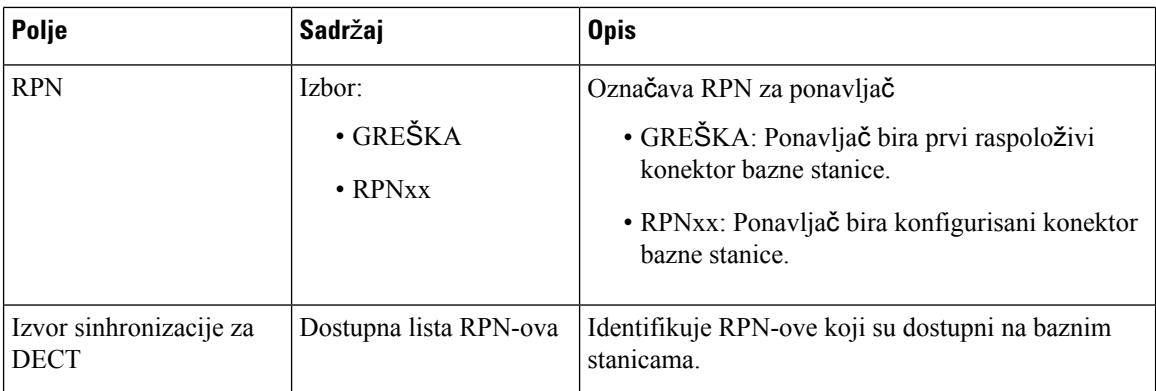

# **Polja veb stranice alarma**

Ovo su polja prikazana na veb stranici **Alarm** za baznu stancu.

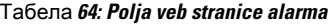

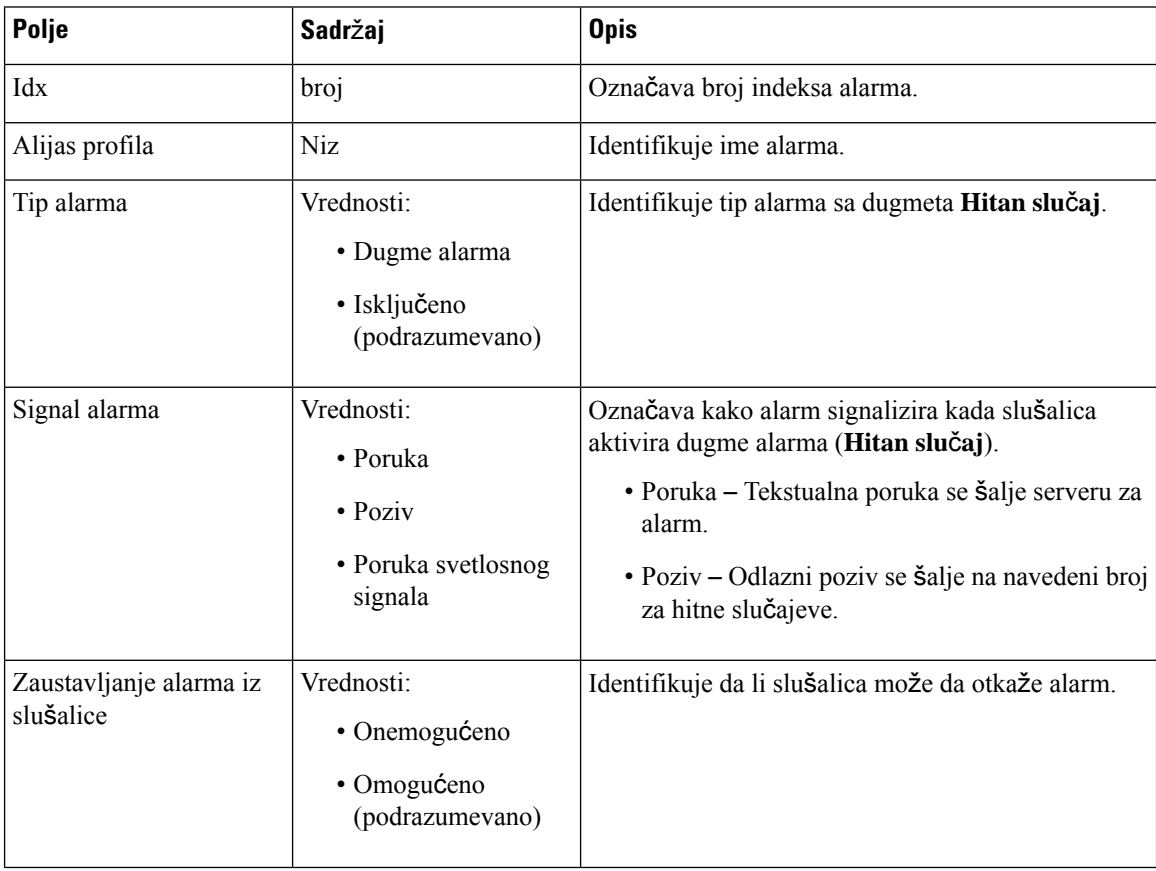

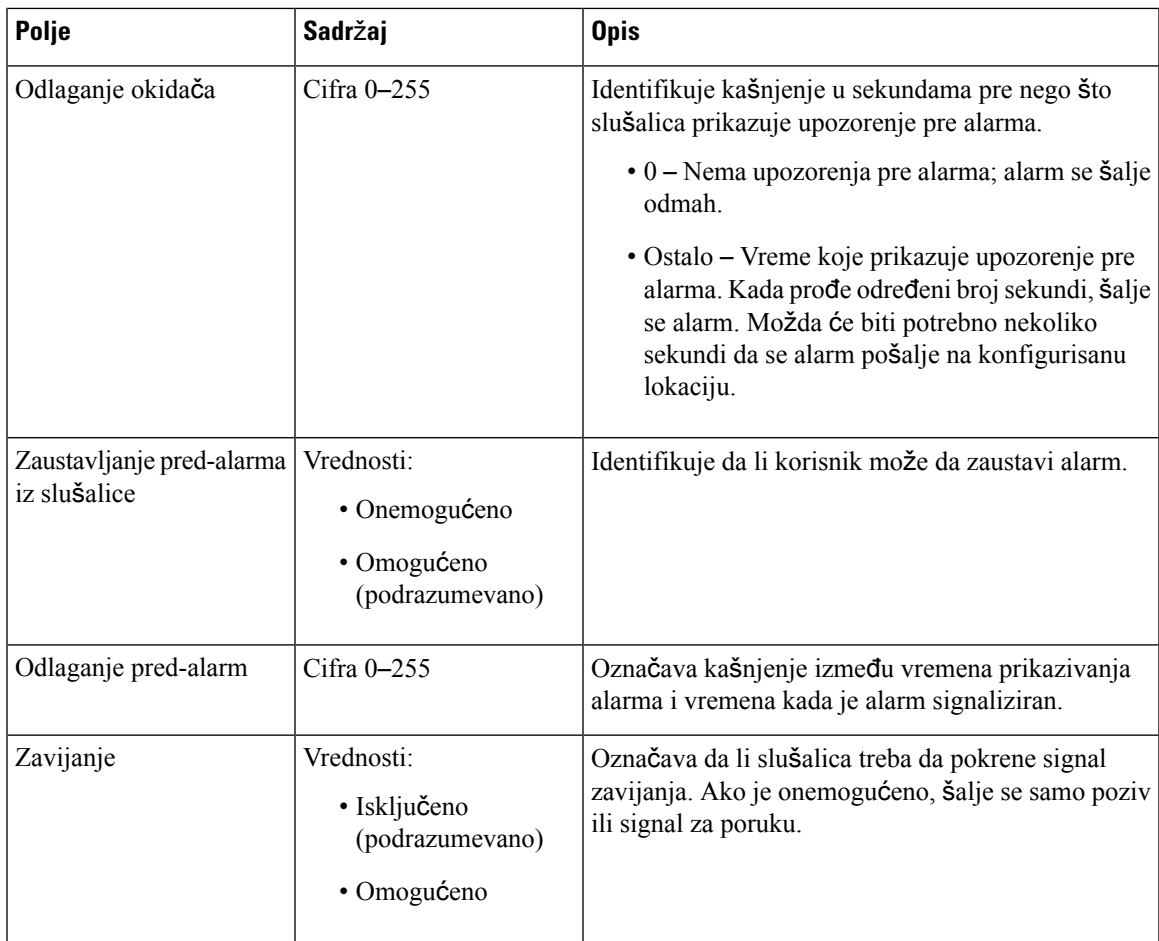

# **Polja veb stranice statistike**

Veb **stranica** "Statistika" ima brojne statističke prikaze:

- Sistem
- Pozivi
- Ponavljač (ne koristi se)

Svaka stranica ima informacije koje vam pomažu da razumete kako se sistem koristi i pomažu vam da ranije identifikujete probleme.

### **Sistemska polja veb stranice**

Ovo su polja prikazana na sistemskoj vezi veb **stranice** Statistika osnovne stanice.

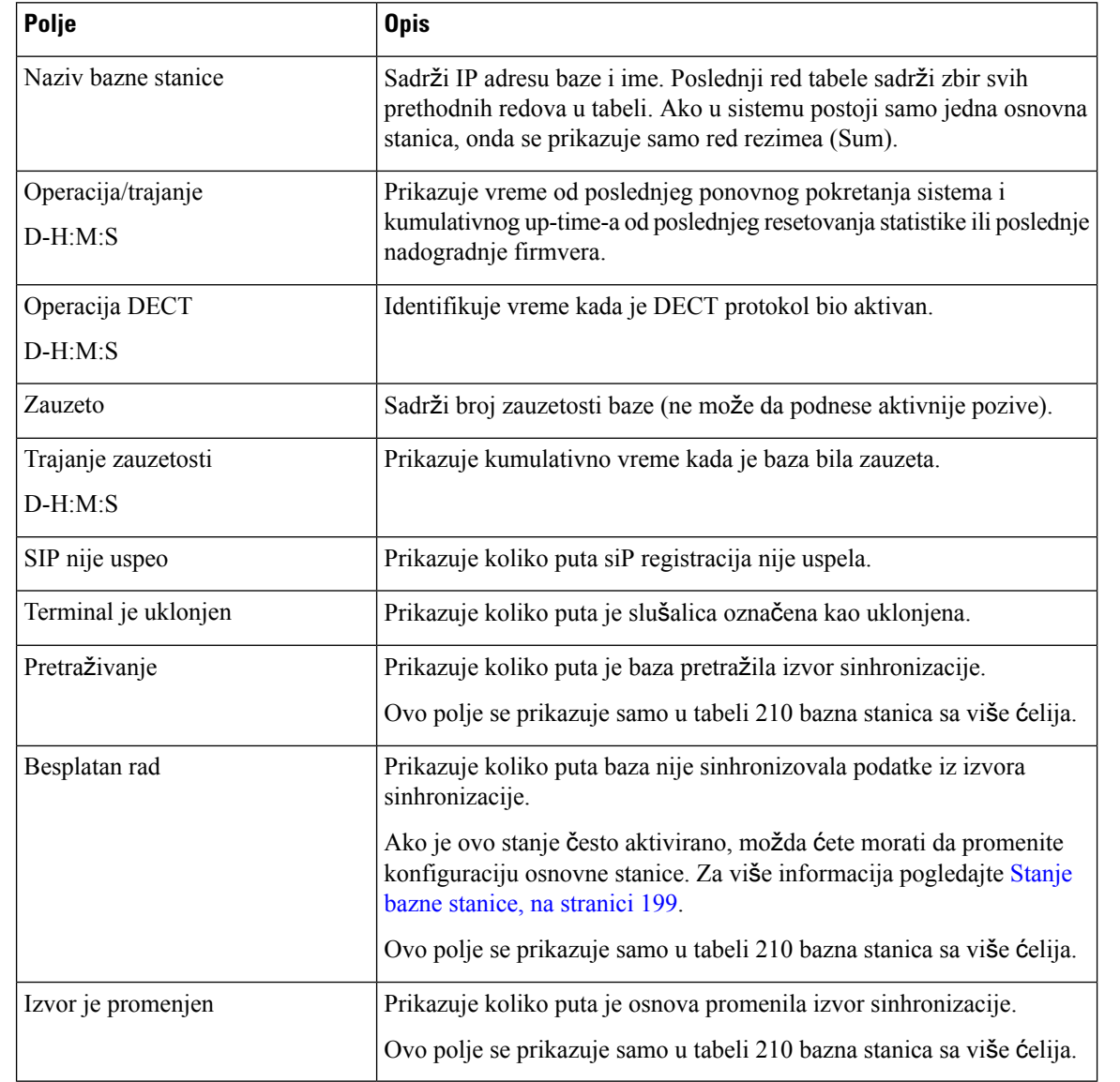

#### Табела **65: Statistika: Sistemska polja veb stranice**

### **Polja veb stranice sa pozivima**

Ovo su polja prikazana na linku "Pozivi" na veb stranici "Statistika" osnovne stanice.

#### Табела **66: Polja veb stranice sa pozivima**

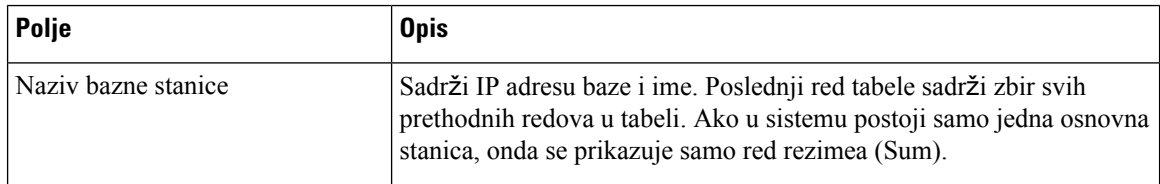

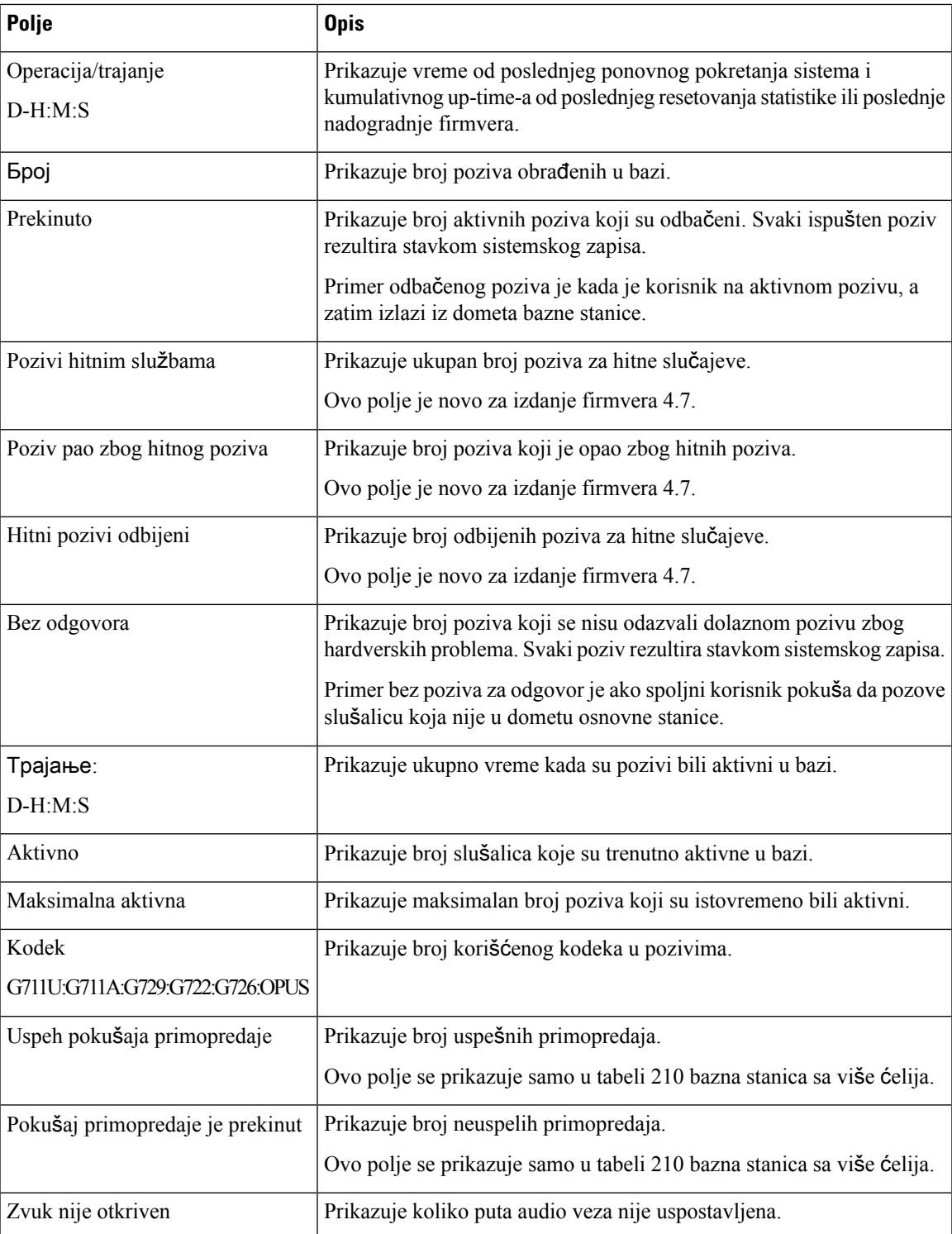

### **Polja veb stranice ponavlja**č**a**

Ovo su polja prikazana na linku **"Ponavlja**č**"** na veb **stranici** "Statistika" osnovne stanice.

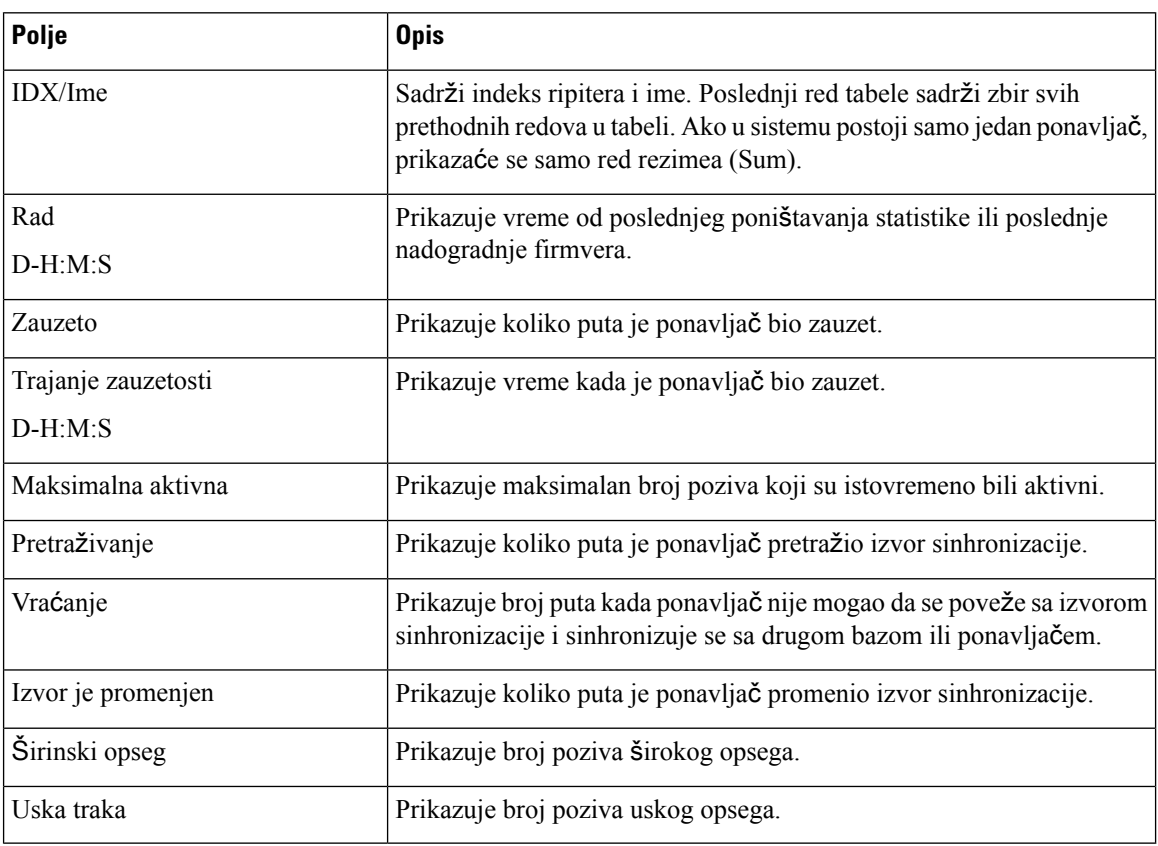

Табела **67: Polja veb stranice ponavlja**č**<sup>a</sup>**

# **Polja veb stranice generi**č**ke statistike**

Ovo su polja prikazana na veb stranici **Generi**č**ka statistika** bazne stanice.

Svaki red daje vrednost i grafikon podataka u poslednja 24 časa.

```
Табела 68: DECT statistička polja
```
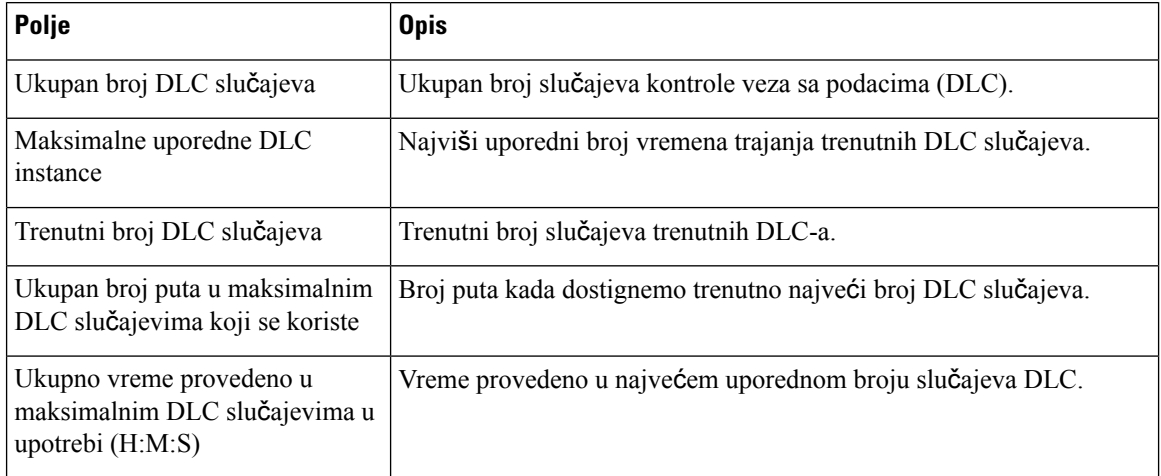
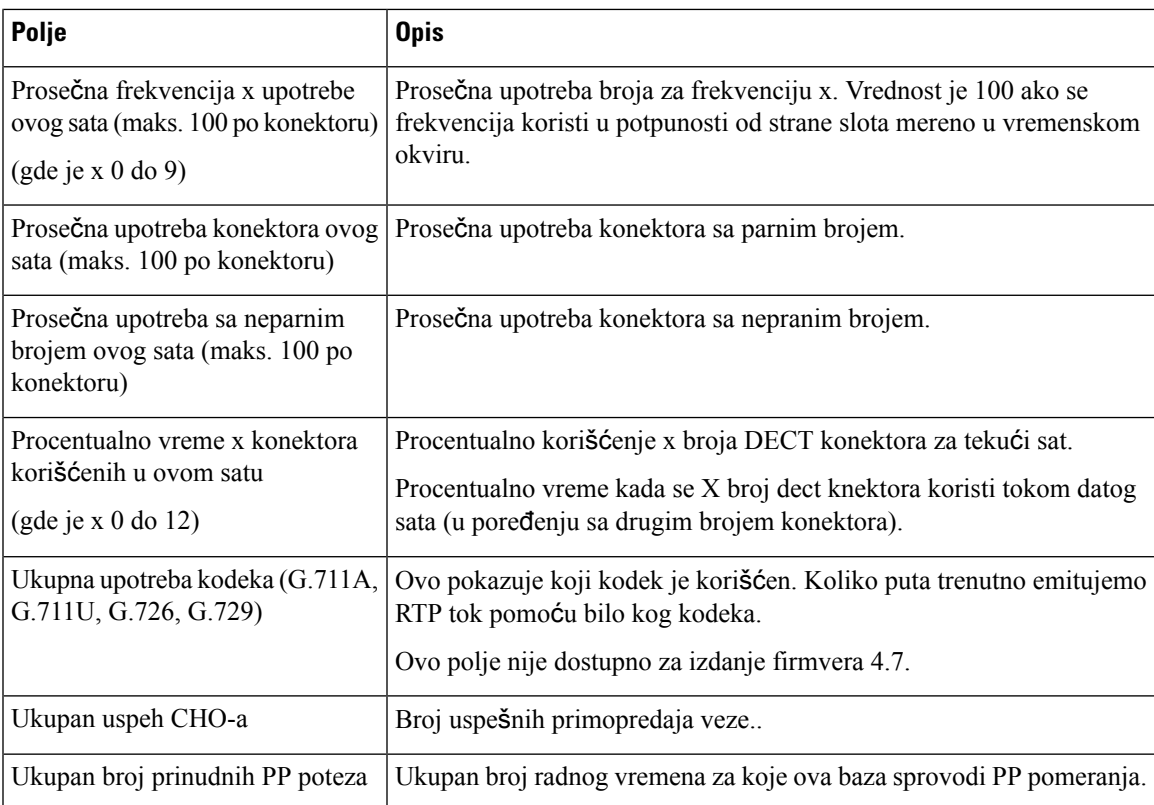

DECT statistika sinhronizacije prikazuje se samo na 210 bazna stanica sa više ćelija.

#### Табела **69: DECT statisti**č**ka polja sinhronizacije**

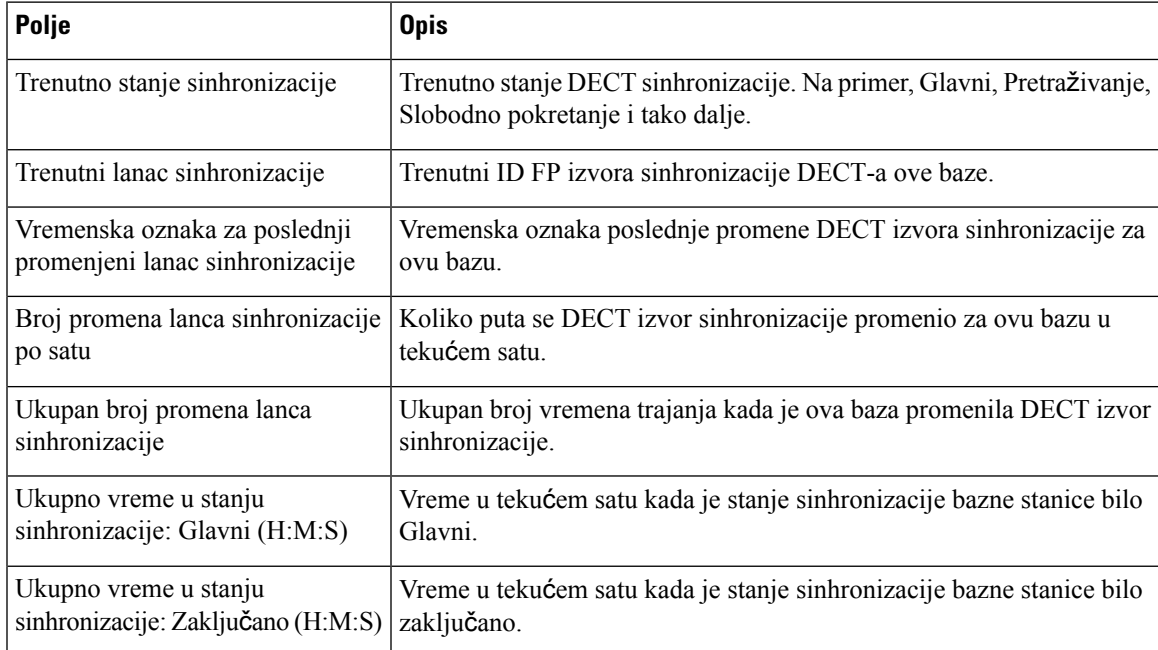

I

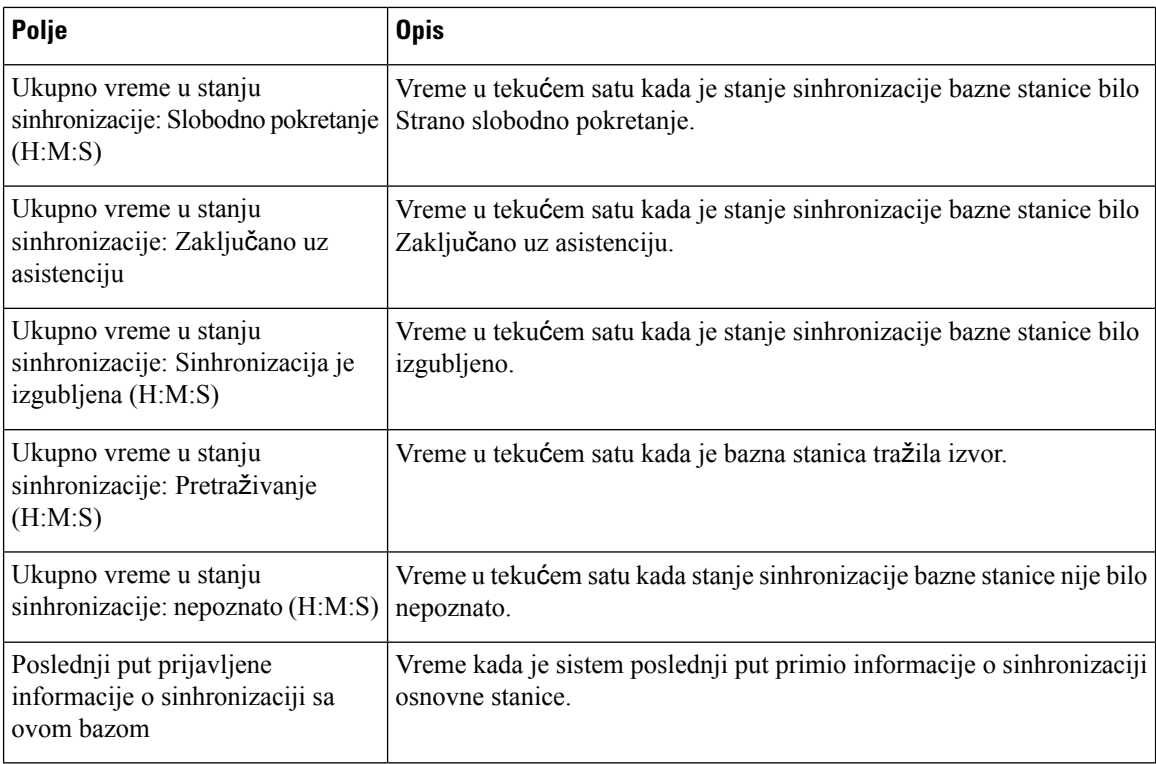

#### Табела **70: Statisti**č**ka polja RTP-a**

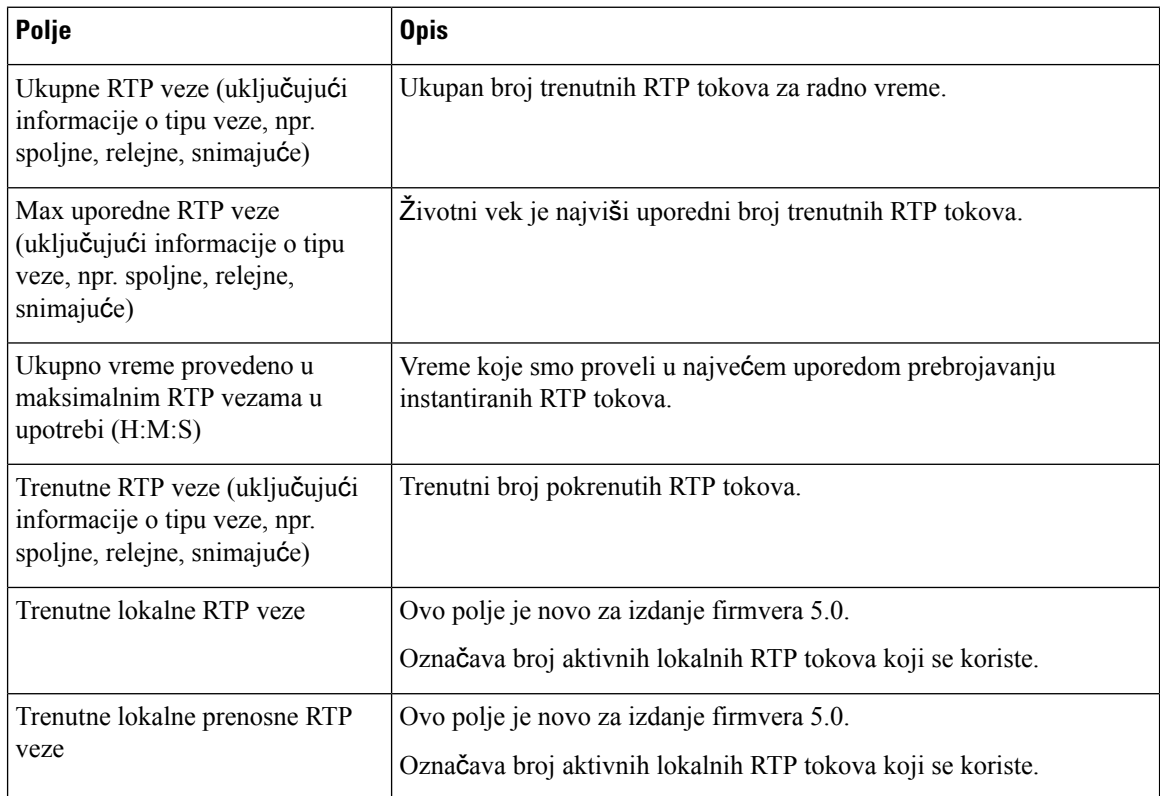

| Polje                                             | <b>Opis</b>                                                                                                    |
|---------------------------------------------------|----------------------------------------------------------------------------------------------------|
| Trenutne RTP veze daljinskog<br>prenosa           | Ovo polje je novo za izdanje firmvera 5.0.<br>Označava broj aktivnih daljinskih RTP tokova koji se koriste.          |
| Trenutno snimanje RTP veza                        | Ovo polje je novo za izdanje firmvera 5.0.<br>Označava trenutni broj RTP tokova snimanja.                            |
| Trenutni Blackfin DSP status                      | Ovo polje je novo za izdanje firmvera 5.0.<br>Ovo polje se prikazuje samo u tabeli 210 bazna stanica sa više ćelija. |
| Ukupan broj ponovnog pokretanja  <br>Blackfin DSP | Ovo polje je novo za izdanje firmvera 5.0.<br>Ovo polje se prikazuje samo u tabeli 210 bazna stanica sa više ćelija. |

Табела **71: IP - slaganje statisti**č**kih polja**

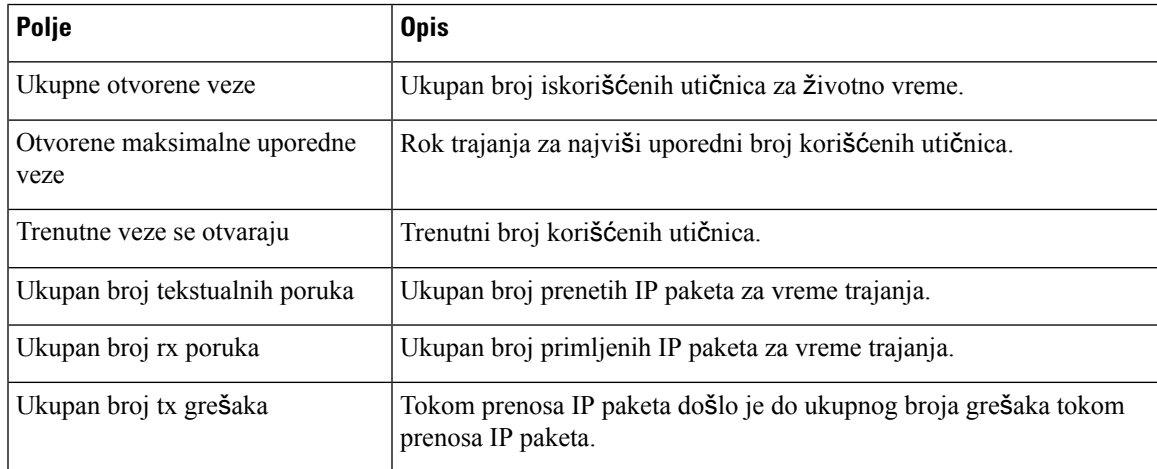

#### Табела **72: Polja za statistiku sistema**

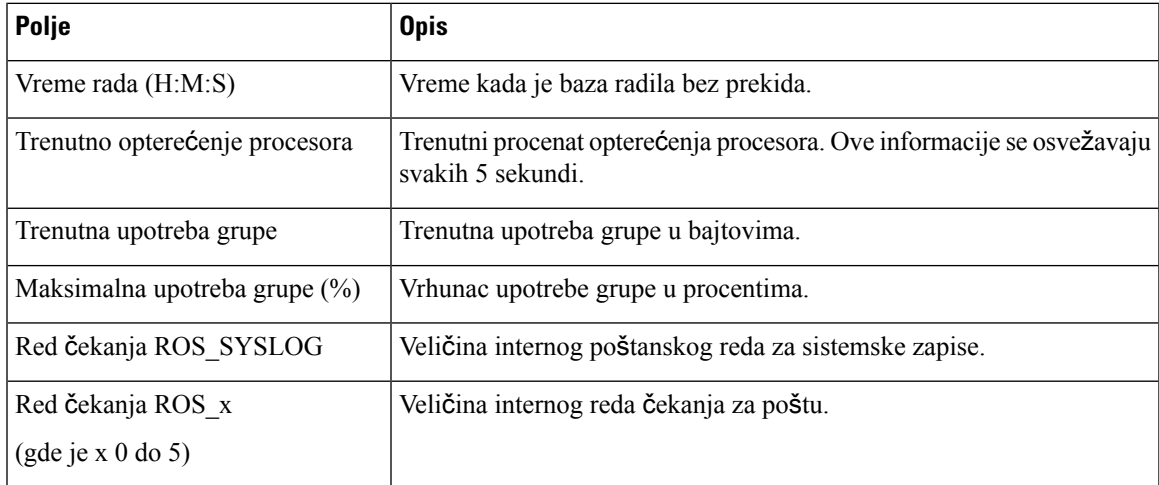

## **Polja veb stranice za dijagnostiku**

Veb **stranica** Dijagnostika ima sledeće prikaze:

- Bazne stanice
- Lokali
- Evidentiranje

Svaka stranica ima informacije koje vam pomažu da razumete kako se sistem koristi i pomažu vam da ranije identifikujete probleme.

#### **Bazna stanica**

Ovo su polja prikazana na linku **baznih** stanica veb **stranice** dijagnostike osnovne stanice.

#### Табела **73: Polja veb stranice osnovnih stanica**

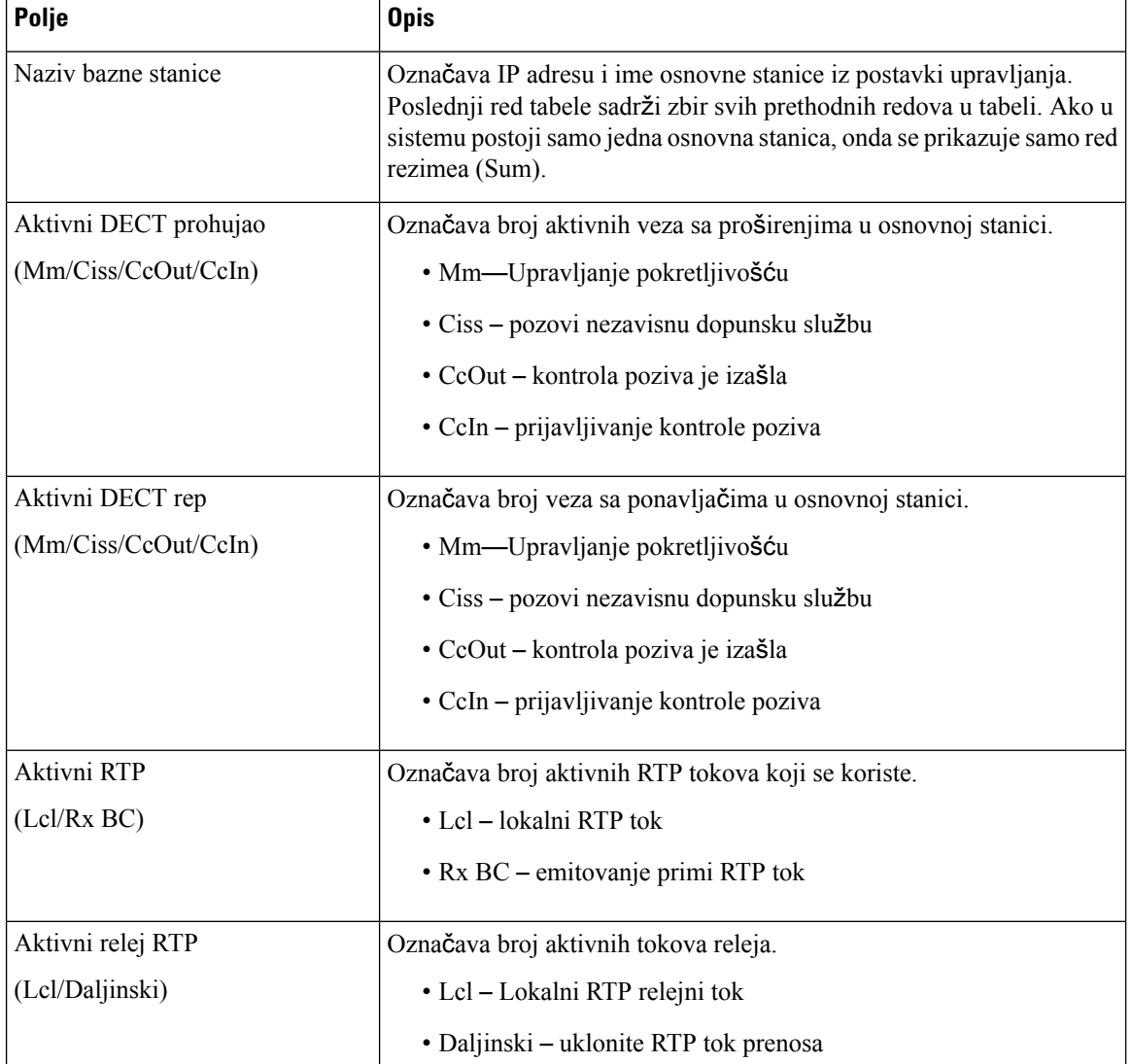

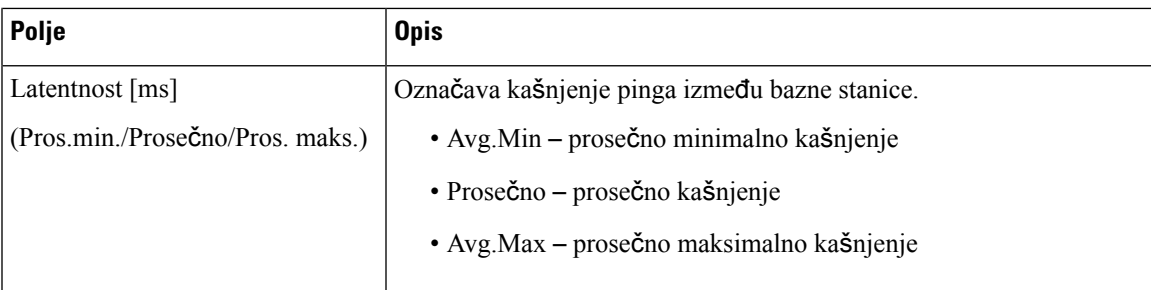

#### **Lokali**

Ovo su polja prikazana u prikazu proširenja **veb stranice** dijagnostike.

Табела **74: Polja veb stranice lokala**

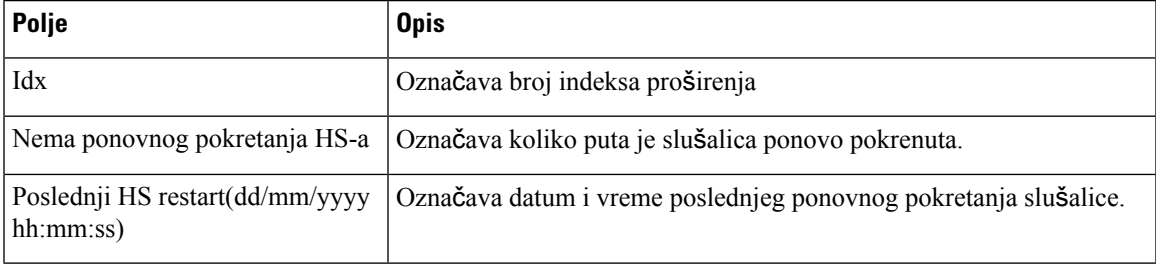

#### **Evidentiranje**

Ovo su polja prikazana u prikazu vođenja evidencije Na **veb stranici** Dijagnostika.

#### Табела **75: Polja veb stranice za evidentiranje**

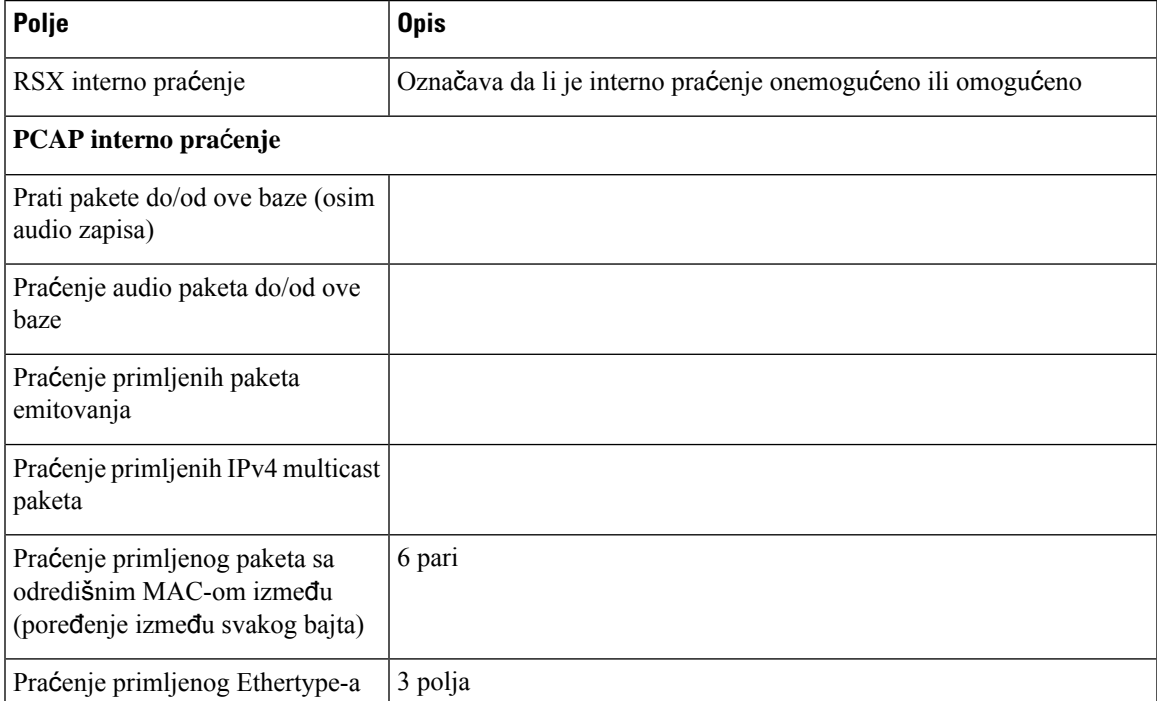

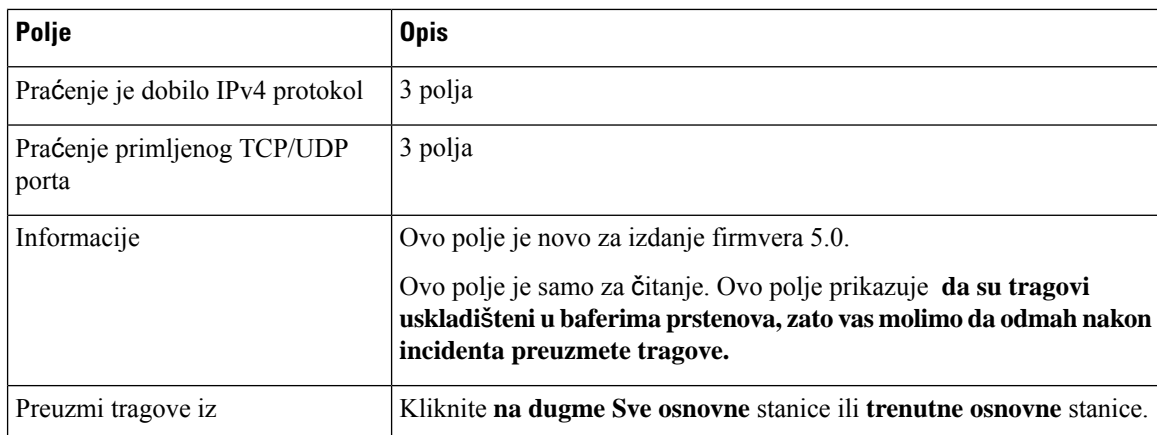

## <span id="page-185-0"></span>**Polja veb stranice za konfiguraciju**

Vebs tranica **Konfiguracija** bazne stanice prikazuje verziju datoteke za konfiguraciju bazne stanice koja je samo za čitanje. Datoteka je uskladištena na TFTP serveru fascikle /Config. Svaka bazna stanica ima jedinstvenu datoteku za konfiguraciju, zasnovanu na MAC adresi.

Datoteku možete da promenite na ove načine:

- **[Preporu**č**eni metod]**Promenite postavke na veb stranicama bazne stanice i izvezite datoteku za rezervnu kopiju.
- Izvezite datoteku, izvršite promene, a zatim otpremite datoteku.

$$
\mathscr{A}
$$

**Napomena**

Ako odaberete da izvršite ručne promene, morate se uveriti da ćete zadržati sva formatiranja. U suprotnom, telefon možda nije ispravno podešen.

### **Polja sistemskog zapisa veb stranice**

Veb stranica **Syslog** prikazuje prenos poruka uživo na nivou sistema trenutne bazne stanice. Polje nivoa Syslog na veb stranici **Upravljanje** kontroliše evidentirane poruke.

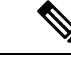

**Napomena**

Kada se osnovna stanica ponovo pokrene, počinje novi zapis sistema i prethodne informacije se gube. Ako imate problem i planirate ponovno pokretanje sistema, sačuvajte datoteku zapisa sistema na računaru pre nego što ponovo pokrenete računar.

Ako je polje **nivoa sistemskog zapisa** podešeno za evidencije otklanjanja grešaka, dodatne informacije se upisuju na sistemski zapis. Trebalo bi da kreirate evidencije otklanjanja grešaka samo na kratko vreme da biste umanjili zagušenje sistema.

Ш

Videćete česte poruke kao što je ova: Poslato na udp:xxx.xxx.xxx.xxx:xxxx na mm/dd/yyyy hh:mm:ss (4 bajta) , gde je xxx.xxx.xxx.xxx:xxxx IP adresa i port, mm/dd/gggg je datum, a hh:mm:ss je vreme. Ovo su aktivne poruke i možete ih ignorisati. **Napomena**

## **Polja SiP evidencije veb stranice**

Veb stranica **SIP evidencija** prikazuje prenos poruka uživo sa SIP servera sistema (jedna, dve ili više ćelija). Informacije se čuvaju i kao datoteka na TFTP serveru. Evidencije se čuvaju u 2 bloka od 17 kB, a kada je jedan blok pun, koristi se drugi (zameniće prethodni sadržaj).

Ime datoteke: <MAC\_address><time\_stamp>SIP.log

### **Veb stranice za prethodna izdanja firmvera**

#### **Polja veb stranice pro**š**irenja za izdanje firmvera V450 i V460**

Ovo su polja prikazana na veb stranici proširenja osnovne stanice.

Stranica se prikazuje u administrativnim i korisničkim prikazima. U korisničkom prikazu nisu dostupna sva polja.

Ovaj odeljak je primenljiv na izdanje firmvera V450 i V460. Za izdanje firmvera 4.7 pogledajte [Polja](#page-119-0) veb [stranice](#page-119-0) lokala, na stranici 110.

#### Табела **76: Op**š**ti odeljak**

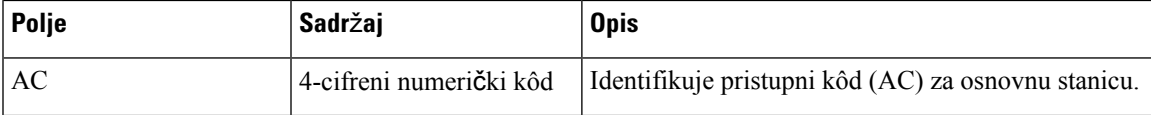

Табела **77: Lokali odeljka**

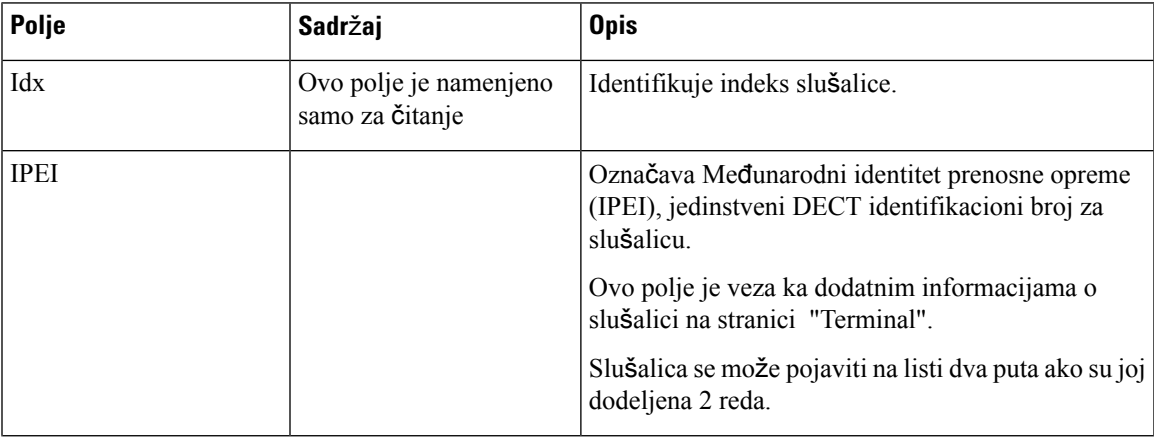

I

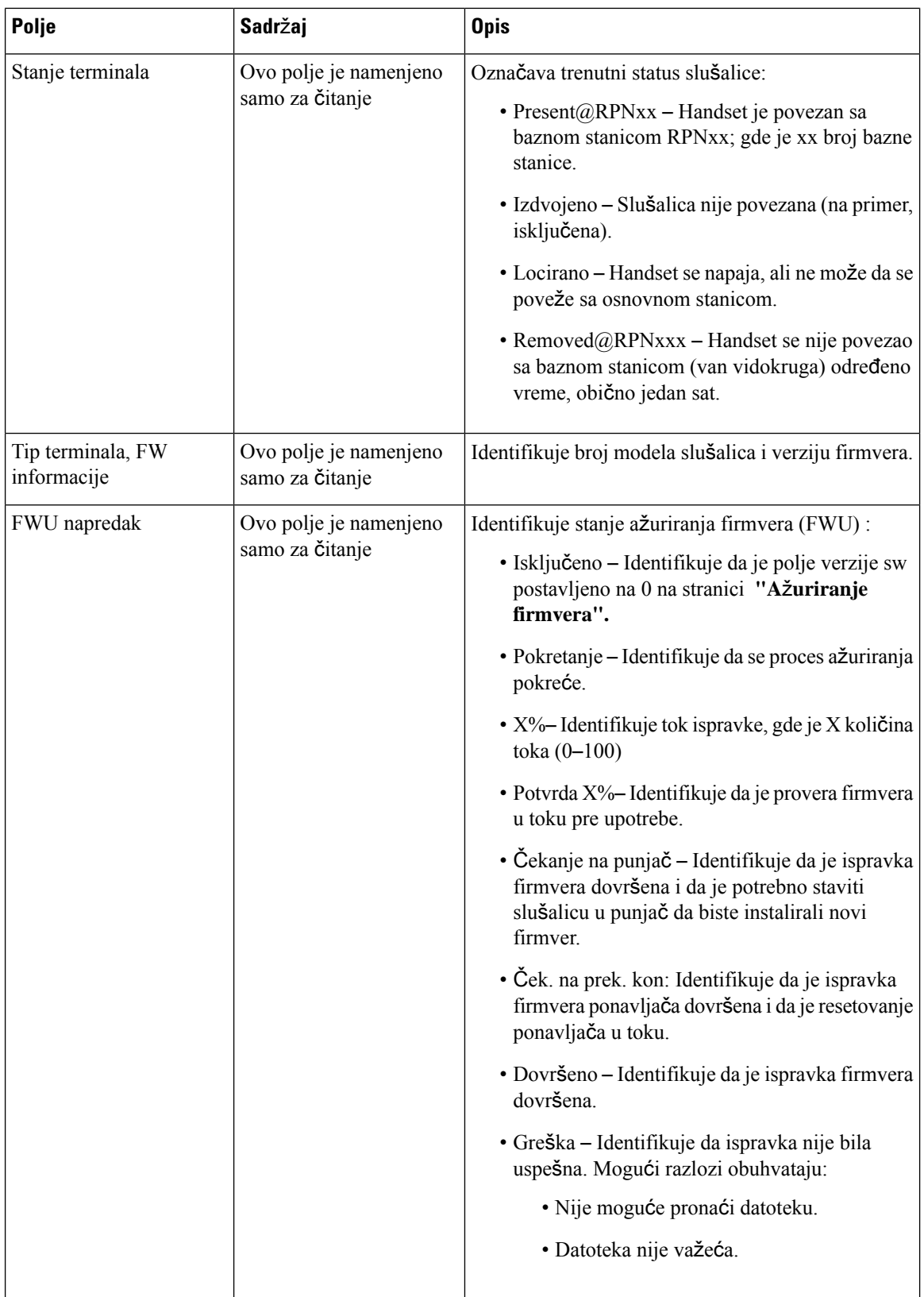

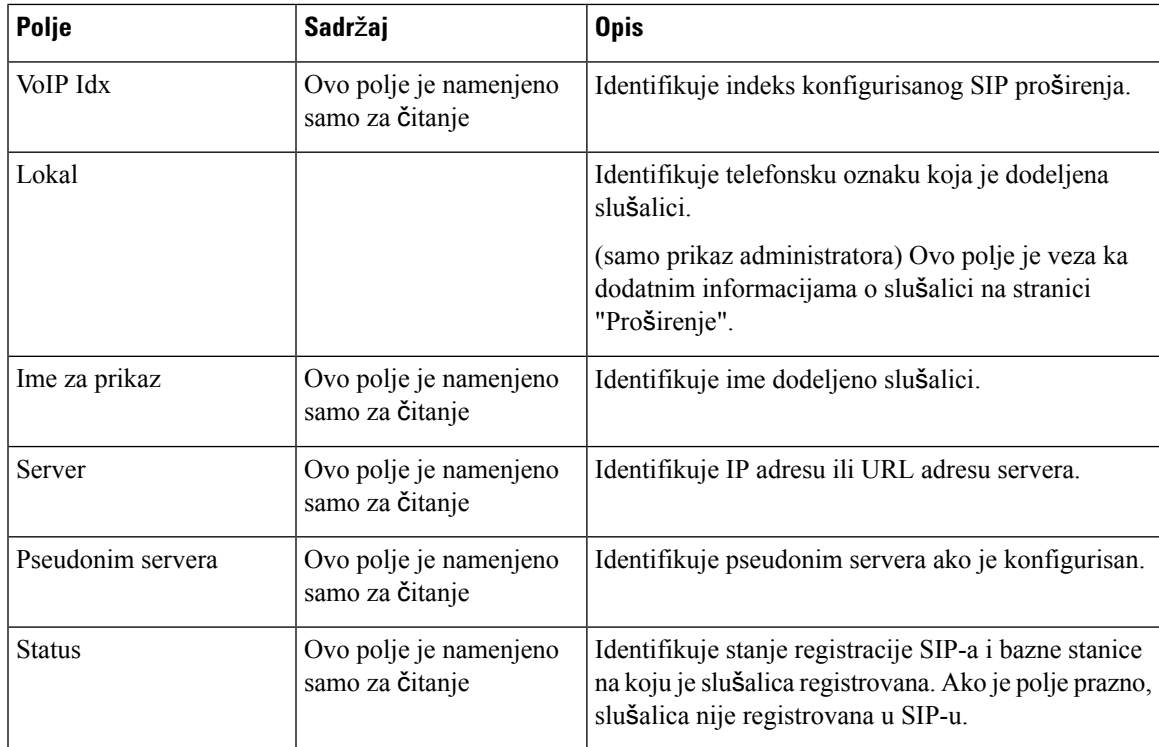

### **Polja stranica mre**ž**nog priklju**č**ka za izdanje firmvera V450 i V460**

Ovo su polja prikazana na veb stranici **Terminal** bazne stanice. Kliknite na IPEI broj slušalice na stranici **Lokali**da biste videli ovaj ekran.

Stranica se prikazuje u administrativnim i korisničkim prikazima. U korisničkom prikazu nisu dostupna sva polja.

Ovaj odeljak je primenljiv na izdanje firmvera V450 i V460. Za izdanje firmvera 4.7 pogledajte [Polja](#page-125-0) veb stranice [terminala,](#page-125-0) na stranici 116.

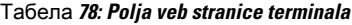

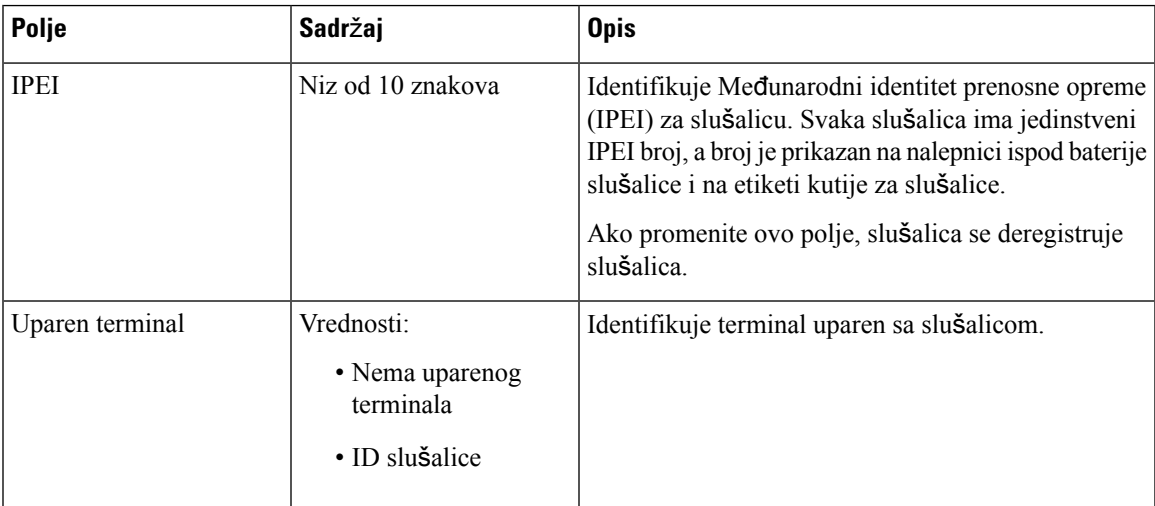

L

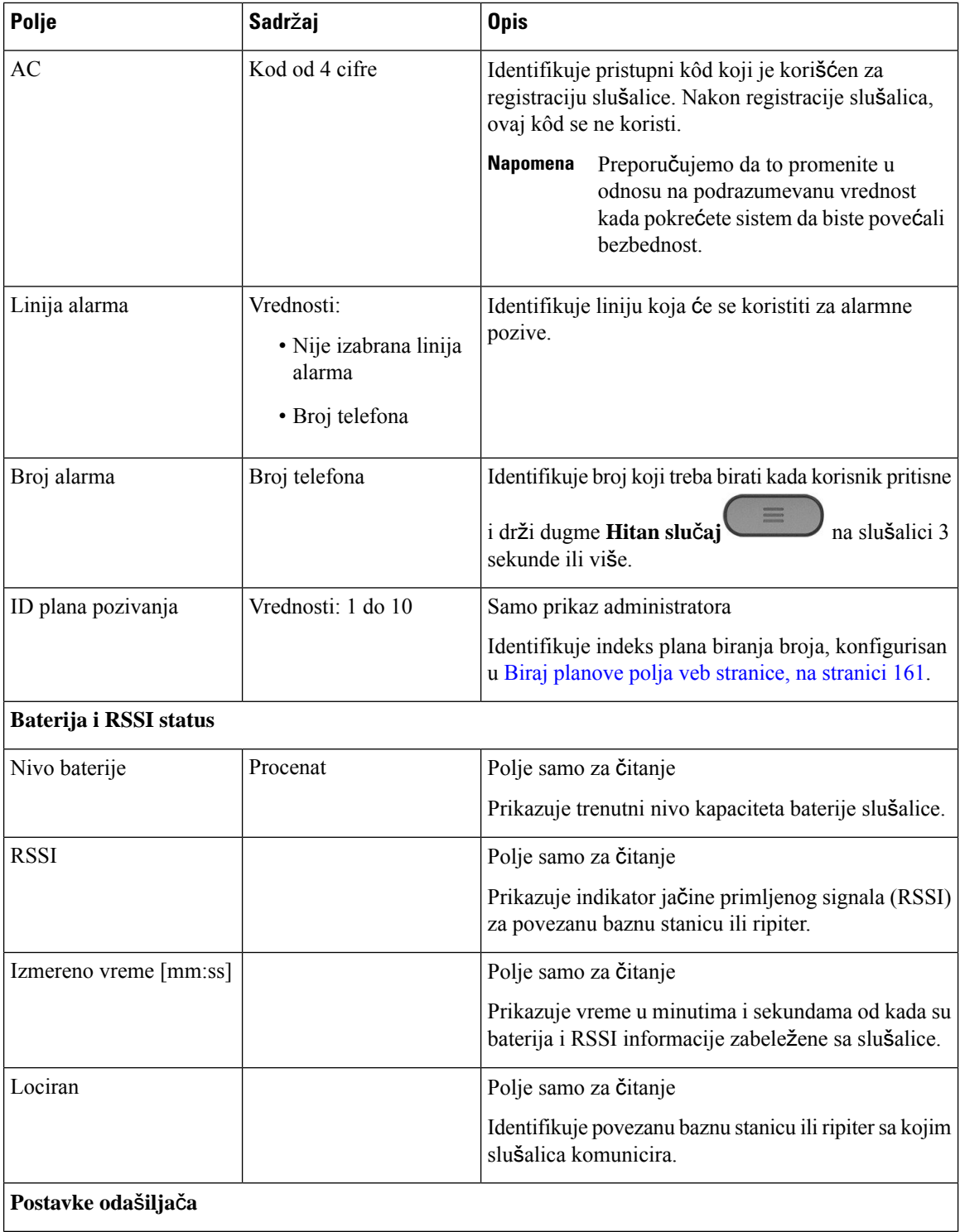

 $\overline{\phantom{a}}$ 

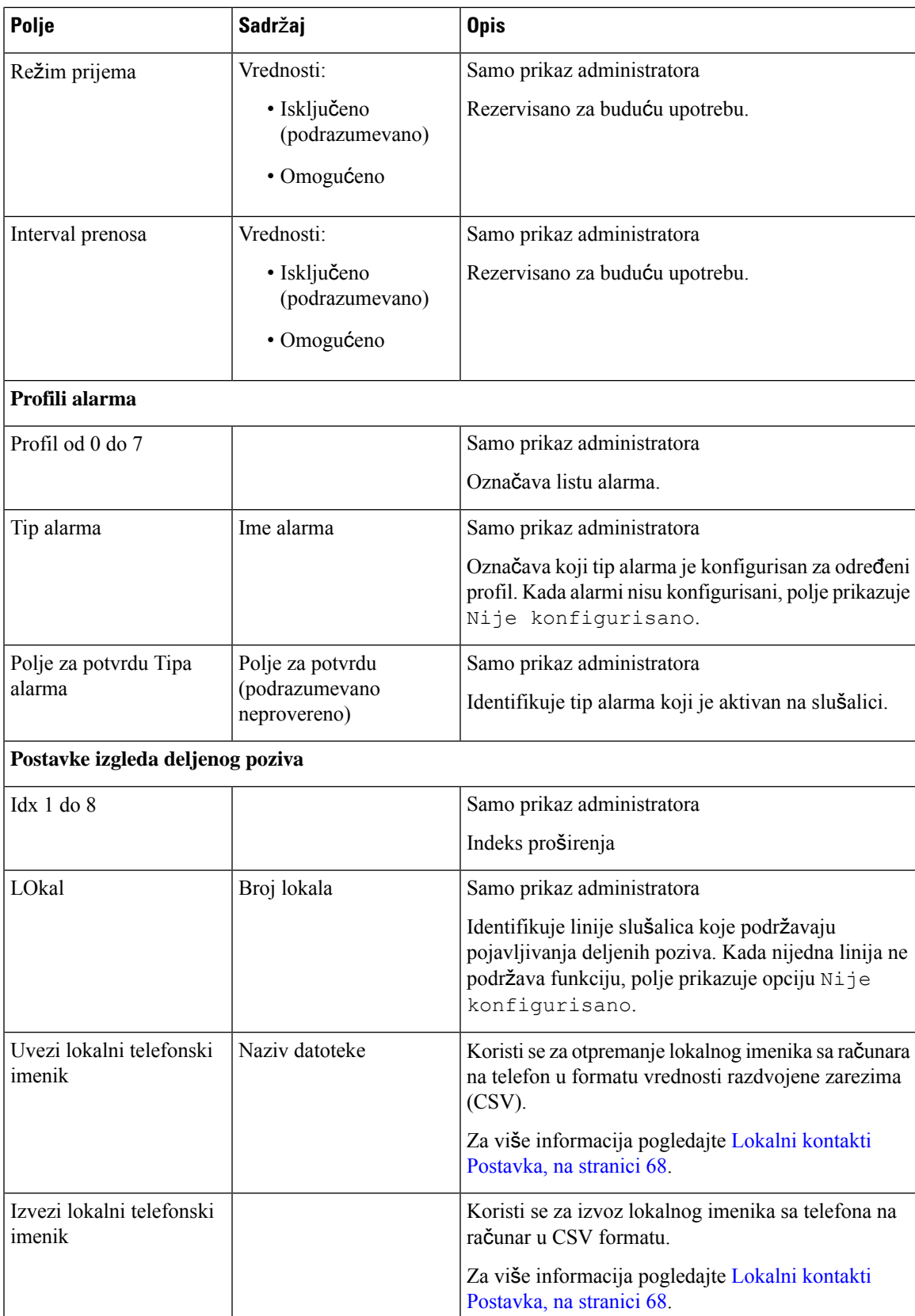

## **Prikaz statusa slu**š**alica**

Možete da vidite statusslušalice da biste pomogli u rešavanju problema. Informacije uključuju verziju firmvera instaliranu na slušalici, kao i informacije o povezanoj baznoj stanici.

#### **Postupak**

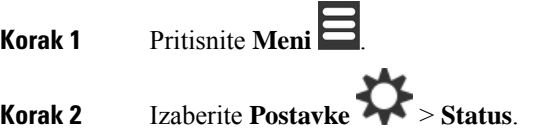

## **Izvr**š**ite**

Uradite anketu lokacije da biste proverili da li su vam postavljene bazne stanice kako bi slušalice mogle lako da se povežu.Svaka bazna stanica ima radio pokrivenost od oko 164 stope (50 metara) u zatvorenom prostoru i do 984 stope (300 metara) na otvorenom. Međutim, može doći do smetnji sa drugom opremom kao i zbog loše pokrivenosti zidom i izgradnjom vrata (na primer, protivpožarnih vrata).

Vršite anketu lokacije:

- Tokom početnog podešavanja: bazne stanice možete postaviti na privremene lokacije i napajati ih. Ne moraju biti povezane sa LAN mrežom. Vršite anketu da biste proverili da li slušalice mogu da komuniciraju sa bazom.
- Kada se instalacija dovrši: možete da izvršite anketu da biste se uverili da sistem ispravno radi i da biste rešili probleme sa korisničkom vezom.

Koristite slušalicu da biste proverili da li je pokrivenost dobra za vaše korisnike u svim oblastima koje treba da budu pokrivene.

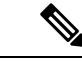

U slušalici možete podesiti jačinu signala za slušalice na radiju. Međutim, preporučujemo da razgovarate sa dobavljačem usluga ili Cisco TAC-om da biste razgovarali o promeni jačine signala. **Napomena**

Izvršite ovaj zadatak kada podesite sistem i kada dođe do promena u toj oblasti (na primer, promene u zidovima ili dodate nove oblasti).

#### **Pre nego** š**to po**č**nete**

Potrebno je da bar jedna slušalica u potpunosti bude napunjena.

 $\mathbf{l}$ 

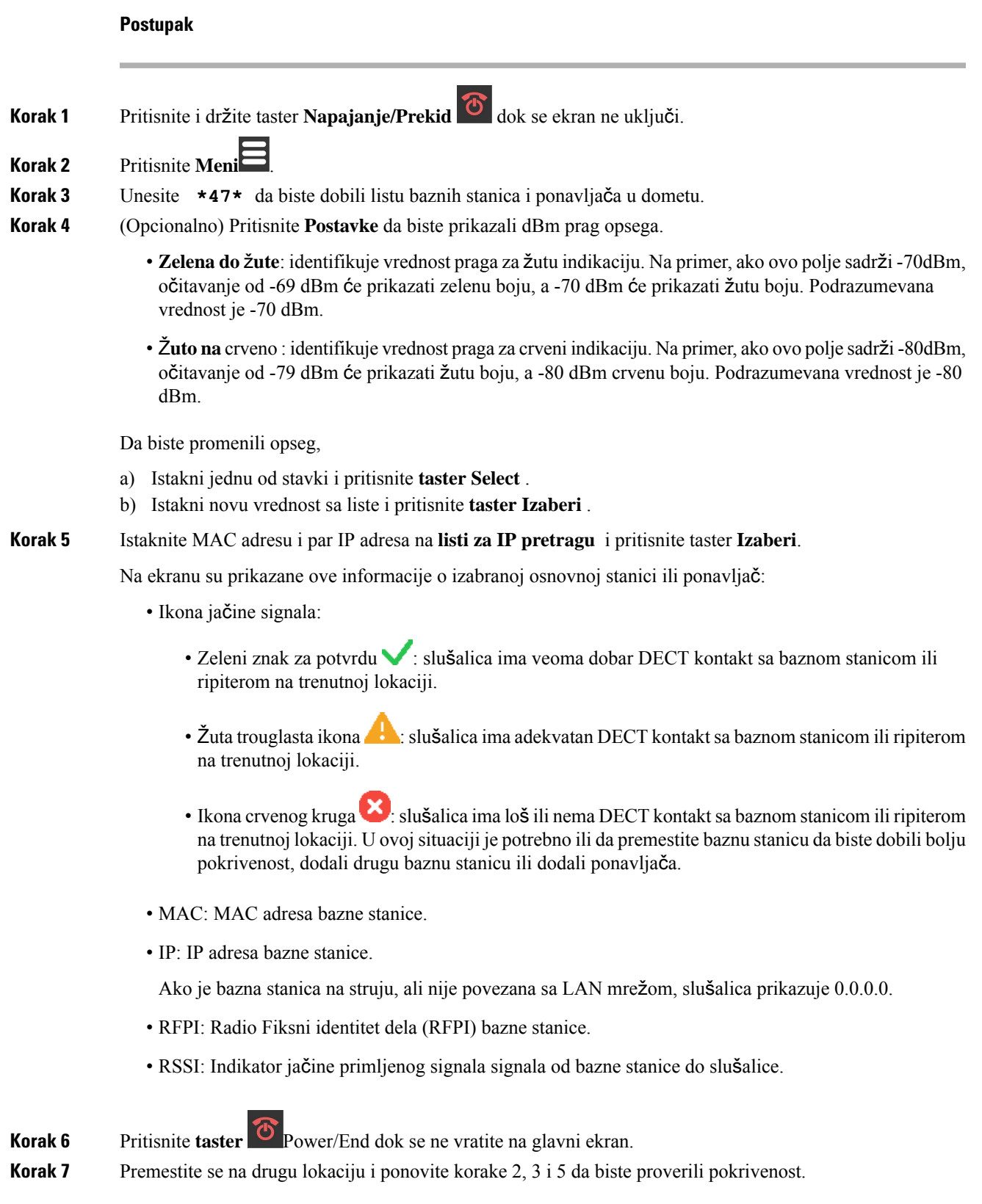

**Izvr**š**ite**

 $\mathbf I$ 

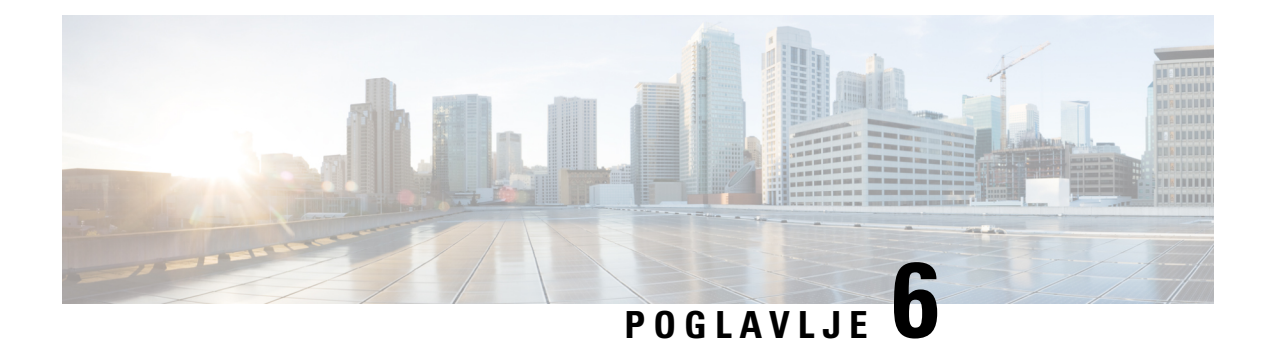

# **Odr**ž**avanje**

- Ponovno [pokretanje](#page-194-0) osnovne stanice sa veb stranica, na stranici 185
- Daljinsko [resetovanje](#page-195-0) bazne stanice, na stranici 186
- [Uklanjanje](#page-195-1) slušalice sa veb stranice, na stranici 186
- Daljinsko [uklanjanje](#page-196-0) slušalice, na stranici 187
- Uspostavljanje početne vrednosti osnovne stanice na [podrazumevane](#page-196-1) fabričke vrednosti, na stranici 187
- Resetujte slušalicu na fabrička [podrazumevana](#page-197-0) podešavanja, na stranici 188
- Potvrdi [konfiguraciju](#page-197-1) sistema, na stranici 188
- Napravite rezervnu kopiju [konfiguracije](#page-197-2) sistema, na stranici 188
- Vratite [konfiguraciju](#page-198-0) sistema, na stranici 189
- [Nadogradnje](#page-198-1) i vraćanja na stariju verziju sistema, na stranici 189
- Pregled osnovne [statistike,](#page-208-0) na stranici 199

# <span id="page-194-0"></span>**Ponovno pokretanje osnovne stanice sa veb stranica**

Kada je potrebno da ponovo pokrenete osnovnu stanicu, imate dva izbora ponovnog pokretanja sistema:

- **Ponovno** pokretanje sistema –Ponovno pokretanje sistema se odvija kada osnovna stanica nema aktivne veze, kao što su aktivni pozivi, pristup direktorijumu ili aktivnost ažuriranja firmvera.
- **Prinudno ponovno** pokretanje sistema ponovno pokretanje sistema se odvija u roku od 1 minut. Aktivnost na baznoj stanici se odmah zaustavlja.

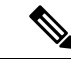

**Napomena**

Kada se osnovna stanica ponovo pokrene, počinje novi zapis sistema i prethodne informacije se gube. Ako imate problem i planirate ponovno pokretanje sistema, sačuvajte datoteku zapisa sistema na računaru pre nego što ponovo pokrenete računar.

#### **Pre nego** š**to po**č**nete**

Povežite se sa veb stranicom bazne stanice kao što je opisano u programu. Prijavite se na [administrativnu](#page-55-0) veb [stranicu.,](#page-55-0) na stranici 46

Bazna stanica mora biti povezana sa mrežom i sa LED lampicom koja svetli zeleno.

#### **Postupak**

**Korak 1** Pristupite **stranici "Po**č**etak/status". Korak 2** Kliknite na **dugme Ponovo** pokreni ili **Prisilno ponovno pokretanje sistema** .

# <span id="page-195-0"></span>**Daljinsko resetovanje bazne stanice**

Možete dobiti SIP obaveštenje da ponovo pokrenete baznu stanicu iz sistema kontrole poziva. SiP obaveštavanje sadrži događaj Event:check-sync. Ako je parametar Sip Check Sync Always Reboot podešen na Ukljućeno, bazna stanica započinje resetovanje sistema.

Više informacija o SIP obaveštavanju o autorizaciji potražite u [Konfigurisanje](#page-63-0) SIP autorizacije obaveštenja, na [stranici](#page-63-0) 54.

Baznu stanicu možete daljinski resetovati na ovaj način.

#### **Pre nego** š**to po**č**nete**

Uverite se da je bazna stanica u režimu mirovanja.

#### **Postupak**

Pošalji SIP obaveštavanje iz sistema kontrole poziva.

Bazna stanica se automatski ponovo pokreće.

# <span id="page-195-1"></span>**Uklanjanje slu**š**alice sa veb stranice**

Možda ćete morati da uklonite slušalicu, ako je slušalica neispravna ili ako postoje problemi sa slušalicom. Na ovaj način možete da uklonite slušalicu sa veb stranice **Lokali**.

#### **Pre nego** š**to po**č**nete**

Povežite se sa veb stranicom bazne stanice kao što je opisano u programu Prijavite se na [administrativnu](#page-55-0) veb [stranicu.,](#page-55-0) na stranici 46.

- **Korak 1** Kliknite na dugme **Lokali**.
- **Korak 2** Kliknite na vezu u koloni **Informacije za lokal** za slušalicu.
- **Korak 3** Postavite IPEI broj na FFFFFFFFFF.

Ш

**Korak 4** Kliknite na dugme **Sa**č**uvaj**.

# <span id="page-196-0"></span>**Daljinsko uklanjanje slu**š**alice**

Možete dobiti SIP obaveštenje da biste uspostavili početne vrednosti IPEI broja slušalice iz sistema kontrole poziva. Obaveštenje sadrži broj indeksa slušalice. Na primer, Event:reset-ipei-for-handset;hs=1 .

Više informacija o SIP obaveštavanju o autorizaciji potražite u [Konfigurisanje](#page-63-0) SIP autorizacije obaveštenja, na [stranici](#page-63-0) 54.

IPEI broj slušalice možete daljinski da resetujete na ovaj način.

#### **Pre nego** š**to po**č**nete**

Uverite se da se slušalica i lokali ne koriste.

#### **Postupak**

Pošalji SIP obaveštavanje iz sistema kontrole poziva.

IPEI broj slušalice je resetovan na vrednost FFFFFFFFFFFF a slušalica nije podešena za proširenje.

# <span id="page-196-1"></span>**Uspostavljanje po**č**etne vrednosti osnovne stanice na podrazumevane fabri**č**ke vrednosti**

Dugme za uspostavljanje početnih vrednosti nalazi se na donjoj ivici osnovne stanice.

#### **Pre nego** š**to po**č**nete**

Fabričko **uspostavljanje po**č**etnih vrednosti iz** polja dugmeta na stranici "Postavke upravljanja" mora biti omogućeno. Za više informacija, pogledajte Podešavanje postavki [upravljanja,](#page-83-0) na stranici 74 i [Upravljanje](#page-141-0) poljima veb [stranice,](#page-141-0) na stranici 132.

#### **Postupak**

Pritisnite i držite dugme za uspostavljanje početnih vrednosti 10 sekundi.

Dugme možete da otpustite kada LED pocrveni.

## <span id="page-197-0"></span>**Resetujte slu**š**alicu na fabri**č**ka podrazumevana pode**š**avanja**

Povremeno je potrebno da vratite slušalicu na podrazumevane fabričke vrednosti. Uspostavljanje početnih vrednosti briše sve informacije koje ste uskladištili u slušalici (na primer, melodije).Sav sadržaj koji kontroliše osnovna stanica (na primer konfiguracija sistema) se ne briše.

**Postupak**

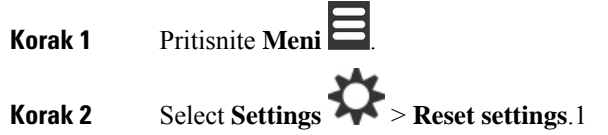

# <span id="page-197-1"></span>**Potvrdi konfiguraciju sistema**

Kada podesite sistem, proverite da li možete da upućuju pozive i primate pozive iz sistema i sa spoljnih brojeva. Za svaki od dole navedenih koraka, pozvani uređaj zvoni i možete čuti i razgovarati sa oba uređaja.

Ako imate problema, poglavlje Rešavanje [problema,](#page-210-0) na stranici 201 vam može pomoći.

#### **Pre nego** š**to po**č**nete**

Potrebno je da ovi uređaji budu konfigurisani i aktivni:

- Jedna bazna stanica
- Dve slušalice

#### **Postupak**

<span id="page-197-2"></span>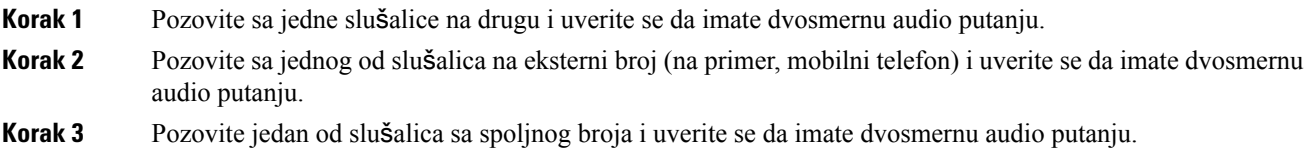

# **Napravite rezervnu kopiju konfiguracije sistema**

Trebalo bi da napravite rezervnu kopiju konfiguracije sistema. Izvezite konfiguraciju kao datoteku i sačuvajte je na bezbednoj lokaciji. Zapamtite da izvozna datoteka može da sadrži osetljiv tekst.

Više informacija o konfiguraciji potražite u članku Polja veb stranice za [konfiguraciju,](#page-185-0) na stranici 176.

Ш

#### **Pre nego** š**to po**č**nete**

Povežite se sa veb stranicom bazne stanice kao što je opisano u programu Prijavite se na [administrativnu](#page-55-0) veb [stranicu.,](#page-55-0) na stranici 46.

#### **Postupak**

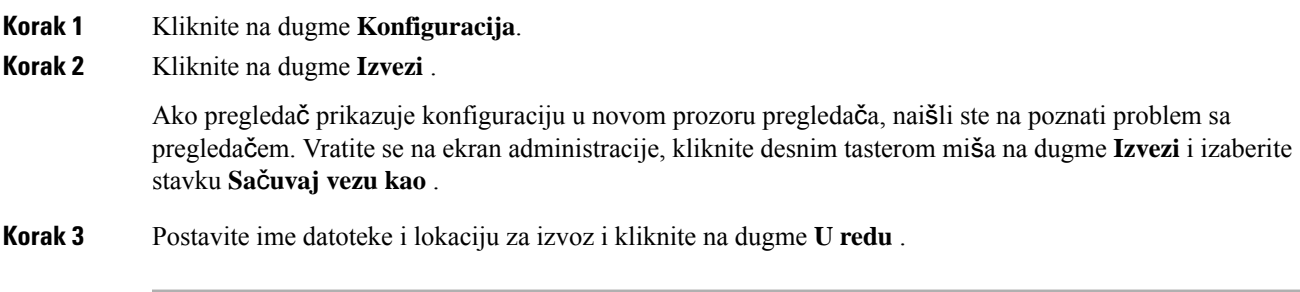

#### **Srodne teme**

Vratite [konfiguraciju](#page-198-0) sistema, na stranici 189

# <span id="page-198-0"></span>**Vratite konfiguraciju sistema**

Ako osnovna stanica izgubi konfiguraciju, možete da učitate rezervnu e-rezervnu e-liniju za konfiguraciju da biste vratili sistem u prethodno stanje.

#### **Pre nego** š**to po**č**nete**

Povežite se sa veb stranicom bazne stanice kao što je opisano u programu Prijavite se na [administrativnu](#page-55-0) veb [stranicu.,](#page-55-0) na stranici 46.

Potrebna vam je datoteka za konfiguraciju, na primer, datoteka kreirana iz [Napravite](#page-197-2) rezervnu kopiju [konfiguracije](#page-197-2) sistema, na stranici 188programa.

#### **Postupak**

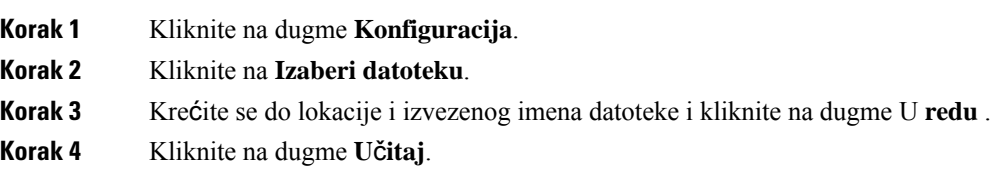

#### **Srodne teme**

Napravite rezervnu kopiju [konfiguracije](#page-197-2) sistema, na stranici 188

# <span id="page-198-1"></span>**Nadogradnje i vra**ć**anja na stariju verziju sistema**

Možete da nadogradite Cisco IP DECT 6800 serija bazne stanice, slušalice i ponavljače ažuriranim softverom.

Možete da vratite na stariju verziju Cisco IP DECT 6800 serijabazne stanice, slušalice i ponavljače na raniju verziju firmvera. Bazne stanice, slušalice i ponavljači ne mogu da se vrate na stariju verziju firmvera 4.8(1) SR1. Ako pokušate da vratite firmversa verzije starije od 4.8(1)SR1, obezbeđeni podacise ne mogu dešifrovati i poruka će biti sačuvana u sistemskoj evidenciji.

Za proceduru vraćanja na stariju verziju bazne stanice islušalice, pogledajte Vraćanje baznih [stanica](#page-205-0) na raniju [verziju,](#page-205-0) na stranici 196 i Vraćanje slušalica na raniju verziju , na [stranici](#page-206-0) 197.

Softver je dostupan na cisco.com na <https://software.cisco.com/download/home/286323307>.

Svako izdanje softvera ima dostupne napomene za izdavanje ovde[:https://www.cisco.com/c/en/us/support/](https://www.cisco.com/c/en/us/support/collaboration-endpoints/ip-dect-6800-series-multiplatform-firmware/products-release-notes-list.html) [collaboration-endpoints/ip-dect-6800-series-multiplatform-firmware/products-release-notes-list.html](https://www.cisco.com/c/en/us/support/collaboration-endpoints/ip-dect-6800-series-multiplatform-firmware/products-release-notes-list.html).

Softver iz izdanja se učitava na TFTP, HTTP ili HTTPS serveru. Prvo nadogradite ili vratite na stariju verziju baznu stanicu, a zatim nadogradite ili vratite na stariju verziju slušalice. Nakon nadogradnji ili vraćanja na raniju verziju bazne stanice, ona se automatski restartuje. Nakon nadogradnje ili vraćanja na stariju verziju, one se automatski restartuju.

## **Radni tok za nadogradnju ili vra**ć**anje na stariju verziju**

Sledeći tok posla opisuje korake koje preduzmete da biste pripremili TFTP, HTTP ili HTTPS server i nadogradili sistem ili ga vratili na stariju verziju. Neke korake obično obavljate jednom, tokom početne postavke.

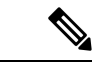

#### **Napomena**

Preporučujemo vam da prvo obavite nadogradnju ili vraćanje na stariju verziju za baznu stanicu, a zatim nadogradite ili vratite na stariju verziju slušalice kada završite nadogradnju bazne stanice.

#### **Pre nego** š**to po**č**nete**

Potrebno je da imate dostupan TFTP, HTTP ili HTTPS server.

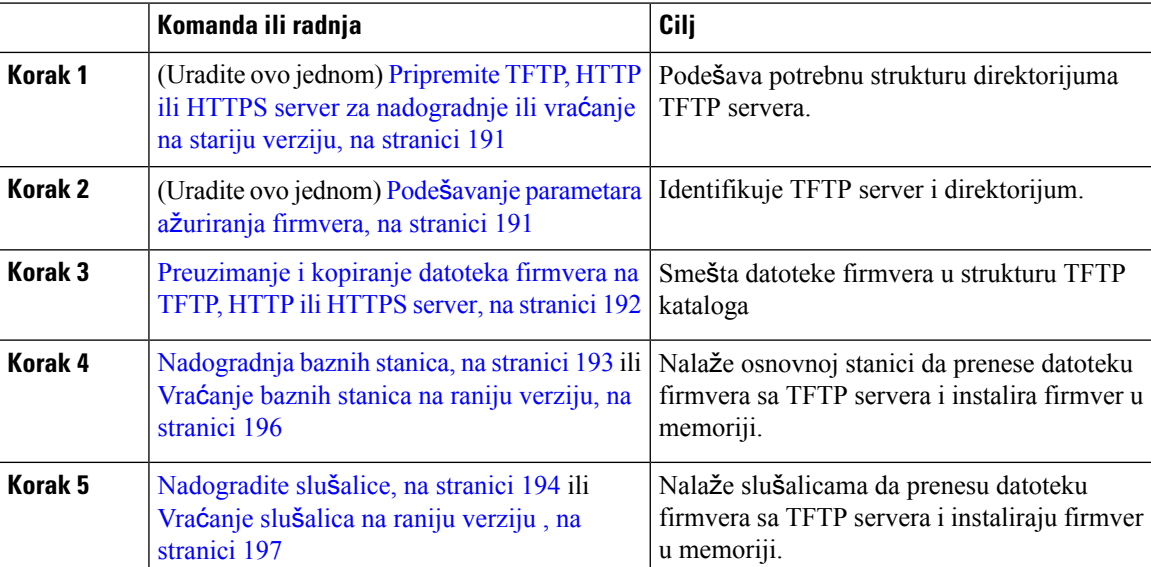

Ш

## <span id="page-200-0"></span>**Pripremite TFTP, HTTP ili HTTPS server za nadogradnje ili vra**ć**anje na stariju verziju**

Pre nego što preuzmete firmver, podesite potrebnu strukturu direktorijuma na TFTP, HTTP ili HTTPS serveru. Firmer bazne stanice, slušalice i ponavljača mora da bude u navedenim fasciklama.

Ovaj zadatak treba da uradite samo jednom.

#### **Pre nego** š**to po**č**nete**

Potreban vam je TFTP, HTTP ili HTTPS server konfigurisan i aktivan.

Konfigurišite vremensko kašnjenje TFTP, HTTP ili HTTPS servera najmanje 3 sekunde.

#### **Postupak**

**Korak 1** Otvorite osnovnu fasciklu sistema datoteka TFTP, HTTP ili HTTPS servera. **Korak 2** Kreirajte poddirektorijum. Na primer, Cisco.

#### Š**ta uraditi slede**ć**e**

Podešavanje [parametara](#page-200-1) ažuriranja firmvera, na stranici 191

## <span id="page-200-1"></span>**Pode**š**avanje parametara a**ž**uriranja firmvera**

Ovaj zadatak obično radite samo jednom.

#### **Pre nego** š**to po**č**nete**

Povežite se sa veb stranicom bazne stanice kao što je opisano u programu Prijavite se na [administrativnu](#page-55-0) veb [stranicu.,](#page-55-0) na stranici 46.

Potrebna vam je IP adresa ili potpuno kvalifikovano ime direktorijuma (FQDN) TFTP, HTTP ili HTTPS servera.

- **Korak 1** Kliknite na dugme **A**ž**uriranje firmvera**.
- **Korak 2** Unesite TFTP, HTTP ili HTTPS IP adresu servera ili FQDN u polje **adrese servera za a**ž**uriranje** firmvera.
- **Korak 3** Unesite **Cisco** u polje **Putanja** firmvera.
- **Korak 4** Kliknite **na dugme Sa**č**uvaj/zapo**č**ni a**ž**uriranje** .

### <span id="page-201-0"></span>**Preuzimanje i kopiranje datoteka firmvera na TFTP, HTTP ili HTTPS server**

Stranici za preuzimanje Cisco softvera pristupate da biste dobili firmver u zip datotekama. Zip datoteke sadrže ove datoteke firmvera:

- Za baznu stanicu, ime zip fajla počinje sa:
	- IPDect-DBS110 zaCisco IP DECT 110 bazna stanica sa jednom ćelijom
	- IPDect-DBS210 zaCisco IP DECT 210 sa baznom stanicom sa više ćelija
- Od izdanja firmvera 5.0, naziv zip datoteke za ponavljač počinje sa IPDect-RPT-110 za Cisco IP DECT 110 repetitor.

Za izdanja firmvera starija od 5.0, naziv zip datoteke za ponavljač počinje sa IPDect-RPT110 za Cisco IP DECT 110 repetitor.

- Za slušalice, ime zip fajla počinje sa:
	- IPDect-PH6823 zaCisco IP DECT telefon 6823 slušalica
	- IPDect-PH6825 zaCisco IP DECT telefon 6825 slušalica
	- IPDect-PH6825RGD zaCisco IP DECT telefon 6825 ojačana slušalica

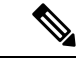

**Napomena**

Za izdanja firmvera starija od verzije 5.0, kada Cisco IP DECT telefon 6825 slušalica i Cisco IP DECT telefon 6825 ojačana slušalica imaju istu verziju i granu, trebaće vam samo datoteka IPDect-PH6825.

#### **Pre nego** š**to po**č**nete**

Potrebne su vam informacije o TFTP, HTTP ili HTTPS serveru.

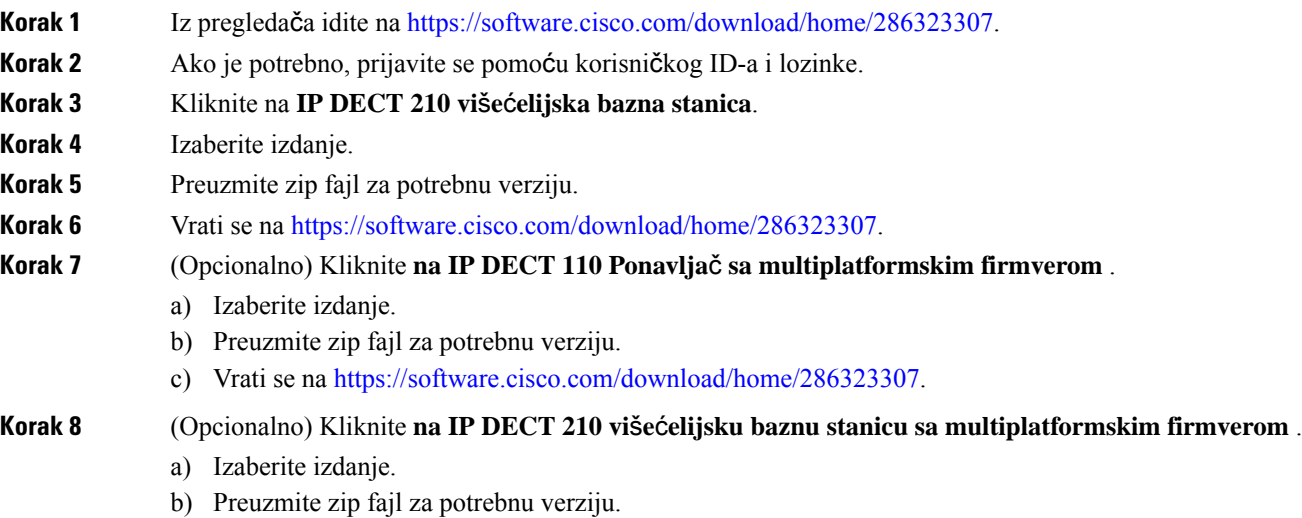

Ш

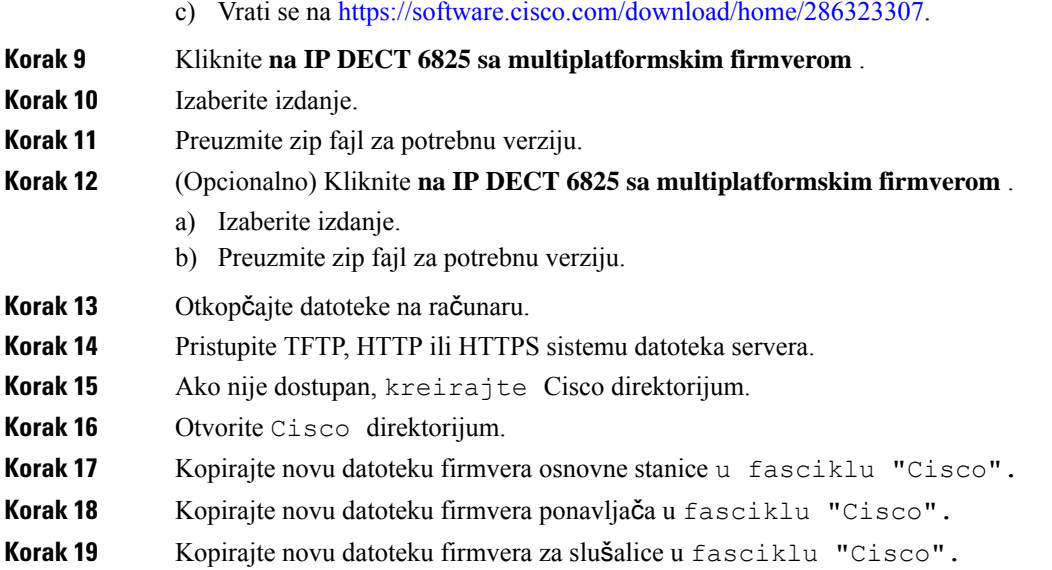

#### Š**ta uraditi slede**ć**e**

[Nadogradnja](#page-202-0) baznih stanica, na stranici 193 ili Vraćanje baznih stanica na raniju [verziju,](#page-205-0) na stranici 196

[Nadogradite](#page-203-0) slušalice, na stranici 194 ili Vraćanje slušalica na raniju verziju , na [stranici](#page-206-0) 197

### <span id="page-202-0"></span>**Nadogradnja baznih stanica**

Ime datoteke firmvera dostupno je u novom formatu iz izdanja firmvera 5.0. Na primer, DBS-210-3PC.04-80-01-0001-02.fwu. Morate uneti kompletni naziv datoteke sa oznakom tipa datoteke na stranicu za nadogradnju.

Naziv datoteke verzije firmvera starije od verzije 5.0 sadrži verziju (v) i broj grane (b). Na primer, DBS-210\_v0470\_b0001.fwu je verzija 470 i grana 1. Kada nadogradite verzije firmvera starije od 5.0, možete da unesete verziju firmvera i broj grane na stranicu za nadogradnju, bez nula ispred.

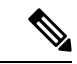

**Napomena**

Trebalo bi da nadogradite baznu stanicu kada je neaktivna.Svi aktivni pozivi se prekidaju kada se nadogradnja pokrene. Tokom nadogradnje, bazna stanica LED bljesne redosledom zelene, crvene, zelene i ćilibarske. Ne isključite baznu stanicu dok LED bljesne. Nadogradnja može da potraje oko 30 minuta do 1 sat da bi se dovršila i ponovo pokrenula bazna stanica.

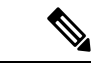

**Napomena**

Preporučujemo da prvo nadogradite baznu stanicu, a zatim da nadogradite slušalice kada se nadogradnja bazne stanice dovrši.

#### **Pre nego** š**to po**č**nete**

Povežite se sa veb stranicom bazne stanice kao što je opisano u programu Prijavite se na [administrativnu](#page-55-0) veb [stranicu.,](#page-55-0) na stranici 46. Ako imate više baznih stanica, trebalo bi da se prijavite na primarnu baznu stanicu.

Potrebno je da završite Podešavanje [parametara](#page-200-1) ažuriranja firmvera, na stranici 191 i [Preuzimanje](#page-201-0) i kopiranje datoteka [firmvera](#page-201-0) na TFTP, HTTP ili HTTPS server, na stranici 192.

#### **Postupak**

- **Korak 1** Kliknite na dugme **A**ž**uriranje firmvera**.
- **Korak 2** Unesite naziv datoteke firmvera sa lokalom **Firmver** verzije polja za sve slušalice.
- **Korak 3** Kliknite **na dugme Sa**č**uvaj/zapo**č**ni a**ž**uriranje** .
- **Korak 4** Kliknite **na dugme Sa**č**uvaj u** iskačućim prozorima.
- **Korak 5** U prozoru upozorenja kliknite na strelicu **pregleda**č**a** Nazad.
- **Korak 6** Sačekajte nekoliko sekundi, a zatim **kliknite na Syslog** .
- **Korak 7** Proverite da li vidite poruku zasnovanu na verziji firmvera:

```
• Izdanje firmvera 5.0: Primer DBS-110-3PC 0c:75:bd:33:f8:ca -- Zahtev za
nadogradnju
betaware.rtx.net/MPE/test/bin/DBS-110-3PC-05-00-01-0001-12.fwu
```
• Izdavanje firmvera starije od 5.0: Ažuriranje firmvera počelo sa verzijom vvvv ogranka bbbb

Pri čemu:

- Vvvv je broj verzije.
- Bbbb je broj grane.

Nakon nekoliko minuta, bazna stanica će se automatski ponovo pokrenuti i potrebno je da se prijavite na stranicu za administraciju. Kada se slušalice registruju na baznojstanici, nadogradnja bazne stanice je završena.

### <span id="page-203-0"></span>**Nadogradite slu**š**alice**

Ime datoteke firmvera dostupno je u novom formatu iz izdanja firmvera 5.0. Na primer, 6825-05-00-01-0002-14.fwu. Morate da stavite kompletni naziv datoteke sa oznakom tipa datoteke na stranicu za nadogradnju.

Naziv datoteke verzije firmvera starije od verzije 5.0 sadrži verziju (v) i broj grane (b). Na primer, 6825-210\_v0470\_b0001.fwu je verzija 470 i grana 1. Kada nadogradite verzije firmvera starije od 5.0, možete da unesete verziju firmvera i broj grane na stranicu za nadogradnju, bez nula ispred.

6823 sušalica, 6825 sušalica i 6825 ojačana slušalica imaju različite datoteke firmvera iz izdanja firmvera 5.0.

Kada započnete nadogradnju sa veb stranice, svi slušalice preuzimaju i učitavaju novu firmver datoteku. Nadogradnja može da potraje 20-30 minuta da bi se preuzela i proverila, kao i dodatnih nekoliko minuta za učitavanje nove datoteke firmvera na slušalicu. Slušalica mora biti stavljena u punjač i neće biti uklonjena dok slušalica ne učita datoteku firmvera i ponovo pokrene sistem. Dok slušalica učitava novi firmver, LED bljesne redom zelenom, crvenom, zelenom i ćilibarom. Slušalice se automatski ponovo pokrenu na kraju nadogradnje.

Stranica **"Pro**š**irenja"** prikazuje tok nadogradnje u **koloni FWU** Progress.

- Tokom preuzimanja kolona prikazuje tok preuzimanja u procentima. Na primer, 41%.
- Nakon preuzimanja datoteke, ona se proverava i kolona prikazuje tok verifikacije u procentima. Na primer, verifikacija 23%.
- Ako je verifikacija dovršena, a slušalica nije na punjaču, kolona prikazuje "Čekanje na punjač".
- Ako je verifikacija dovršena, a slušalica je smeštena u punjač, kolona prikazuje "Čekanje na punjač" pre nego što prikazuje ponovno pokretanje .
- Kada se nadogradnja dovrši, kolona prikazuje opciju "Dovršeno".

Ako se **FWU tok** pokaže isključeno, verzija i grana na stranici "Ažuriranje firmvera" postavljeni su na 0.

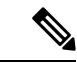

**Napomena**

Preporučujemo vam da ažurirate baznu stanicu prvo a zatim ažurirate slušalicu nakon završetka ažuriranja bazne stanice.

#### **Pre nego** š**to po**č**nete**

Povežite se sa veb stranicom bazne stanice kao što je opisano u programu Prijavite se na [administrativnu](#page-55-0) veb [stranicu.,](#page-55-0) na stranici 46.

Potrebno je da završite Podešavanje [parametara](#page-200-1) ažuriranja firmvera, na stranici 191 i [Preuzimanje](#page-201-0) i kopiranje datoteka [firmvera](#page-201-0) na TFTP, HTTP ili HTTPS server, na stranici 192.

#### **Postupak**

- **Korak 1** Kliknite na dugme **A**ž**uriranje firmvera**.
- **Korak 2** Unesite naziv datoteke firmvera sa lokalom **Firmver** verzije polja za sve slušalice.
- **Korak 3** Kliknite **na dugme Sa**č**uvaj/zapo**č**ni a**ž**uriranje** .
- **Korak 4** Kliknite **na dugme Sa**č**uvaj u** iskačućim prozorima.
- **Korak 5** U prozoru upozorenja kliknite na strelicu **pregleda**č**a** Nazad.
- **Korak 6** Sačekajte nekoliko sekundi, a zatim **kliknite na Syslog** .
- **Korak 7** Proverite da li vidite poruku zasnovanu na verziji firmvera:
	- Izdanje firmvera 5.0: Primer ažuriranja firmvera započeto na verziji 05-00-01-0001-11 za slušalicu: 0
	- Izdanje firmvera starije od 5.0: ažuriranje firmvera počelo je sa verzijom vvvv ogranka bbbb za slušalicu: x

Pri čemu:

- Vvvv je broj verzije.
- Bbbb je broj grane.
- X je broj slušalice.

Trebalo bi da vidite po jednu poruku za svaku slušalicu registrovanu na baznoj stanici. Ako ne vidite ovu poruku, možda postoje poruke o greškama.

**Korak 8** Kliknite na dugme **Lokali**. Kolona **"Tok FWU"** prikazuje status nadogradnje. Osvežite pregledač da biste pratili tok. **Korak 9** Ako vidite poruku Čekajući punjač, stavite slušalicu u bazu za punjenje.

> Nemojte uklanjati slušalicu sa punjača dok se nadogradnja ne dovrši. Na kraju nadogradnje, slušalica se ponovo pokreće pre nego što bude mogla da se koristi. **Oprez**

### <span id="page-205-0"></span>**Vra**ć**anje baznih stanica na raniju verziju**

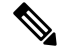

**Napomena**

Bazne stanice koje rade sa verzijom firmvera 5.0 (1) mogu da se vrate samo na najnoviju granu verzije firmvera 4.8 (1) SR1.

Ime datoteke firmvera sadrži verziju (v) i broj grane (b). Na primer, DBS-210\_v0480\_b0001.fwu je verzija 480 i grana 1. Kada postavite verziju firmvera i broj grane na stranicu **A**ž**uriranje firmvera**, nisu vam potrebne nule ispred.

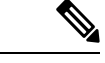

**Napomena**

Tokom vraćanja na stariju verziju, LED lamice bazne stanice trepere po redosledu zeleno, crveno, zeleno i žuto. Ne isključite baznu stanicu dok LED bljesne. Vraćanje na stariju verziju može da potraje otprilike od 30 minuta do 1 sata za obavljanje i restartovanje bazne stanice.

#### **Pre nego** š**to po**č**nete**

Povežite se sa veb stranicom bazne stanice kao što je opisano u programu Prijavite se na [administrativnu](#page-55-0) veb [stranicu.,](#page-55-0) na stranici 46. Ako imate više baznih stanica, trebalo bi da se prijavite na primarnu baznu stanicu.

Potrebno je da završite Podešavanje [parametara](#page-200-1) ažuriranja firmvera, na stranici 191 i [Preuzimanje](#page-201-0) i kopiranje datoteka [firmvera](#page-201-0) na TFTP, HTTP ili HTTPS server, na stranici 192.

- **Korak 1** Kliknite na dugme **A**ž**uriranje firmvera**.
- **Korak 2** U polju za potvrdu izaberite opciju **Omogu**ć**i imenovanje zastarelog firmvera**.
- **Korak 3** Unesite novu verziju firmvera u **polje Potrebna verzija** za osnovnu stanicu.
- **Korak 4** Unesite broj ekspozitura **u polje Potrebna** grana za osnovnu stanicu.
- **Korak 5** Kliknite **na dugme Sa**č**uvaj/zapo**č**ni a**ž**uriranje** .
- **Korak 6** Kliknite **na dugme Sa**č**uvaj u** iskačućim prozorima.
- **Korak 7** U prozoru upozorenja kliknite na strelicu **pregleda**č**a** Nazad.
- **Korak 8** Sačekajte nekoliko sekundi, a zatim **kliknite na Syslog** .
- **Korak 9** Potvrdite da vidite poruku Nadogradnja firmvera pokrenuta na verziju vvvv grana bbbb.

Pri čemu:

- Vvvv je broj verzije.
- Bbbb je broj grane.

Nakon nekoliko minuta, bazna stanica će se automatski ponovo pokrenuti i potrebno je da se prijavite na stranicu za administraciju. Kada se slušalice registruju na baznu stanicu, vraćanje bazne stanice na raniju verziju je obavljeno.

### <span id="page-206-0"></span>**Vra**ć**anje slu**š**alica na raniju verziju**

**Napomena**

Bazne stanice koje rade sa verzijom firmvera 5.0 (1) mogu da se vrate samo na najnoviju granu verzije firmvera 4.8 (1) SR1.

Ime datoteke firmvera sadrži verziju (v) i broj grane (b). Na primer, 6825-210\_v0480\_b0001.fwu je verzija 480 i grana 1. Kada postavite verziju firmvera i broj grane na stranicu **A**ž**uriranje firmvera**, nisu vam potrebne nule ispred.

6825 sušalica, 6825 ojačana slušalica i 6823 sušalica imaju sopstvenu datoteku firmvera.

Kada započnete vraćanje na stariju verziju sa veb stranice, svi slušalice preuzimaju i učitavaju novu firmver datoteku. Za vraćanje na stariju verziju može da bude potrebno 20-30 minuta za preuzimanje i potvrdu, i dodatnih nekoliko minuta za učitavanje datoteke novog firmvera na slušalici. Slušalica mora biti stavljena u punjač i neće biti uklonjena dok slušalica ne učita datoteku firmvera i ponovo pokrene sistem. Dok slušalica učitava novi firmver, LED bljesne redom zelenom, crvenom, zelenom i ćilibarom. Slušalice se automatski restartuju nakon vraćanja na stariju verziju.

Stranica **Lokali** prikazuje napredak vraćanja na stariju verziju u koloni **FWU napredak**.

- Tokom preuzimanja kolona prikazuje tok preuzimanja u procentima. Na primer, 41%.
- Nakon preuzimanja datoteke, ona se proverava i kolona prikazuje tok verifikacije u procentima. Na primer, verifikacija 23%.
- Ako je verifikacija dovršena, a slušalica nije na punjaču, kolona prikazuje "Čekanje na punjač".
- Ako je verifikacija dovršena, a slušalica je smeštena u punjač, kolona prikazuje "Čekanje na punjač" pre nego što prikazuje ponovno pokretanje .
- Kada se vraćanje na stariju verziju završi, kolona prikazuje  $\circ$ bavljeno.

Ako se **FWU tok** pokaže isključeno, verzija i grana na stranici "Ažuriranje firmvera" postavljeni su na 0.

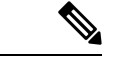

Preporučujemo da prvo obavite preuzimanje za baznu stanicu, a zatim obavite preuzimanje za slušalice kada se završi nadogradnja bazne stanice. **Napomena**

#### **Pre nego** š**to po**č**nete**

Povežite se sa veb stranicom bazne stanice kao što je opisano u programu Prijavite se na [administrativnu](#page-55-0) veb [stranicu.,](#page-55-0) na stranici 46.

Potrebno je da završite Podešavanje [parametara](#page-200-1) ažuriranja firmvera, na stranici 191 i [Preuzimanje](#page-201-0) i kopiranje datoteka [firmvera](#page-201-0) na TFTP, HTTP ili HTTPS server, na stranici 192.

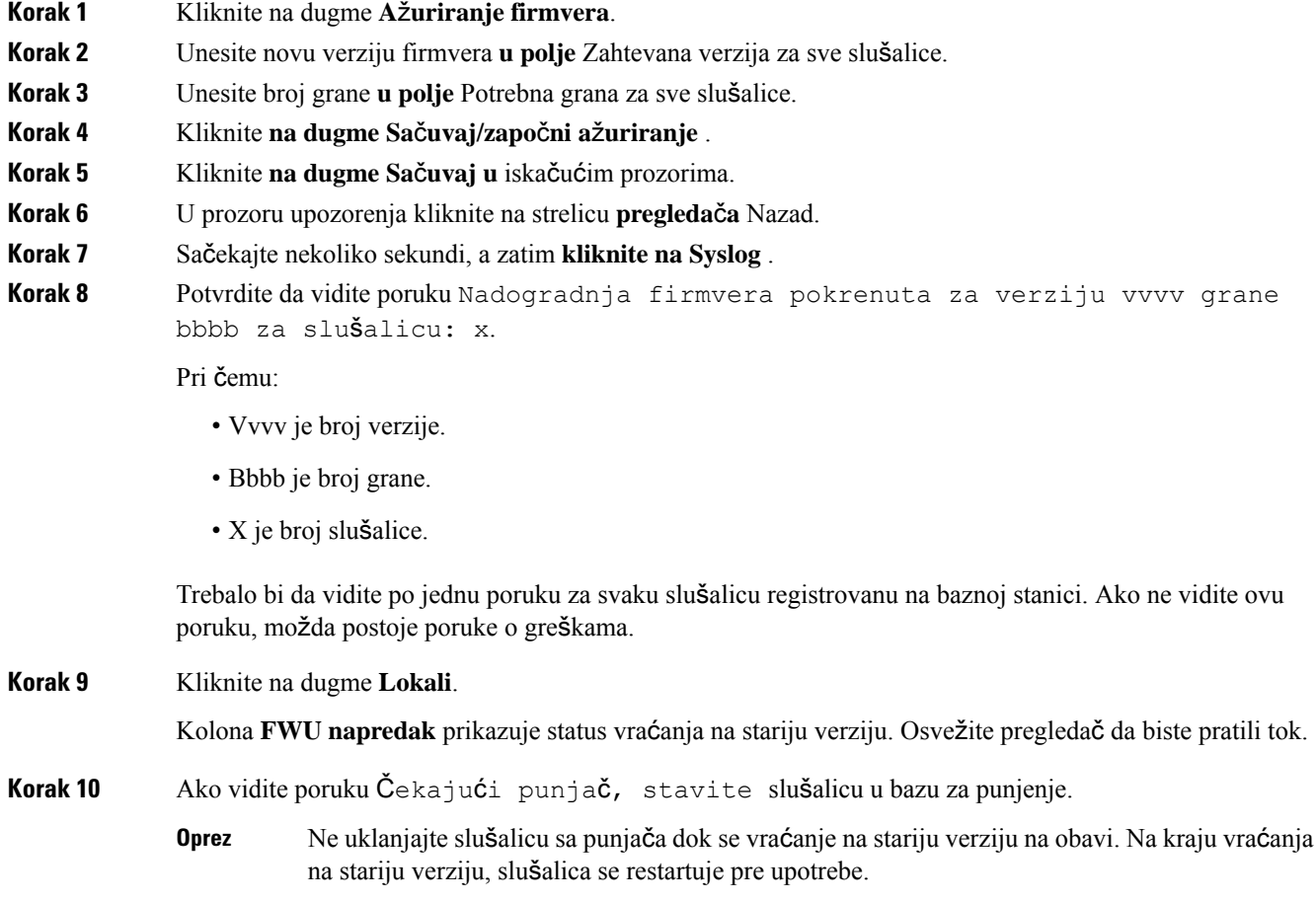

Ш

## <span id="page-208-0"></span>**Pregled osnovne statistike**

Trebalo bi redovno da proveravate statistiku uskladištenu u osnovnoj stanici. Ako vidite probleme, možete proaktivno da identifikujete i rešite sve probleme. Stranica sadrži statistiku za:

- Sistem
- Pozivi
- DECT

#### **Pre nego** š**to po**č**nete**

Povežite se sa veb stranicom bazne stanice kao što je opisano u programu Prijavite se na [administrativnu](#page-55-0) veb [stranicu.,](#page-55-0) na stranici 46.

Bazna stanica mora biti povezana sa mrežom i sa LED lampicom koja svetli zeleno.

#### **Postupak**

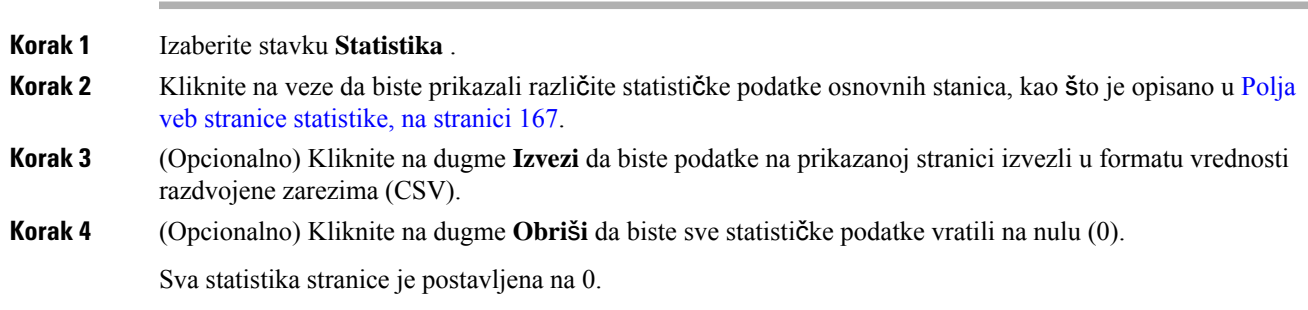

### **Stanje bazne stanice**

Bazna stanica je normalno u zakljuиanom stanju. Ako postoje problemi, bazna stanica može automatski da se promeni u *stanje slobodnog* pokretanja.

*Slobodno stanje* pokretanja je kada osnovna stanica nije sinhronizovala svoje podatke iz izvora sinhronizacije nakon određenog vremenskog perioda. Kada se to desi, bazna stanica će se promeniti u novo stanje nakon dva minuta:

- Ako je bazna stanica u stanju stanja stanja u stanju stanju *2000.*
- Ako osnovna stanica ima aktivan poziv, stanje se menja u "Sinhronizovano" *izgubljeno* . Kada se poziv dovrši, status se menja u *pretra*ž*ivanje* .

Razlozi slobodnog *stanja tr*č*anja* mogu da uključuju:

- Postoje dve baze koje koriste iste DECT slotove i stoga ne mogu da se vide.
- Bilo je mnogo istovremenih glasovnih ili poziva sa podacima.
- Došlo je do iznenadne promene sredine (na primer, protivpožarna vrata su se zatvorila).
- Došlo je do izobličenja DECT frekvencije (oko 1,8MHz) bilo od strane drugih DECT sistema ili druge opreme.

Kada bazna stanica uđe u stanje *slobodnog* trčanja, možete da uradite jednu ili obe stvari:

- Promenite DECT konektor. Ovo može omogućiti osnovnojstanici da se poveže sa izvorom sinhronizacije.
- Promenite stanje u *asistirano zaklju*č*avanje* . Ovo omogućava baznoj stanici da koristi informacije sa drugih baznih stanica.

Ako je *stanje pomo*ć*ne* brave dugo stabilno, možete da promenite stanje u *Zaklju*č*ano* . Stanje *slobodnog* pokretanja takođe može da se vrati u *Zaklju*č*ano* .

<span id="page-210-0"></span>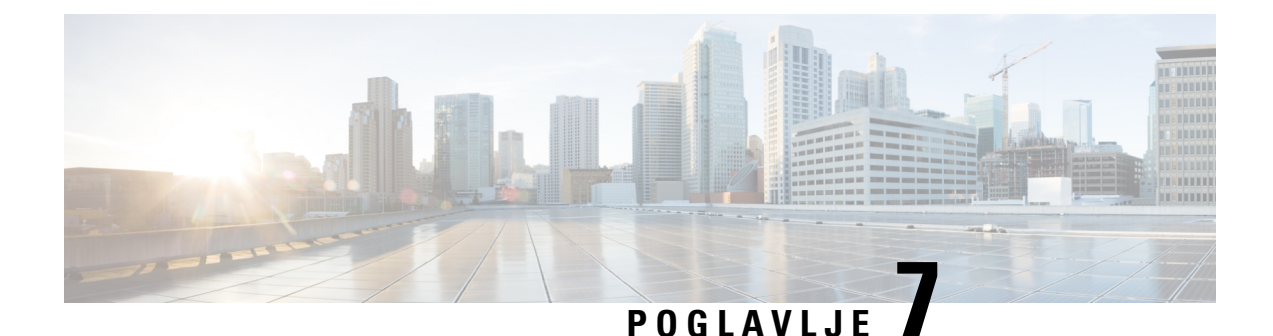

# **Re**š**avanje problema**

- Problemi sa [instalacijom](#page-210-1) bazne stanice, na stranici 201
- Problemi sa [instalacijom](#page-211-0) ponavljača, na stranici 202
- Problemi sa [instalacijom](#page-211-1) slušalica, na stranici 202
- [Operativni](#page-213-0) problemi sa baznom stanicom, na stranici 204
- [Operativni](#page-213-1) problemi sa slušalicom, na stranici 204
- Rešavanje [problema](#page-216-0) za dve ćelije, na stranici 207
- Rešavanje [problema](#page-216-1) sa više ćelija, na stranici 207
- [Procedure](#page-217-0) za rešavanje problema, na stranici 208

# <span id="page-210-1"></span>**Problemi sa instalacijom bazne stanice**

## **LED bazne stanice svetli stabilno crveno**

#### **Problem**

LED na baznoj stanici se ne menja u zeleno.

#### **Uzrok**

Bazna stanica ne moћe da dobije IP adresu.

#### **Re**š**enje**

- Testirajte Ethernet kabl pomoću drugog uređaja da biste proverili da li ima signala.
- Uverite se da je Ethernet kabl povezan na prekidaču.
- Proverite da li je DHCP server dostupan na mreži.
- Zamenite Ethernet kabl onim za koji znate da radi.

# <span id="page-211-0"></span>**Problemi sa instalacijom ponavlja**č**a**

## **Nije mogu**ć**e podesiti ponavlja**č **- LED svetli crveno**

#### **Problem**

LED koji ponavlja je crven i registracija neuspešna.

#### **Uzrok**

Ponavljač nije u režimu registracije.

#### **Re**š**enje**

Uspostavi početne vrednosti ponavljača jednom od sledećih opcija:

- Isključite ponavljač. Sačekajte 30 sekundi, a zatim ponovo priključite ponavljač.
- Pritisnite i držite dugme za uspostavljanje početnih vrednosti na donjoj ivici ponavljača 5 sekundi.

# <span id="page-211-1"></span>**Problemi sa instalacijom slu**š**alica**

### **Slu**š**alica ne mo**ž**e da se registruje (automatska konfiguracija)**

#### **Problem**

Početna postavka slušalice je dovršena, ali slušalica neće da se registruje na baznoj stanici ili ponavljaču.

#### **Uzrok**

Bazna stanica ne radi, bazna stanica nije u dometu, ili bazna stanica ne pokušava da se poveže sa slušalicom.

#### **Re**š**enje**

Proverite sledeće stavke:

• Ako slušalica prikazuje poruku Nije moguće pronaći baznu stanicu, proverite da li bazna stanica radi. Ako radi, pomerite slušalicu blizu bazne stanice. Možda ćete morati da proširite mrežu dodatnom višećelijskom baznom stanicom. Ako imate baznu stanicu sa jednom ćelijom, možda ćete morati da pređete na sistem sa više ćelija.

Ako slušalica prikazuje poruku Nije moguće pronaći baznu stanicu, proverite da li bazna stanica radi. Ako radi, pomerite slušalicu blizu bazne stanice. Možda ćete morati da proširite mrežu dodatnom višećelijskom baznom stanicom ili ponavljačem. Ako imate baznu stanicu sa jednom ćelijom, možda ćete morati da pređete na sistem sa više ćelija ili da dodate repetitor.

- Ako slušalica prikazuje poruku Greška prilikom prijave. Obratite se administratoru, postoji problem sa konfiguracijom korisnika ili autentifikacijom Obratite se dobavljaču usluga.
- Ako slušalica prikazuje poruku Greška uređaja. Obratite se administratoru , obratite se dobavljaču usluga. Ova poruka ukazuje na to da ste dostigli maksimalan broj slušalica koje možete da konfigurišete.
- Ako slušalica prikazuje poruku Kašnjenje registracije. Obratite se administratoru, proverite da li bazna stanica radi i da li je u dometu slušalice. Ako se vremensko kašnjenje nastavi, obratite se dobavljaču usluga.
- Ako slušalica prikazuje poruku Greška pristupnog koda. Unesite kod ili kontaktirajte administratora:
	- Ako postoji više baznih stanica u dometu, proverite da li korisnik pokušava da pristupi ispravnoj baznoj stanici.
	- Proverite da li ste dali ispravan pristupni kôd za izabranu baznu stanicu.

## **Slu**š**alica ne**ć**e da se registruje (ru**č**na konfiguracija)**

#### **Problem**

Početna postavka slušalice je dovršena, ali slušalica neće da se registruje na baznoj stanici ili ponavljaču.

#### **Uzrok**

Konfiguracija je nepotpuna ili neispravna, bazna stanica ne radi, bazna stanica nije u dometu ili bazna stanica ne pokušava da se poveže sa slušalicom.

#### **Re**š**enje**

Proverite sledeće stavke:

- Ako je IPEI broj slušalice konfigurisan na veb stranici Proširenja, uverite se da je IPEI ispravan. Ako nije tačno, promeni ga.
- Proverite da li je LED bazna stanica zelena i da li je slušalica u dometu bazne stanice ili ponavljača.

Ako osnovna stanica nije u dometu, možda ćete morati da dodate ponavljač sistemu.

• Pristupite **vebstranici** Extensions, potvrdite **izborupoljuzapotvrdu VoIP Idxpovezano** sa slušalicom i kliknite **na dugme Pokreni SIP registracije** .

### **Slu**š**alica ne mo**ž**e da se registruje**

#### **Problem**

Slušalica prikazuje Neregistrovan. Kada pokušate da registrujete slušalicu na veb stranici **Lokali**, slušalica se ne registruje.

#### **Re**š**enje**

- **1.** Na veb stranici **Lokali** kliknite na dugme **Osve**ž**i**.
- **2.** Od vas će možda biti zatraženo da ponovo povežete slušalicu sa baznom stanicom.
- **3.** Ako se slušalica ne registruje, obratite se dobavljaču usluga.

# <span id="page-213-0"></span>**Operativni problemi sa baznom stanicom**

## **LED lampa bazne stanice treperi crveno a na ekranu slu**š**alice nema** "**SIP registracije poruke**"

#### **Problem**

LED na baznoj stanici treperi crveno. Jedan ili više slušalica prikazuju poruku Bez SIP Reg . Na veb stranici **administracije** bazne stanice Extensions, u statusu slušalica ne piše SIP Registrovan.

#### **Uzrok**

Bazna stanica ne može da komunicira sa sistemom kontrole poziva.

#### **Re**š**enje**

- **1.** Prijavite se na Web stranicu administracije bazne stanice.
- **2.** Kliknite na dugme **Lokali**.
- **3.** U **koloni VoIP Idx** proverite izbor u polju za potvrdu za svaki slušalicu koja nije registrovana.
- **4.** Kliknite **na dugme Pokreni SIP registracije** .

# <span id="page-213-1"></span>**Operativni problemi sa slu**š**alicom**

Ovaj odeljak sadrži informacije o rešavanju uobičajenih problema sa slušalicama.

### **Slu**š**alica ne**ć**e da se uklju**č**i**

#### **Problem**

Slušalica ima instaliranu bateriju, ali neće da se uključi.

#### **Uzrok**

Baterija nema dovoljno kapaciteta, plastična kartica preko kontakata baterije nije uklonjena ili baterija nije uspela.

Ш

#### **Re**š**enje**

**1.** Stavite slušalicu u punjač i nadgledajte je. Ako se ekran uključuje nakon nekoliko minuta, baterija je osiromaši i potrebno je da bude u potpunosti napunjena. Nivo baterije možete da potvrdite **sa ekrana**

"Status postavki menija" dok je slušalica u punjaču.

Ovo se dešava ako slušalica nije korišćena duži vremenski period.

**2.** Ako slušalica neće da se uključi posle 10 minuta na punjaču, uklonite bateriju i zamenite je baterijom za koju znate da je napunjena. Ako slušalica sada radi, baterija možda nije uspela.

### **Slu**š**alica ne**ć**e da ostane uklju**č**ena**

#### **Problem**

Slušalica neće ostati na uključena kada nije u držaču za punjenje. Kada je u držaču za punjenje, slušalica se pali.

#### **Re**š**enje**

Provera:

- Da lislušalica ima instaliranu bateriju?Slušalicu u držaču možete koristiti bez baterije, ali joj je potrebna baterija čim je izvadite iz držača.
- Ako je slušalica nova, da li je plastična kartica preko kontakata baterije uklonjena?
- Da li ste pokušali da koristite slušalicu sa napunjenom baterijom iz druge slušalice?

### **Slu**š**alica ne zvoni**

#### **Problem**

Telefon može da prima pozive, ali se ne čuje melodija.

#### **Uzrok**

Telefon je možda u tihom režimu, a ikona tihog **A** režima je prikazana u zaglavlju ekrana.

#### **Re**š**enje**

- Povećajte jačinu zvuka iz **menija** "Postavke".
- Pritisnite i držite taster funte (#) dve sekunde dok je telefon u nuždi da biste onemogućili tihi režim rada.

### **Slu**š**alica ne odgovara na pritiske dugmeta**

#### **Problem**

Ništa se ne dešava kada pritisneš taster na slušalici.

#### **Uzrok**

Tastatura je verovatno zaključana.

#### **Re**š**enje**

Pritisnite i držite taster sa zvezdicom (\*) 2 sekunde da biste otključali tastaturu.

### **Slu**š**alica zvoni neprekidno dok je u punja**č**u**

#### **Problem**

Slušalice emituju zvuk neprekidno kada se stave u punjač.

#### **Re**š**enje**

Proverite ove scenarije:

- Slušalica nije stavljena u punjač tako da su kontakti na slušalici i punjaču spojeni.
- Slušalica je nova i ovo je prvi put da je stavljena na punjač.Proverite da li je plastika na bateriji uklonjena.

Ako nijedan od scenarija ne da uspešne rezultate, baterija je možda neispravna. Stavite bateriju za koju znate da radi u slušalicu i stavite slušalicu u punjač. Ako slušalica ne emituje zvuk, onda je originalna baterija neispravna.

## **Ekran slu**š**alice prikazuje "Pretra**ž**ivanje"**

#### **Problem**

Slušalica prikazuje poruku Pretraživanje .

#### **Uzrok**

Slušalica je predaleko od najbliže bazne stanice ili bazna stanica nije aktivna.

#### **Re**š**enje**

- Ako je slušalica stacionarna, bazna stanica se možda ponovo pokreće ili neaktivna.
- **1.** Sačekajte par minuta da vidite da li slušalica može da komunicira sa baznom stanicom.
- **2.** Ako problem potraje, proverite da li bazna stanica ima napajanje, a LED zelena. Ako je napajanje slušalica isključeno tokom traženja bazne stanice, potrebno je više vremena da se registruje nakon što se isključi napajanje slušalica.
- Ako je slušalica nošena okolo, možda je van dometa bazne stanice.
	- Kratkoročno rešenje: Približite slušalicu baznoj stanici.
	- Dugoročno rešenje za sistem sa jednom baznom stanicom za ćelije:
		- Dodajte 110 bazna stanica sa jednom ćelijomdrugi da biste podesili sistem sa dve ćelije.
		- Dodajte ponavljače da biste poboljšali pokrivenost.
	- Dugoročno rešenje za sistem sa jednom višećelijskom baznom stanicom: Dodajte dodatne 210 bazna stanica sa više ćelijas ili ponavljače da biste poboljšali pokrivenost.
	- Dugoročno rešenje za sistem dve ćelije: Promenite bazne stanice u ili 210 bazna stanica sa više ćelijadodajte ponavljače da biste poboljšali pokrivenost.
	- Dugoročno rešenje za multicelni sistem: Dodajte jedan ili više s ili 210 bazna stanica sa više ćelijaponavljača da biste poboljšali pokrivenost.

## **Nema zvuka na va**š**im slu**š**alicama sa sistemom jedne bazne stanice**

### **Problem**

Imate jednu baznu stanicu i dve ili više slušalica. Ali kada pokušate da pozovete iz jedne slušalice u drugu, ni na jednom telefonu ništa ne čujete.

#### **Re**š**enje**

- **1.** Prijavite se na veb stranicu bazne stanice.
- **2.** Kliknite na **Mre**ž**ne postavke**.
- **3.** Proverite da li je **polje Kori**šć**enje razli**č**itih SIP** portova podešeno **na "Omogu**ć**eno".**

# **Re**š**avanje problema za dve** ć**elije**

Ako imate problema sa dualcell sistemom, možda ćete morati da uključite dodatne evidencije da biste otklonili problem. Za više informacija pogledajte Uključi evidencije [otklanjanja](#page-220-0) grešaka u dve ćelije, na stranici 211.

# **Re**š**avanje problema sa vi**š**e** ć**elija**

Ako imate problema sa višekanalnim sistemom, možda ćete morati da uključite dodatne evidencije da biste otklonili problem. Za više informacija pogledajte Uključi evidencije [otklanjanja](#page-220-1) grešaka za više ćelija, na [stranici](#page-220-1) 211.

## **Bazna stanica prikazuje pretra**ž**ivanje u svojstvu DECT-a**

### **Problem**

Podesili ste višecelni sistem, ali veb stranica **vi**š**e** ć**elija prikazuje**pretraživanje!u koloni **DECT svojstva**

#### **Uzrok**

Bazne stanice ne mogu da komuniciraju.

#### **Re**š**enje**

Proverite ove stvari:

• Bazna stanica koja ne može da se poveže je predaleko od ostalih baznih stanica. Približite baznu stanicu ili dodajte drugu baznu stanicu između one koja ne može da komunicira i baznih stanica koje su već podešene.

Pogledajte polje **DECT izvor sinhronizacije** na stranici sa više ćelija. Svaka bazna stanica u sistemu pokazuje jačinu signala koju dobija u decibelima po milivatu (dBm).

- Preporučuje se -75 dBm ili niži nivo.
- -76 do -85 dBm je prihvatljivo.
- -86 do -90 dBm je prihvatljivo, ali bi trebalo da razmislite o dodavanju još jedne bazne stanice.
- -91 dBm i iznad, morate dodati još jednu baznu stanicu.
- Nešto ometa radio signal. Na primer, možda postoje vrata ili oprema koja remeti radio komunikacije. Možda ćete morati da premestite baznu stanicu.
- Na veb stranici **Po**č**etak/Status** za svaku osnovnu stanicu uporedite polja **RF opsega** da biste se uverili da imaju isti konfigurisani opseg. Morate imati sve bazne stanice na istom RFopsegu da bi bazne stanice komunicirale. Takođe morate imati sve bazne stanice na RF opsegu za vašu zemlju. RF opseg je konfigurisan na baznoj stanici u fabrici.

# <span id="page-217-0"></span>**Procedure za re**š**avanje problema**

Ove procedure se mogu koristiti za identifikovanje i ispravljanje problema.

## **Prikupljanje evidencija re**š**avanja problema za op**š**ti problem**

Kada imate problema sa sistemom, SIP evidencije i sistemski zapisi mogu pomoći u identifikovanju problema. Dobavljaču usluga će možda biti potrebne ove informacije da bi rešio problem.

Odeljci Polja SiP evidencije veb stranice, na stranici 177 i Polja [sistemskog](#page-185-0) zapisa veb stranice, na stranici 176 daju vam neke informacije o sadržaju evidencije.

Koristite ovu proceduru ako se problem ne ponavlja. Ako možete ponovo da kreirate problem, koristite [Prikupljanje](#page-218-0) evidencija rešavanja problema za problem koji se ponavlja, na stranici 209.

Ш

### **Pre nego** š**to po**č**nete**

Povežite se sa veb stranicom bazne stanice kao što je opisano u programu. Prijavite se na [administrativnu](#page-55-0) veb [stranicu.,](#page-55-0) na stranici 46

### **Postupak**

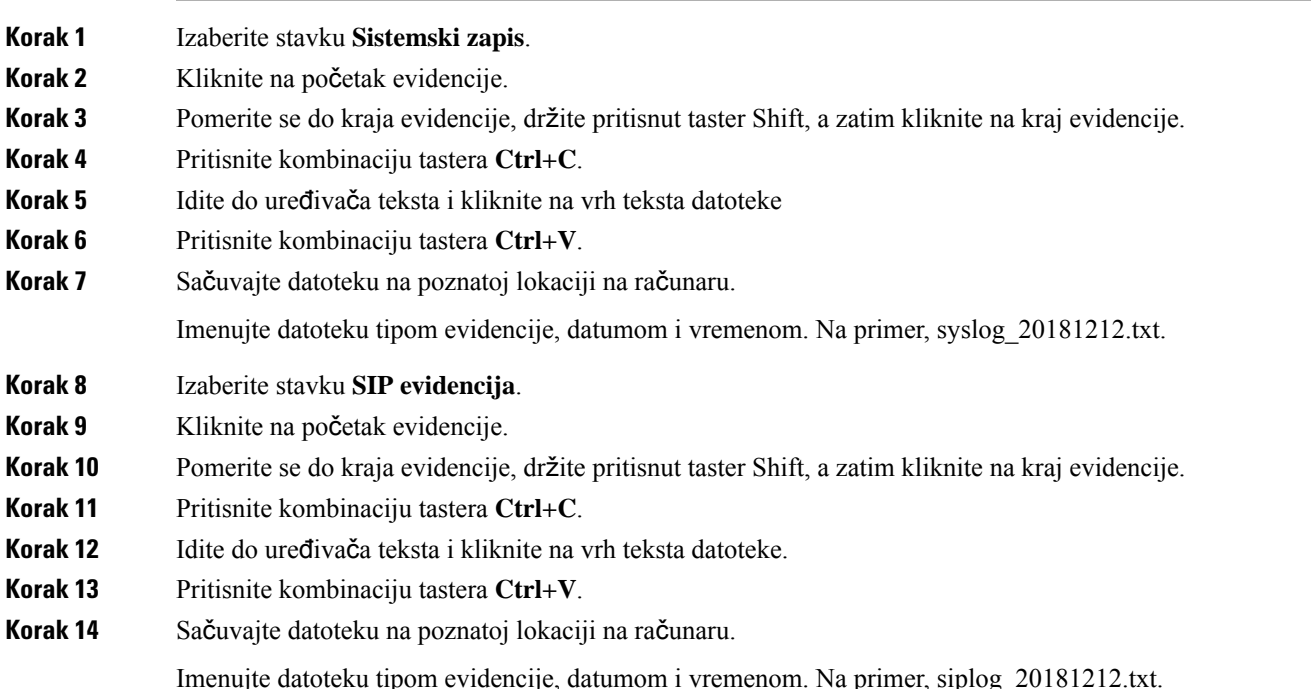

## <span id="page-218-0"></span>**Prikupljanje evidencija re**š**avanja problema za problem koji se ponavlja**

Kada imate problema sa sistemom,SIPevidencije isistemski zapisi mogu pomoći u identifikovanju problema. Dobavljaču usluga će možda biti potrebne ove informacije da bi rešio problem.

Odeljci Polja SiP evidencije veb stranice, na stranici 177 i Polja [sistemskog](#page-185-0) zapisa veb stranice, na stranici 176 daju vam neke informacije o sadržaju evidencije.

Koristite ovu proceduru ako se problem ponavlja. Ako ne možete ponovo da kreirate problem, koristite [Prikupljanje](#page-217-0) evidencija rešavanja problema za opšti problem, na stranici 208.

## **Pre nego** š**to po**č**nete**

Povežite se sa veb stranicom bazne stanice kao što je opisano u programu Prijavite se na [administrativnu](#page-55-0) veb [stranicu.,](#page-55-0) na stranici 46.

Otvorite program Notepad ili slični uređivač testova i otvorite novu datoteku.

#### **Postupak**

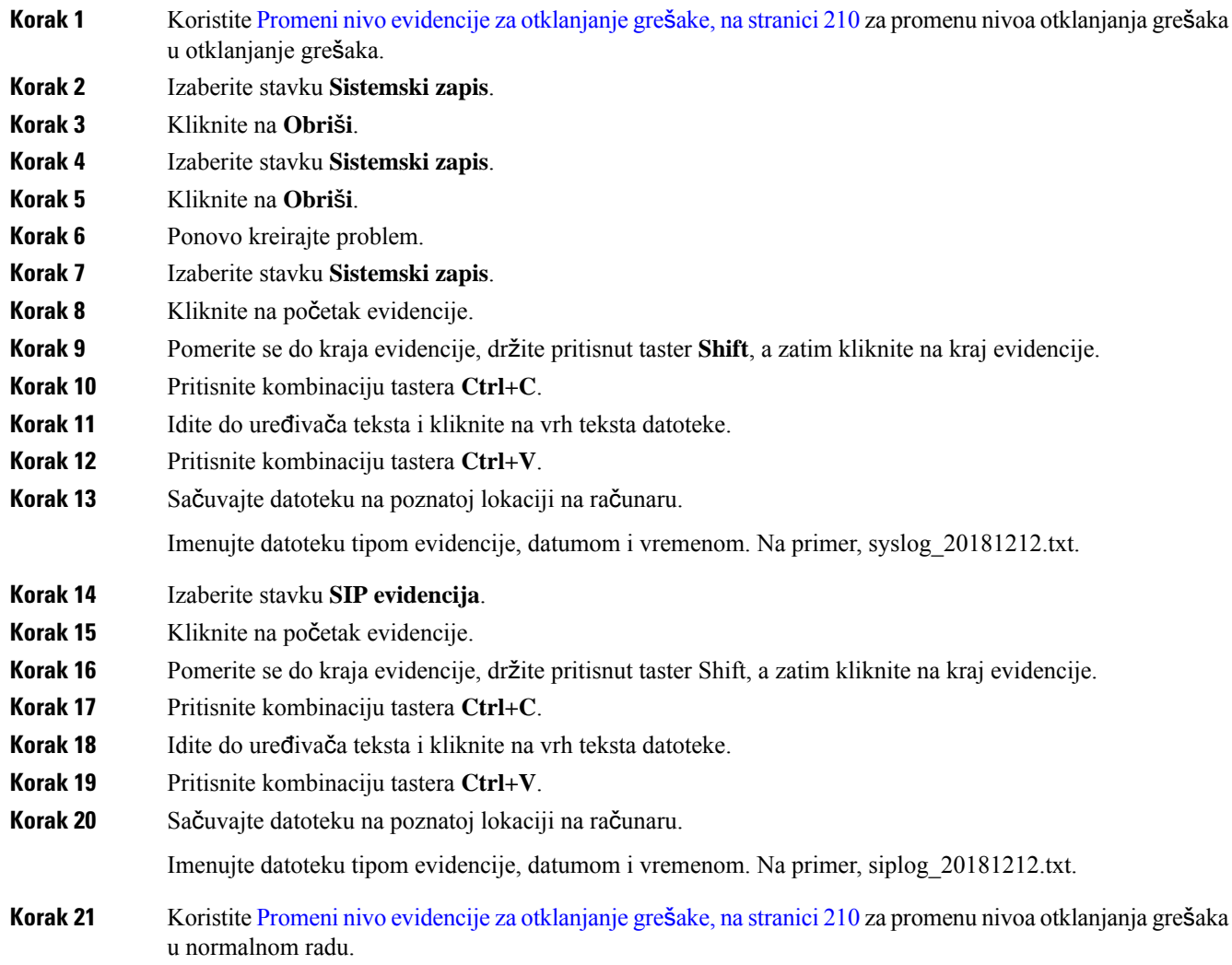

## <span id="page-219-0"></span>**Promeni nivo evidencije za otklanjanje gre**š**ake**

Kada imate problema sa sistemom, detaljneSIPevidencije isislogovi mogu pomoći u identifikovanju problema. Koristite ovu proceduru samo na zahtev dobavljača usluga. Količina informacija prikupljenih sa povećanim nivoom otklanjanja grešaka može da umanji performanse sistema.

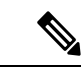

.

**Napomena**

Kada dobijete potrebne evidencije, uverite se da ste nivo otklanjanja grešaka vratili u **normalnu operaciju**

Više informacija o poljima potražite u [Upravljanje](#page-141-0) poljima veb stranice, na stranici 132.

Ш

### **Pre nego** š**to po**č**nete**

Povežite se sa veb stranicom bazne stanice kao što je opisano u programu Prijavite se na [administrativnu](#page-55-0) veb [stranicu.,](#page-55-0) na stranici 46.

### **Postupak**

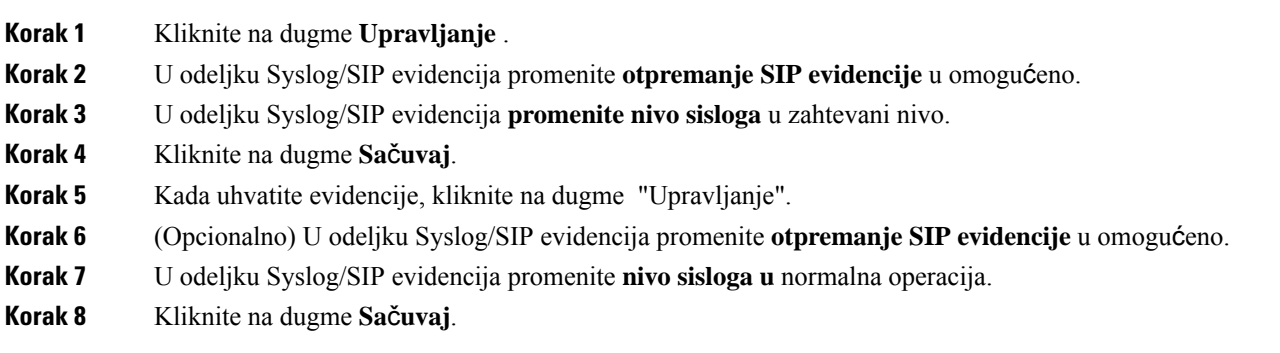

## <span id="page-220-0"></span>**Uklju**č**i evidencije otklanjanja gre**š**aka u dve** ć**elije**

Da biste otklonili probleme sa sistemom sa dve ćelije, omogućite ispravljanje problema. Ovo dovodi do toga da datoteke evidencije sadrže dodatne poruke evidencije o dualcell-u.

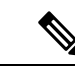

**Napomena** Kada dobijete potrebne evidencije, uverite se da ste nivo otklanjanja grešaka postavili na **onemogu**ć**eno** .

#### **Postupak**

- **Korak 1** Pristupite veb stranici bazne stanice. Pogledajte Prijavite se na [administrativnu](#page-55-0) veb stranicu., na stranici 46. **Korak 2** Kliknite na **Dve** ć**elije**. **Korak 3** Postavite **dvostruko otklanjanje gre**š**aka u** ć**eliji na oba** .
- <span id="page-220-1"></span>**Korak 4** Kliknite na dugme **Sa**č**uvaj**.

# **Uklju**č**i evidencije otklanjanja gre**š**aka za vi**š**e** ć**elija**

Da biste otklonili višestruke probleme, potrebno je da okrenete otklanjanje grešaka u višecela. Ovo dovodi do toga da datoteke evidencije sadrže dodatne poruke evidencije o višecelu.

**Napomena** Kada dobijete potrebne evidencije, uverite se da ste nivo otklanjanja grešaka vratili na **onemogu**ć**eno** .

#### **Postupak**

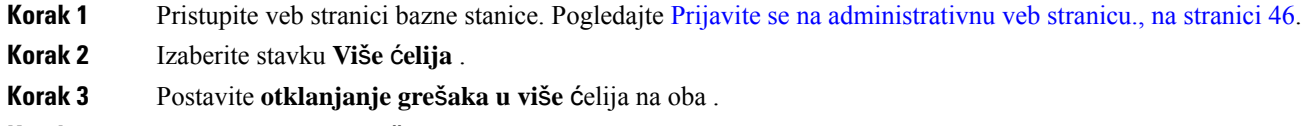

**Korak 4** Kliknite na dugme **Sa**č**uvaj**.

## **Generi**š**i PCAP zapise**

Možete da kreirate hvatanje paketa (PCAP) sa veb stranice osnovne stanice da biste pomogli u rešavanju problema. Možete izabrati nekoliko opcija praćenja.

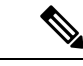

**Napomena**

Neke od opcija praćenja mogu brzo da popune ograničeni bafer. Koristite ih sa oprezom.

Neke opcije praćenja treba da koristi samo iskusno osoblje.

PCAPevidencije se skladište u RAM memoriji bazne stanice. Ako bazna stanica izgubi napajanje ili uspostavi početne vrednosti pre nego što preuzmete evidencije na računar, evidencije će biti izgubljene. Kada preuzmete evidencije, možete da ih otvorite u alatki za hvatanje paketa (na primer, WireShark) za dalju analizu.

Dok se memorija ne popuni, hvatanje ne utiče na performanse poziva. Ali memorija može brzo da se popuni, zato ograničite hvatanje.

Tragovi paketa se rade sa Ethernet II. Ostali tragovi, kao što su Novell raw IEEE 802.3, IEEE 802.2 LLC i IEEE 802.2 SNAP, nisu dostupni.

Paketi se filtriraju na osnovu MAC adresa, na primer, 00:08:7B:17:80:39.

### **Pre nego** š**to po**č**nete**

Povežite se sa veb stranicom bazne stanice kao što je opisano u programu Prijavite se na [administrativnu](#page-55-0) veb [stranicu.,](#page-55-0) na stranici 46.

Potrebno je da koristite neki od sledećih pregledača:

- Microsoft Edge, verzija 42 ili novija
- Firefox, verzija 61 ili novija
- Chrome, verzija 68 ili novija

### **Postupak**

- **Korak 1** Izaberite **stavku Dijagnostika** .
- **Korak 2** Kliknite **na dugme Vo**đ**enje evidencije** .
- **Korak 3** Proverite jedno ili više polja za potvrdu:
- **Prati pakete do/od ove baze (osim audio zapisa)** : svi Ethernet paketi do i od osnovne stanice se prate. To uključuje pakete za emitovanje, ali ne uključuje zvuk.
- **Pratite audio pakete do/od ove baze** : prate se svi RTP tokovi do i od bazne stanice. Praćenje koristi opseg **RTP porta i RTP porta sa** veb **stranice "Mre**ž**ne** postavke".

**Napomena** Audio paketi mogu brzo da popune bafer evidencije. Koristite ovu postavku sa oprezom.

- **Pratite primljene pakete** emitovanja: svi paketi emitovanja koje je primila bazna stanica se prate.
- Paketi za emitovanje mogu brzo da popune bafer evidencije. Koristite ovu postavku sa oprezom. **Napomena**
- **Pra**ć**enje primljenih IPv4 multicast** paketa : Svi IPv4 multicast paketi koje dobija bazna stanica se prate.
- **Napomena** Multicast paketi mogu brzo da popune bafer evidencije. Koristite ovu postavku sa oprezom.
- **Pratiteprimljenipaket sa odredi**š**nim MAC-om izme**đ**u(uporedite izme**đ**usvakogbajta) :podesili ste opseg MAC adresa** za nadgledanje sa 6 parova polja.Proverava se svaki bajt primljenog odredišnog MAC-a da bi se utvrdilo da li se nalazi u opsegu praćenja.

**Napomena** Samo za ekspertsku upotrebu.

• **Prati primljeni Ethertype:** možete izabrati do tri primljena Ethertypesa za praćenje.

**Napomena** Samo za ekspertsku upotrebu.

• **Pra**ć**enje primljenog IPv4** protokola : Možete izabrati do 3 primljena IPv4 protokola za praćenje.

**Napomena** Samo za ekspertsku upotrebu.

• **Prati primljeni TCP/UDP** port: možete podesiti do 3 TCP/UDP porta za praćenje. Paket se evidentira ako je odabrani port odredišni port ili izvorni port za paket.

**Napomena** Samo za ekspertsku upotrebu.

- **Korak 4** Kliknite **na dugme** "Sačuvaj" da biste započeli hvatanje paketa.
- **Korak 5** Ako pokušavate da rešite određeni problem, reprodukujte problem.
- **Korak 6** Kliknite na **dugme** "Otkaži" da biste zaustavili hvatanje paketa.
- **Korak 7** (Opcionalno) Kliknite **na dugme Uspostavi po**č**etne vrednosti** tragova da biste ponovo pokrenuli hvatanje paketa. Postojeće hvatanje je izbrisano.
- **Korak 8** Kliknite **na sve osnovne** stanice ili na **trenutnu** osnovnu stanicu da biste preuzeli hvatanje paketa na računar.

 $\mathbf I$ 

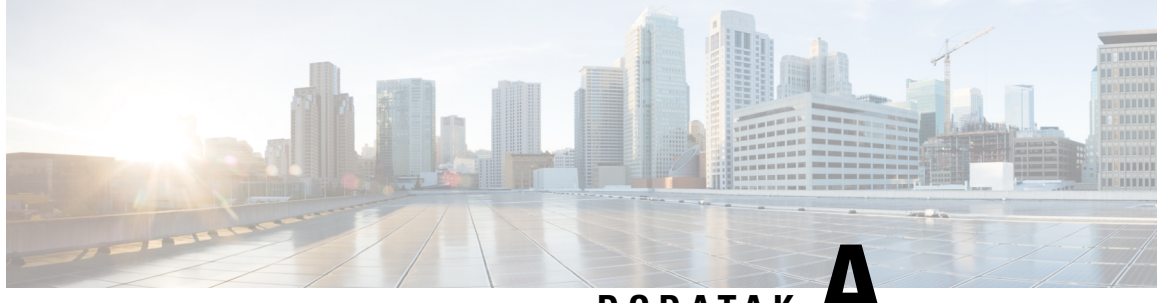

**DODA <sup>T</sup> A K A**

# **Cisco IP DECT serije 6800 sa Cisco Unified Communications Manager**

- Postavka DECT 6800 na Cisco Unified [Communication](#page-224-0) Manager (CUCM), na stranici 215
- Kreiranje [korisnika,](#page-224-1) na stranici 215
- Dodajte IP DECT 6825 na [CUCM,](#page-225-0) na stranici 216
- [Dodajte](#page-226-0) liniju na uređaj, na stranici 217
- Dodela uređaja na [korisnika,](#page-226-1) na stranici 217
- [Konfigurisanje](#page-227-0) bazne stanice, na stranici 218

# <span id="page-224-0"></span>**Postavka DECT 6800 na Cisco Unified Communication Manager (CUCM)**

Cisco IP DECT serije 6800 koristi Digitalne poboljšane bežične telekomunikacije (DECT), bežičnu tehnologiju. DECT rad na ili blizu frekvencije 1,9 GHz i ne ometa druge bežične tehnologije kao što je Bluetooth (radi na frekvenciji 2,5 GHz ili 5 GHz). Cisco IP DECT 6800 bazna stanica konvertuje IP u DECT. CUCM nema znanje o DECT operacijama. Iz CUCM perspektive, DECT slušalice se pojavljuju kao VoIP krajnje tačke.

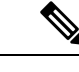

**Napomena**

Morate da podesite DECT baznu stanicu za TCP. Ne smete da koristite MAC adresu bazne stanice kada dodajete DECT na CUCM. Svaki Cisco IP DECT telefon 6825 je odvojeni SIP uređaj treće strane (napredno) na CUCM. Na primer, ako imate 100 6825 slušalice, biće vam potrebniSIPuređaji 100 treće strane (napredno) na CUCM.

Trenutno, par osnovnih funkcija kao što je obavljanje poziva, prenos poziva, konferencija, su podržane

# <span id="page-224-1"></span>**Kreiranje korisnika**

Slušalica Cisco IP DECT telefona 6825 koristi DECT za komunikaciju sa baznom stanicom. Bazna stanica konvertuje DECT u IP. Bazna stanica radi kao relej između 6825 i Cisco Unified Communications Manager. U Cisco Unified Communications Manager, dodajte 6825 kao SIP uređaj trećeg lica (Napredno) Ne smete da dodajete baznu stanicu direktno na CUCM.

### **Pre nego** š**to po**č**nete**

Prijavite se na Cisco Unified Communications Manager Administration.

#### **Postupak**

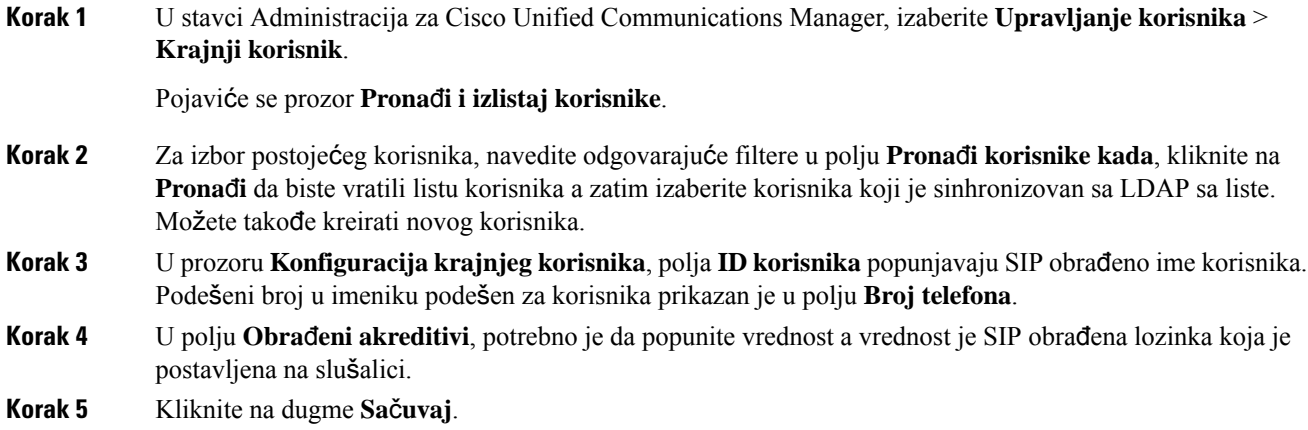

# <span id="page-225-0"></span>**Dodajte IP DECT 6825 na CUCM**

Možete da dodate IP DECT 6825 na CUCM i svaki uređaj se dodaje kao odvojeni unos za uređaj. Uređaj nije ujednačen sa baznom stanicom. Uređaj u ovom slučaju je linija u spoju sa izborom korisnika za preradu.

#### **Pre nego** š**to po**č**nete**

Prijavite se na Cisco Unified Communications Manager Administration.

#### **Postupak**

### **Korak 1**

- **Korak 2** U stavci Administracija za Cisco Unified Communications Manager, izaberite **Upravljanje korisnika** > **Krajnji korisnik**. Pojaviće se prozor **Prona**đ**i i izlistaj korisnike**. **Korak 3** U prozoru **Prona**đ**i i izlistaj korisnike**, kliknite na **Dodaj novo**. **Korak 4** U prozoru **Dodaj novi telefon**, izaberite **Tip telefona** kao **SIP ure**đ**aj tre**ć**e strane (Napredno)**. **Korak 5** Kliknite na **Slede**ć**e**. **Korak 6** U prozoru **Konfiguracija telefona**, dodajte vrednost u polju **MAC adresa**. Ne smete da uneste MAC adresu u ovom polju. Možete da unesete bilo koju vrednost jer profili **Napomena**
	- nisu sinhronizovani sa MAC adresama. Možete takođe da unesete IPEI vrednost bazne stanice i da dodate neke druge cifre kao sufiks.

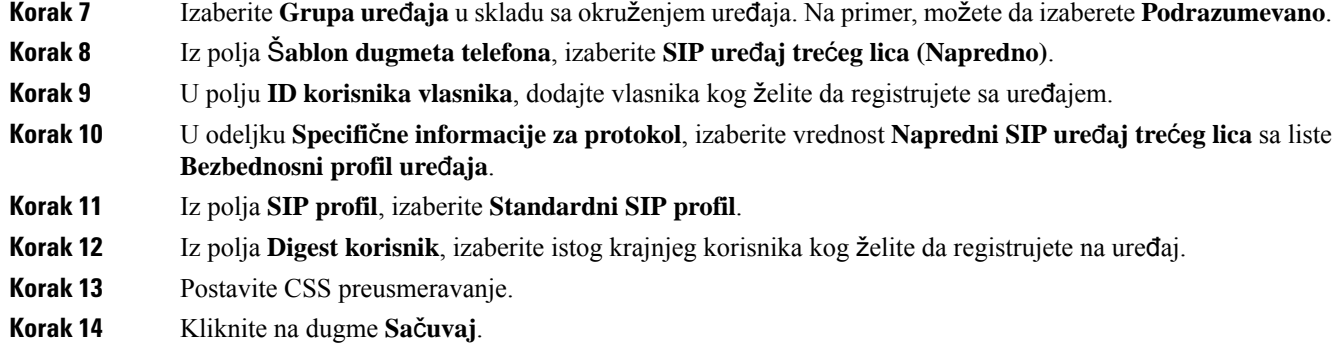

# <span id="page-226-0"></span>**Dodajte liniju na ure**đ**aj**

### **Pre nego** š**to po**č**nete**

Prijavite se na Cisco Unified Communications Manager Administration.

### **Postupak**

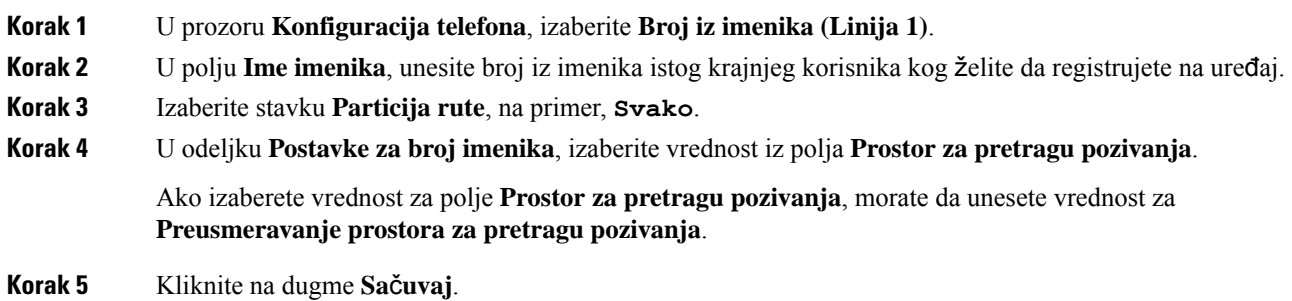

# <span id="page-226-1"></span>**Dodela ure**đ**aja na korisnika**

Nakon što dodate uređaj na CUCM, morate da dodelite uređaj za korisnika.

### **Pre nego** š**to po**č**nete**

- Prijavite se na Cisco Unified Communications Manager Administration.
- Kreiranje korisnika.
- Dodavanje uređaja na CUCM.
- Dodajte broj iz imenika, particiju, CSS na uređaj.

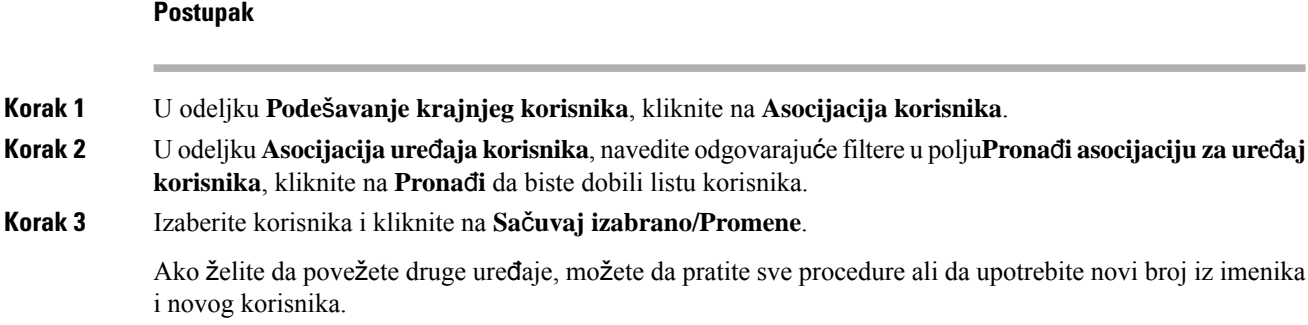

# <span id="page-227-0"></span>**Konfigurisanje bazne stanice**

Kada povežete ovaj uređaj sa korisnikom, biće potrebno da podesite baznu stanicu.

### **Postupak**

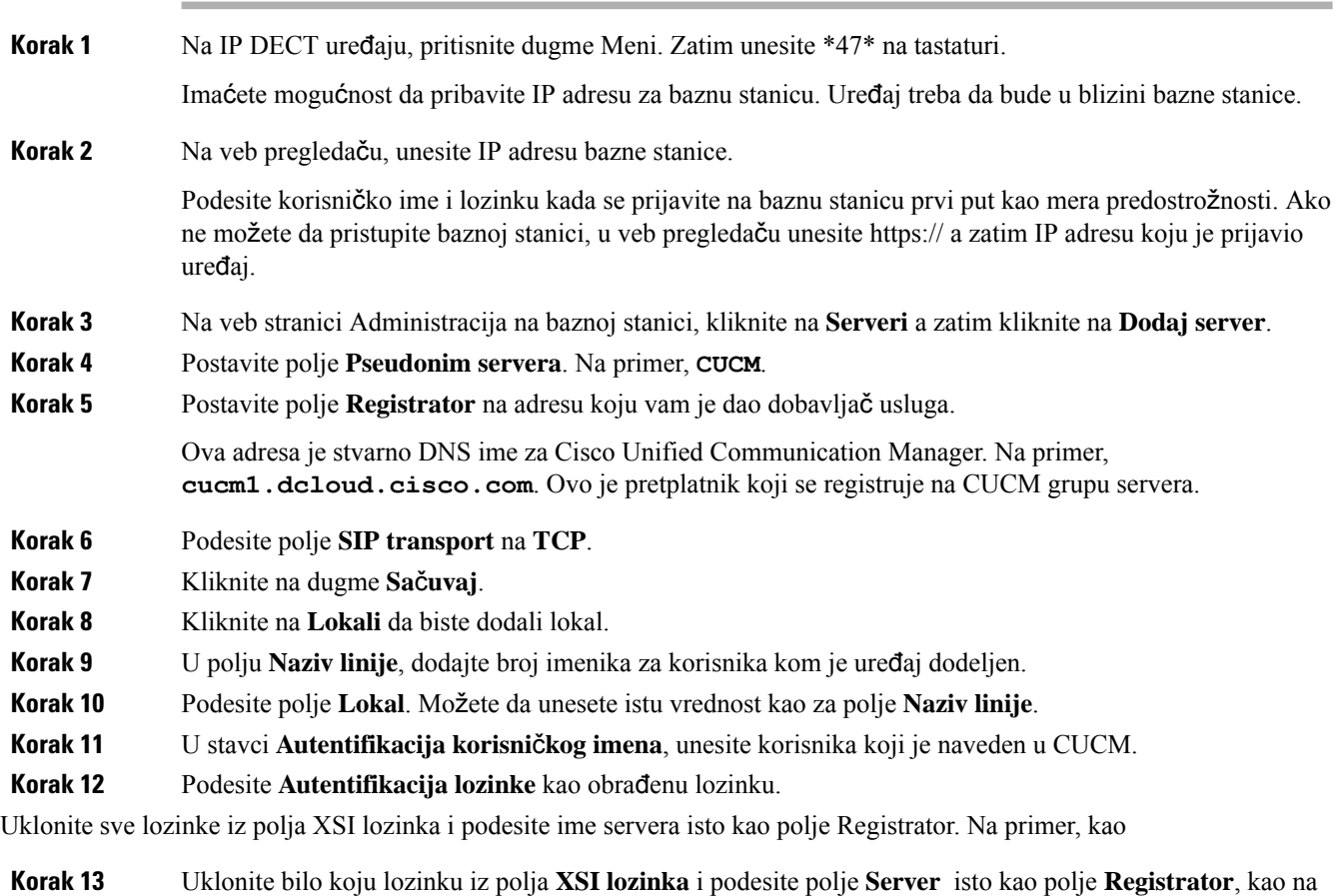

- primer **cucm1.dcloud.cisco.com**.
- **Korak 14** Kliknite na dugme **Sa**č**uvaj**.

Za bilo koji novi uređaj možete da ponovite sve korake.

**Korak 15** Na veb stranici bazne stanice, idite na stavku **Lokali** i potvrdite unose koji se nalazne na stranici. Zeleni krug označava uspešnu registraciju.

> Možete da omogućite baznu stanicu sa jednom ćelijom i više ćelija na CUCM. Za detalje, na baznoj stanici sa više ćelija, pogledajte *Administrativni vodi*č *za Cisco IP DECT seriju 6800*.

 $\mathbf I$ 

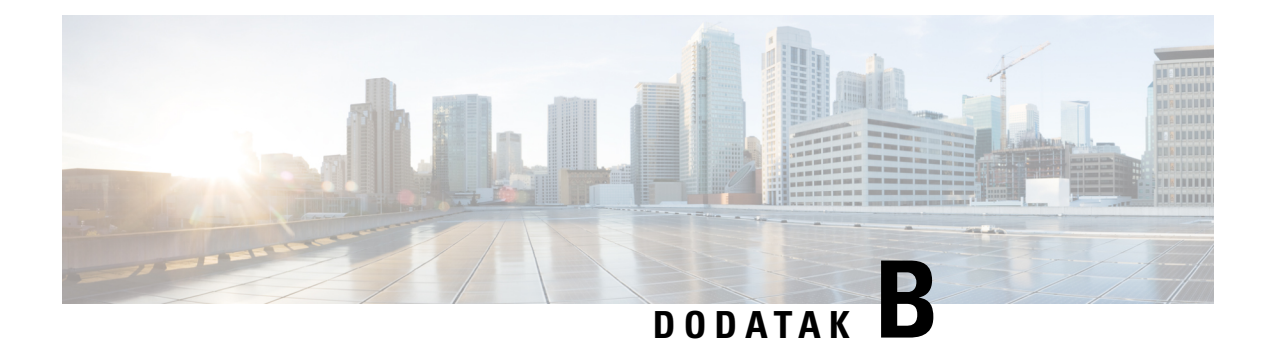

# **Tehni**č**ki detalji**

- [Specifikacije](#page-230-0) bazne stanice, na stranici 221
- [Specifikacije](#page-231-0) slušalice, na stranici 222
- Mrežni [protokoli,](#page-232-0) na stranici 223
- SIP [konfiguracija,](#page-236-0) na stranici 227
- Spoljni uređaji, na [stranici](#page-240-0) 231

# <span id="page-230-0"></span>**Specifikacije bazne stanice**

Sledeća tabela prikazuje specifikacije fizičkog i operativnog okruženja za osnovnu stanicu.

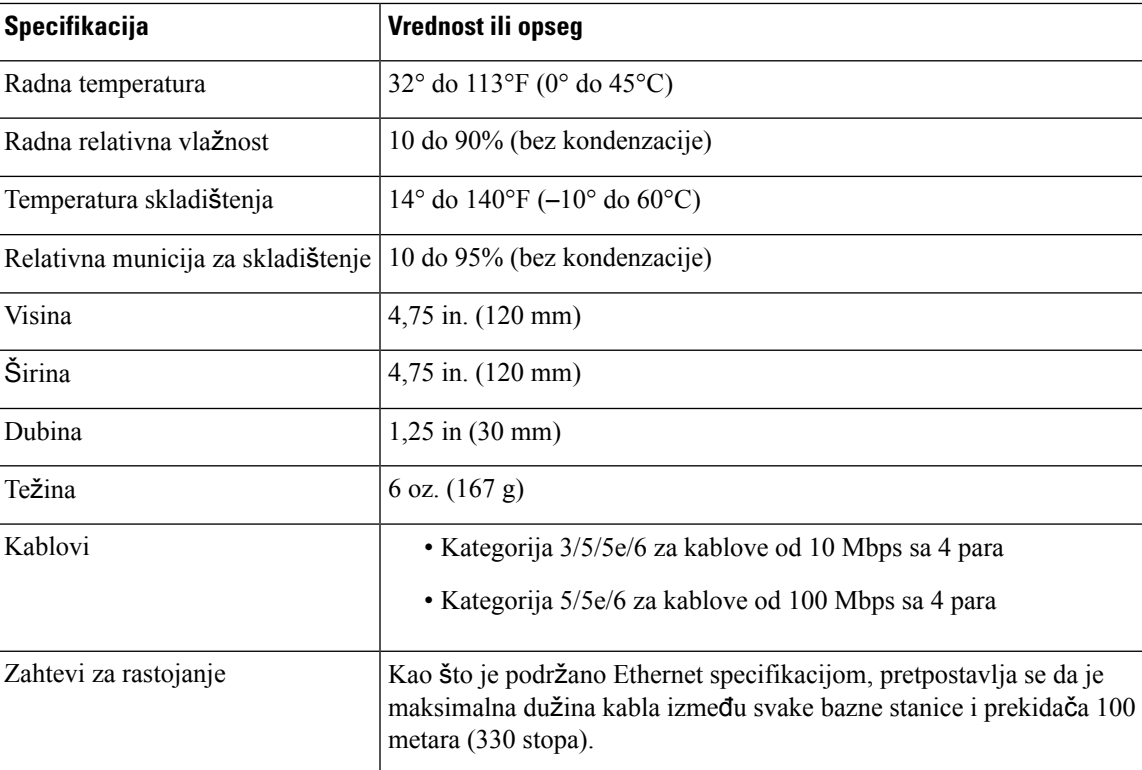

Табела **79: Fizi**č**ke i operativne specifikacije**

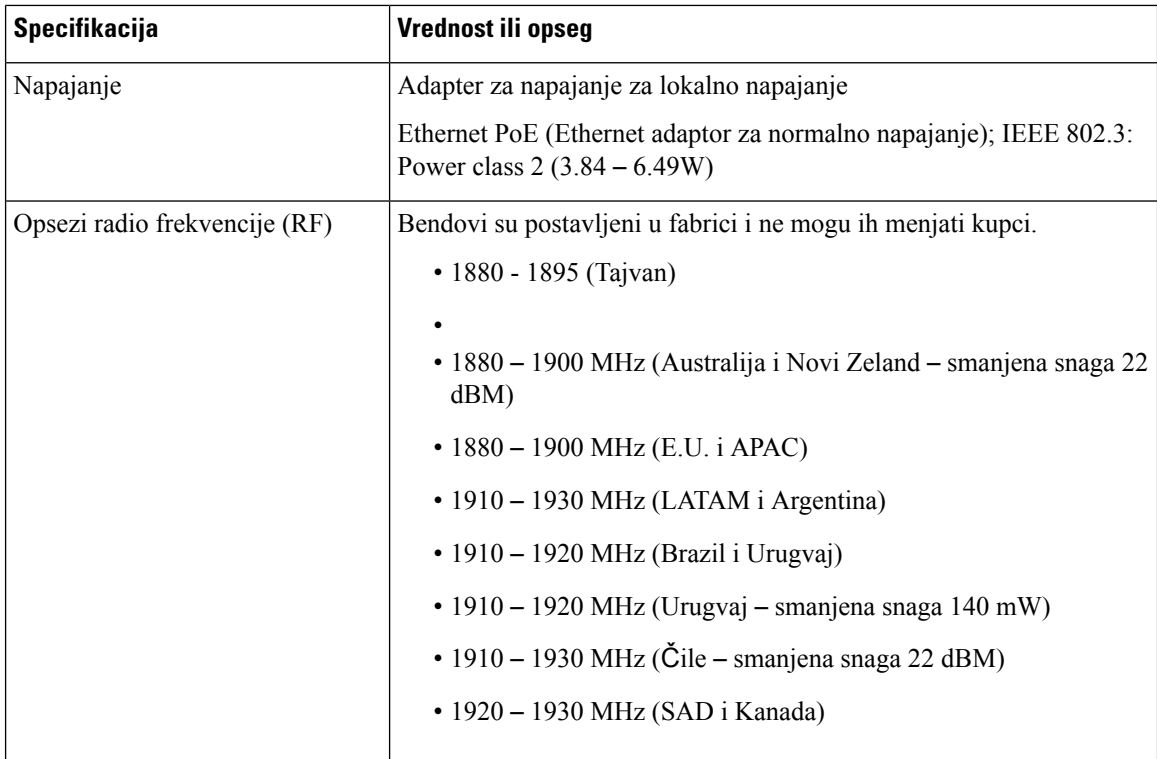

Detaljne tehničke informacije o baznoj stanici potražite u listu sa podacima na:

[https://www.cisco.com/c/en/us/products/collaboration-endpoints/ip-dect-6800-series-multiplatform-firmware/](https://www.cisco.com/c/en/us/products/collaboration-endpoints/ip-dect-6800-series-multiplatform-firmware/datasheet-listing.html) [datasheet-listing.html](https://www.cisco.com/c/en/us/products/collaboration-endpoints/ip-dect-6800-series-multiplatform-firmware/datasheet-listing.html)

## **Bele**ž**enje promena konfiguracije za baznu stanicu**

Možete da beležite promene konfiguracije koje korisnici prave na baznojstanici korišćenjem funkcije beleženja promene konfiguracije.Jednostavno, možete da pratite promene konfiguracije na slušalici. U zapisu promena, osnovna memorija skladišti informacije o parametrima kojise menjaju. Ipak, ova informacija ne sadržistvarne detalje o promenama; umesto toga, jednostavno skladišti promene napravljene u konfiguraciji. Zapis promena se briše nakon što se promene uspešno prijave.

## <span id="page-231-0"></span>**Izve**š**taj o promenama konfiguracije**

Kada se prijave promene konfiguracije radne stanice, bazna stanica zahteva DECT zaključane slušalice za zapise za promenu. Bazna stanica šalje tri zahteva, jedan na svakih pet sekundi, za svaku zaključanu slušalicu. Kada se zahtevi za sve slušalice završe, zapisi o promenu baze islušalica se prikupljaju, obrađuju, transformišu prema ispravnim XML oznakama. Ove oznake šalju se na server za konfiguraciju. Ako slušalica ne odgovara, sistemski zahtevi beleže ovo ponašanje. Zapisi o promeni slušalice sa uređaja brišu se samo nakon uspešne dostave na njenu baznu stanicu.

# **Specifikacije slu**š**alice**

Sledeća tabela prikazuje specifikacije fizičkog i operativnog okruženja za slušalice.

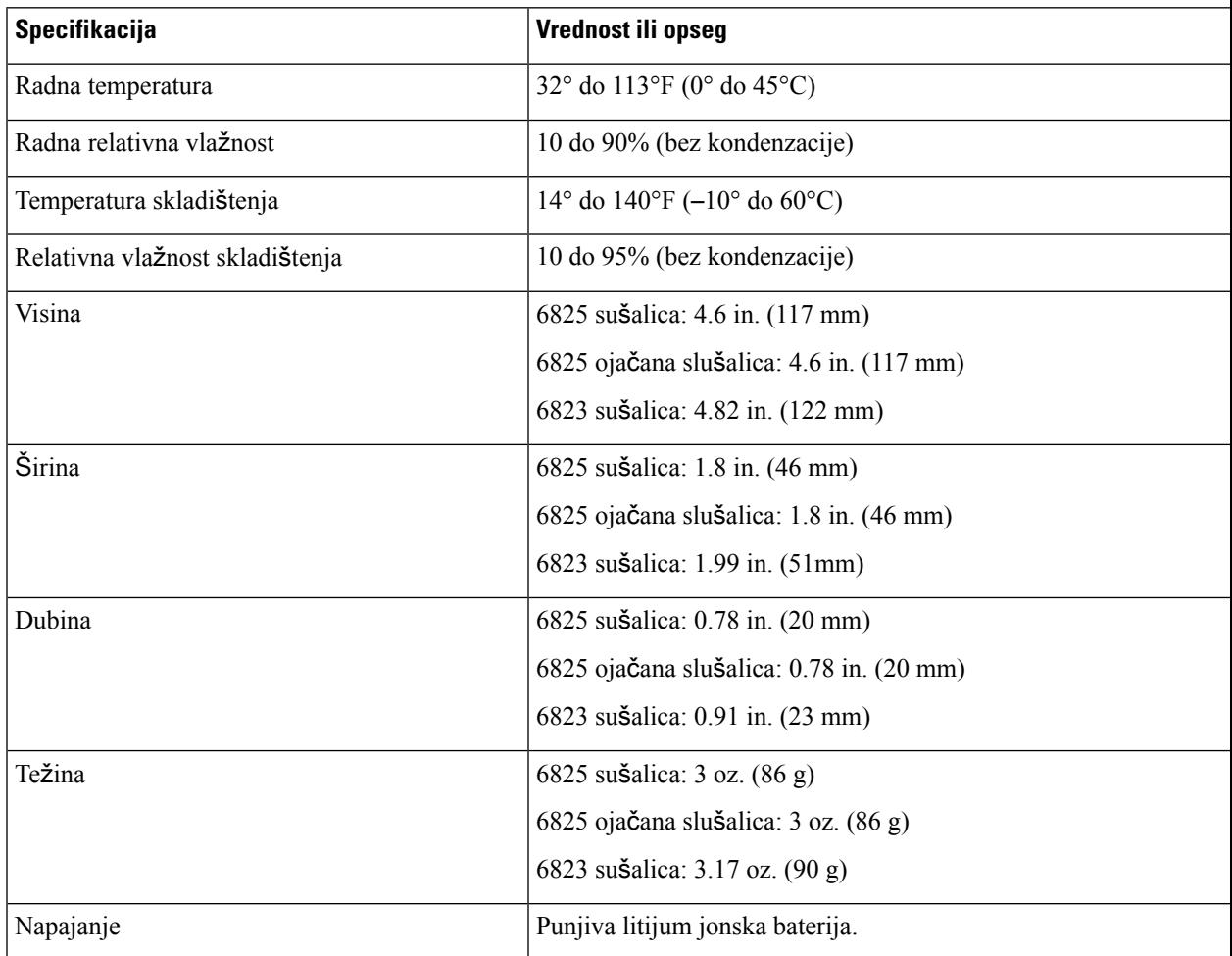

#### Табела **80: Fizi**č**ke i operativne specifikacije**

Detaljne tehničke informacije o slušalicama potražite u listu sa podacima na:

[https://www.cisco.com/c/en/us/products/collaboration-endpoints/ip-dect-6800-series-multiplatform-firmware/](https://www.cisco.com/c/en/us/products/collaboration-endpoints/ip-dect-6800-series-multiplatform-firmware/datasheet-listing.html) [datasheet-listing.html](https://www.cisco.com/c/en/us/products/collaboration-endpoints/ip-dect-6800-series-multiplatform-firmware/datasheet-listing.html)

# <span id="page-232-0"></span>**Mre**ž**ni protokoli**

Cisco slušalice i bazne stanice podržavaju nekoliko industrijsko-standardnih i Cisco mrežnih protokola koji su potrebni za glasovnu komunikaciju. Sledeća tabela pruža pregled mrežnih protokola koje podržavaju slušalice i bazne stanice.

I

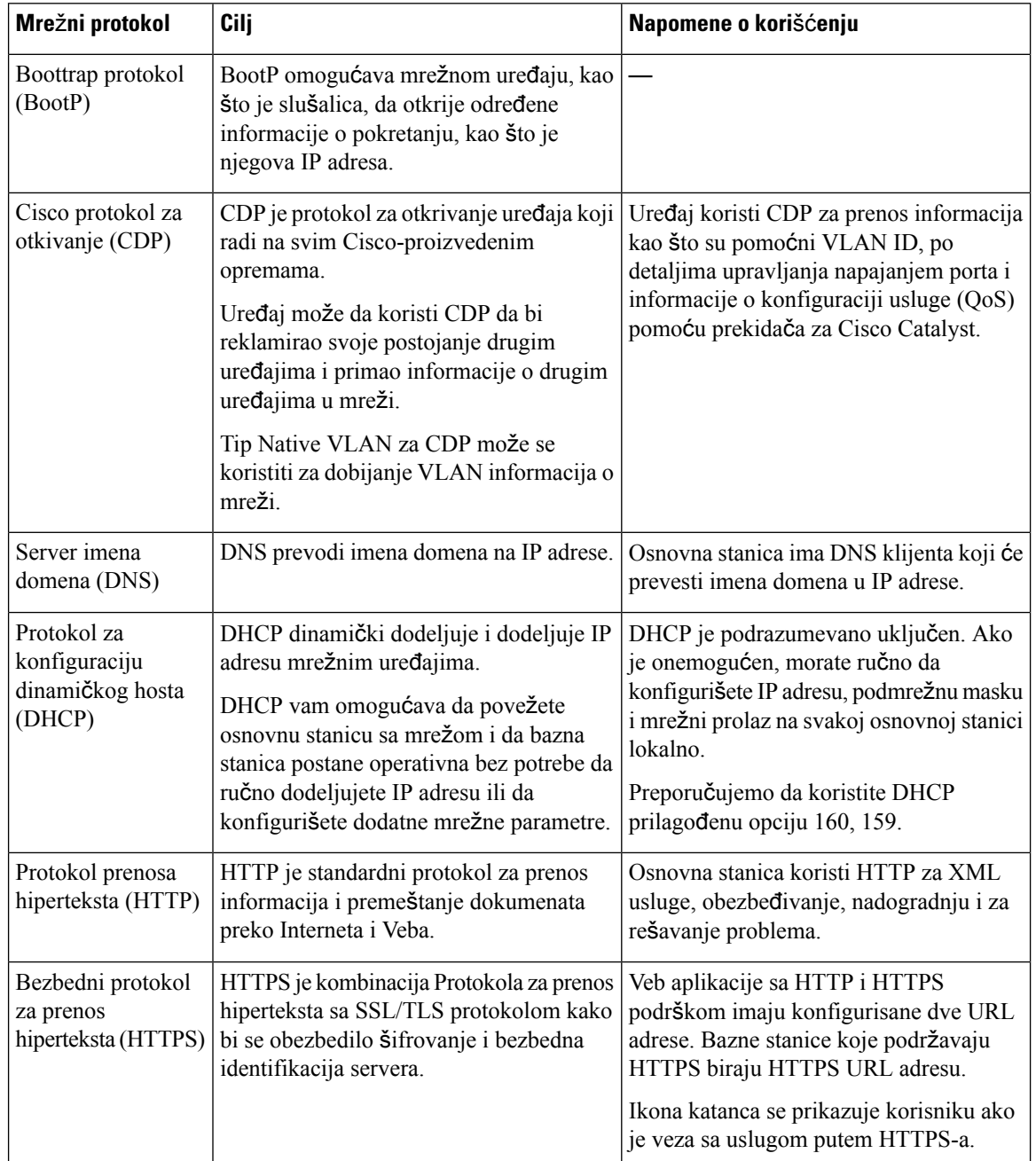

### Табела **81: Podr**ž**ani mre**ž**ni protokoli**

 $\mathbf l$ 

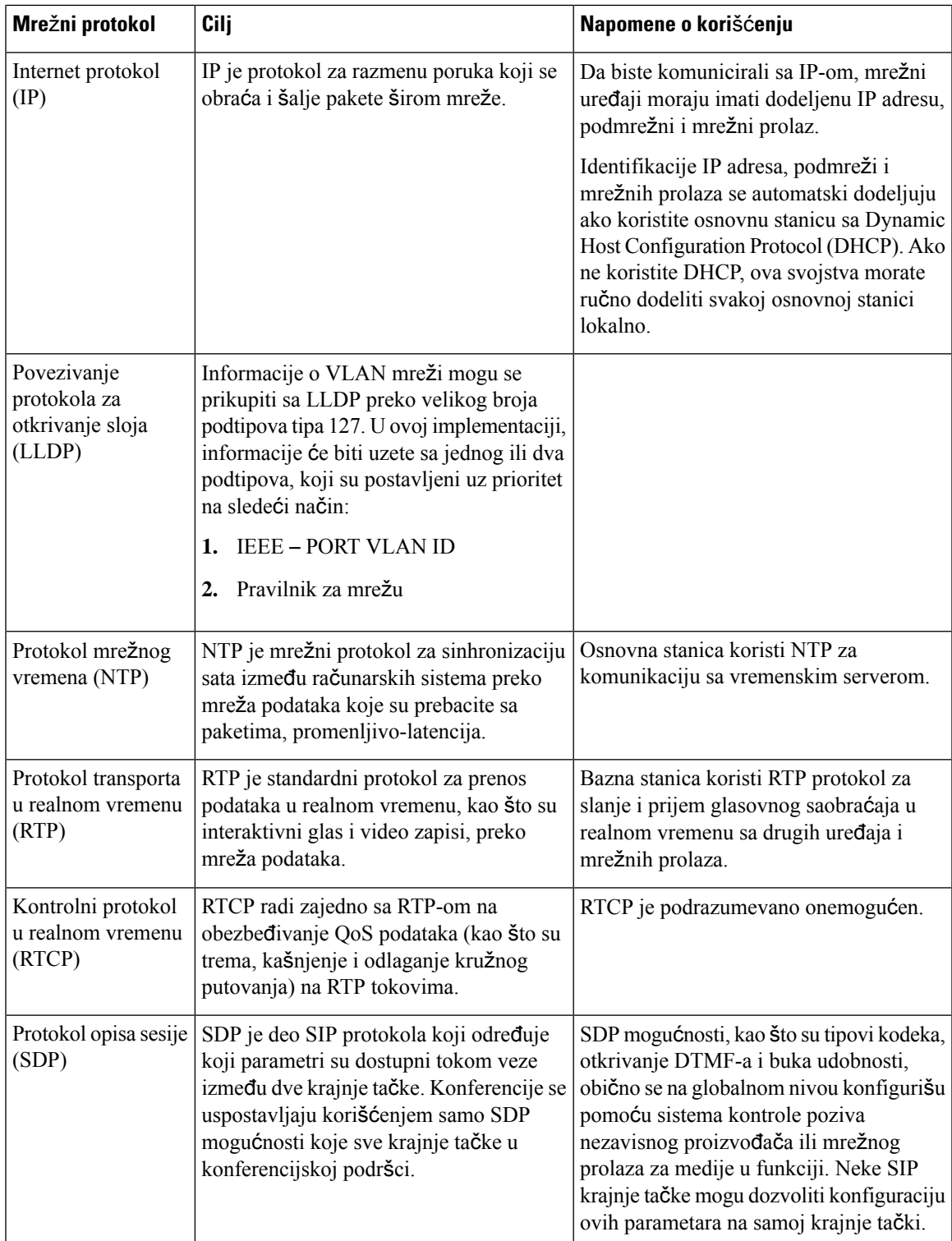

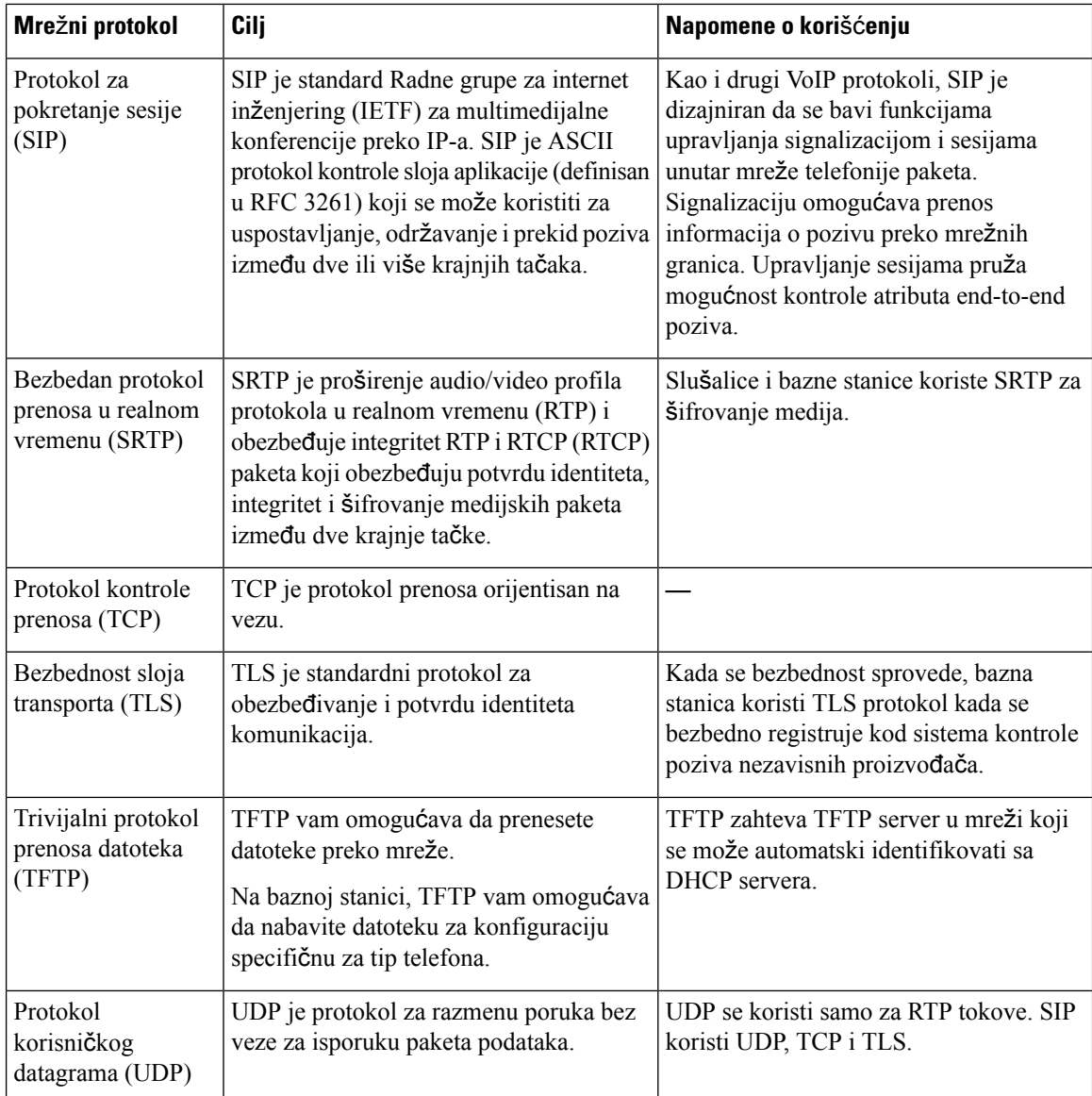

# **Ponovno pokretanje VLAN mre**ž**e**

Kada paketi za otkrivanje reklame stignu, oni se nadgledaju i analiziraju, a mrežne informacije koje se nalaze u njima se upoređuju sa prethodnim paketima. Ako se VLAN promeni, DECT baza mora da se restartuje i ponovo poveže da bi se završila inicijalizacija nove mreže.

# <span id="page-236-0"></span>**SIP konfiguracija**

## **SIP i Cisco IP DECT telefon**

Cisco IP DECT telefon koristi Protokol za pokretanje sesije (SIP), koji omogućava interakciju sa svim dobavljačima IT usluga koji podržavaju SIP. SIP je IETF-definisan signalni protokol koji kontroliše sesije govorne komunikacije u IP mreži.

SIPupravlja signalizacijom i upravljanjem sesijom unutar mreže paketne telefonije. *Signalizacija* omogucava ́ prenos informacija o pozivu preko granica mreže. *Upravljanje sesijom* kontroliše atribute za kompletan poziv.

U tipičnim komercijalnim primenama IP telefonije, svi pozivi prolaze preko SIP proksi servera. Prijemna slušalica naziva se SIP server korisničkog agenta (UAS), dok se slušalica koja traži ime klijent korisničkog agenta (UAC).

SIP rutiranje poruka je dinamičko. Ako SIP proksi primi zahtev od UAS-a za vezu, ali ne može da locira UAC, proksi prosleđuje poruku drugom SIP proksiju u mreži. Kada je UAC lociran, odgovor se usmerava nazad ka UAS-u, a dva korisnička agenta se povezuju koristecí direktnu sesiju korisnik-do-korisnika. Govorni saobraćaj se prenosi između korisničkih agenata preko dinamički dodeljenih portova koristeći protokol u realnom vremenu (RTP).

RTP prenosi podatke u realnom vremenu kao što su audio i video; RTP ne garantuje isporuku podataka u realnom vremenu. RTP obezbeđuje mehanizme za aplikacije koje šalju i primaju da podrže strimovanje podataka. Obično, RTP radi na vrhu UDP.

## **SIP preko TCP**

Da bi se garantovala komunikacija orijentisana na stanje, Cisco IP DECT telefon može da koristi TCP kao transportni protokol zaSIP. Ovaj protokol obezbeđuje *garantovanu dostavu* koja obezbeđuje da se izgubljeni paketi ponovo vrate. TCP takođe garantuje da su SIP paketi primljeni istim redosledom kojim su poslati.

## **Redundantnost SIP proksija**

Prosečan SIP proksi server može da obradi desetine hiljada pretplatnika. Rezervni server omogućava da se aktivni server privremeno isključi radi održavanja. Bazna stanica podržava upotrebu rezervnih servera da bi se minimizirao ili eliminisao prekid usluge.

Jednostavan način da se podrži redundantnost proksija je da navedete SIP proksi server u konfiguracionom profilu bazne stanice. Bazna stanica šalje DNS NAPTR ili SRV upit na DNS server. Ako je konfigurisan, DNS server vraća SRV zapise koji sadrže listu servera za domen, sa njihovim imenima hosta, prioritetom, portovima za slušanje i tako dalje. Bazna stanica pokušava da kontaktira servere po redosledu prioriteta. Server sa manjim brojem ima veći prioritet. Do šest NAPTR zapisa i dvanaest SRV zapisa su podržani u upitu.

Kada bazna stanica ne uspe da komunicira sa primarnim serverom, bazna stanica može da pređe na server nižeg prioriteta. Ako je konfigurisana, bazna stanica može da vrati vezu na primarnu. Prekid i vraćanje u slučaju prekida podržavaju prebacivanje između servera sa različitim SIP transportnim protokolima. Bazna stanica ne vrši povratak na primarni server tokom aktivnog poziva sve dok se poziv ne završi i dok se ne ispune uslovi povratnog otkaza.

#### **Primer zapisa resursa sa DNS servera**

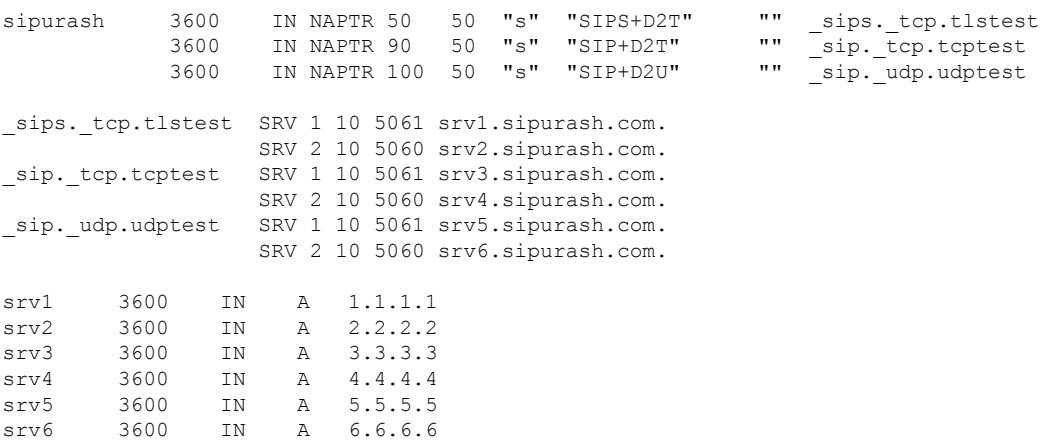

Sledeći primer pokazuje prioritet servera iz perspektive bazne stanice.

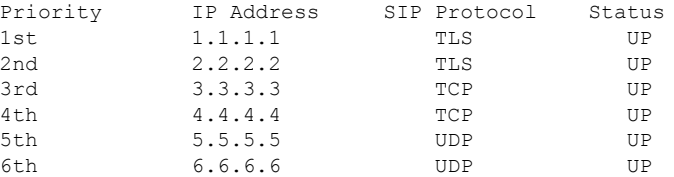

Bazna stanica uvek šalje SIP poruke na dostupnu adresu koja ima visok prioritet i sa sa statusom UKLJUČEN na listi. U primeru, bazna stanica šalje sve SIP poruke na adresu 1.1.1.1. Ako je adresa 1.1.1.1 u listi označena statusom DOVN, bazna stanica komunicira sa 2.2.2.2. Bazna stanica može da vrati vezu na verziju 1.1.1.1 kada se ispune navedeni uslovi vraćanja. Za više informacija o ponavljanju nakon neispravnosti i vraćanja [nakon](#page-238-0) neispravnosti, pogledajte Pokretanje nakon neispravnosti SIP proksija, na stranici 228 i Vraćanje nakon [neispravnosti](#page-238-0) SIP proksija, na stranici 229.

#### <span id="page-237-0"></span>**Pokretanje nakon neispravnosti SIP proksija**

Bazna stanica obavlja pokretanje nakon neispravnosti u bilo kom od ovih slučajeva:

- **Istektajmera zabrzureakciju**: U RFC3261 dva tajmera za reakciju, TAJMER B i TAJMER Fdefinišu kada POZIVNA transakcija i NE-POZIVNA transakcija budu istekle. Ove vrednosti se mogu podešavati uz podrazumevanu vrednost od 5 sekundi. Kada jedan od ovih tajmera istekne a odgovarajuća SIP transakcija ne uspe, aktivira se ponavljanje u slučaju neuspeha. Zahtevi u okviru za dijalog ne aktiviraju pokretanje nakon neispravnosti.
- **SIP 5xxkodovi za odgovor:** Ako server odgovorisa 5xx odgovorom naSIPzahtev, aktivira se pokretanje nakon neispravnosti.
- **TCP prekid:** Ako daljinski server prekine sa TCP konekcijom (pr. TCP RST ili TCP FIN), aktivira se pokretanje u slučaju neispravnosti.

Preporučujemo vam da podesite opciju **Vra**ć**anje nakon pokretanja nakon neispravnosti** na **Omogu**ć**eno** kada se opcija **SIP transport** podesi na **Automatski**.

Takođe možete da podesite ove parametre vezane za lokal u datoteci za konfiguraciju (.xml):

<SIP\_Transport\_n\_>Auto</SIP\_Transport\_n\_> <Srv\_Failback\_Before\_Failover\_n\_>Yes</Srv\_Failback\_Before\_Failover\_n\_>

Gde je n lokal.

#### **Pona**š**anje za pokretanje nakon neispravnosti bazne stanice**

Kada bazna stanica prekine komunikaciju sa trenutno povezanim serverom, ona osvežava status liste servera. Nedostupan server označen je statusom ISKLJUČEN u listi servera. Bazna stanica pokušava da se poveže sa serverom visokog prioriteta sa statusom UKLJUČEN na listi.

U sledećem primeru, adrese 1.1.1.1 i 2.2.2.2 nisu dostupne. Bazna stanica šalje SIP poruke na 3.3.3.3, koji ima visok prioritet između servera sa statusom UKLJUČEN.

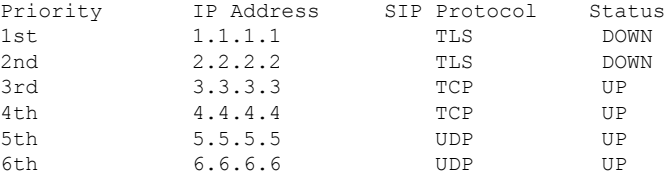

U sledećem primeru, postoje dva SRV zapisa sa DNS NAPTR odgovora. Za svaki SRV zapis, postoje tri A zapisa (IP adrese).

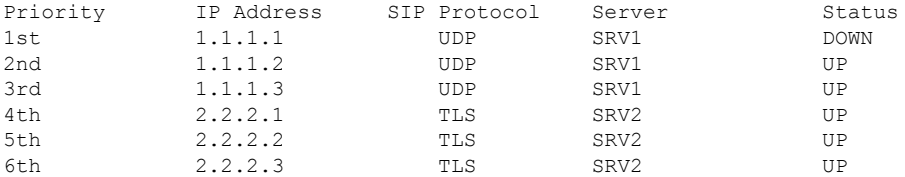

Hajde da pretpostavimo da bazna stanica nije uspela da se poveže na 1.1.1.1 a zatim da se registruje na 1.1.1.2. Kada se 1.1.1.2 isključi, ponašanje bazne stanice zavisi od postavke za **Intervalponovnog pokretanja nakon neispravnosti proksija**.

- Kada se**SIP tajmer B zaponovnopokretanjenakonneispravnosti** podesi na **0**, bazna stanica pokušava sa adresama u ovom redosledu: 1.1.1.1, 1.1.1.3, 2.2.2.1, 2.2.2.2, 2.2.2.3.
- Kada se **SIP tajmer B za ponovno pokretanje nakon neispravnosti** podesi na vrednost koja nije nula, bazna stanica pokušava sa adresama u ovom redosledu: 1.1.1.3, 2.2.2.1, 2.2.2.2, 2.2.2.3.

### <span id="page-238-0"></span>**Vra**ć**anje nakon neispravnosti SIP proksija**

Vraćanje nakon neispravnosti zahteva da polje **Vra**ć**anje pre ponovnog pokretanja nakon neispravnosti** na veb stranici **Server** podešena je na **Omogu**ć**eno**. Ako podesite ovo polje na **Onemogu**ć**eno**, funkcija vraćanja nakon neispravnosti SIP proksija je onemogućena. Takođe možete da podesite ove parametre vezane za lokal u datoteci za konfiguraciju (.xml) u ovom formatu:

<Srv\_Failback\_Before\_Failover\_n\_>yes</Srv\_Failback\_Before\_Failover\_n\_

Gde je n broj lokala.

Vreme kada bazna stanica aktivira povratak na grešku zavisi od konfiguracije i SIP transportnih protokola koji se koriste.

Da biste omogućili baznoj stanici da obavlja vraćanje nakon neispravnosti izmešu različitih SIP transportnih protokola, podesite **SIP Transport** na **Automatski** na veb stranici **Serveri**. Takođe možete da podesite ove parametre vezane za lokal u datoteci za konfiguraciju (.xml) sa sledećim XML nizom:

<SIP\_Transport\_@SRVIDX\_>AUTO</SIP\_Transport\_@SRVIDX\_>

Gde je n indeks servera.

#### **Vra**ć**anje nakon neispravnosti sa UDP konekcije**

Vraćanje nakon neispravnosti sa UDP konekcije aktivira se preko SIP poruka. U sledećem primeru, bazna stanica prvo nije uspela da se registruje na 1.1.1.1 (TLS) u vreme T1 pošto nema odgovora sa servera. Kada SIP tajmer F istekne, bazna stanica se registruje na 2.2.2.2 (UDP) u vreme T2 (T2=T1+SIP tajmer F). Trenutna konekcija je na 2.2.2.2 preko UDP.

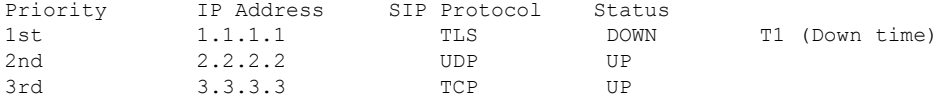

Bazna stanica ima sledeću konfiguraciju:

```
<Proxy_Fallback_Intvl_n_ ua="na">60</Proxy_Fallback_Intvl_n_>
<Register_Expires_n_ ua="na">3600</Register_Expires_n_>
\leqSIP Timer F ua="na">16\leq/SIP Timer F>
```
gde je *n* broj lokala.

Bazna stanica osvežava registraciju u vreme T2 (T2=(3600-16)\*78%). Bazna stanica proverava listu adresa za dostupnost IP adresa i vreme prekida rada. Ako je  $T2-T1 \ge 60$ , neuspešni server 1.1.1.1 vraća se na GORE a lista se ažurira do sledećeg. Bazna stanica šalje SIP poruke na 1.1.1.1.

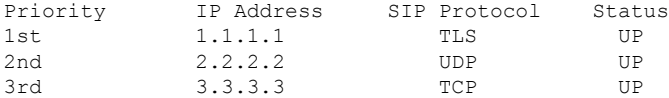

### **Ponovno pokretanje zbog neispravnosti i registracija oporavka**

- Ponovno pokretanje zbog neispravnosti—Bazna stanica obavlja pokretanje nakon neispravnosti kada dođe do kašnjenja transporta/kvara ili neispravnosti TCP konekcija; if **Ponovo pokretanje zbog neispravnosti SIP tajmera B** i **Ponovno pokretanje zbog neispravnosti SIP tajmera F** vrednosti su polja za podatke.
- Oporavak—Pokušaji za baznu stanicu za ponovnu registraciju sa primarnim proksijem tokom registracije ili aktivnog povezivanja za sekundarni proksi.

Automatska registracija kada parametar za pokretanje nakon neispravnosti kontroliše pokretanje nakon neispravnosti kada postoji greška. Kada je ovaj parametar postavljen na da, bazna stanica se ponovo registruje nakon pokretanja nakon neispravnosti ili oporavka.

### **Pona**š**anje za vra**ć**anje nakon neispravnosti**

Vraćanje nakon neispravnosti dešava se kada trenutna registracija istekne ili se aktivira interval za vraćanje nakon neispravnosti proksija.

Ako je interval za vraćanje nakon neispravnosti proksija prekoračen, sve nove SIP poruke idu na primarni proksi.

Na primer, kada vrednost za istek registracije bude 3600 sekundi a interval za vraćanje nakon neispravnosti za proksi je 600 sekundi, vraćanje nakon neispravnosti se aktivira 600 sekundi kasnije.

Kada vrednost za istek registracije bude 800 sekundi a interval za vraćanje nakon neispravnosti za proksi je 1000 sekundi, vraćanje nakon neispravnosti se aktivira 800 sekundi kasnije.

Nakon uspešne registracije nazad na primarni server, sve SIP poruke idu na primarni server.

# <span id="page-240-0"></span>**Spoljni ure**đ**aji**

Preporučujemo upotrebu spoljnih uređaja dobrog kvaliteta, koji su zaštićeni od neželjenih radio (RF) ili audio (AF) frekvencija. U spoljne uređaje spadaju slušalice, kablovi i priključci.

U zavisnosti od kvaliteta ovih uređaja i njihove udaljenosti od drugih uređaja, kao što su mobilni telefoni ili radio-aparati, može doći do izvesnih audio-šumova. U tim slučajevima preporučujemo da preduzmete neke od sledećih mera:

- Udaljite spoljni uređaj od izvora RF ili AF signala.
- Sprovedite kablove spoljnih uređaja dalje od izvora RF ili AF signala.
- Za spoljne uređaje koristite oklopljene kablove, ili kablove sa boljim oklopljavanjem i konektorom.
- Smanjite dužinu kabla spoljnog uređaja.
- Upotrebite feritne ili slične uređaje na kablovima za spoljni uređaj.

Cisco ne može da garantuje performanse spoljnih uređaja, kablova i priključaka.

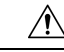

U zemljama Evropske unije koristite samo spoljne zvučnike, mikrofone islušalice kojisu potpuno kompatibilni sa EMC direktivom [89/336/EC]. **Oprez**

 $\mathbf I$ 

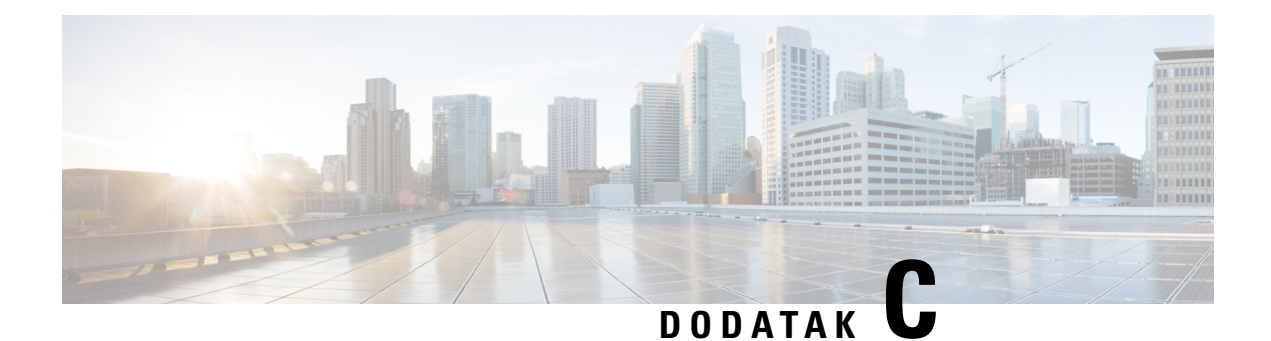

# **Radni listovi**

• Radni listovi, na [stranici](#page-242-0) 233

# <span id="page-242-0"></span>**Radni listovi**

Možda će vam ovi radni listovi biti korisni kada prikupite informacije koje su vam potrebne za konfigurisanje sistema. Ovo poglavlje možete odštampati ako vam je potreban papirni zapis. Takođe možete da podesite unakrsnu tabelu ili dokument i ponovo kreirate radne listove za elektronski zapis.

# **Radni list parametara konfiguracije servera**

Sledeća tabela sadrži obavezne informacije koje su vam potrebne za konfigurisanje bazne stanice. Kolonu Podaci možete da koristite za prikupljanje informacija ako odštampate poglavlje.

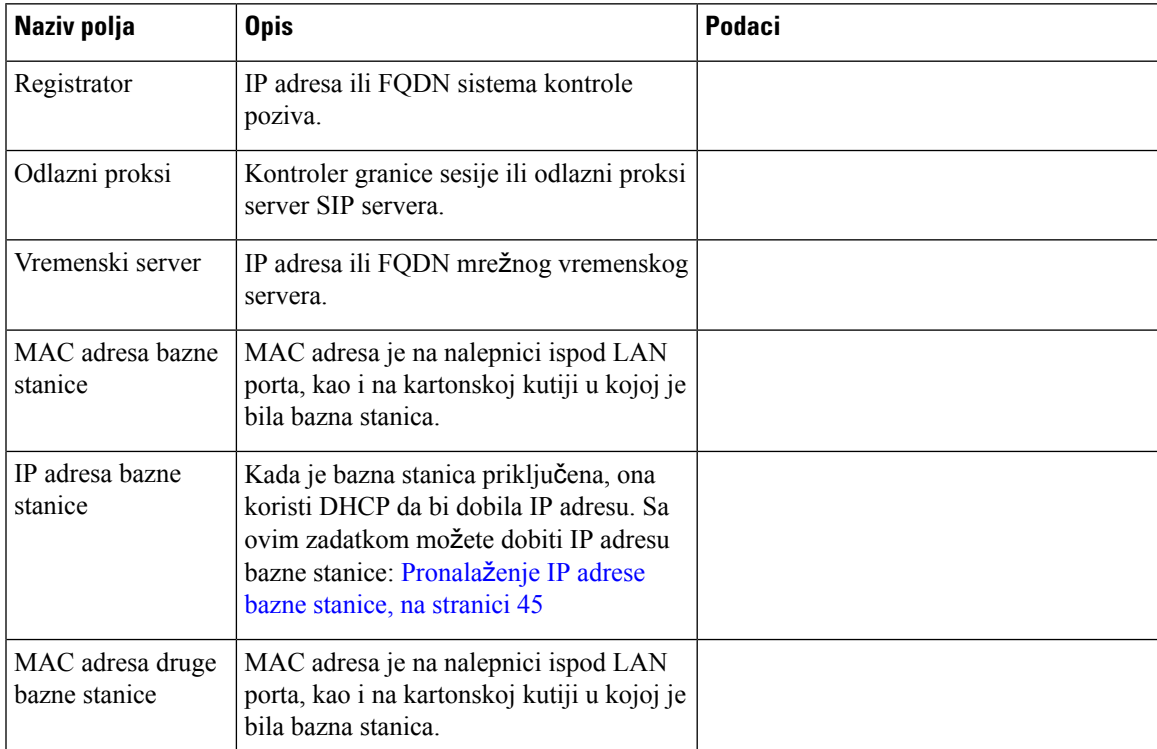

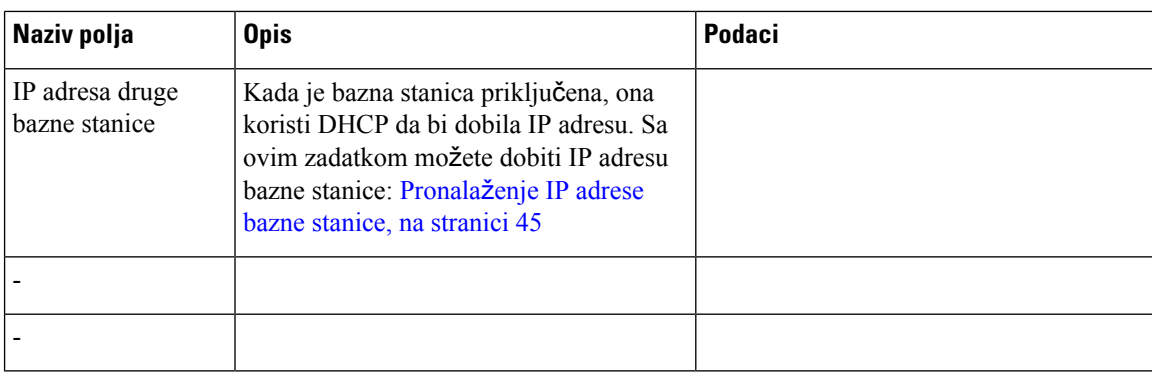

# **Radni list bazne stanice**

Većinu ovih informacija možete pronaći na nalepnici ili nalepnici na baznoj stanici.

### **Primarna bazna stanica**

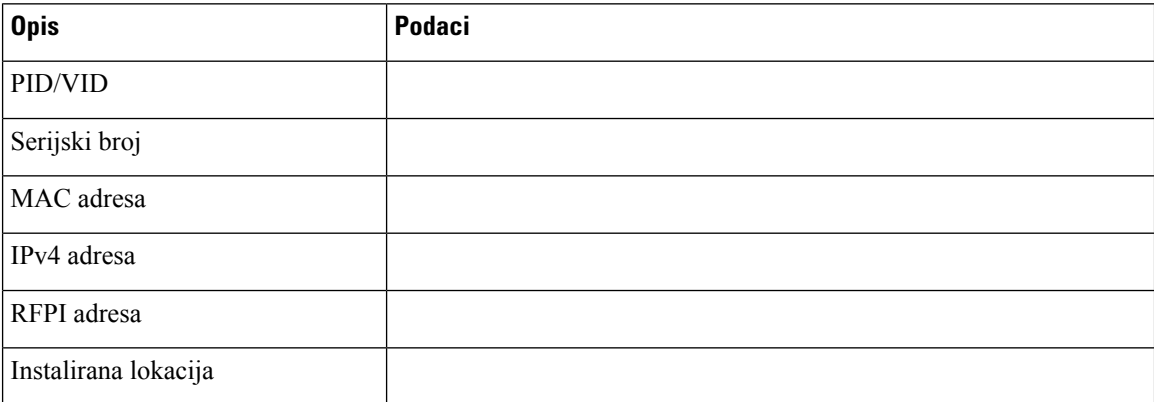

## **Sekundarna bazna stanica 1**

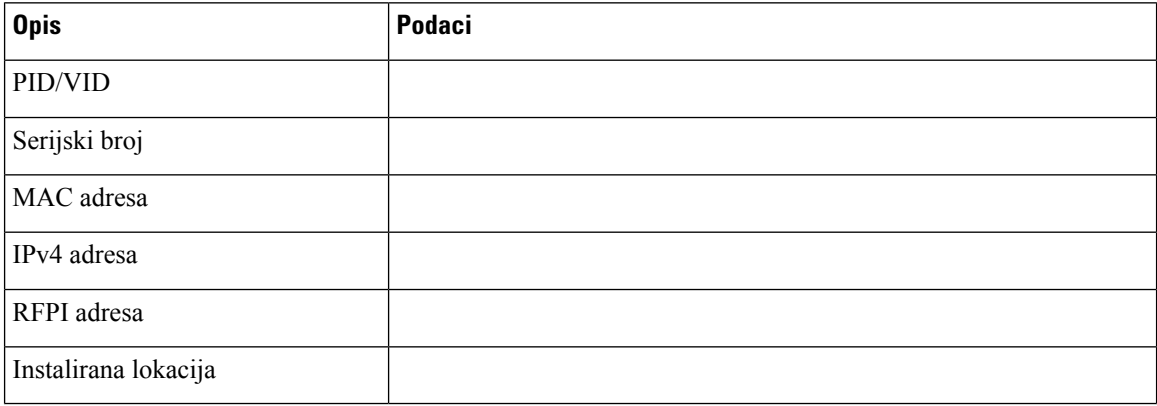

### **Sekundarna bazna stanica 2**

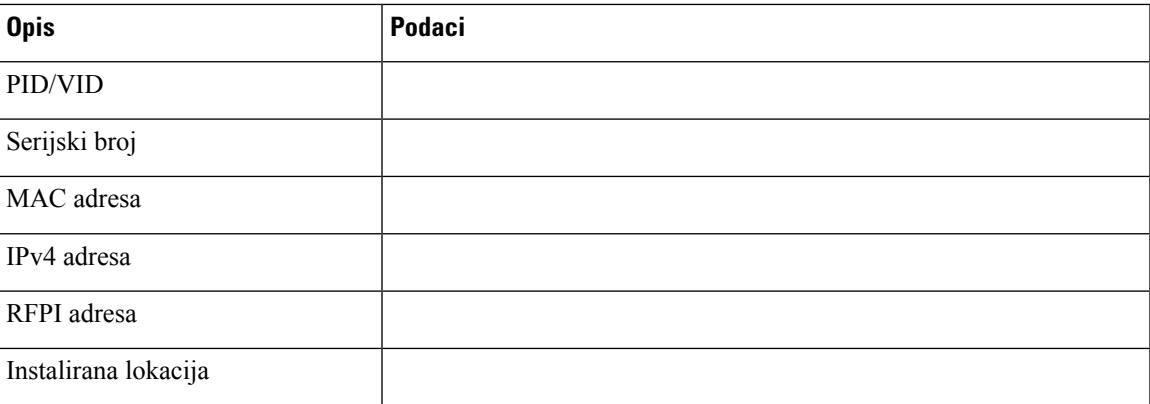

## **Radni list sa parametrima konfiguracije slu**š**alica**

Sledeća tabela sadrži obavezne informacije koje su vam potrebne za konfigurisanje slušalica na osnovnoj stanici.

Na baznoj stanici možete da imate konfigurisano do 30 slušalica, ali je maksimalan broj slušalica koje mogu istovremeno da budu aktivne. Za više informacija pogledajte [Dodavanje](#page-63-0) slušalica baznoj stanici, na stranici [54](#page-63-0).

Međunarodni identitet prenosne opreme (IPEI) slušalice identifikuje tačnu slušalicu koju je korisnik dodelio.

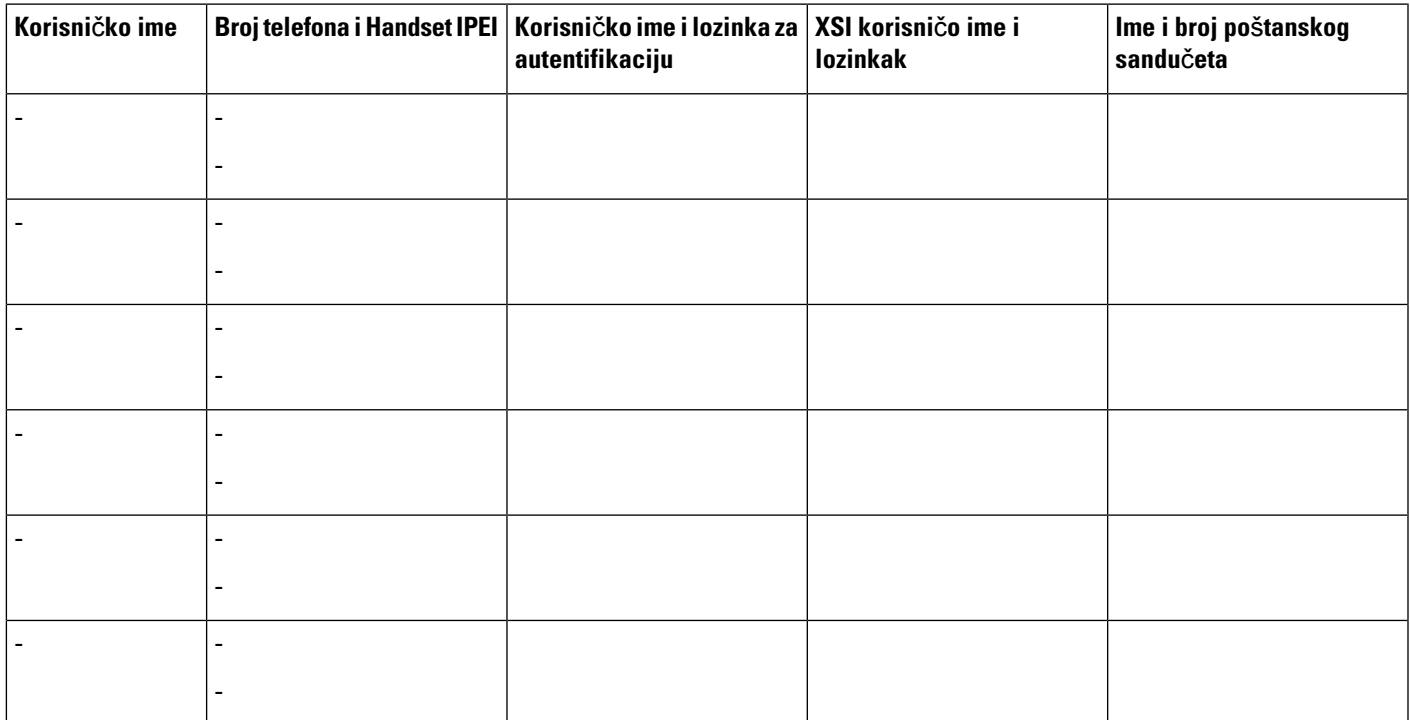

L

**Radni list sa parametrima konfiguracije slu**š**alica**